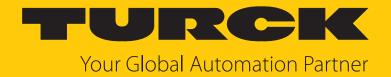

# TBEN-L...-4RFID-8DXP RFID Interface

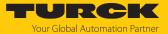

# Contents

| 1 | About the           | ese instructions                                                                          | /        |
|---|---------------------|-------------------------------------------------------------------------------------------|----------|
|   | 1.1                 | Target groups                                                                             | 7        |
|   | 1.2                 | Explanation of symbols                                                                    | 7        |
|   | 1.3                 | Other documents                                                                           | 7        |
|   | 1.4                 | Naming convention                                                                         | 7        |
|   | 1.5                 | Feedback about these instructions                                                         | 8        |
| 2 | Notes on            | the product                                                                               | <u>9</u> |
|   | 2.1                 | Product identification                                                                    |          |
|   | 2.2                 | Scope of delivery                                                                         | 9        |
|   | 2.3                 | Turck service                                                                             |          |
| 3 |                     | safety                                                                                    | 10       |
| , | 3.1                 | Intended use                                                                              |          |
|   | 3.2                 | General safety instructions                                                               |          |
|   | 3.3                 | Notes on Ex protection                                                                    |          |
|   | 3.4                 | Requirements for Ex approval                                                              |          |
|   | 3.5                 | Notes on UL approval                                                                      |          |
|   |                     | • •                                                                                       |          |
| 4 |                     | lescription                                                                               |          |
|   | <b>4.1</b><br>4.1.1 | Device overview                                                                           |          |
|   | 4.1.1               | Operating elements                                                                        |          |
|   | 4.2                 | Properties and features                                                                   |          |
|   | 4.3                 | Operating principle                                                                       |          |
|   | 4.4                 | Functions and operating modes                                                             |          |
|   | 4.4.1               | Multiprotocol technology                                                                  |          |
|   | 4.4.2               | Data transfer to the PLC                                                                  |          |
|   | 4.4.3               | RFID channels — operating modes                                                           |          |
|   | 4.4.4               | RFID commands                                                                             |          |
|   | 4.4.5               | Loop counter function                                                                     |          |
|   | 4.4.6<br>4.4.7      | Universal digital channels – functions  Turck Field Logic Controller function (FLC ARGEE) |          |
|   | 4.4.7               | Technical accessories                                                                     |          |
| _ |                     |                                                                                           |          |
| 5 | Installing          |                                                                                           | 20       |
|   | 5.1                 | Installing a device in zone 2 and zone 22                                                 |          |
|   | 5.2                 | Mounting onto a mounting plate                                                            |          |
|   | 5.3                 | Outdoor device installation                                                               |          |
|   | 5.4                 | Grounding the device                                                                      |          |
|   | 5.4.1               | Equivalent wiring diagram and shielding concept                                           |          |
|   | 5.4.2               | Shielding of the fieldbus and I/O level                                                   | 22       |
|   | 5.4.3               | Disconnecting the direct grounding of the fieldbus level: removing the grounding clip     | 23       |
|   | 5.4.4               | Grounding the fieldbus level directly: inserting the grounding clip                       |          |
|   | 5.4.5               | Grounding the device – mounting on a mounting plate                                       |          |

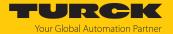

| 6 | Connect | ion                                                                | 24  |
|---|---------|--------------------------------------------------------------------|-----|
|   | 6.1     | Connecting a device in zone 2 and zone 22                          | 24  |
|   | 6.2     | Connecting the modules to Ethernet                                 | 24  |
|   | 6.2.1   | QuickConnect and Fast Start-Up applications                        | 24  |
|   | 6.3     | Connecting the power supply                                        | 25  |
|   | 6.4     | Connecting RFID read/write devices                                 | 26  |
|   | 6.4.1   | Connecting read/write heads for the HF bus mode                    |     |
|   | 6.5     | Connecting digital sensors and actuators                           | 30  |
| 7 | Commiss | sioning                                                            |     |
| • | 7.1     | Adjusting network settings                                         |     |
|   | 7.1.1   | Adjusting network settings via rotary coding switches              |     |
|   | 7.1.2   | Adjusting the network settings via the Turck Service Tool          |     |
|   | 7.1.3   | Adjusting network settings via the web server                      |     |
|   | 7.2     | Connecting the device to a Modbus master with CODESYS              |     |
|   | 7.2.1   | Connecting the device with the controller                          |     |
|   | 7.2.2   | Renaming a Modbus slave                                            |     |
|   | 7.2.3   | Setting up network interfaces                                      |     |
|   | 7.2.4   | Modbus TCP slave — setting the IP address                          |     |
|   | 7.2.5   | Defining Modbus channels (registers)                               |     |
|   | 7.2.6   | Connecting the device online with the controller                   | 45  |
|   | 7.2.7   | Reading out process data                                           | 45  |
|   | 7.2.8   | Modbus TCP — mapping                                               | 46  |
|   | 7.3     | Connect the device to an EtherNet/IP scanner using RSLogix         | 52  |
|   | 7.3.1   | Installing an EDS file                                             | 53  |
|   | 7.3.2   | Connecting the device with the controller                          | 57  |
|   | 7.3.3   | Connecting the device online with the controller                   |     |
|   | 7.3.4   | Reading out process data                                           |     |
|   | 7.3.5   | Activating QuickConnect (QC)                                       | 70  |
|   | 7.4     | Connecting the device to a PROFINET master using the TIA Portal    |     |
|   | 7.4.1   | Installing a GSDML file                                            |     |
|   | 7.4.2   | Connecting the device with the controller                          |     |
|   | 7.4.3   | Assigning the PROFINET device name                                 |     |
|   | 7.4.4   | Setting the IP address in the TIA Portal                           |     |
|   | 7.4.5   | Connecting the device online with the controller                   |     |
|   | 7.4.6   | Setting module parameters                                          |     |
|   | 7.4.7   | PROFINET mapping                                                   |     |
| 8 | Setting |                                                                    |     |
|   | 8.1     | RFID channels – parameter data                                     |     |
|   | 8.1.1   | Meaning of the parameter bits                                      |     |
|   | 8.1.2   | HF applications – selecting the tag type                           |     |
|   | 8.1.3   | HF applications — setting the bypass time                          |     |
|   | 8.1.4   | HF applications — setting HF bus mode                              |     |
|   | 8.1.5   | UHF applications — transferring reader settings                    |     |
|   | 8.2     | RFID channels — process input data                                 |     |
|   | 8.2.1   | Meaning of the status bits                                         |     |
|   | 8.2.2   | Tag in detection range (TP) — using bit or pre-loading the command |     |
|   | 8.3     | RFID channels — process output data                                |     |
|   | 8.3.1   | Meaning of the command bits                                        |     |
|   | 8.4     | Digital channels – setting parameter data                          |     |
|   | 8.4.1   | Meaning of the parameter bits                                      | 107 |

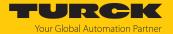

| <b>8.5</b> 8.5.1 | Digital channels — setting extended parameters (EXT LEAN)  Meaning of the parameter bits |     |
|------------------|------------------------------------------------------------------------------------------|-----|
| 8.6              | Digital channels – process input data                                                    | 108 |
| 8.6.1            | Meaning of the status bits                                                               |     |
| 8.7              | Digital channels – process output data                                                   | 109 |
| 8.7.1            | Meaning of the command bits                                                              |     |
| 8.8              | Digital channels – setting switchable VAUX power supply                                  | 110 |
| 8.8.1            | VAUX switchable power supply – parameter data                                            |     |
| 8.8.2            | VAUX switchable power supply – output data                                               |     |
| 8.9              | RFID channels — overview of commands                                                     |     |
| 8.9.1            | Command: Idle                                                                            |     |
| 8.9.2            | Command: Inventory                                                                       |     |
| 8.9.3            | Command: Read                                                                            |     |
| 8.9.4            | Command: Write                                                                           |     |
| 8.9.5            | Command: Change EPC length and write new EPC (UHF)                                       |     |
| 8.9.6            | Command: Write and Verify                                                                |     |
| 8.9.7            | Command: Continuous Mode                                                                 |     |
| 8.9.8            | Command: Read buffer (Cont. mode)                                                        | 128 |
| 8.9.9            | Command: Stop Continuous (Presence Sensing) Mode Mode                                    | 131 |
| 8.9.10           | Command: Delete Buffer (Cont. mode)                                                      |     |
| 8.9.11           | Command: UHF Continuous Presence Sensing Mode Mode                                       | 133 |
| 8.9.12           | Command: HF read/write head off                                                          | 134 |
| 8.9.13           | Command: Read/write head identification                                                  | 135 |
| 8.9.14           | Command: Get UHF read/write head status/error                                            | 136 |
| 8.9.15           | Command: Tag info                                                                        | 139 |
| 8.9.16           | Direct read/write head command                                                           |     |
| 8.9.17           | Command: Get HF read/write head address                                                  |     |
| 8.9.18           | Command: Set HF read/write head address                                                  |     |
| 8.9.19           | Command: Tune HF read/write head                                                         |     |
| 8.9.20           | Command: Read AFI from HF tag                                                            |     |
| 8.9.21           | Command: Write AFI to HF tag                                                             |     |
| 8.9.22           | Command: Lock AFI in HF tag                                                              |     |
| 8.9.23           | Command: Read DSFID from HF tag                                                          |     |
| 8.9.24           | Command: Write DSFID to HF tag                                                           |     |
| 8.9.25           | Command: Lock DSFID in HF tag                                                            |     |
| 8.9.26           | Command: Set read/write head password                                                    |     |
| 8.9.27           | Command: Reset read/write head password                                                  |     |
| 8.9.28           | Command: Set tag password                                                                |     |
| 8.9.29           | Command: Set tag protection                                                              |     |
| 8.9.30           | Command: Get HF tag protection status                                                    |     |
| 8.9.31           | Command: Set perma lock                                                                  |     |
| 8.9.32           | Command: Kill UHF tag                                                                    |     |
| 8.9.33           | Command: Restore settings UHF read/write head                                            |     |
| 8.9.34           | Command: Backup settings UHF read/write head                                             |     |
| 8.9.35           | Command: Reset                                                                           |     |
| 8.10             | Setting RFID interfaces via the web server                                               |     |
| 8.10.1           | Opening a web server                                                                     |     |
| 8.10.2           | Editing settings in the web server                                                       | 174 |

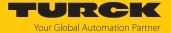

|   | 8.11             | Testing and parameterizing RFID interfaces via the DTM                |       |
|---|------------------|-----------------------------------------------------------------------|-------|
|   | 8.11.1           | Connecting the device with the PC                                     |       |
|   | 8.11.2           | Editing parameter data with the DTM — online parameterization         |       |
|   | 8.11.3<br>8.11.4 | Reading process input data with the DTM — measured value              |       |
|   | 8.11.5           | Evaluating diagnostics with the DTM                                   |       |
|   | 8.11.6           | Example: Executing a read command with the DTM                        |       |
|   | 8.12             | Setting RFID interfaces with the RFID PC Demo software for Modbus TCP |       |
|   | 8.12.1           | Establishing a connection                                             |       |
|   | 8.12.2           | Editing settings                                                      |       |
|   | 8.12.3           | Logging actions and data                                              | 206   |
|   | 8.13             | Setting UHF readers                                                   | . 208 |
|   | 8.13.1           | Setting UHF readers via the DTM                                       | 208   |
|   | 8.13.2           | Setting UHF readers via the web server                                |       |
|   | 8.13.3           | Testing UHF readers via the web server                                | 210   |
| 9 | Operatio         | n                                                                     | . 212 |
|   | 9.1              | Executing a command and calling data                                  | . 212 |
|   | 9.1.1            | Typical times for command processing via a controller                 | 212   |
|   | 9.2              | Use fragmentation                                                     |       |
|   | 9.2.1            | Example: Using fragmentation in the web server — read                 |       |
|   | 9.2.2            | Example: Using fragmentation in the web server — write                | 220   |
|   | 9.3              | Using commands with a loop counter function                           | . 225 |
|   | 9.4              | HF applications — using Continuous Mode                               | . 226 |
|   | 9.5              | HF applications — using HF Continuous Bus Mode                        | . 227 |
|   | 9.6              | Using HF bus mode                                                     | . 229 |
|   | 9.6.1            | Executing a command in HF bus mode                                    |       |
|   | 9.6.2            | Replacing bus-capable read/write heads                                |       |
|   | 9.6.3            | HF Continuous bus mode — data query and speed                         | 230   |
|   | 9.7              | Possibilities for command execution in HF bus mode                    | . 231 |
|   | 9.8              | UHF applications — setting Continuous Presence Sensing Mode           | . 232 |
|   | 9.9              | Using NEXT mode                                                       | . 233 |
|   | 9.9.1            | Example: using NEXT mode for a read command                           | 233   |
|   | 9.10             | Using the UHF password function                                       | . 234 |
|   | 9.10.1           | Setting the access password                                           |       |
|   | 9.10.2           | Setting the Kill password                                             |       |
|   | 9.11             | Using the UHF password function                                       |       |
|   | 9.12             | Use CODESYS function blocks                                           | . 236 |
|   | 9.13             | Using function blocks for Siemens TIA portal                          | . 245 |
|   | 9.14             | Using Inventory command and Continuous (Presence Sensing) Mode        | . 249 |
|   | 9.15             | LEDs                                                                  | . 250 |
|   | 9.16             | Software diagnostic messages                                          | . 252 |
|   | 9.16.1           | Diagnostic messages — gateway functions                               |       |
|   | 9.16.2           | Diagnostic messages — RFID channels                                   |       |
|   | 9.16.3           | Diagnostic messages – digital channels                                |       |
|   | 9.16.4           | Diagnostic messages — module status                                   |       |
|   | 9.17             | Example: Activating diagnostics via the PLC software                  | . 254 |
|   | 9.18             | Reading error codes                                                   |       |
|   | 9.19             | Using extended diagnostics — RFID channels                            | . 262 |
|   | 9.19.1           | Using extended diagnostics — time measurement for commissioning an    | 264   |

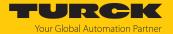

|    | 9.20                          | HF Applications — firmware update of connected HF read/write heads via the | he  |
|----|-------------------------------|----------------------------------------------------------------------------|-----|
|    |                               | web server                                                                 |     |
|    | 9.20.1                        | Prepare the firmware update                                                |     |
|    | 9.20.2                        | Opening a web server                                                       |     |
|    | 9.20.3                        | Performing a firmware update                                               |     |
|    | 9.21                          | Reset device (Reset)                                                       | 272 |
| 10 | Troublesh                     | nooting                                                                    | 273 |
|    | 10.1                          | Rectify parameter errors                                                   | 273 |
| 11 | Maintena                      | nce                                                                        | 274 |
|    | 11.1                          | Updating the firmware via web server                                       | 274 |
|    | 11.2                          | Executing the firmware update via FDT/DTM                                  | 276 |
| 12 | Repair                        |                                                                            | 280 |
|    | 12.1                          | Returning devices                                                          | 280 |
| 13 | Disposal                      |                                                                            | 280 |
| 14 | Technical                     | data                                                                       | 281 |
| 15 | Appendix                      | : flow charts showing the operation of the device                          | 284 |
|    | 15.1                          | Flow chart: command processing                                             |     |
|    | 15.1.1                        | Handling command execution with Busy and Error — sample code in CODESY     |     |
|    |                               |                                                                            | 285 |
|    | 15.2                          | Flow chart: rapid command processing with loop counter                     | 286 |
|    | 15.3                          | Flow chart: command processing with fragmentation                          | 287 |
|    | 15.4                          | Flow chart: Continuous Mode with interruption before reading data          | 288 |
|    | 15.5                          | Flow chart: Continuous Mode without interruption before reading data       | 289 |
|    | 15.6                          | Flow chart: programming tags with a password                               | 290 |
| 16 | Appendix                      | : approvals and markings                                                   | 291 |
| 17 | Turck branches — contact data |                                                                            |     |

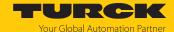

## 1 About these instructions

These instructions describe the setup, functions and use of the product and help you to operate the product according to its intended purpose. Read these instructions carefully before using the product. This will prevent the risk of personal injury and damage to property. Keep these instructions safe during the service life of the product. If the product is passed on, pass on these instructions as well.

## 1.1 Target groups

These instructions are written for specifically trained personnel and must be read carefully by anyone entrusted with the installation, commissioning, operation, maintenance, disassembly or disposal of the device.

When using the device in Ex circuits, the user must also have an additional knowledge of explosion protection (IEC/EN 60079-14 etc.).

## 1.2 Explanation of symbols

The following symbols are used in these instructions:

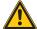

#### **DANGER**

DANGER indicates a hazardous situation with a high level of risk, which, if not avoided, will result in death or serious injury.

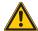

#### WARNING

WARNING indicates a hazardous situation with a medium level of risk, which, if not avoided, will result in death or serious injury.

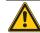

#### CALITION

CAUTION indicates a hazardous situation with a medium level of risk, which, if not avoided, will result in moderate or minor injury.

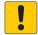

#### NOTICE

CAUTION indicates a situation which, if not avoided, may cause damage to property.

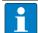

#### NOTE

NOTE indicates tips, recommendations and important information about special action steps and issues. The notes simplify your work and help you to avoid additional work.

## MANDATORY ACTION

This symbol denotes actions that the user must carry out.

 $\Rightarrow$ 

#### RESULT OF ACTION

This symbol denotes the relevant results of an action.

#### 1.3 Other documents

Besides this document, the following material can be found on the Internet at www.turck.com:

- Data sheet
- Declarations of conformity (current version)
- Approvals

#### 1.4 Naming convention

Read/write devices in the HF are called "read/write heads" and "readers" in the UHF area. "Tag", "transponder" and "mobile data memory" are common synonyms for "data carriers".

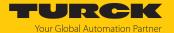

## 1.5 Feedback about these instructions

We make every effort to ensure that these instructions are as informative and as clear as possible. If you have any suggestions for improving the design or if some information is missing in the document, please send your suggestions to **techdoc@turck.com**.

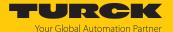

# 2 Notes on the product

## 2.1 Product identification

These instructions apply to the following compact RFID interfaces:

- TBEN-L4-4RFID-8DXP
- TBEN-L5-4RFID-8DXP

## 2.2 Scope of delivery

The delivery consists of the following:

- Compact RFID interface
- Closure caps for M12 connectors
- Ouick Start Guide

#### 2.3 Turck service

Turck supports you in your projects – from the initial analysis right through to the commissioning of your application. The Turck product database at www.turck.com offers you several software tools for programming, configuring or commissioning, as well as data sheets and CAD files in many export formats.

The contact data for Turck branches is provided at [▶ 292].

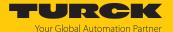

# 3 For your safety

The product is designed according to state of the art technology. Residual hazards, however, still exist. Observe the following safety instructions and warnings in order to prevent danger to persons and property. Turck accepts no liability for damage caused by failure to observe these safety instructions.

#### 3.1 Intended use

The TBEN-L...-4RFID-8DXP block module is an RFID interface for use in the Turck BL ident system. The device is connected between the controller and the read/write devices and transmits commands from the controller to the read/write devices. Read data is sent to the controller via the device.

The device supports the HF read/write heads from firmware version Vx.90 and UHF readers from firmware version FW 1.45.

In normal operation, up to four BL ident read/write heads can be connected to the device. In Bus mode it is possible to connect up to 32 bus-capable HF read/write heads per channel. Eight universal digital channels are also provided. The multiprotocol interfaces can be connected to the Ethernet fieldbus systems PROFINET, Modbus TCP and EtherNet/IP.

Installation directly in the field is possible thanks to protection class IP65, IP67 IP67K. Devices with the Ex marking are suitable for use in the Ex area in zone 2 and zone 22.

The device must only be used as described in these instructions. Any other use is not in accordance with the intended use. Turck accepts no liability for any resulting damage.

## 3.2 General safety instructions

- The device must only be fitted, installed, operated, parameterized and maintained by trained and qualified personnel.
- Only use the device in compliance with the applicable national and international regulations, standards and laws.
- The device meets the EMC requirements for the industrial areas. When used in residential areas, take measures to prevent radio frequency interference.
- Change the default password of the integrated web server after the first login. Turck recommends the use of a secure password.

## 3.3 Notes on Ex protection

- When using the device in Ex circuits, the user must also have knowledge of explosion protection (IEC/EN 60079-14 etc.).
- Observe national and international regulations for explosion protection.
- Only use the device within the permissible operating and ambient conditions (see certification data and Ex approval specifications).

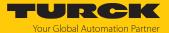

## 3.4 Requirements for Ex approval

- Only use the device in an area with no more than pollution degree 2.
- Only connect and disconnect circuits when no voltage is present.
- Only operate the switches if no voltage is present.
- Connect the metal protective cover to the equipotential bonding in the Ex area.
- Ensure impact resistance in accordance with EN IEC 60079-0 alternative measures:
  - Install the device in the TB-SG-L protective housing (available in the set with Ultem window: ID 100014865) and replace the Service window with the Ultem window.
  - Install the device in an area offering impact protection (e.g. in the robot arm) and attach a warning sign: DANGER Do not connect or disconnect circuits under live conditions. Do not actuate the switch under live conditions.
- Do not install the device in areas critically exposed to UV light.
- Prevent risks caused by electrostatic charge.
- Provide unused male connectors with suitable sealing or blanking caps in order to ensure protection class IP65, IP67 or IP69K The tightening torque for the M4 screws is 0.5 Nm.

## 3.5 Notes on UL approval

■ Use UL certified PVVA or CYJV cables that are suitable for the current/voltage rating and have an insulation temperature of at least 90 °C.

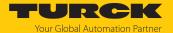

# 4 Product description

The device is designed with a fully encapsulated housing with degree of protection IP67/IP69K. Four RFID channels are provided for connecting read/write devices. Sensors and actuators can also be connected via eight digital I/O channels. The digital I/O channels can be configured as inputs or outputs as required. The terminals for the read/write devices and for digital I/Os are M12 connectors. Two M12 female connectors are provided for connecting to the Ethernet ports.

The plug connectors are 4-pin (TBEN-L4) or 5-pin (TBEN-L5) 7/8" female connectors.

#### 4.1 Device overview

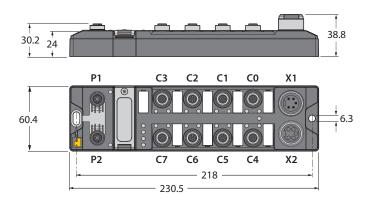

Fig. 1: Dimensions

#### 4.1.1 Indication elements

The device is provided with the following LEDs:

- Power supply voltage
- Group and bus error
- Status
- Diagnostics

#### 4.1.2 Operating elements

The device is provided with the following operating elements:

- Rotary coding switch for setting the IP address
- Reset button for resetting to the default values

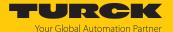

## 4.2 Properties and features

- Glass fiber reinforced housing
- Shock and vibration tested
- Fully encapsulated module electronics
- Degree of protection IP65/IP67/IP69K
- Multiprotocol: EtherNet/IP device, Modbus TCP slave or PROFINET device
- PROFINET S2 system redundancy
- Up to 128 bytes of user data per read/write cycle per channel as well as use of fragments for larger data volumes
- Data interface for convenient use of the RFID functions
- 4-pin or 5-pin 7/8" plug connector for the power supply
- Two 4-pin M12 connections for Ethernet
- Four channels with M12 connection for RFID
- Mixed operation of HF and UHF read/write heads and UHF readers
- Eight universal digital channels as 2 A PNP inputs or outputs
- Integrated Ethernet switch enables line topology
- 10 Mbps/100 Mbps transfer rate
- Integrated web server
- LEDs and diagnostics

## 4.3 Operating principle

The interfaces are provided with a multiprotocol fieldbus interface for Modbus TCP, EtherNet/IP and PROFINET. The fieldbus interface connects the interface to an (existing) fieldbus system as an EtherNet/IP device, Modbus TCP slave or PROFINET device. The interfaces are provided with a fieldbus interface and fieldbus-independent I/O electronics with an RFID interface. During operation, the process data is exchanged between the fieldbus and RFID system. The read/write devices are connected to the interfaces via the RFID interfaces. The interface signals of sensors and actuators can also be processed via eight universal digital channels.

## 4.4 Functions and operating modes

The compact RFID interfaces transfer data between the RFID level (read/write device and tag) and the control level. HF read/write heads and UHF readers can be connected to the RFID channels. Parallel operation of HF read/write heads and UHF readers on the same device is also possible.

The device enables the execution of different commands such as Inventory (single-tag and multitag applications), read, write and password protection. Additional functions are provided to optimize the speed, for the system to self trigger as well as for backup and restore operations. In every write or read cycle, up to 128 bytes can be transferred on each channel to the controller. The data must be fragmented in order to transfer more than 128 bytes.

Sensors and actuators can be connected to the universal digital channels. In all, up to eight 3-wire PNP sensors or eight PNP DC actuators can be connected per input or output. The maximum output current per channel is 2 A.

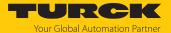

#### 4.4.1 Multiprotocol technology

The device can be used in the following three Ethernet protocols:

- Modbus TCP
- EtherNet/IP
- PROFINET

The required Ethernet protocol can be detected automatically or selected manually.

#### Automatic protocol detection

The automatic protocol detection enables the multiprotocol device to run on all three of the above Ethernet systems without any intervention by the user (i.e. without any reprogramming).

The system detects during the startup phase ("snooping") of the system the Ethernet protocol requested to establish connection. The other protocols can only be used for read access to the device.

#### Manual protocol selection

The user can also select the protocol manually. In this case the snooping phase is skipped and the device is permanently set to the selected protocol. The other protocols can only be used for read access to the device.

#### Protocol-dependent functions

The device supports the following Ethernet profile-specific functions:

#### **PROFINET**

- FSU (fast startup, prioritized ramp-up)
- Topology detection
- Address allocation with LLDP
- Media redundancy protocol (MRP)

#### EtherNet/IP

- QC (QuickConnect)
- Device Level Ring (DLR)

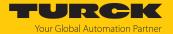

#### 4.4.2 Data transfer to the PLC

Each channel can transmit 128 bytes per read or write cycle. To transfer more than 128 bytes, the data must be fragmented. The amount of write or read data transferred per cycle can be set as follows for the different Ethernet protocols:

| PROFINET                                                                                                    | EtherNet/IP                                                                                                    | Modbus TCP                                                                                                    |
|----------------------------------------------------------------------------------------------------|----------------------------------------------------------------------------------------------------|----------------------------------------------------------------------------------------------------|
| <ul> <li>8 bytes</li> <li>16 bytes</li> <li>(default setting)</li> <li>32 bytes</li> <li>64 bytes</li> <li>128 bytes</li> </ul> | Standard assemblies (default setting):  103: adjustable, max. 128 bytes  104: adjustable, max. 128 bytes  User-defined assemblies: Compact: 16 bytes input data, 16 bytes output data (assemblies 120, 150)  Mid-size: 56 bytes input data, 56 bytes output data (assemblies 121, 151)  Extended: 80 bytes input data, 80 bytes output data (assemblies 122, 152) | <ul> <li>128 bytes (factory set)</li> <li>Adjustable fragment size:</li> <li>8 bytes</li> <li>16 bytes</li> <li>32 bytes</li> <li>64 bytes</li> <li>128 bytes (default setting)</li> </ul> |

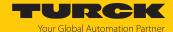

#### 4.4.3 RFID channels — operating modes

Five different data interfaces can be selected for the RFID channels:

- HF compact
- HF extended
- HF bus mode
- UHF compact
- UHF extended

Different functions are available to the user, depending on the selected data interface.

#### HF compact mode

**HF compact** mode is suitable for transferring smaller data volumes of up to 128 bytes (e.g. UID) in single-tag applications.

## HF extended mode

All functions of the **HF compact** mode are included in **HF extended** mode. It is also possible with fragmentation to transfer more than the set data size per write or read cycle (example: 128 bytes). The operation mode is suitable for single-tag and multitag applications.

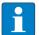

#### **NOTE**

Not all commands are supported in multitag mode.

The user can set a command timeout to define the time for the execution of a command.

**HF extended** mode enables the use of Continuous Mode for the repeated execution of an Inventory, tag info, read or write command. In Continuous Mode the read/write head executes the commands autonomously. Different data is stored in the internal memory of the interface. The memory operates as a FIFO memory.

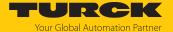

#### HF bus mode

In HF bus mode up to 32 bus-capable read/write heads per RFID channel can be connected to the RFID module. An additional power supply may be required depending on the number and power consumption of connected read/write heads. A power consumption analysis of the connected read/write heads is required in order to determine the additional power supply required. A tool is provided at www.turck.com/hf-busmodus for calculating the power.

Every connected read/write head supplies a "Tag present" signal in HF bus mode. HF bus mode is suitable for static applications and very slow dynamic applications because a command can only be processed by one read/write head at a time.

In HF Continuous bus mode a command is performed simultaneously at all read/write heads in a bus topology. The logged data is stored in the ring memory of the module.

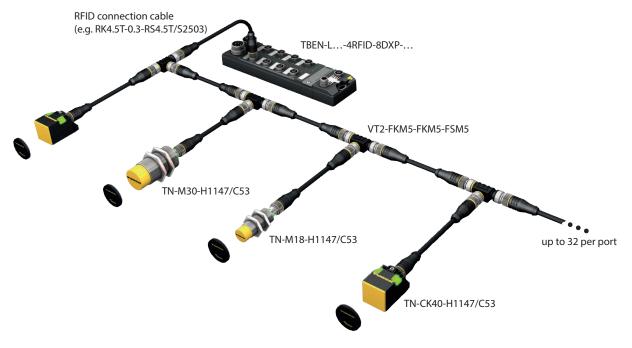

Fig. 2: HF bus mode setup

The following read/write heads can be used for HF bus mode:

- TN-M18-H1147/C53
- TB-M18-H1147/C53
- TN-M30-H1147/C53
- TB-M30-H1147/C53
- TN-CK40-H1147/C53
- TB-Q08-0.15-RS4.47T/C53
- TN-Q14-0.15-RS4.47T/C53
- TN-Q80-H1147/C53
- TN-R42TC-EX/C53
- TN-R42TC-EX/C65
- TNLR-Q80-H1147/C53
- TNSLR-O42TWD-H1147/C53
- TNSLR-Q80WD-H1147/C53

HF bus mode supports the HF read/write heads from firmware version Vx.90.

Continuous bus mode supports HF read/write heads from firmware version Vx.93.

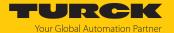

#### UHF compact mode

**UHF compact** mode enables up to 128 bytes of data to be transferred in single applications (e.g. EPC).

#### UHF extended mode

All functions of the **UHF compact** mode are included in **UHF extended** mode. It is also possible to transfer more than 128 bytes of data. The operation mode is suitable for single-tag and multitag applications. The user can set a command timeout to define the time for the execution of a command.

**UHF extended** mode enables the use of Presence sensing mode for the repeated execution of an Inventory, read or write command. In Presence sensing mode the UHF readers are automatically switched on or off and also carry out the commands automatically. In this case, the read data is stored in the internal memory of the interface. The memory operates as a FIFO memory.

#### 4.4.4 RFID commands

The device can perform the following commands and functions. A complete description of the commands is provided in under "Settings".

- Idle
- Inventory
- Read
- Write
- Change EPC length and write new EPC (UHF)
- Write and Verify
- Continuous Mode
- Read buffer (Cont. Mode)
- Stop Continuous (Presence Sensing) Mode
- UHF Continuous Presence Sensing Mode
- HF Read/write head off
- Read/write head identification
- Get UHF read/write head status/error
- Tag info
- Direct read/write head command
- Get HF read/write head address
- Set HF read/write head address
- Tune HF Read/write head
- Set read/write head password
- Reset read/write head password
- Set tag password
- Set tag protection
- Get HF tag protection status
- Set perma lock
- Kill tag
- Restore settings UHF read/write head
- Backup settings UHF read/write head
- Reset
- Read AFI from HF tag
- Read DSFID from HF tag
- Write AFI to HF tag
- Write DSFID to HF tag
- Lock AFI in HF tag
- Lock DSFID in HF tag
- Delete buffer (Cont. Mode)

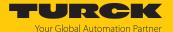

#### 4.4.5 Loop counter function

The loop counter function is provided for rapid command processing. The loop counter function only requires two PLC cycles to execute a command repeatedly (flow chart see [ > 286]). This increments the loop counter to execute a command repeatedly. At least four PLC cycles are required in conventional command processing. In order to execute a command repeatedly with conventional command processing, a command has to be reset and then set again. The loop counter function is provided for special commands. If the command was successfully executed, the command code is output in the response data.

#### 4.4.6 Universal digital channels – functions

The device is provided with eight universal digital channels, which can be used as inputs or outputs according to the application requirements. In all, up to eight 3-wire PNP sensors or eight PNP DC actuators can be connected per input or output. The maximum output current per channel is 2 A.

#### 4.4.7 Turck Field Logic Controller function (FLC ARGEE)

The device supports logic processing via the "Turck Field Logic Controller (FLC ARGEE)" function. This enables the device to implement small to medium-sized control tasks in order to reduce the load of the central controller. The FLCs can be programmed in the ARGEE engineering environment

The ARGEE programming software can be downloaded free of charge from www.turck.com.

The "SW\_ARGEE\_Environment\_Vx.x.zip" file also contains the documentation for the programming environment as well as the software.

#### 4.5 Technical accessories

Optionally available accessories for mounting, connecting and parameter setting can be found in the Turck product database at www.turck.com. Accessories are not supplied with the device.

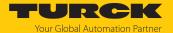

# 5 Installing

## 5.1 Installing a device in zone 2 and zone 22

The devices can be used in combination with the TB-SG-L (ID 100014865) protective housing set in zone 2 and zone 22.

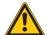

#### **DANGER**

Potentially explosive atmosphere Risk of explosion due to spark ignition Operation in zone 2 or zone 22:

- ▶ Only install the device if there is no potentially explosive atmosphere present.
- ▶ Observe the requirements for Ex approval.
- ► Screw on the housing. Use a Torx T8 screwdriver.
- ▶ Replace the service window with the supplied Ultem window.
- ▶ Place the device on the base plate of the protective housing fasten both together on the mounting plate, see [▶ 21].
- ► Connect the device, see [ ≥ 24].
- ► Fit the housing cover and screw on as shown in the following figure. The tightening torque for the Torx T8 screw is 0.5 Nm.

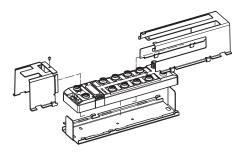

Fig. 3: Installing the device in the TB-SG-L protective housing

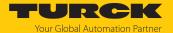

# 5.2 Mounting onto a mounting plate

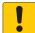

#### **NOTICE**

Mounting on uneven surfaces

Device damage due to stresses in the housing

- ▶ Attach the device to the mounting plate with two M6 screws.
- Attach the module to the mounting surface with two M6 screws. The maximum tightening torque for the screws is 1.5 Nm.
- ▶ Optional: Ground the device.

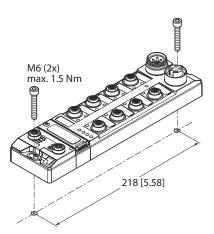

Fig. 4: Mounting the device onto a mounting plate

#### 5.3 Outdoor device installation

The device is UV resistant in accordance with DIN EN ISO 4892-2. Direct sunlight may cause material wear and changes in color. The mechanical and electrical properties of the device are not impaired.

► To prevent material wear and color changes: Protect the device from direct sunlight with protective panels.

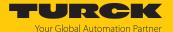

## 5.4 Grounding the device

#### 5.4.1 Equivalent wiring diagram and shielding concept

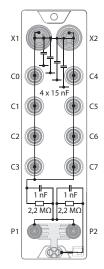

Fig. 5: Equivalent circuit and shielding concept

#### 5.4.2 Shielding of the fieldbus and I/O level

The fieldbus and the I/O level of the modules can be grounded separately.

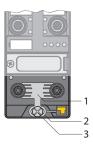

Fig. 6: Grounding clip (1), grounding ring (2) and metal screw (3)

The grounding ring (2) is the module grounding. The shielding of the I/O level is permanently connected to the module grounding. The module grounding is only connected to the reference potential of the installation when the module is mounted.

#### I/O level shielding

In the case of direct mounting on a mounting plate, the module grounding is connected to the reference potential of the system via the metal screw in the lower mounting hole (3). If module grounding is not desired, the electrical connection to the reference potential must be interrupted, e.g. by using a plastic screw.

## Fieldbus level shielding

The grounding of the fieldbus level can either be connected directly via the grounding clip (1) or connected and routed indirectly via an RC element to the module grounding. If the grounding is to be routed via an RC element, the grounding clip must be removed.

In the delivery state, the grounding clip is mounted.

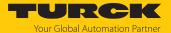

#### 5.4.3 Disconnecting the direct grounding of the fieldbus level: removing the grounding clip

▶ Use a flat screwdriver to slide the grounding clip forward and remove it.

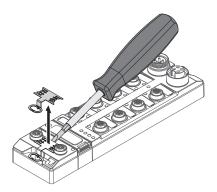

Fig. 7: Removing the grounding clamp

#### 5.4.4 Grounding the fieldbus level directly: inserting the grounding clip

- ▶ Place the grounding clip between the fieldbus connectors by using a screwdriver in such way that the clip contacts the metal housing of the connectors.
- ▶ The shielding of the fieldbus cables is connected to the grounding clip.

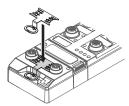

Fig. 8: Mounting the grounding clip

#### 5.4.5 Grounding the device – mounting on a mounting plate

- For mounting onto a mounting plate: Fix the device with a metal screw through the lower mounting hole.
- The module grounding is connected to the reference potential of the installation via the metal screw.
- ⇒ With mounted grounding clip: The shielding of the fieldbus and the module grounding are connected to the reference potential of the installation.

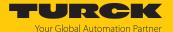

## 6 Connection

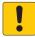

#### **NOTICE**

Penetration of liquids or foreign objects due to leaking connections Loss of protection class IP65/IP67/IP69K possible

- ▶ Tighten M12 male connectors with a tightening torque of 0.6 Nm.
- ▶ Tighten 7/8" male connectors with a tightening torque of 0.8 Nm.
- Only use accessories that guarantee the protection class.
- ▶ Provide unused male connectors with suitable sealing or blanking caps. The tightening torque for the M4 screws is 0.5 Nm.

## 6.1 Connecting a device in zone 2 and zone 22

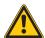

#### **DANGER**

Potentially explosive atmosphere Risk of explosion due to spark ignition Operation in zone 2 or zone 22:

- ▶ Only connect and disconnect circuits when no voltage is present.
- ▶ Only use connection cables suitable for use in the potentially explosive areas.
- ▶ Use unused male connectors or provide them with suitable sealing or blanking caps. The tightening torque for the M4 screws is 0.5 Nm.
- ▶ Observe the requirements for Ex approval.

## 6.2 Connecting the modules to Ethernet

The device is provided with an integrated autocrossing switch with two 4-pin M12 Ethernet connectors for connecting to an Ethernet system. The maximum tightening torque is 0.6 Nm.

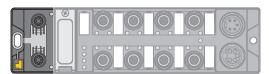

Fig. 9: M12 Ethernet connectors for connecting the fieldbus

- ► Connect the device to the fieldbus according to the pin assignment below.
- ▶ Provide unused male connectors with suitable sealing or blanking caps. The tightening torque for the M4 screws is 0.5 Nm.

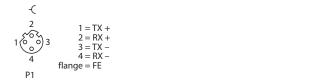

Fig. 10: Pin assignment of the Ethernet connections

#### 6.2.1 QuickConnect and Fast Start-Up applications

- Do not use crossover cables in QuickConnect and Fast StartUp applications.
- ► Connect incoming Ethernet cables to P1.
- ► Connect outgoing Ethernet cables to P2.

## 6.3 Connecting the power supply

The device is provided with two 7/8" connectors for connecting the power supply. The plug connectors are 4-pin (TBEN-L4) or 5-pin (TBEN-L5) connectors. V1 and V2 are electrically isolated from each other. The maximum tightening torque is 0.8 Nm.

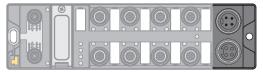

Fig. 11: TBEN-L4... – 7/8" connector for connecting the power supply

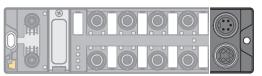

Fig. 12: TBEN-L5... – 7/8" connector for connecting the power supply

- ▶ Connect the device to the power supply according to the pin assignment below.
- ▶ Provide unused male connectors with suitable sealing or blanking caps. The tightening torque for the M4 screws is 0.5 Nm.

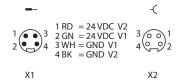

Fig. 13: TBEN-L4... – pin assignment of the power supply connections

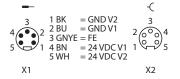

Fig. 14: TBEN-L5... – pin assignment of the power supply connections

| Connector | Function                                   |
|-----------|--------------------------------------------|
| X1        | Power feed                                 |
| X2        | Continuation of the power to the next node |

| Voltage | Function                                                     |
|---------|--------------------------------------------------------------|
| V1      | System voltage: power supply 1 (incl. supply of electronics) |
| V2      | Load voltage: power supply 2                                 |

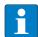

#### **NOTE**

The system voltage (V1) and the load voltage (V2) are supplied and monitored separately. If the voltage goes below the permissible lower limit, the connectors are disconnected according to the supply concept of the module type. If V2 goes below the permissible minimum voltage, PWR LED changes from green to red. If V1 goes below the permissible minimum, the PWR LED goes out.

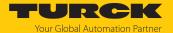

## 6.4 Connecting RFID read/write devices

The device has four 5-pin M12 female connectors for connecting RFID read/write devices. The maximum tightening torque is 0.6 Nm.

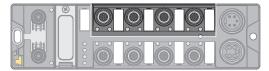

Fig. 15: M12 female connectors for connecting RFID read/write devices

- ► Connect the read/write devices to the device as per the pin assignment shown below.
- ▶ Provide unused male connectors with suitable sealing or blanking caps. The tightening torque for the M4 screws is 0.5 Nm.

```
1 = V<sub>aux</sub>1
2 = Data B
1 0 0 3 3 = GND V1
4 = Data A
5 4 5 = FE/Shield
```

Fig. 16: RS485 — pin assignment of the read/write device connections

```
-(
2 1 = BN (+)
2 = BK (Data)
1 0 0 3 3 = BU (GND)
4 = WH (Data)
5 = shield
```

Fig. 17: .../S2500 connection cables — pin assignment of the read/write device connections

```
1 = BN (+)
2 = WH (Data)
2 = WH (Data)
3 3 = BU (GND)
4 = BK (Data)
5 = shield
```

Fig. 18: .../S2501 connection cables — pin assignment of the read/write device connections

```
2 1 = RD (+)
2 2 = BU (Data)
1 0 0 3 3 = BK (GND)
4 = WH (Data)
5 4 5 = shield
```

Fig. 19: .../S2503 connection cables — pin assignment of the read/write device connections

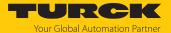

#### 6.4.1 Connecting read/write heads for the HF bus mode

In HF bus mode up to 32 bus-capable read/write heads per RFID channel can be connected to the device. The user must determine by means of a power consumption analysis whether an additional power supply is required for the connected read/write heads (see information in the data sheet or tool at www.turck.com/hf-busmodus).

The maximum permissible length of the bus is 50 m.

Connecting read/write heads for HF bus mode in non-Ex areas

The following devices are required for bus mode in non-hazardous areas:

- VT2-FKM5-FKM5-FSM5 junction box (ID 6930573) for connecting several read/write heads to an RFID channel
- RSE57-TR2/RFID bus terminating resistor (ID 6934908)
- Optional: VB2-FKM5-FSM5.205-FSM5.305/S2550 junction box (ID 6936821) for feeding in an additional power supply
- RFID extension cables (e.g. RK4.5T-0.3-RS4.5T/S2503)
- ► Connect the read/write head as per the figure below. The maximum length of the spur line is 2 m.
- ► Make allowance for the power supply, particularly at switch-on (see data sheet), as well as the maximum current carrying capacity of the lines (4 A).
- ► Make allowance for the voltage drop on the line. If necessary provide an additional power supply between the read/write heads using junction box VB2-FKM5-FSM5.205-FSM5.305/S2550.
- ► Connect a terminating resistor (e.g. RSE57-TR2/RFID) after the last read/write head.

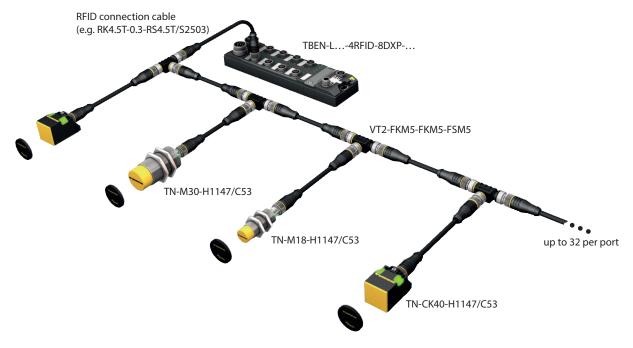

Fig. 20: HF bus mode setup

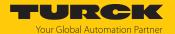

Connecting read/write heads for HF bus mode in Ex areas

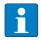

#### **NOTE**

Information on the maximum cable lengths in Ex areas is provided in the data sheets of the connected read/write heads.

The following devices are required for bus mode in hazardous areas:

- TN-R42TC-EX/C53 read/write head (ID 100020167)
- TN-R42TC-EX/C65 read/write head (ID 100028462) with integrated bus terminating resistor
- .../S2500 RFID extension cables
- Operation in Zone 2/22:
  - VT2-FKM5-FKM5-FSM5 (ID 6930573) junction box for connecting several read/write heads to an RFID port
  - SC-M12/3GD safety clip (ID 6900390)
  - Optional: VB2-FKM5-FSM5.205-FSM5.305/S2550 junction box (ID 6936821) for feeding in an additional power supply
- Operation in Zone 1/21:
  - Ex-e terminal boxes

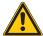

#### **DANGER**

Potentially explosive atmosphere

Risk of explosion due to spark ignition

#### Operation in Zone 2/22:

- ▶ Only connect the read/write heads if there is no potentially explosive atmosphere present or if the device is in a de-energized state.
- ▶ Protect the M12 male connector against accidental removal during operation using safety clip SC-M12/3GD.
- ▶ Protect the M12 male connector against mechanical damage.

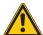

#### **DANGER**

Potentially explosive atmosphere

#### Risk of explosion due to spark ignition

▶ When used in Zone 1/21, observe the instructions for use for the connected devices.

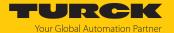

- ▶ Operation in Zone 2/22: Connect the read/write heads via VT2-FKM5-FKM5-FSM5 junction boxes as shown in the figure below (for max. tightening torque see the data sheet of the cable used). The maximum length of the spur line is 2 m.
- ▶ Operation in Zone 1/21: Connect the read/write heads via terminal boxes as shown in the figure below. The maximum length of the spur line is 2 m.
- ► Make allowance for the power supply, particularly at switch-on (see data sheet), as well as the maximum current carrying capacity of the lines (4 A).
- Make allowance for the voltage drop on the line. When used in Zone 2/22, provide an additional power supply between the read/write heads using junction box VB2-FKM5-FSM5.205-FSM5.305/S2550 if necessary. Up to 20 read/write heads can be connected without an additional power supply.
- ▶ Use the TN-R42TC-EX/C65 read/write head with an integrated bus terminating resistor as the last device. Do not connect a separate bus terminating resistor.

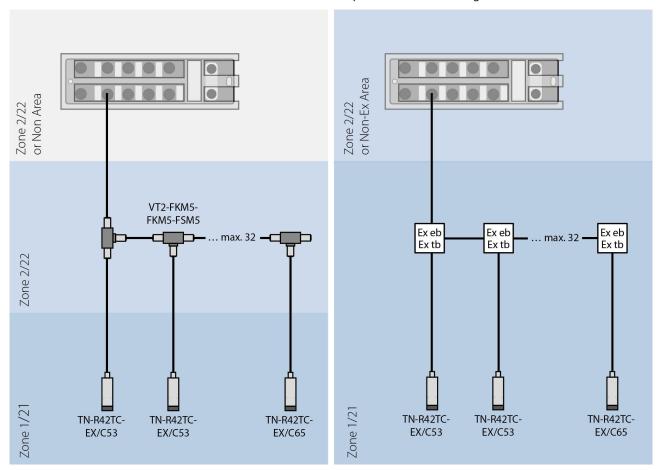

Fig. 21: System design

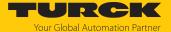

## 6.5 Connecting digital sensors and actuators

The device has four 5-pin M12 female connectors for connecting digital sensors and actuators. The maximum tightening torque is 0.6 Nm.

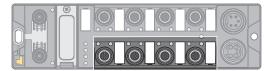

Fig. 22: M12 female connectors for connecting digital sensors and actuators

- ► Connect the sensors and actuators to the device as per the pin assignment below.
- ▶ Provide unused male connectors with suitable sealing or blanking caps. The tightening torque for the M4 screws is 0.5 Nm.

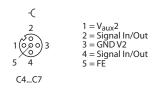

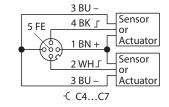

Fig. 23: Connections for digital sensors and actuators – pin assignment

Fig. 24: Connections for digital sensors and actuators – wiring diagram

The channels are assigned to the connectors as follows:

| Channel      | Connector | Pin |
|--------------|-----------|-----|
| DXP8 (Ch8)   | C4        | 4   |
| DXP9 (Ch9)   | C4        | 2   |
| DXP10 (Ch10) | C5        | 4   |
| DXP11 (Ch11) | C5        | 2   |
| DXP12 (Ch12) | C6        | 4   |
| DXP13 (Ch13) | C6        | 2   |
| DXP14 (Ch14) | C7        | 4   |
| DXP15 (Ch15) | C7        | 2   |

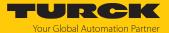

# 7 Commissioning

The device is operational automatically once the cables are connected and the power supply is switched on.

Connected HF read/write heads are switched on automatically. Connected UHF readers are switched off automatically and are activated automatically when a command is executed (apart from Idle mode).

The Idle command (0x0000) is active in the default configuration. If an HF read/write head is connected and a tag is located in the detection range of the read/write head, the **Tag present** bit is set and the UID is output in the input data.

▶ Set the IP address of the device in order to carry out further commands.

If a UHF reader is connected, the device must be set:

- Set the IP address.
- Send command to UHF reader.

## 7.1 Adjusting network settings

### 7.1.1 Adjusting network settings via rotary coding switches

The rotary coding switches are located together with the reset button under a service window.

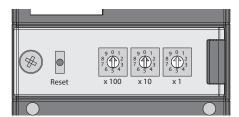

Fig. 25: Service window

- ▶ Open the service window above the switches.
- ▶ Set the rotary coding switch to the desired mode according to the table below.
- Carry out a voltage reset.
- ▶ NOTICE! IP65, IP67 or IP69K protection is not guaranteed when the service window above the rotary coding switches is opened. Damage to the device due to foreign material or liquids penetrating the device is possible. Tightly close the service window.

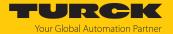

## Switch positions

The network settings of the device depend on the selected mode. Changes to the settings become active after a voltage reset.

Switch settings 000 and 900 are no operation modes. After each reset of the device to the default values, the setting of an operating mode is necessary.

| Switch position | Mode          | Description                                                                                                    |
|-----------------|---------------|----------------------------------------------------------------------------------------------------|
| 000             | Network reset | The network reset resets the following network settings to the default values:  IP address: 192.168.1.254 Subnet mask: 255.255.255.0 Gateway: 192.168.1.1                                                                                                    |
| 1254            | Rotary        | In rotary mode (static rotary), the last byte of the IP address can be set manually at the device. The other network settings are stored non-volatile in the memory of the device and cannot be changed in rotary mode. Addresses from 1254 can be set.                                                                                                    |
| 300             | BootP         | In BootP mode, the network settings are automatically assigned by a BootP server in the network. The subnet mask assigned by the BootP server and the default gateway address are stored non-volatile in the memory of the device.                                                                                                    |
| 400             | DHCP          | In DHCP mode, the network settings are by a DHCP server in the network. The subnet mask assigned by the DHCP server and the default gateway address are stored non-volatile in the memory of the device. DHCP supports three mechanisms for IP address allocation:  Automatic address assignment: The DHCP server assigns a permanent IP address to the client.  Dynamic address assignment: The IP address assigned by the server is only reserved for a certain period of time. After this time has elapsed or after the explicit release by a client, the IP address is reassigned.  Manual address assignment: A network administrator assigns an IP address to the client. In this case, DHCP is only used to transmit the assigned IP address to the client. |
| 500             | PGM           | In PGM mode, the network settings are assigned manually via the Turck Service Tool, FDT/DTM or via a web server. The setting are stored to nonvolatile the device.                                                                                                    |
| 600             | PGM-DHCP      | In PGM DHCP mode, the device initially operates a DHCP client and sends DHCP requests until it is assigned a permanent IP address. The DHCP client is automatically deactivated as soon as the device has received an IP address via the DTM, the Turck Service Tool or the web server If a DHCP server is used in the network, problems may occur when assigning the IP address, since in this case both the DHCP server and the PROFINET controller (via DCP), try to assign the IP address.                                                                                                    |

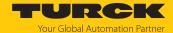

#### 7.1.2 Adjusting the network settings via the Turck Service Tool

The device is factory set to IP address 192.168.1.254 and does not have a PROFINET device name. The IP address can be set via the Turck Service Tool. The Turck Service Tool is available free of charge from www.turck.com.

- ▶ Connect the device to a PC via the Ethernet interface.
- Open the Turck Service Tool.
- ► Click **Search** or press [F5].

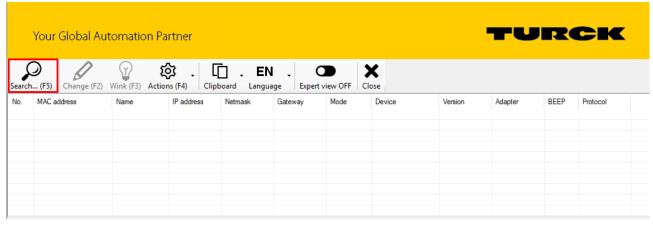

Fig. 26: Turck Service Tool — home screen

The Turck Service Tool displays the connected devices.

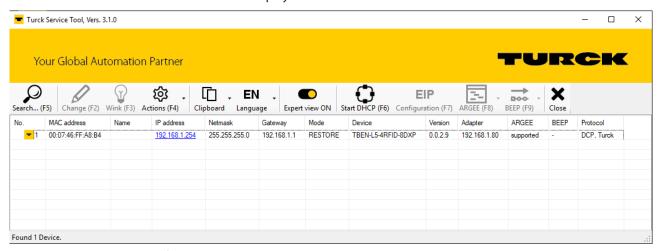

Fig. 27: Turck Service Tool – found devices

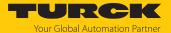

- ► Select the device.
- ► Click **Change** or press [F2].

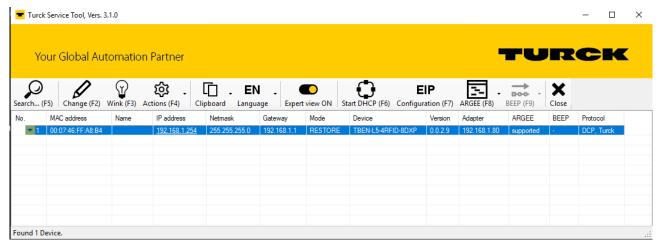

Fig. 28: Turck Service Tool – selecting the device to be addressed

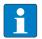

#### NOTE

Clicking the IP address of the device opens the web server.

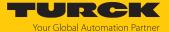

- ► Change the IP address and if necessary the network mask and gateway.
- Accept the changes by clicking **Set in device**.

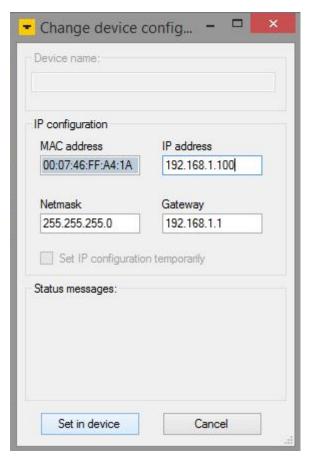

Fig. 29: Turck Service Tool – Changing the device configuration

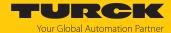

## 7.1.3 Adjusting network settings via the web server

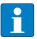

#### **NOTE**

The device must be in PGM mode in order to set the IP address via the web server.

- ▶ Open the web server.
- ▶ Log into the device as administrator.
- ► Click Parameter → Network.
- ▶ Change the IP address and if necessary also the subnet mask and default gateway.
- Write the new IP address, subnet mask and default gateway via SET NETWORK CONFIG-URATION to the device.

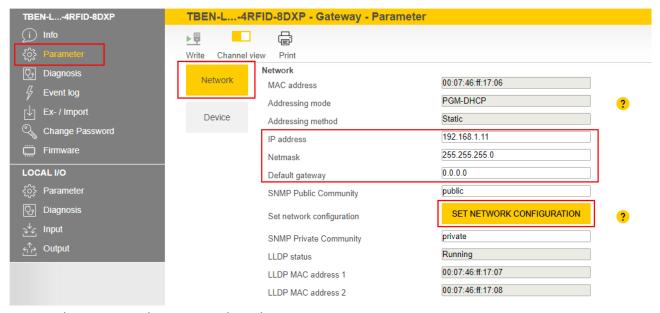

Fig. 30: Adjusting network settings via the web server

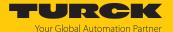

# 7.2 Connecting the device to a Modbus master with CODESYS

#### Hardware used

This example uses the following hardware components:

- Turck HMI TX707-P3CV01 (Modbus master)
- TBEN-L...-4RFID-8DXP block module

#### Software used

This example uses the following software:

■ CODESYS 3.5.8.1 (available as a free download at www.turck.com)

### Requirements

- The programming software has been opened.
- A new project has been created.
- The controller has been added to the project.

### 7.2.1 Connecting the device with the controller

To connect the device to the controller, the following components must first be added in CODESYS:

- Ethernet adapter
- Modbus TCP master
- Modbus TCP slave

## Adding an Ethernet adapter

▶ Right-click **Device** (**TX707-P3CV01**) in the project tree.

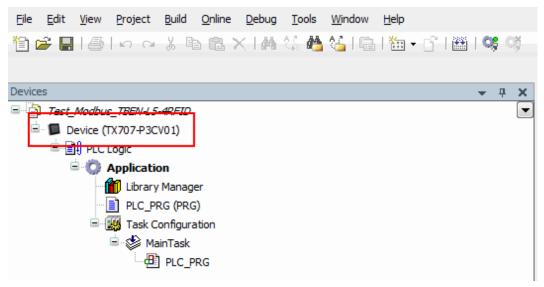

Fig. 31: Project tree

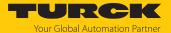

- Select Append device.
- ► Select Ethernet adapter.
- Click Append device.
- ⇒ The Ethernet adapter appears as **Ethernet** (**Ethernet**) in the project tree.

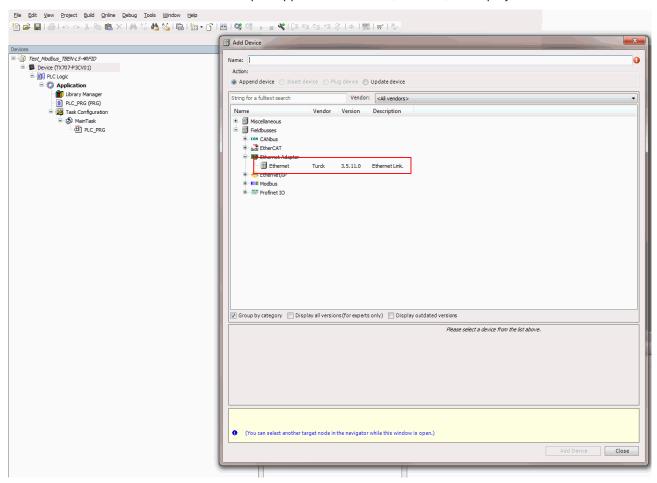

Fig. 32: Adding an Ethernet adapter

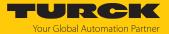

### Adding a Modbus master

- ▶ Right-click **Ethernet** (**Ethernet**) in the project tree.
- ► Select **Append device**.
- ▶ Double-click the **Modbus TCP Master**.
- ⇒ The Modbus master appears as **Modbus\_TCP\_Master** (**Modbus TCP Master**) in the project tree.

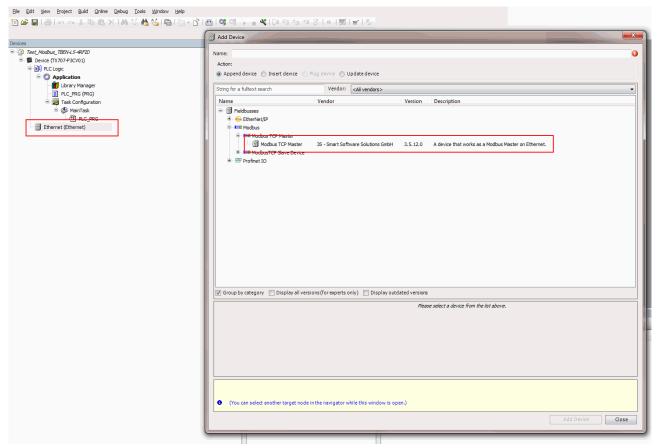

Fig. 33: Adding a Modbus master

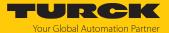

### Adding a Modbus slave

- ▶ Right-click Modbus\_TCP\_Master (Modbus TCP Master) in the project tree.
- ► Select **Append device**.
- ▶ Double-click Modbus TCP slave.
- ⇒ The Modbus slave appears as **Modbus\_TCP\_Slave** in the project tree.

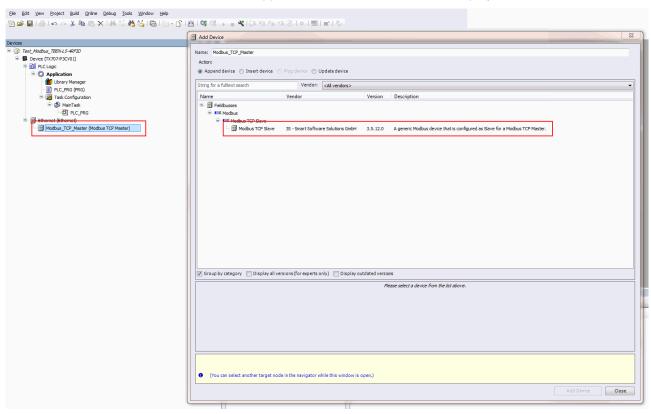

Fig. 34: Adding a Modbus slave

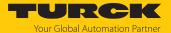

## 7.2.2 Renaming a Modbus slave

- ► Click Modbus slave in the project tree.
- ▶ Press [F2].
- Adjust the name of the slave in the project tree of the application.

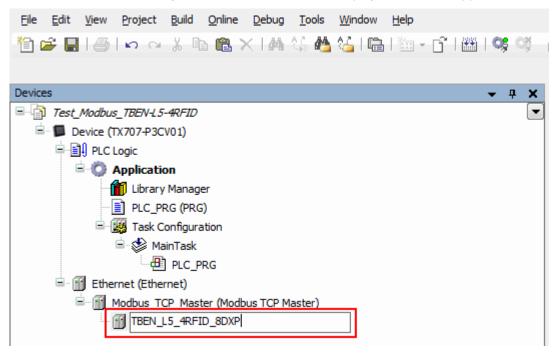

Fig. 35: Assigning a device name (here: TBEN\_L5\_4RFID\_8DXP)

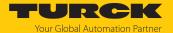

## 7.2.3 Setting up network interfaces

- ► Click Device → Scan network.
- ► Select Modbus master and confirm with **OK**.

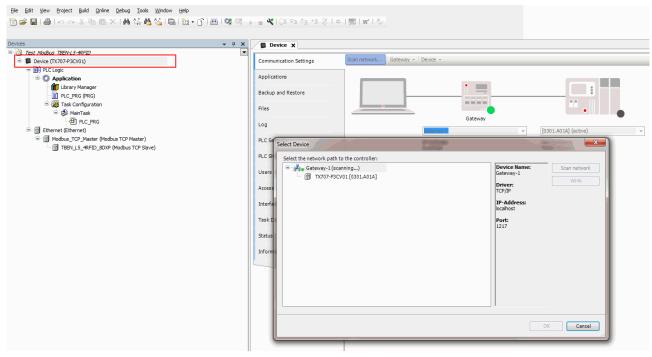

Fig. 36: Setting up a network interface to the Modbus master

- ▶ Double-click **Ethernet**.
- ▶ Open the **Network Adapter** dialog in the **General** tab via the ... button.
- ▶ Enter the IP address of the Modbus master.

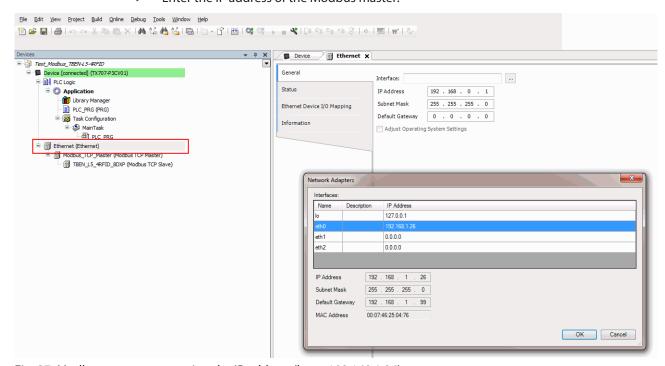

Fig. 37: Modbus master — entering the IP address (here: 192.168.1.26)

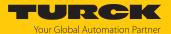

### 7.2.4 Modbus TCP slave — setting the IP address

- ▶ Double-click the Modbus TCP slave.
- ▶ In the **General** tab enter the IP address of the slave.

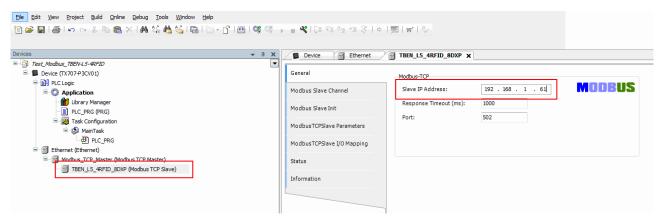

Fig. 38: Modbus slave — entering the IP address (here: 192.168.1.61)

### 7.2.5 Defining Modbus channels (registers)

Defining channel 0 (input data)

- ▶ Double-click the Modbus TCP slave.
- In the Modbus slave channel tab, select Add channel.
- ► Enter the following values:
- Name of channel
- Access type: Read holding registers
- **Offset**: 0x0000
- Length: 64 register (128 bytes)
  - ► Confirm with **OK**.

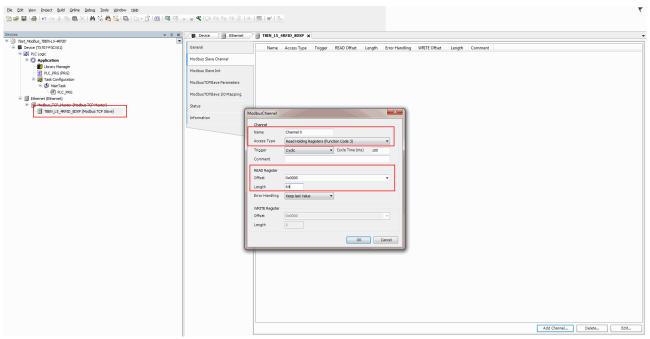

Fig. 39: Defining READ registers

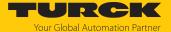

### Defining channel 1 (output data)

- ▶ Double-click the Modbus TCP slave.
- ▶ In the Modbus slave channel tab, select Add channel.
- Enter the following values:
- Name of channel
- Access type: Write multiple registers
- Offset: 0x0800
- Length: 64 register (128 bytes)
- ► Confirm with **OK**.

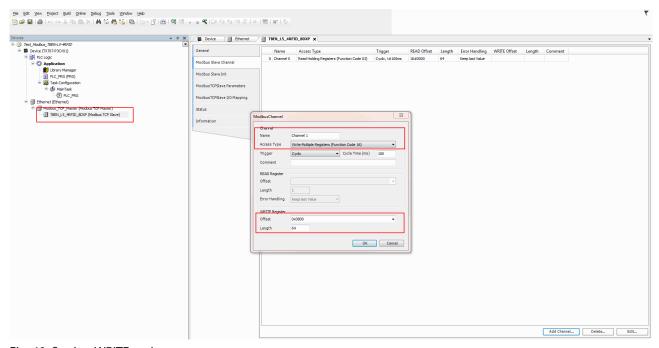

Fig. 40: Setting WRITE registers

### Changing channel addresses

- ▶ Double-click the Modbus TCP slave.
- ► Click the Modbus TCP slave I/O image tab.
- ▶ Enter the address in the corresponding table column.

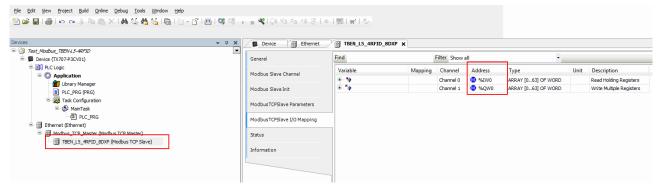

Fig. 41: Changing channel addresses

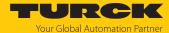

- 7.2.6 Connecting the device online with the controller
  - ► Select device.
- 7.2.7 Reading out process data

The process data can be interpreted using mapping if the device is connected online with the controller.

- ▶ Double-click the Modbus TCP slave.
- ► Click the Modbus TCP slave I/O image tab.
- ⇒ The process data is displayed.

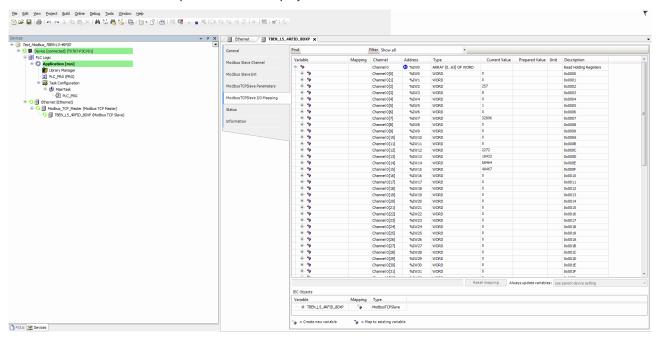

Fig. 42: Process data

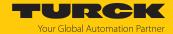

# 7.2.8 Modbus TCP — mapping

# RFID channels — parameter data

| Description                                     | Register  |           |           |           | Bit offset | Bit length |
|-------------------------------------------------|-----------|-----------|-----------|-----------|------------|------------|
|                                                 | Channel 0 | Channel 1 | Channel 2 | Channel 3 |            |            |
| Operating mode                                  | 0xB000    | 0xB012    | 0xB024    | 0xB036    | 0          | 8          |
| Select tag type                                 | 0xB000    | 0xB012    | 0xB024    | 0xB036    | 8          | 8          |
| Bypass time                                     | 0xB001    | 0xB013    | 0xB025    | 0xB037    | 0          | 16         |
| HF: Multitag                                    | 0xB002    | 0xB014    | 0xB026    | 0xB038    | 4          | 1          |
| HF: Heartbeat read/write head                   | 0xB002    | 0xB014    | 0xB026    | 0xB038    | 5          | 1          |
| Cable termination active                        | 0xB002    | 0xB014    | 0xB026    | 0xB038    | 6          | 1          |
| HF: Automatic tuning of read/write head         | 0xB002    | 0xB014    | 0xB026    | 0xB038    | 7          | 1          |
| Deactivate diagnostic HF read/write head tuning | 0xB002    | 0xB014    | 0xB026    | 0xB038    | 8          | 1          |
| Diagnostic input filter                         | 0xB002    | 0xB014    | 0xB026    | 0xB038    | 15         | 1          |
| HF idle mode                                    | 0xB003    | 0xB015    | 0xB027    | 0xB039    | 0          | 8          |
| Command repetitions in the event of an error    | 0xB004    | 0xB016    | 0xB028    | 0xB03A    | 0          | 8          |
| HF: Command in Continuous Mode                  | 0xB004    | 0xB016    | 0xB028    | 0xB03A    | 8          | 8          |
| HF: Length in Continuous Mode                   | 0xB005    | 0xB017    | 0xB029    | 0xB03B    | 0          | 16         |
| HF: Address in Continuous Mode                  | 0xB006    | 0xB018    | 0xB02A    | 0xB03C    | 0          | 32         |
| Length of read data                             | 0xB010    | 0xB022    | 0xB034    | 0xB046    | 0          | 16         |
| Length of write data                            | 0xB011    | 0xB023    | 0xB035    | 0xB047    | 0          | 16         |
| HF bus mode: Activate read/write head 1         | 0xB00E    | 0xB020    | 0xB032    | 0xB044    | 0          | 1          |
|                                                 |           | •••       |           | •••       | •••        | 1          |
| HF bus mode: Activate read/write head 16        | 0xB00E    | 0xB020    | 0xB032    | 0xB044    | 15         | 1          |
| HF bus mode: Activate read/write head 17        | 0xB00F    | 0xB021    | 0xB033    | 0xB045    | 0          | 1          |
|                                                 | •••       |           |           | •••       | •••        | 1          |
| HF bus mode: Activate read/write head 32        | 0xB00F    | 0xB021    | 0xB033    | 0xB044    | 15         | 1          |

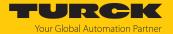

## RFID channels — process input data

| Channel   Channel   Chan | Description                    | Register  |           |           |           | Bit offset | Bit length |
|----------------------------------------------------------------------------------------------------|--------------------------------|-----------|-----------|-----------|-----------|------------|------------|
| BUSY    Tag in detection range                                                                                                    |                                | Channel 0 | Channel 1 | Channel 2 | Channel 3 |            |            |
| HF read/write head switched on                                                                                                    | •                              | 0x0000    | 0x004C    | 0x0098    | 0x00E4    | 0          | 16         |
| Continuous mode active                                                                                                    | Tag in detection range         | 0x0002    | 0x004E    | 0x009A    | 0x00E6    | 0          | 1          |
| Loop counter                                                                                                    | HF read/write head switched on | 0x0002    | 0x004E    | 0x009A    | 0x00E6    | 8          | 1          |
| Read/write head detuned         0x0002         0x004E         0x009A         0x00E6         4         1           Parameter not supported by read/write head         0x0002         0x004E         0x009A         0x00E6         5         1           Read/write head reports error         0x0002         0x004E         0x009A         0x00E6         6         1           Expected read/write head not connected         0x0002         0x004E         0x009B         0x00E6         7         1           Length         0x0003         0x004F         0x009B         0x00E7         0         16           Error code         0x0004         0x0050         0x009C         0x00E8         0         16           Tag counter         0x0005         0x0051         0x009D         0x00E9         0         16           Data (bytes) available         0x0006         0x0052         0x009E         0x00E8         0         16           Read fragment No.         0x0007         0x0053         0x009F         0x00EB         0         8           Write fragment No.         0x0007         0x0053         0x00E9         0x00EB         8         8           Read/write head 1—         0x000A         0x0056         0x00A2 <td>Continuous mode active</td> <td>0x0002</td> <td>0x004E</td> <td>0x009A</td> <td>0x00E6</td> <td>9</td> <td>1</td>                                                                                                    | Continuous mode active         | 0x0002    | 0x004E    | 0x009A    | 0x00E6    | 9          | 1          |
| Parameter not supported by read/write head   Read/write head reports error   Ox0002   Ox004E   Ox009A   Ox00E6   5   1                                                                                                    | Loop counter                   | 0x0001    | 0x004D    | 0x0099    | 0x00E5    | 0          | 8          |
| read/write head         Read/write head reports error         0x0002         0x004E         0x009A         0x00E6         6         1           Expected read/write head reports error         0x0002         0x004E         0x009A         0x00E6         7         1           Length         0x0003         0x004F         0x009B         0x00E7         0         16           Error code         0x0004         0x0050         0x009C         0x00E8         0         16           Tag counter         0x0005         0x0051         0x009D         0x00E9         0         16           Data (bytes) available         0x0006         0x0052         0x009E         0x00EA         0         16           Bead fragment No.         0x0007         0x0053         0x009F         0x00EB         0         16           Read fragment No.         0x0007         0x0053         0x009F         0x00EB         0         8           Read/write head 1—         0x000A         0x0056         0x00A2         0x00EB         0         1           Tag in detection range              1           Read/write head 17—         0x000B         0x0057         0x00A3 <td>Read/write head detuned</td> <td>0x0002</td> <td>0x004E</td> <td>0x009A</td> <td>0x00E6</td> <td>4</td> <td>1</td>                                                                                                    | Read/write head detuned        | 0x0002    | 0x004E    | 0x009A    | 0x00E6    | 4          | 1          |
| Expected read/write head not connected                                                                                                    |                                | 0x0002    | 0x004E    | 0x009A    | 0x00E6    | 5          | 1          |
| connected         Connected           Length         0x0003         0x004F         0x009B         0x00E7         0         16           Error code         0x0004         0x0050         0x009C         0x00E8         0         16           Tag counter         0x0005         0x0051         0x009D         0x00E8         0         16           Data (bytes) available         0x0006         0x0052         0x009E         0x00EA         0         16           Read fragment No.         0x0007         0x0053         0x009F         0x00EB         0         8           Write fragment No.         0x0007         0x0053         0x009F         0x00EB         0         8           Read/write head 1—         0x000A         0x0056         0x00A2         0x00EE         0         1           Tag in detection range              1           Read/write head 17—         0x000B         0x0057         0x00A3         0x00EF         0         1           Tag in detection range                                                                                                    | Read/write head reports error  | 0x0002    | 0x004E    | 0x009A    | 0x00E6    | 6          | 1          |
| Error code         0x0004         0x0050         0x009C         0x00E8         0         16           Tag counter         0x0005         0x0051         0x009D         0x00E9         0         16           Data (bytes) available         0x0006         0x0052         0x009E         0x00EA         0         16           Read fragment No.         0x0007         0x0053         0x009F         0x00EB         0         8           Write fragment No.         0x0007         0x0053         0x009F         0x00EB         8         8           Read/write head 1 —         0x000A         0x0056         0x00A2         0x00EE         0         1           Tag in detection range              1           Read/write head 16 —         0x000A         0x0056         0x00A2         0x00EE         15         1           Tag in detection range              1           Read/write head 37 —         0x000B         0x0057         0x00A3         0x00EF         0         1           Tag in detection range                                                                                                    | •                              | 0x0002    | 0x004E    | 0x009A    | 0x00E6    | 7          | 1          |
| Tag counter         0x0005         0x0051         0x009D         0x00E9         0         16           Data (bytes) available         0x0006         0x0052         0x009E         0x00EA         0         16           Read fragment No.         0x0007         0x0053         0x009F         0x00EB         0         8           Write fragment No.         0x0007         0x0053         0x009F         0x00EB         8         8           Read/write head 1 —         0x000A         0x0056         0x00A2         0x00EE         0         1           Tag in detection range                  Read/write head 16 —         0x000A         0x0056         0x00A2         0x00EE         15         1           Tag in detection range                                                                                                    | Length                         | 0x0003    | 0x004F    | 0x009B    | 0x00E7    | 0          | 16         |
| Data (bytes) available         0x0006         0x0052         0x009E         0x00EA         0         16           Read fragment No.         0x0007         0x0053         0x009F         0x00EB         0         8           Write fragment No.         0x0007         0x0053         0x009F         0x00EB         8         8           Read/write head 1 —         0x000A         0x0056         0x00A2         0x00EE         0         1           Tag in detection range                                                                  <                                                                                                    | Error code                     | 0x0004    | 0x0050    | 0x009C    | 0x00E8    | 0          | 16         |
| Read fragment No.         0x0007         0x0053         0x009F         0x00EB         0         8           Write fragment No.         0x0007         0x0053         0x009F         0x00EB         8         8           Read/write head 1 —         0x000A         0x0056         0x00A2         0x00EE         0         1           Tag in detection range                                                                                                    | Tag counter                    | 0x0005    | 0x0051    | 0x009D    | 0x00E9    | 0          | 16         |
| Write fragment No.         0x0007         0x0053         0x009F         0x00EB         8         8           Read/write head 1 —         0x000A         0x0056         0x00A2         0x00EE         0         1           Tag in detection range               1           Read/write head 16 —         0x000A         0x0056         0x00A2         0x00EE         15         1           Tag in detection range                                                                                                    | Data (bytes) available         | 0x0006    | 0x0052    | 0x009E    | 0x00EA    | 0          | 16         |
| Read/write head 1 —         0x000A         0x0056         0x00A2         0x00EE         0         1           Tag in detection range              1           Read/write head 16 —         0x000A         0x0056         0x00A2         0x00EE         15         1           Tag in detection range                                                                                                    | Read fragment No.              | 0x0007    | 0x0053    | 0x009F    | 0x00EB    | 0          | 8          |
| Tag in detection range                                                                                                    | Write fragment No.             | 0x0007    | 0x0053    | 0x009F    | 0x00EB    | 8          | 8          |
|                                                                                                    | Read/write head 1 —            | 0x000A    | 0x0056    | 0x00A2    | 0x00EE    | 0          | 1          |
| Read/write head 16 —         0x000A         0x0056         0x00A2         0x00EE         15         1           Tag in detection range         0x000B         0x0057         0x00A3         0x00EF         0         1           Read/write head 17 —         0x000B         0x0057         0x00A3         0x00EF         0         1           Read/write head 32 —         0x000B         0x0057         0x00A3         0x00EF         15         1           Tag in detection range         0x000C         0x0058         0x00A4         0x00F0         0         8           Read data byte 0         0x000C         0x0058         0x00A4         0x00F0         0         8           Read data byte 1         0x000C         0x0058         0x00A4         0x00F1         0         8           Read data byte 2         0x000D         0x0059         0x00A5         0x00F1         0         8           Read data byte 3         0x000D         0x0059         0x00A5         0x00F1         8         8                  8           Read data byte 3         0x0013         0x005F         0x00AB         0x00F7 <td< td=""><td>Tag in detection range</td><td></td><td></td><td></td><td></td><td></td><td></td></td<>                                                                                                    | Tag in detection range         |           |           |           |           |            |            |
| Tag in detection range         Read/write head 17 —       0x000B       0x0057       0x00A3       0x00EF       0       1         Tag in detection range            1         Read/write head 32 —       0x000B       0x0057       0x00A3       0x00EF       15       1         Tag in detection range                                                                                <                                                                                                    |                                | •••       | •••       | •••       |           | •••        | 1          |
| Read/write head 17 — Tag in detection range         0x000B         0x0057         0x00A3         0x00EF         0         1                 1           Read/write head 32 — Tag in detection range         0x000B         0x0057         0x00A3         0x00EF         15         1           Read data byte 0         0x000C         0x0058         0x00A4         0x00F0         0         8           Read data byte 1         0x000C         0x0058         0x00A4         0x00F0         8         8           Read data byte 2         0x000D         0x0059         0x00A5         0x00F1         0         8           Read data byte 3         0x000D         0x0059         0x00A5         0x00F1         8         8                 8         8           Read data byte 3         0x000D         0x0059         0x00A5         0x00F1         8         8                 8           Read data byte 14         0x0013         0x005F         0x00AB         0x00F7         0 <t< td=""><td></td><td>0x000A</td><td>0x0056</td><td>0x00A2</td><td>0x00EE</td><td>15</td><td>1</td></t<>                                                                                                    |                                | 0x000A    | 0x0056    | 0x00A2    | 0x00EE    | 15         | 1          |
| Tag in detection range                                                                                                    |                                | 0.0000    | 0.0057    | 0.0043    | 0.0055    |            |            |
|                                                                                                    |                                | 0x000B    | 0x0057    | 0x00A3    | 0x00EF    | 0          | 1          |
| Read/write head 32 — Tag in detection range         0x000B         0x0057         0x00A3         0x00EF         15         1           Read data byte 0         0x000C         0x0058         0x00A4         0x00F0         0         8           Read data byte 1         0x000C         0x0058         0x00A4         0x00F0         8         8           Read data byte 2         0x000D         0x0059         0x00A5         0x00F1         0         8           Read data byte 3         0x000D         0x0059         0x00A5         0x00F1         8         8                8         8           Read data byte 14         0x0013         0x005F         0x00AB         0x00F7         0         8           Read data byte 15         0x0013         0x005F         0x00AB         0x00F7         8         8                 8           Read data byte 64         0x002C         0x0078         0x00C4         0x0110         0         8           Read data byte 65         0x002C         0x0078         0x00C4         0x0110         8         8                                                                                                    | rag in actection range         |           |           |           |           |            | 1          |
| Tag in detection range         Read data byte 0       0x000C       0x0058       0x00A4       0x00F0       0       8         Read data byte 1       0x000C       0x0058       0x00A4       0x00F0       8       8         Read data byte 2       0x000D       0x0059       0x00A5       0x00F1       0       8         Read data byte 3       0x000D       0x0059       0x00A5       0x00F1       8       8              8         Read data byte 14       0x0013       0x005F       0x00AB       0x00F7       0       8         Read data byte 15       0x0013       0x005F       0x00AB       0x00F7       8       8              8       8         Read data byte 64       0x002C       0x0078       0x00C4       0x0110       0       8         Read data byte 65       0x002C       0x0078       0x00C4       0x0110       8       8                8         Read data byte 126       0x004B       0x0097       0x00E3       0x012F <td>Read/write head 32 —</td> <td>0x000B</td> <td></td> <td></td> <td></td> <td></td> <td></td>                                                                                                    | Read/write head 32 —           | 0x000B    |           |           |           |            |            |
| Read data byte 0         0x000C         0x0058         0x00A4         0x00F0         0         8           Read data byte 1         0x000C         0x0058         0x00A4         0x00F0         8         8           Read data byte 2         0x000D         0x0059         0x00A5         0x00F1         0         8           Read data byte 3         0x000D         0x0059         0x00A5         0x00F1         8         8                8         8           Read data byte 14         0x0013         0x005F         0x00AB         0x00F7         0         8           Read data byte 15         0x0013         0x005F         0x00AB         0x00F7         8         8                8         8           Read data byte 64         0x002C         0x0078         0x00C4         0x0110         0         8           Read data byte 65         0x002C         0x0078         0x00C4         0x0110         8         8                                                                                                    |                                | ОХОООВ    | 0,00037   | OXOONS    | OXOOLI    | 13         | •          |
| Read data byte 2         0x000D         0x0059         0x00A5         0x00F1         0         8           Read data byte 3         0x000D         0x0059         0x00A5         0x00F1         8         8                  8           Read data byte 14         0x0013         0x005F         0x00AB         0x00F7         0         8           Read data byte 15         0x0013         0x005F         0x00AB         0x00F7         8         8                8           Read data byte 64         0x002C         0x0078         0x00C4         0x0110         0         8           Read data byte 65         0x002C         0x0078         0x00C4         0x0110         8         8                 8           Read data byte 126         0x004B         0x0097         0x00E3         0x012F         0         8                                                                                                    |                                | 0x000C    | 0x0058    | 0x00A4    | 0x00F0    | 0          | 8          |
| Read data byte 3         0x000D         0x0059         0x00A5         0x00F1         8         8                  8           Read data byte 14         0x0013         0x005F         0x00AB         0x00F7         0         8           Read data byte 15         0x0013         0x005F         0x00AB         0x00F7         8         8                8           Read data byte 64         0x002C         0x0078         0x00C4         0x0110         0         8           Read data byte 65         0x002C         0x0078         0x00C4         0x0110         8         8                8         8           Read data byte 126         0x004B         0x0097         0x00E3         0x012F         0         8                                                                                                    | Read data byte 1               | 0x000C    | 0x0058    | 0x00A4    | 0x00F0    | 8          | 8          |
|                                                                                                    | Read data byte 2               | 0x000D    | 0x0059    | 0x00A5    | 0x00F1    | 0          | 8          |
| Read data byte 14         0x0013         0x005F         0x00AB         0x00F7         0         8           Read data byte 15         0x0013         0x005F         0x00AB         0x00F7         8         8                 8           Read data byte 64         0x002C         0x0078         0x00C4         0x0110         0         8           Read data byte 65         0x002C         0x0078         0x00C4         0x0110         8         8                8           Read data byte 126         0x004B         0x0097         0x00E3         0x012F         0         8                                                                                                    | Read data byte 3               | 0x000D    | 0x0059    | 0x00A5    | 0x00F1    | 8          | 8          |
| Read data byte 15         0x0013         0x005F         0x00AB         0x00F7         8         8                 8           Read data byte 64         0x002C         0x0078         0x00C4         0x0110         0         8           Read data byte 65         0x002C         0x0078         0x00C4         0x0110         8         8                8           Read data byte 126         0x004B         0x0097         0x00E3         0x012F         0         8                                                                                                    |                                | •••       |           | •••       | •••       | •••        | 8          |
|                                                                                                    | Read data byte 14              | 0x0013    | 0x005F    | 0x00AB    | 0x00F7    | 0          | 8          |
| Read data byte 64         0x002C         0x0078         0x00C4         0x0110         0         8           Read data byte 65         0x002C         0x0078         0x00C4         0x0110         8         8                8           Read data byte 126         0x004B         0x0097         0x00E3         0x012F         0         8                                                                                                    | Read data byte 15              | 0x0013    | 0x005F    | 0x00AB    | 0x00F7    | 8          | 8          |
| Read data byte 65     0x002C     0x0078     0x00C4     0x0110     8     8             8       Read data byte 126     0x004B     0x0097     0x00E3     0x012F     0     8                                                                                                    |                                | •••       |           |           | •••       |            | 8          |
| 8 Read data byte 126 0x004B 0x0097 0x00E3 0x012F 0 8                                                                                                    | Read data byte 64              | 0x002C    | 0x0078    | 0x00C4    | 0x0110    | 0          | 8          |
| Read data byte 126 0x004B 0x0097 0x00E3 0x012F 0 8                                                                                                    | Read data byte 65              | 0x002C    | 0x0078    | 0x00C4    | 0x0110    | 8          | 8          |
|                                                                                                    |                                | •••       |           |           |           |            | 8          |
| Read data byte 127 0x004B 0x0097 0x00E3 0x012F 8 8                                                                                                    | Read data byte 126             | 0x004B    | 0x0097    | 0x00E3    | 0x012F    | 0          | 8          |
|                                                                                                    | Read data byte 127             | 0x004B    | 0x0097    | 0x00E3    | 0x012F    | 8          | 8          |

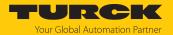

## RFID channels — process output data

| Description            | Register  |           |           |           | Bit offset | Bit length |
|------------------------|-----------|-----------|-----------|-----------|------------|------------|
|                        | Channel 0 | Channel 1 | Channel 2 | Channel 3 |            |            |
| Command code           | 0x0800    | 0x084C    | 0x0898    | 0x08E4    | 0          | 16         |
| Loop counter           | 0x0801    | 0x084D    | 0x0899    | 0x08E5    | 0          | 8          |
| Memory area (only UHF) | 0x0801    | 0x084D    | 0x0899    | 0x08E5    | 8          | 8          |
| Start address          | 0x0802    | 0x084E    | 0x089A    | 0x08E6    | 0          | 32         |
| Length                 | 0x0804    | 0x0850    | 0x089C    | 0x08E8    | 0          | 16         |
| Length UID/EPC         | 0x0805    | 0x0851    | 0x089D    | 0x08E9    | 0          | 8          |
| Antenna No.            | A080x0    | 0x0856    | 0x08A2    | 0x08EE    | 0          | 8          |
| Timeout                | 0x0806    | 0x0852    | 0x089E    | 0x08EA    | 0          | 16         |
| Read fragment No.      | 0x0807    | 0x0853    | 0x089F    | 0x08EB    | 0          | 8          |
| Write fragment no.     | 0x0807    | 0x0853    | 0x089F    | 0x08EB    | 8          | 8          |
| Write data byte 0      | 0x080C    | 0x0858    | 0x08A4    | 0x08F0    | 0          | 8          |
| Write data byte 1      | 0x080C    | 0x0858    | 0x08A4    | 0x08F0    | 8          | 8          |
|                        | •••       |           |           | •••       | •••        | 8          |
| Write data byte 14     | 0x0813    | 0x085F    | 0x08AB    | 0x08F7    | 0          | 8          |
| Write data byte 15     | 0x0813    | 0x085F    | 0x08AB    | 0x08F7    | 8          | 8          |
|                        | •••       |           |           |           | •••        | 8          |
| Write data byte 64     | 0x082c    | 0x0878    | 0x08C4    | 0x0910    | 0          | 8          |
| Write data byte 65     | 0x082c    | 0x0878    | 0x08C4    | 0x0910    | 8          | 8          |
|                        |           | •••       |           | •••       | •••        | 8          |
| Write data byte 126    | 0x084B    | 0x0897    | 0x08E3    | 0x092F    | 0          | 8          |
| Write data byte 127    | 0x084B    | 0x0897    | 0x08E3    | 0x092F    | 8          | 8          |

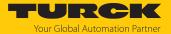

# RFID diagnostic data

| Description                                   | Register  |           |           |           | Bit offset | Bit length |
|-----------------------------------------------|-----------|-----------|-----------|-----------|------------|------------|
|                                               | Channel 0 | Channel 1 | Channel 2 | Channel 3 |            |            |
| Overvoltage VAUX                              | 0x0130    | 0x0142    | 0x0154    | 0x0166    | 7          | 1          |
| Parameterization error                        | 0x0130    | 0x0142    | 0x0154    | 0x0166    | 6          | 1          |
| Configuration via DTM active                  | 0x0130    | 0x0142    | 0x0154    | 0x0166    | 5          | 1          |
| Memory full                                   | 0x0130    | 0x0142    | 0x0154    | 0x0166    | 4          | 1          |
| Read/write head 1 detuned                     | 0x0132    | 0x0144    | 0x0156    | 0x0168    | 4          | 1          |
| Read/write head 2 detuned                     | 0x0132    | 0x0144    | 0x0156    | 0x0168    | 12         | 1          |
|                                               | •••       | •••       |           | •••       |            | 1          |
| Read/write head 31 detuned                    | 0x0141    | 0x0153    | 0x0165    | 0x0177    | 4          | 1          |
| Read/write head 32 detuned                    | 0x0141    | 0x0153    | 0x0165    | 0x0177    | 12         | 1          |
| Parameter not supported by read/write head 1  | 0x0132    | 0x0144    | 0x0156    | 0x0168    | 5          | 1          |
| Parameter not supported by read/write head 2  | 0x0132    | 0x0144    | 0x0156    | 0x0168    | 13         | 1          |
|                                               |           |           |           |           |            | 1          |
| Parameter not supported by read/write head 31 | 0x0141    | 0x0153    | 0x0165    | 0x0177    | 5          | 1          |
| Parameter not supported by read/write head 32 | 0x0141    | 0x0153    | 0x0165    | 0x0177    | 13         | 1          |
| Read/write head 1 reports error               | 0x0132    | 0x0144    | 0x0156    | 0x0168    | 6          | 1          |
| Read/write head 2 reports error               | 0x0132    | 0x0144    | 0x0156    | 0x0168    | 14         | 1          |
|                                               |           |           |           | •••       |            | 1          |
| Read/write head 31 reports error              | 0x0141    | 0x0153    | 0x0165    | 0x0177    | 6          | 1          |
| Read/write head 32 reports error              | 0x0141    | 0x0153    | 0x0165    | 0x0177    | 14         | 1          |
| Expected read/write head 1 not connected      | 0x0132    | 0x0144    | 0x0156    | 0x0168    | 7          | 1          |
| Expected read/write head 2 not connected      | 0x0132    | 0x0144    | 0x0156    | 0x0168    | 15         | 1          |
|                                               |           |           |           |           |            | 1          |
| Expected read/write head 31 not connected     | 0x0141    | 0x0153    | 0x0165    | 0x0177    | 7          | 1          |
| Expected read/write head 32 not connected     | 0x0141    | 0x0153    | 0x0165    | 0x0177    | 15         | 1          |

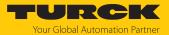

## Digital channels — input data

| Description            | Register | Bit offset | Bit length |
|------------------------|----------|------------|------------|
| Input value channel 8  | 0x0178   | 8          | 1          |
| Input value channel 9  | 0x0178   | 9          | 1          |
| Input value channel 10 | 0x0178   | 10         | 1          |
| Input value channel 11 | 0x0178   | 11         | 1          |
| Input value channel 12 | 0x0178   | 12         | 1          |
| Input value channel 13 | 0x0178   | 13         | 1          |
| Input value channel 14 | 0x0178   | 14         | 1          |
| Input value channel 15 | 0x0178   | 15         | 1          |

# Digital channels — output data

| Description             | Register | Bit offset | Bit length |
|-------------------------|----------|------------|------------|
| Output value channel 8  | 0x0930   | 8          | 1          |
| Output value channel 9  | 0x0930   | 9          | 1          |
| Output value channel 10 | 0x0930   | 10         | 1          |
| Output value channel 11 | 0x0930   | 11         | 1          |
| Output value channel 12 | 0x0930   | 12         | 1          |
| Output value channel 13 | 0x0930   | 13         | 1          |
| Output value channel 14 | 0x0930   | 14         | 1          |
| Output value channel 15 | 0x0930   | 15         | 1          |

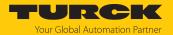

## Digital channels — diagnostic messages

| Description                                               | Register | Bit offset | Bit length |
|-----------------------------------------------------------|----------|------------|------------|
| Overvoltage at power supply connection VAUX channel 8/9   | 0x0179   | 4          | 1          |
| Overvoltage at power supply connection VAUX channel 10/11 | 0x0179   | 5          | 1          |
| Overvoltage at power supply connection VAUX channel 12/13 | 0x0179   | 6          | 1          |
| Overvoltage at power supply connection VAUX channel 14/15 | 0x0179   | 7          | 1          |
| Overvoltage at output (channel 8)                         | 0x017A   | 8          | 1          |
| Overvoltage at output (channel 9)                         | 0x017A   | 9          | 1          |
| Overvoltage at output (channel 10)                        | 0x017A   | 10         | 1          |
| Overvoltage at output (channel 11)                        | 0x017A   | 11         | 1          |
| Overvoltage at output (channel 12)                        | 0x017A   | 12         | 1          |
| Overvoltage at output (channel 13)                        | 0x017A   | 13         | 1          |
| Overvoltage at output (channel 14)                        | 0x017A   | 14         | 1          |
| Overvoltage at output (channel 15)                        | 0x017A   | 15         | 1          |

# Module status — diagnostic messages

| Description                  | Register | Bit offset | Bit length |
|------------------------------|----------|------------|------------|
| DTM active in force mode     | 0x017B   | 14         | 1          |
| Undervoltage V1              | 0x017B   | 9          | 1          |
| Undervoltage V2              | 0x017B   | 7          | 1          |
| Module diagnostics available | 0x017B   | 0          | 1          |
| Internal error               | 0x017B   | 10         | 1          |
| ARGEE program active         | 0x017B   | 1          | 1          |

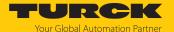

## 7.3 Connect the device to an EtherNet/IP scanner using RSLogix

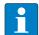

#### **NOTE**

In EtherNet/IP applications, a maximum of 496 bytes are available in the controller. A maximum of two channels can be operated with up to 128 bytes or all four RFID channels with up to 80 bytes. A larger amount of read and write data can be transferred by fragmentation in HF extended operating mode.

The device can be generically connected to the controller with an EDS file and L5K file. The complete input data mapping is 496 bytes. The rest is not transferred if the input data and output data are more than this. Up to two channels (assembly 103 and 104) can be used to transfer 128 bytes.

#### Input data:

- Assembly 103: up to 128 bytes (default; only generically supported)
- Assembly 120: 16 bytes (compact)
- Assembly 121: 56 bytes (mid-size)
- Assembly 122: 80 bytes (extended) (RFID diagnostic data and digital channels can no longer be used due to the limited data size with EtherNet/IP.)

#### Output data:

- Assembly 104: up to 128 bytes (default; only generically supported)
- Assembly 150: 16 bytes (compact)
- Assembly 151: 56 bytes (mid-size)
- Assembly 152: 80 bytes (extended) (RFID diagnostic data and digital channels can no longer be used due to the limited data size with EtherNet/IP.)

#### Hardware used

This example uses the following hardware components:

- Rockwell controller CompactLogix L30ER
- TBEN-L...-4RFID-8DXP block module
- HF read/write head TN-Q80-H1147

### Software used

This example uses the following software:

- Rockwell RSLogix
- EDS file for TBEN-L...-4RFID-8DXP (download free of charge from www.turck.com)

#### Requirements

- The programming software has been opened.
- A new project has been created.
- The controller has been added to the project.

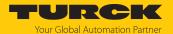

## 7.3.1 Installing an EDS file

The EDS file is available free of charge for download from www.turck.com.

▶ Include an EDS file: Click **Tools** → **EDS Hardware Installation Tool**.

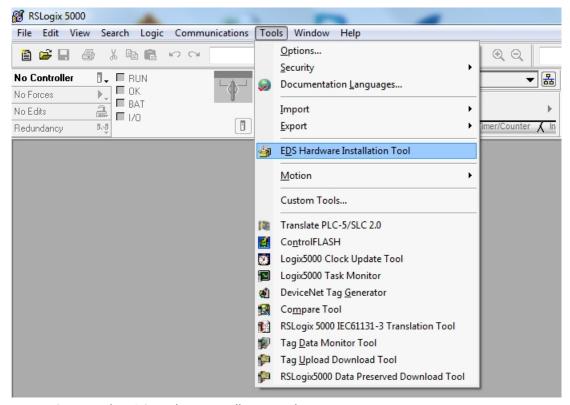

Fig. 43: Opening the EDS Hardware Installation Tool

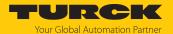

The wizard for the installation of EDS file opens.

► Click **Next** to select the EDS file.

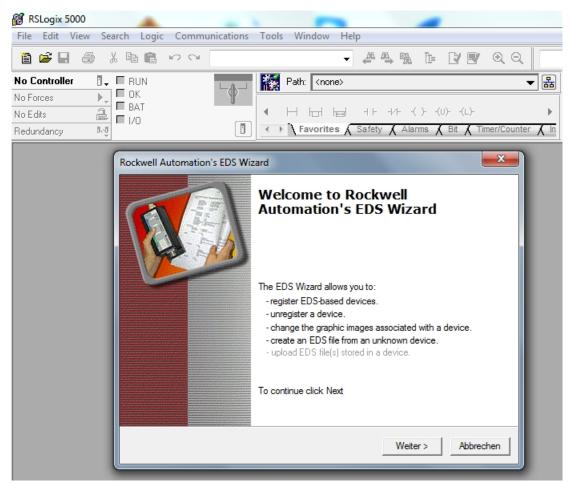

Fig. 44: Starting the EDS Wizard

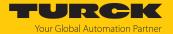

Select the Register an EDS file(s) option and confirm with Next.

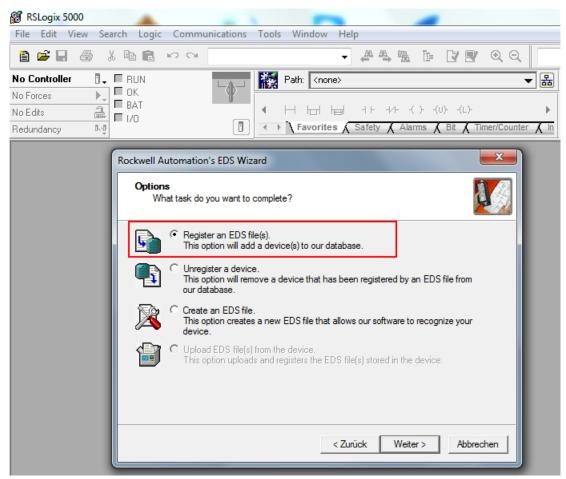

Fig. 45: Option selection — registering an EDS file(s)

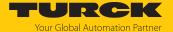

- Select EDS file: Select single file or folder (example: single file).
- ▶ Enter a path for the memory location of the EDS file.
- ► Confirm with **Next**.
- ⇒ The installation wizard guides you through the further installation.

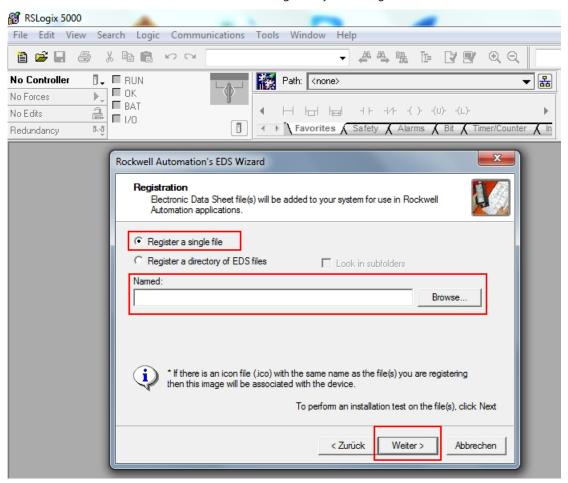

Fig. 46: Selecting an EDS file

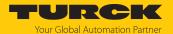

- 7.3.2 Connecting the device with the controller
  - ► Right-click I/O configuration → Ethernet.
  - Click New module.

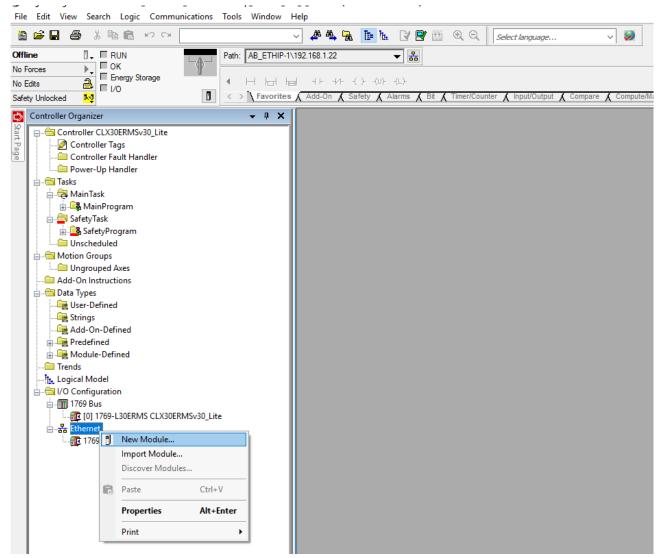

Fig. 47: Adding a new module

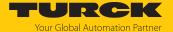

- ► Select Turck under **Module type vendor filters**.
- ► Select the TBEN-RFID module.
- ► Confirm the selection with **Create**.

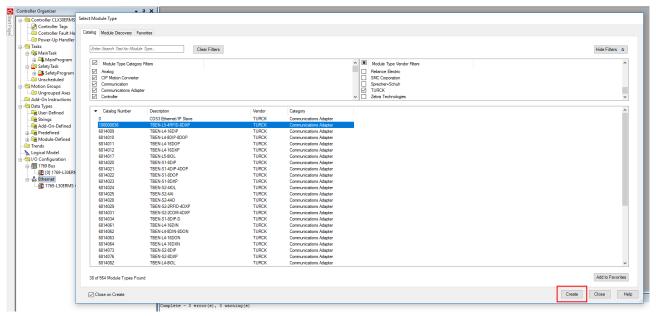

Fig. 48: Selecting an EDS file for TBEN-L...- 4RFID-8DXP

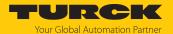

- ► Assign a module name.
- ► Enter the IP address of the device.

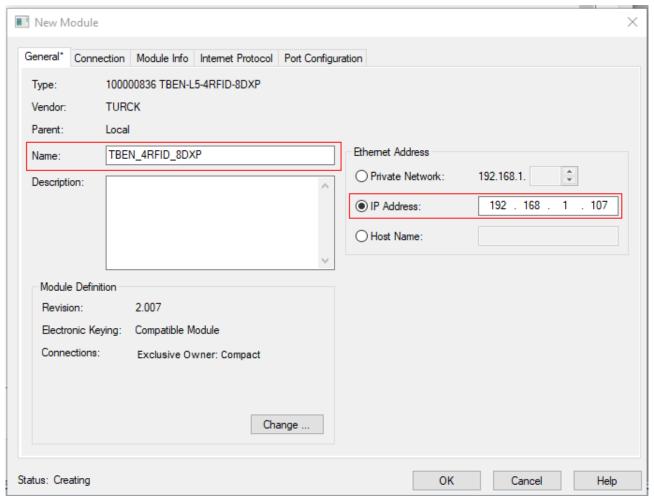

Fig. 49: Setting the module name and IP address

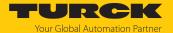

► Select an integer as a format for the input data and output data: Click **Change** → In the following window select **INT**.

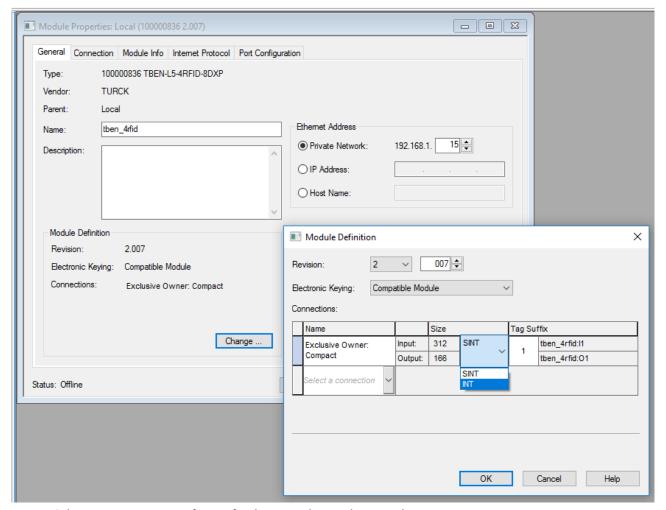

Fig. 50: Selecting an integer as a format for the input data and output data

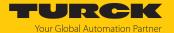

### ► Select an EDS assembly.

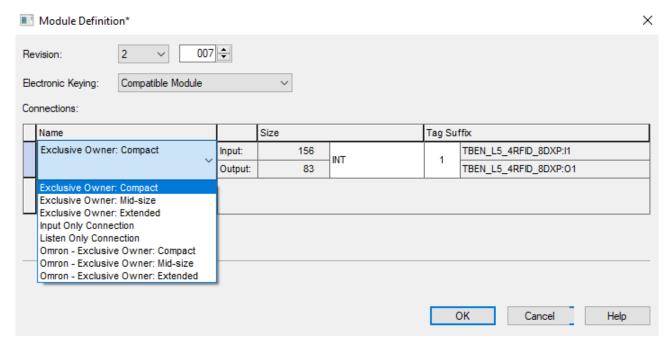

Fig. 51: Selecting an EDS assembly

#### Selection options:

| Name     | Assembly            | Size       | Data per channel | Note                                                                                               |
|----------|---------------------|------------|------------------|----------------------------------------------------------------------------------------------------|
| standard | In: 103<br>Out: 104 | 240<br>240 | max. 128 bytes   | Adjustable; only generically supported                                                             |
| Compact  | ln: 120<br>Out: 150 | 156<br>83  | 16 bytes         |                                                                                                    |
| Mid-size | In: 121<br>Out: 151 | 236<br>163 | 56 bytes         |                                                                                                    |
| Extended | In: 122<br>Out 152  | 209<br>211 | 80 bytes         | RFID diagnostic data and DXPs can no longer be used due to the limited data size with EtherNet/IP. |

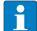

#### NOTE

Up to two channels (assembly 103 and 104) can be used to transfer 128 bytes. The data size is configured by the EDS with Compact, Mid-size and Extended. A larger amount of read and write data can be transferred by fragmentation in HF extended operating mode.

The mapping is performed dynamically from the selected setting.

The mapping for EtherNet/IP can be found in the web server of the device or in the L5K file. The L5K file is available free of charge for download from www.turck.com.

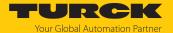

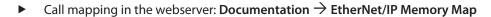

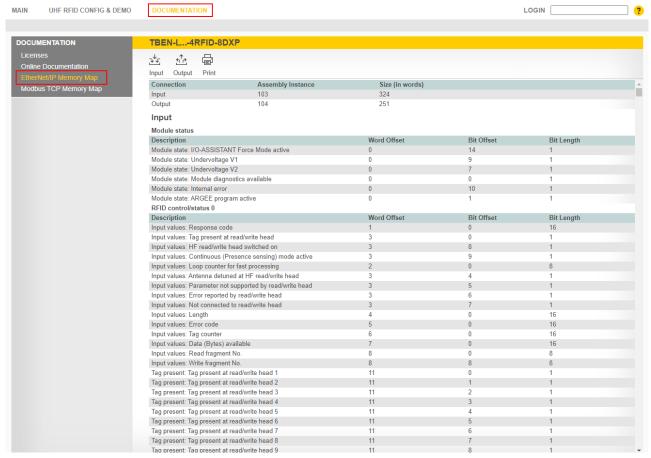

Fig. 52: Calling mapping for EtherNet/IP in the webserver:

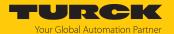

▶ Optional: Set the connection and port configuration.

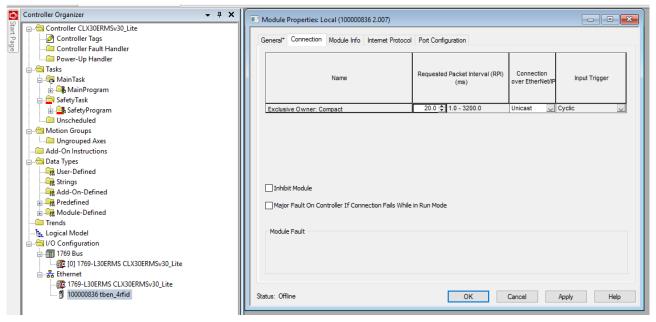

Fig. 53: Setting the connection

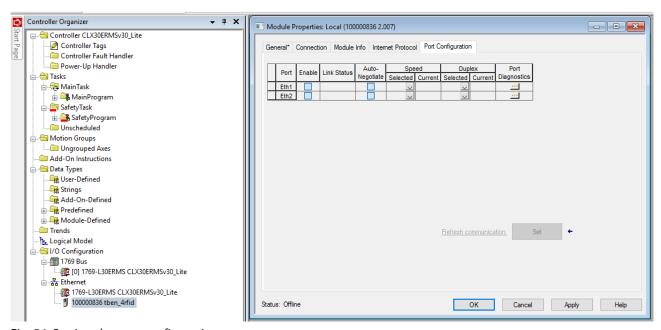

Fig. 54: Setting the port configuration

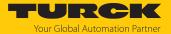

#### The device appears in the project tree.

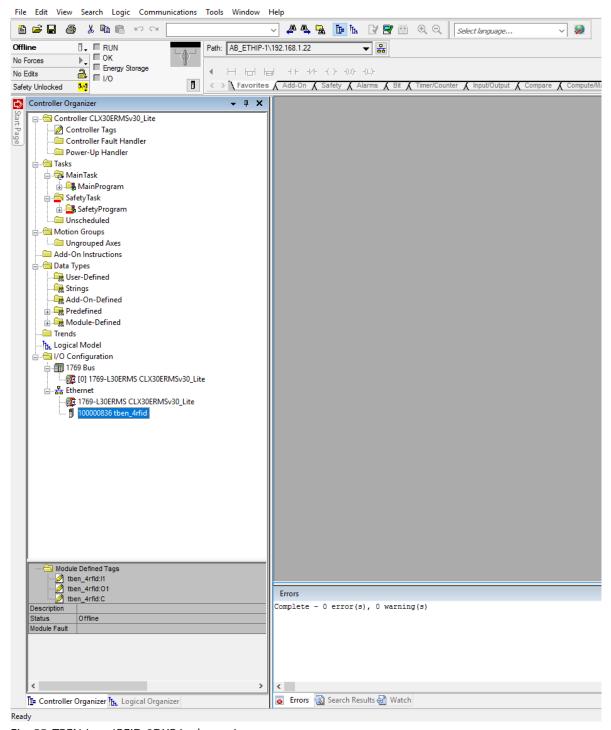

Fig. 55: TBEN-L...-4RFID-8DXP in the project tree

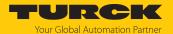

- 7.3.3 Connecting the device online with the controller
  - ► Select the controller.
  - ► Click **Go online**.

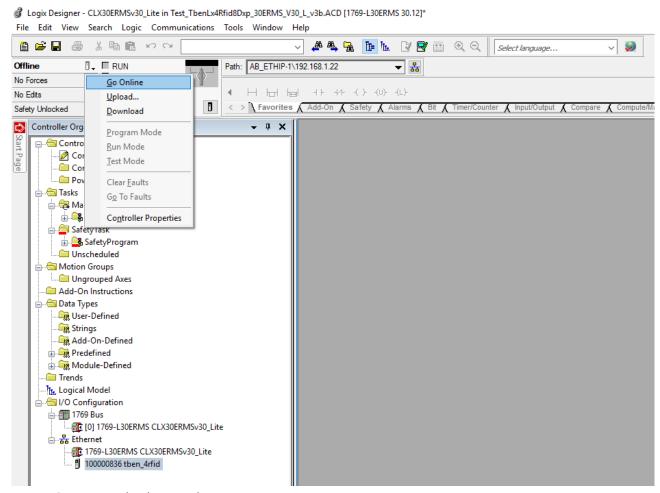

Fig. 56: Connecting the device online

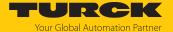

In the following window click (Connect to go online) Download.

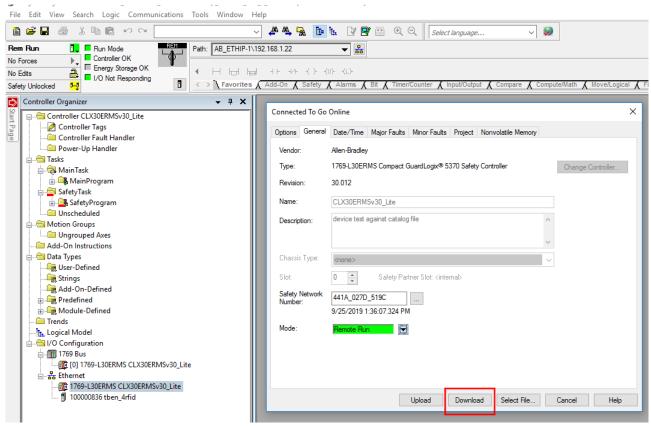

Fig. 57: Click "Download"

Confirm all the subsequent messages.

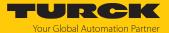

### 7.3.4 Reading out process data

▶ Select **Controller tags** in the project tree.

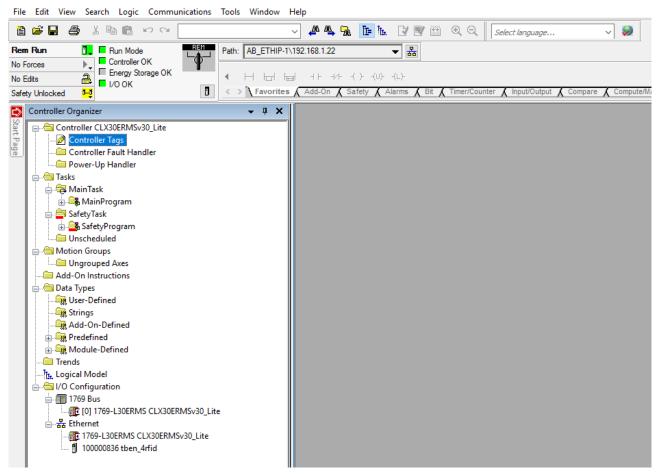

Fig. 58: Controller tags in the project tree

Parameter data (tben\_4rfid:C), input data (tben\_4rfid:I1) and output data (tben\_4rfid:O1) can be accessed.

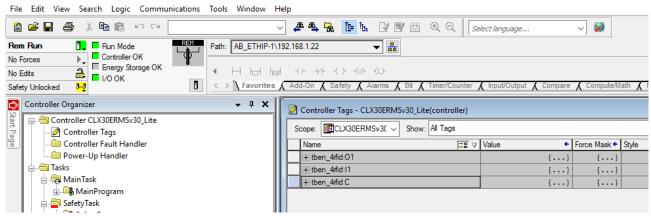

Fig. 59: Access to parameter data, input data and output data

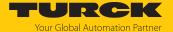

Example: Process input data — tag in the detection range of the read/write head

In the following example a tag is located in the detection range of the read/write head. The process data can be interpreted using mapping. Refer to the web server or the associated L5K file for the mapping of the used device.

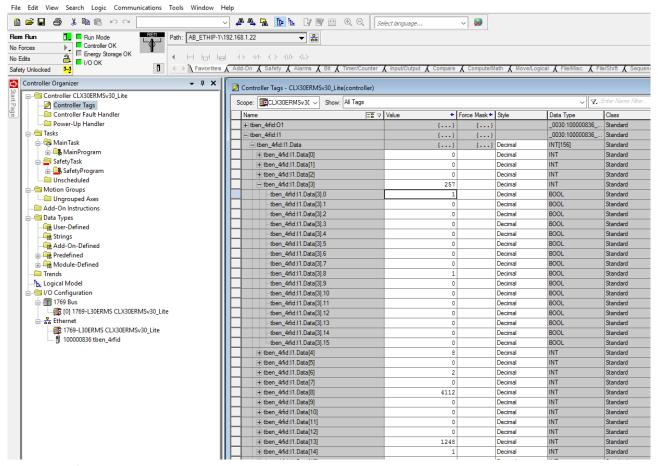

Fig. 60: EDS file: Process input data — example

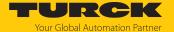

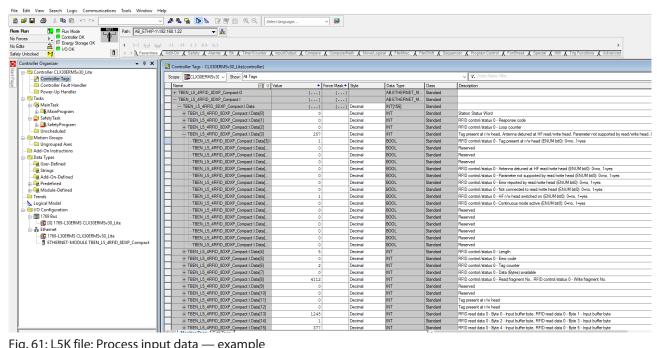

Fig. 61: L5K file: Process input data — example

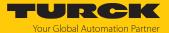

## 7.3.5 Activating QuickConnect (QC)

The devices support QuickConnect. With QuickConnect, the controller can connect to Ethernet/IP nodes in less than 500 ms after the EtherNet/IP network power supply is switched on. This requires the devices to start up quickly, particularly with fast tool changes on robot arms, e.g. in the automobile industry.

The start-up time for the RFID interfaces is less than 150 ms.

QuickConnect can be activated via the web server of the device or in RSLogix via Configuration Assembly or Class Instance Attribute.

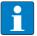

#### NOTE

Activating QuickConnect will automatically adjust all necessary port properties.

| Port property      | State       |  |
|--------------------|-------------|--|
| Autonegotiation    | Deactivated |  |
| Transmission speed | 100BaseT    |  |
| Duplex             | Full duplex |  |
| Topology           | Linear      |  |
| AutoMDIX           | Deactivated |  |

Notes on the correct connection of the Ethernet cables in QuickConnect applications are provided in the chapter [> 24].

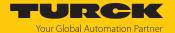

### Activating QuickConnect via configuration assembly

The configuration assembly is part of the assembly class of the device.

- ► Configure the configuration assembly in RSLogix.
- Activate QuickConnect via byte 9, bit 0 = 1 in the controller tags.

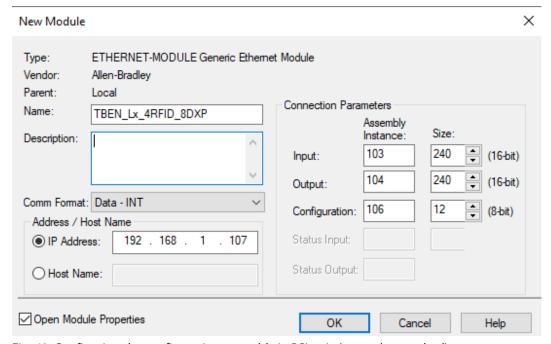

Fig. 62: Configuring the configuration assembly in RSLogix (example: standard)

| Name     | Assembly            | Size       | Data per channel | Note                                                                                               |
|----------|---------------------|------------|------------------|----------------------------------------------------------------------------------------------------|
| standard | In: 103<br>Out: 104 | 240<br>240 | max. 128 bytes   | Adjustable; only generically supported                                                             |
| Compact  | In: 120<br>Out: 150 | 156<br>83  | 16 bytes         |                                                                                                    |
| Mid-size | ln: 121<br>Out: 151 | 236<br>163 | 56 bytes         |                                                                                                    |
| Extended | In: 122<br>Out 152  | 209<br>211 | 80 bytes         | RFID diagnostic data and DXPs can no longer be used due to the limited data size with EtherNet/IP. |

The configuration assembly is always 106.

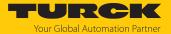

### Activating QuickConnect via the Class Instance Attribute

► Activate QuickConnect via Class Instance Attribute as follows:

| Class | Instance | Attribute | Value                                 |
|-------|----------|-----------|---------------------------------------|
| 0xF5  | 0x01     | 0x0C      | 0: Deactivated (default) 1: Activated |

### Activating QuickConnect via the web server

► Click Parameter → Activate QuickConnect → Yes.

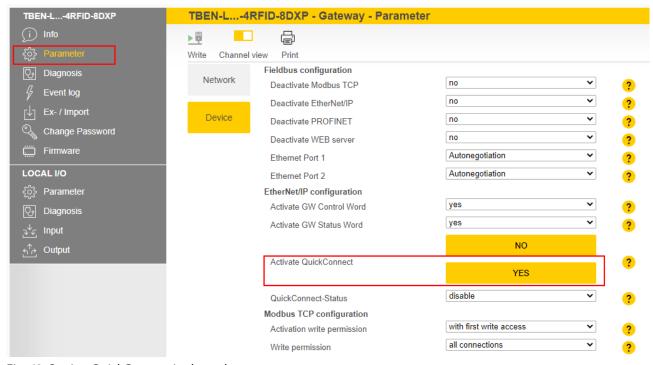

Fig. 63: Setting QuickConnect in the web server

⇒ The settings required for QuickConnect are found under port properties. Unsaved changes are indicated by the pen icon.

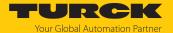

- ► Click Write.
- ⇒ The changed parameters are written to the device.

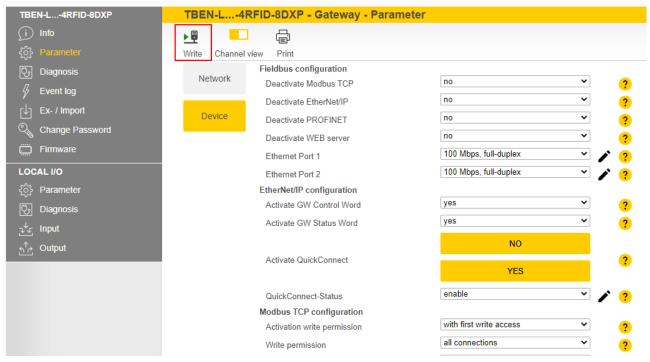

Fig. 64: Activating QuickConnect in the web server

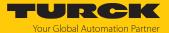

## 7.4 Connecting the device to a PROFINET master using the TIA Portal

The following example describes the connection of the device to a Siemens controller in PROFINET with the SIMATIC STEP7 Professional V13 programming software (TIA Portal).

### Hardware used

This example uses the following hardware components:

- Siemens S7-1500 controller
- TBEN-L...-4RFID-8DXP block module
- HF read/write head TN-Q80-H1147

### Software used

This example uses the following software:

- SIMATIC STEP7 Professional V13 (TIA Portal)
- GSDML file for TBEN-L...-4RFID-8DXP (download free of charge from www.turck.com)

### Requirements

- The programming software has been opened.
- A new project has been created.
- The controller has been added to the project.

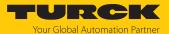

### 7.4.1 Installing a GSDML file

The GSDML file is available free of charge for download from www.turck.com.

▶ Include a GSDML file: Click **Options** → **Manage device description files (GSD)**.

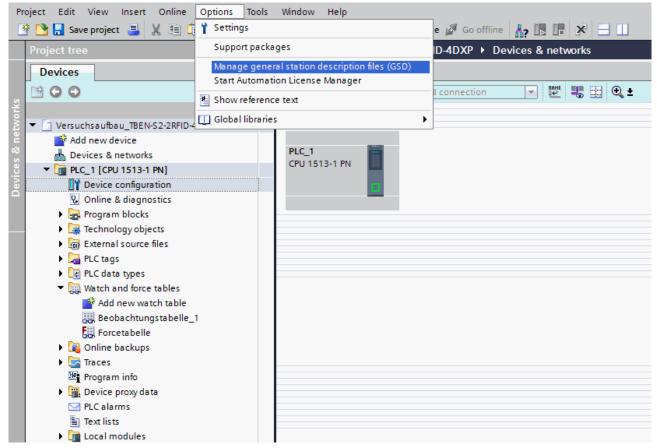

Fig. 65: Include the GSDML file

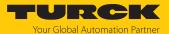

- ▶ Install a GSDML file: Enter the memory location of the GSDML file and click **Install**.
- ⇒ The device is entered in the hardware catalog of the programming software.

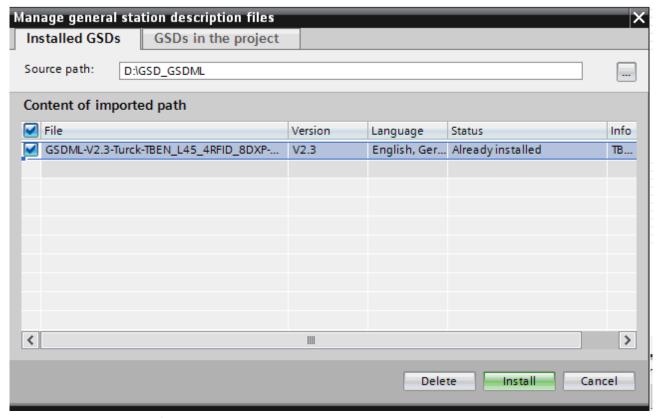

Fig. 66: Installing a GSDML file

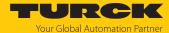

## 7.4.2 Connecting the device with the controller

- ▶ Select the RFID interface from the hardware catalog and drag it to the hardware window.
- ► Connect the device with the controller in the hardware window.

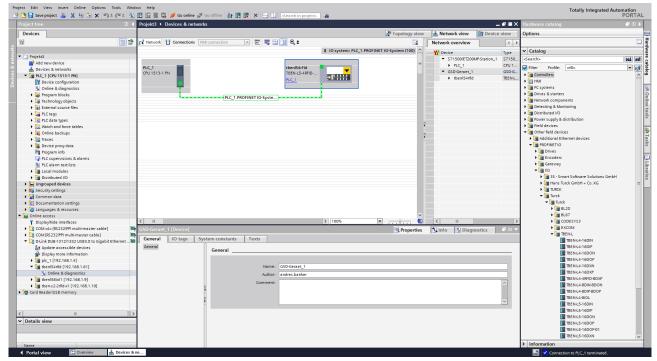

Fig. 67: Connecting the device with the controller

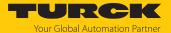

## 7.4.3 Assigning the PROFINET device name

- ► Select Online accesses → Online & diagnostics.
- ► Select Functions → Assign PROFINET device name.
- ► Assign the required PROFINET device name.

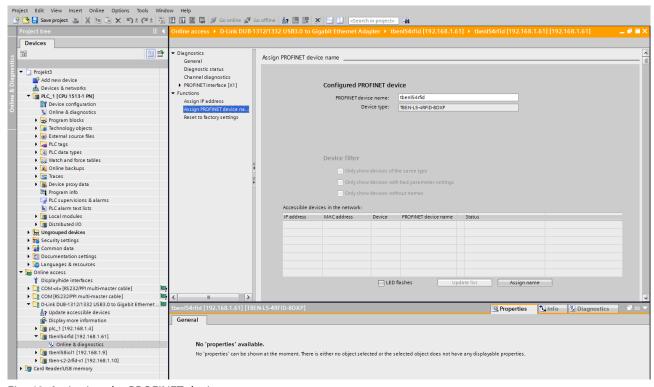

Fig. 68: Assigning the PROFINET device name

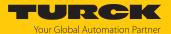

## 7.4.4 Setting the IP address in the TIA Portal

- ► Select Device View → Properties tab → Ethernet addresses.
- ► Assign the required IP address.

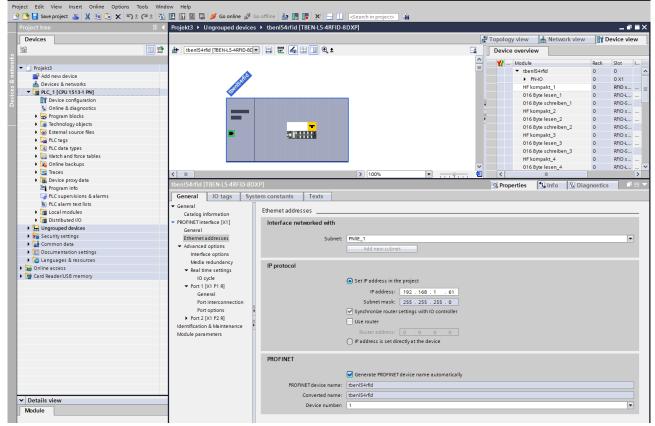

Fig. 69: Assigning the IP address

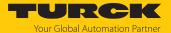

## 7.4.5 Connecting the device online with the controller

- ► Start online mode (connect online).
- ⇒ The device was successfully connected to the controller.

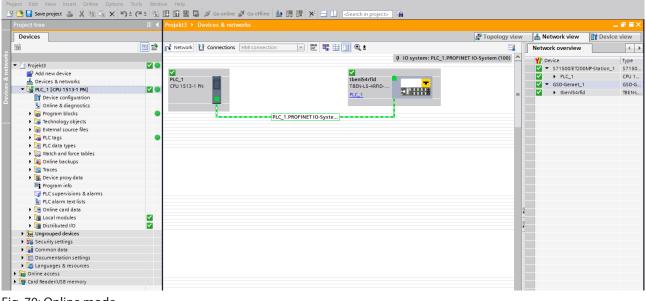

Fig. 70: Online mode

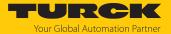

### 7.4.6 Setting module parameters

- ► Choose **Device view** → **Device overview**.
- ▶ Select the module to be set.
- ightharpoonup Click Properties ightharpoonup General ightharpoonup Module parameters.
- ► Set the **Station parameters**.

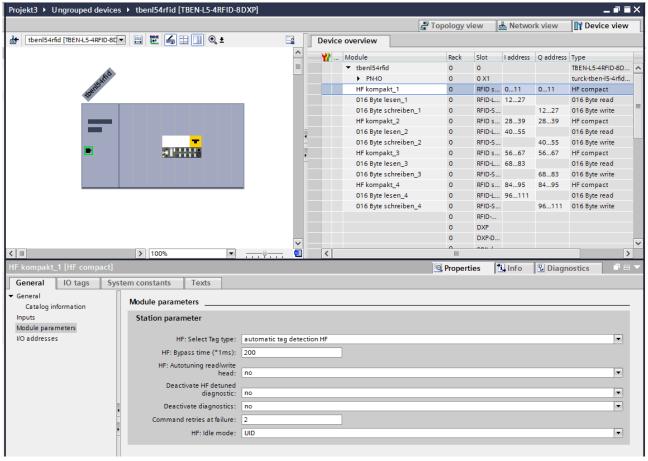

Fig. 71: Setting module parameters

### 7.4.7 PROFINET mapping

The PROFINET mapping is the same as the data mapping described in the chapter "Setting".

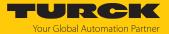

# 8 Setting

The device can be controlled, read and set via parameter data, process input data, process output data and diagnostic data. The following table shows the data mapping:

| Slot | Channel | Parameter data |                      | Process in | out data                         | Process output data |                     | Diagnostic data |                     |
|------|---------|----------------|----------------------|------------|----------------------------------|---------------------|---------------------|-----------------|---------------------|
|      |         | Bytes          | Meaning              | Bytes      | Meaning                          | Bytes               | Meaning             |                 |                     |
| 0    | GW      | 01             | Parameters<br>GW     |            |                                  |                     |                     | 01              | Diagnostics<br>GW   |
| 1    | 0       | 031            | Parameters<br>RFID   | 023        | Input data<br>RFID               | 023                 | RFID<br>output data | 036             | Diagnostics<br>RFID |
| 2    |         | 3233           | Length of read data  | 24151      | Read data                        |                     |                     |                 |                     |
| 3    |         | 3435           | Length of write data |            |                                  | 24151               | Write data          |                 |                     |
| 4    | 1       | 3667           | Parameters<br>RFID   | 152175     | Input data<br>RFID               | 152175              | RFID<br>output data | 3671            | Diagnostics<br>RFID |
| 5    |         | 6869           | Length of read data  | 176303     | Read data                        |                     |                     |                 |                     |
| 6    |         | 7071           | Length of write data |            |                                  | 176303              | Write data          |                 |                     |
| 7    | 2       | 72102          | Parameters<br>RFID   | 304327     | Input data<br>RFID               | 304327              | RFID<br>output data | 72107           | Diagnostics<br>RFID |
| 8    |         | 104105         | Length of read data  | 328455     | Read data                        |                     |                     |                 |                     |
| 9    |         | 106107         | Length of write data |            |                                  | 328455              | Write data          |                 |                     |
| 10   | 3       | 108139         | Parameters<br>RFID   | 456479     | Input data<br>RFID               | 456479              | RFID<br>output data | 108143          | Diagnostics<br>RFID |
| 11   |         | 140141         | Length of read data  | 480607     | Read data                        |                     |                     |                 |                     |
| 12   |         | 142143         | Length of write data |            |                                  | 480607              | Write data          |                 |                     |
| 13   | 0       |                |                      | 608643     | Diagnostics<br>RFID<br>channel 0 |                     |                     |                 |                     |
|      | 1       |                |                      | 644679     | Diagnostics<br>RFID<br>channel 1 |                     |                     |                 |                     |
|      | 2       |                |                      | 680715     | Diagnostics<br>RFID<br>channel 2 |                     |                     |                 |                     |
|      | 3       |                |                      | 716751     | Diagnostics<br>RFID<br>channel 3 |                     |                     |                 |                     |
| 14   | 815     | 144147         | Parameters<br>DXP    | 752753     | Input data<br>DXP                | 608609              | DXP<br>output data  | 144147          | Diagnostics<br>DXP  |
| 15   | 815     |                |                      | 754757     | Error mes-<br>sages DXP          |                     |                     |                 |                     |

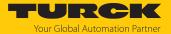

| Slot | Channel         | Parameter data |                       | Process in | out data         | Process ou | tput data           | Diagnostic data |  |
|------|-----------------|----------------|-----------------------|------------|------------------|------------|---------------------|-----------------|--|
|      |                 | Bytes          | Meaning               | Bytes      | Meaning          | Bytes      | Meaning             |                 |  |
| 16   | 8               | 148149         | Extended DXP settings |            |                  |            |                     |                 |  |
| 17   | 9               | 150151         | Extended DXP settings |            |                  |            |                     |                 |  |
| 18   | 10              | 152153         | Extended DXP settings |            |                  |            |                     |                 |  |
| 19   | 11              | 154155         | Extended DXP settings |            |                  |            |                     |                 |  |
| 20   | 12              | 156157         | Extended DXP settings |            |                  |            |                     |                 |  |
| 21   | 13              | 158159         | Extended DXP settings |            |                  |            |                     |                 |  |
| 22   | 14              | 160161         | Extended DXP settings |            |                  |            |                     |                 |  |
| 23   | 15              | 162163         | Extended DXP settings |            |                  |            |                     |                 |  |
| 24   | VAUX<br>Control | 164171         | VAUX<br>settings      |            |                  | 610611     | VAUX<br>output data |                 |  |
| 25   | Module status   |                |                       | 758759     | Module<br>status |            |                     |                 |  |

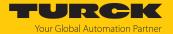

# 8.1 RFID channels – parameter data

| Byte no.  | Bit        |                         |             |           |        |        |        |        |  |  |
|-----------|------------|-------------------------|-------------|-----------|--------|--------|--------|--------|--|--|
|           | 7          | 6                       | 5           | 4         | 3      | 2      | 1      | 0      |  |  |
| Channel ( | )          |                         |             |           |        |        |        |        |  |  |
| 0         | Operation  | n mode (OI              | MRFID)      |           |        |        |        |        |  |  |
| 1         | Select tag | lect tag type (TAGTYPE) |             |           |        |        |        |        |  |  |
| 2         | Bypass tir | pass time (BYPASS)      |             |           |        |        |        |        |  |  |
| 3         |            |                         |             |           |        |        |        |        |  |  |
| 4         | AT         | TERM                    | НВ          | ANTI      |        |        |        |        |  |  |
| 5         | DDI        |                         |             |           |        |        |        | DXD    |  |  |
| 6         | HFIDLEM    | ODE                     |             |           |        |        |        |        |  |  |
| 7         | Reserved   |                         |             |           |        |        |        |        |  |  |
| 8         | Command    | d retries (C            | RET)        |           |        |        |        |        |  |  |
| 9         | HF: Comn   | nand in Co              | ntinuous N  | lode (CCM | )      |        |        |        |  |  |
| 10        | HF: Lengt  | h in Contir             | nuous Mod   | e (LCM)   |        |        |        |        |  |  |
| 11        |            |                         |             |           |        |        |        |        |  |  |
| 12        | HF: Addre  | ess in Conti            | nuous Mod   | de (ACM)  |        |        |        |        |  |  |
| 13        |            |                         |             |           |        |        |        |        |  |  |
| 14        |            |                         |             |           |        |        |        |        |  |  |
| 15        |            |                         |             |           |        |        |        |        |  |  |
| 16        | Reserved   |                         |             |           |        |        |        |        |  |  |
| 1726      |            |                         |             |           |        |        |        |        |  |  |
| 27        | Reserved   |                         |             |           |        |        |        |        |  |  |
| 28        | XCVR8      | XCVR7                   | XCVR6       | XCVR5     | XCVR4  | XCVR3  | XCVR2  | XCVR1  |  |  |
| 29        | XCVR16     | XCVR15                  | XCVR14      | XCVR13    | XCVR12 | XCVR11 | XCVR10 | XCVR9  |  |  |
| 30        | XCVR24     | XCVR23                  | XCVR22      | XCVR21    | XCVR20 | XCVR19 | XCVR18 | XCVR17 |  |  |
| 31        | XCVR32     | XCVR31                  | XCVR30      | XCVR29    | XCVR28 | XCVR27 | XCVR26 | XCVR25 |  |  |
| 32        | Length of  | read data               | (RDS)       |           |        |        |        |        |  |  |
| 33        |            |                         |             |           |        |        |        |        |  |  |
| 34        | Length of  | write data              | (WDS)       |           |        |        |        |        |  |  |
| 35        |            |                         |             |           |        |        |        |        |  |  |
| Channel   | 1          |                         |             |           |        |        |        |        |  |  |
| 3671      |            | ent identica            | l to chann  | el 0      |        |        |        |        |  |  |
| Channel 2 | 1          |                         |             |           |        |        |        |        |  |  |
| 72107     | _          | ent identica            | l to channe | el 0      |        |        |        |        |  |  |
| Channel 3 | -          |                         |             |           |        |        |        |        |  |  |
| 108143    | Assignme   | nt identica             | l to chann  | el 0      |        |        |        |        |  |  |

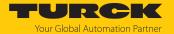

## 8.1.1 Meaning of the parameter bits

The default values of the firmware, the DTM and the EDS file are shown in **bold**. The default values for PROFINET may vary.

| <b>-</b>                                |                                                                                                    |
|-----------------------------------------|----------------------------------------------------------------------------------------------------|
| Designation                             | Meaning                                                                                            |
| Operation mode (OMRFID)                 | 0: Deactivated                                                                                     |
|                                         | 1: HF compact                                                                                      |
|                                         | 2: HF extended                                                                                     |
|                                         | 3: HF bus mode                                                                                     |
|                                         | 4: UHF compact                                                                                     |
|                                         | 5: UHF extended                                                                                    |
| Tag type (TAGTYPE)                      | 0: Automatic HF tag detection                                                                      |
|                                         | 1: NXP Icode SLIX                                                                                  |
|                                         | 2: Fujitsu MB89R118                                                                                |
|                                         | 3: TI Tag-it HF-I Plus                                                                             |
|                                         | 4: Infineon SRF55V02P                                                                              |
|                                         | 5: NXP Icode SLIX-S                                                                                |
|                                         | 6: Fujitsu MB89R119                                                                                |
|                                         | 7: TI Tag-it HF-I                                                                                  |
|                                         | 8: Infineon SRF55V10P                                                                              |
|                                         | 9: Reserved                                                                                        |
|                                         | 10: Reserved<br>11: NXP Icode SLIX-L                                                               |
|                                         |                                                                                                    |
|                                         | 12: Fujitsu MB89R112<br>13: EM4233SLIC                                                             |
|                                         | Read/write heads with firmware from Vx.91 also support:                                            |
|                                         | 14: NXP SLIX2                                                                                      |
|                                         | 15: TI Tag-it HFI Pro                                                                              |
|                                         | 16:Turck sensor tag                                                                                |
|                                         | 17: Infineon SRF55V02S                                                                             |
|                                         | 18: Infineon SRF55V10S                                                                             |
|                                         | 19: EM4233                                                                                         |
|                                         | 20: EM4237                                                                                         |
|                                         | 21: EM4237 SLIC                                                                                    |
|                                         | 22: EM4237 SLIX                                                                                    |
|                                         | 23: EM4033                                                                                         |
| Bypass time (BYPASS)                    | Bypass time in ms, adjustable from 41020 ms,                                                       |
| -,,,,,,,,,,,,,,,,,,,,,,,,,,,,,,,,,,,,,, | default setting: 200 ms                                                                            |
| HF: Automatic tuning of                 | 0: No (automatic tuning off)                                                                       |
| read/write head (AT)                    | 1: Yes (automatic tuning on)                                                                       |
| Termination active (TERM)               | 0: Yes (bus terminating resistor activated)                                                        |
| Terrification active (TERM)             | 1: No (bus terminating resistor deactivated)                                                       |
|                                         | In HF bus mode the bus terminating resistor is activated by default.                               |
| TIE Handrag and Argentand               |                                                                                                    |
| HF: Heartbeat read/write head           | The device confirms its operational readiness with a signal sent at regular inter-                 |
| (HB)                                    | vals to the controller. NOTE: A heartbeat slows down the system since a heart-                     |
|                                         | beat and another command cannot be executed simultaneously.  O: No (heartbeat read/write head off) |
|                                         | 1: Yes (heartbeat read/write head on)                                                              |
| LIE AA Ida (ABITI)                      |                                                                                                    |
| HF: Multitag (ANTI)                     | 0: No (multitag mode off)                                                                          |
| _                                       | 1: Yes (multitag mode on)                                                                          |
| Deactivate all Diags (DDI)              | 0: No (all diagnostic messages on)                                                                 |
|                                         | 1: Yes (all diagnostic messages off)                                                               |
|                                         |                                                                                                    |

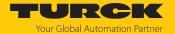

| Designation                                               | Meaning                                                                                                    |
|-----------------------------------------------------------|----------------------------------------------------------------------------------------------------|
| Deactivate diagnostic HF read/<br>write head tuning (DXD) | 0: No (diagnostic messages of the read/write head on) 1: Yes (diagnostic messages of the read/write head off)                                                                                                |
| HF: Idle mode (HFIDLEMODE)                                | Defines which data is to be displayed in idle mode (not available in the EDS file)  0: UID  1: 8 bytes of user memory  2: UID and 8 bytes of user memory  3: UID and 64 bytes of user memory  4: Deactivated |
| Command repetitions in the event of a fault (CRET)        | Number of command repetitions after a fault signal, default setting: 2                                                                                                    |
| HF: Command in Continuous<br>Mode (CCM)                   | 0x01: Inventory 0x02: Read 0x03: Tag info 0x04: Write                                                                                                    |
| HF: Length in Continuous Mode (LCM)                       | Number of bytes that still have to be read or written in Continuous Mode, default setting: 8                                                                                                    |
| HF: Address in Continuous Mode (ACM)                      | Start address of the UID or the USER memory area on the tag to be read or written, default setting: <b>0</b>                                                                                                 |
| HF bus mode: Activate read/<br>write head (XCVR0XCVR31)   | 0: No (deactivate read/write head) 1: Yes (activate read/write head) In HF bus mode all connected and addressed read/write heads are deactivated by default and must be activated in the parameters.         |
| Length of read data (RDS)                                 | Size of the read data, default setting depends on the selected interface and fieldbus                                                                                                    |
| Length of write data (WDS)                                | Size of the write data, default setting depends on the selected interface and fieldbus                                                                                                    |

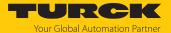

## 8.1.2 HF applications – selecting the tag type

In multitag applications select a tag type for executing the **read** and **write** commands. Automatic tag detection is not supported for the **read** and **write** commands in multitag mode.

The tag types that can be selected depends on the firmware of the connected read/write head. The firmware version of the read/write head can be read with the **Read/write head identification** command.

If a tag is selected that is not supported by the firmware of the connected read/write head, the RFID interface outputs the **Length out of tag specification** error.

The tag type does not have to be selected in single tag applications and for inventory commands in multitag applications if the read/write head detects the tags automatically.

| Tag                    | Firmware status<br>Read/write head | Selectable | Automatic<br>detection<br>possible | Indicated in the<br>web server, DTM,<br>GSDML and<br>catalog files |
|------------------------|------------------------------------|------------|------------------------------------|--------------------------------------------------------------------|
| 1: NXP Icode SLIX      | ≥ Vx.91                            | X          | Х                                  | X                                                                  |
|                        | ≤ Vx.90                            | Х          | X                                  | X                                                                  |
| 2: Fujitsu MB89R118    | ≥ Vx.91                            | X          | X                                  | X                                                                  |
|                        | ≤ Vx.90                            | X          | X                                  | X                                                                  |
| 3: TI Tag-it HF-I Plus | ≥ Vx.91                            | X          | X                                  | X                                                                  |
|                        | ≤ Vx.90                            | Х          | х                                  | X                                                                  |
| 4: Infineon SRF55V02P  | ≥ Vx.91                            | Х          | X                                  | X                                                                  |
|                        | ≤ Vx.90                            | X          | X                                  | X                                                                  |
| 5: NXP Icode SLIX-S    | ≥ Vx.91                            | х          | Х                                  | X                                                                  |
|                        | ≤ Vx.90                            | х          | _                                  | Х                                                                  |
| 6: Fujitsu MB89R119    | ≥ Vx.91                            | Х          | X                                  | Х                                                                  |
|                        | ≤ Vx.90                            | Х          | _                                  | Х                                                                  |
| 7: TI Tag-it HF-I      | ≥ Vx.91                            | Х          | Х                                  | Х                                                                  |
|                        | ≤ Vx.90                            | х          | _                                  | Х                                                                  |
| 8: Infineon SRF55V10P  | ≥ Vx.91                            | х          | х                                  | х                                                                  |
|                        | ≤ Vx.90                            | х          | _                                  | Х                                                                  |
| 11: NXP Icode SLIX-L   | ≥ Vx.91                            | х          | х                                  | Х                                                                  |
|                        | ≤ Vx.90                            | х          |                                    | х                                                                  |
| 12: Fujitsu MB89R112   | ≥ Vx.91                            | х          | х                                  | Х                                                                  |
|                        | ≤ Vx.90                            | х          | _                                  | Х                                                                  |
| 13: EM4233SLIC         | ≥ Vx.91                            | х          | х                                  | Х                                                                  |
|                        | ≤ Vx.90                            | х          | _                                  | Х                                                                  |
| 14: NXP SLIX2          | ≥ Vx.91                            | х          | х                                  | Х                                                                  |
|                        | ≤ Vx.90                            | _          |                                    | _                                                                  |
| 15: TI Tag-it HFI Pro  | ≥ Vx.91                            | _          | х                                  | Х                                                                  |
|                        | ≤ Vx.90                            | _          | _                                  | _                                                                  |
| 16: Turck Sensor Tag   | ≥ Vx.91                            | х          | х                                  | Х                                                                  |
|                        | ≤ Vx.90                            | _          | _                                  | _                                                                  |
| 17: Infineon SRF55V02S | ≥ Vx.91                            | х          | х                                  | Х                                                                  |
|                        | ≤ Vx.90                            | _          | _                                  | _                                                                  |
|                        |                                    |            | ,                                  |                                                                    |

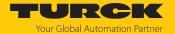

| Tag                    | Firmware status<br>Read/write head | Selectable | Automatic<br>detection<br>possible | Indicated in the<br>web server, DTM,<br>GSDML and<br>catalog files |
|------------------------|------------------------------------|------------|------------------------------------|--------------------------------------------------------------------|
| 18: Infineon SRF55V10S | ≥ Vx.91                            | Х          | X                                  | Х                                                                  |
|                        | ≤ Vx.90                            | _          | _                                  |                                                                    |
| 19: EM4233             | ≥ Vx.91                            | Х          | Х                                  | Х                                                                  |
|                        | ≤ Vx.90                            | _          | _                                  | _                                                                  |
| 20: EM4237             | ≥ Vx.91                            | X          | X                                  | Х                                                                  |
|                        | ≤ Vx.90                            | _          | _                                  |                                                                    |
| 21: EM4237 SLIC        | ≥ Vx.91                            | Х          | Х                                  | Х                                                                  |
|                        | ≤ Vx.90                            | _          | _                                  | _                                                                  |
| 22: EM4237 SLIX        | ≥ Vx.91                            | Х          | Х                                  | Х                                                                  |
|                        | ≤ Vx.90                            | _          | _                                  | _                                                                  |
| 23: EM4033             | ≥ Vx.91                            | х          | Х                                  | Х                                                                  |
|                        | ≤ Vx.90                            | _          | _                                  | _                                                                  |

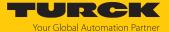

## 8.1.3 HF applications — setting the bypass time

Due to the expansion of the HF transmission zone the tag may drop out momentarily during a write or read operation and then later return again. The period between the drop out and the return to the transmission zone must be bridged so that the write or read operation is completed. The bypass time is the time between the dropout and the return to the detection range. The **Bypass time** parameter takes up one word in the parameter data image and is stated in ms.

The bypass time can be set between 4...1020 ms. The bypass time parameter depends on the components used, the write/read distances, the speed of the tag to the read/write head and other external factors.

The following figure shows the typical characteristics of the sensing range and the path covered by the read/write head. A shows the section to be bridged:

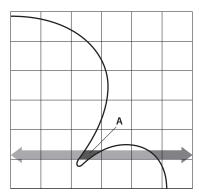

Fig. 72: Detection range of a read/write head

### Retaining the default setting

The default setting for the bypass time is 200 ms. In HF bus mode the default value is 48 ms.

- ▶ Retaining the default setting: If the commissioning is successful, the parameter does not have to be adjusted to the application. If the commissioning is not successful, an error message will appear.
- ▶ If the error message appears, adjust the bypass time. If it is not possible to adjust the bypass time, reduce the speed or data volume.

The information "Recommended distance" and "Maximum distance" is provided in the product-specific data sheet.

### Adapting the bypass time to the application

- Measure the required bypass time directly on location. The LEDs of the read/write head and the TP status bit indicate whether the read/write head is in the detection range or not.
- Enter the required bypass time.

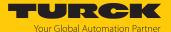

### 8.1.4 HF applications — setting HF bus mode

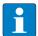

#### NOTE

In HF bus mode a command is always only meant for one read/write head. While the command is being executed, there is no data communication with other read/write heads.

If HF Continuous Mode is used, the command and the set parameters apply to all activated read/write heads.

HF bus mode supports the HF read/write heads from firmware version Vx.90. Continuous HF bus mode supports the HF read/write heads from firmware version Vx.93. The read/write heads can be addressed as follows:

- Automatic addressing
- Manual addressing via the Set HF read/write head address command
- Manual addressing via the Turck Service Tool

The addresses must be assigned per channel from 1 to 32.

Addressing read/write heads automatically

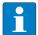

#### **NOTE**

Turck recommends making the bus address of the read/write head visible on the device. The label on the cable can be used to mark the address on the read/write head. The appropriate labels can be ordered with ID 6936206.

Read/write heads with the default bus address 68 can be addressed automatically. For this to happen, the corresponding XCVR bit must be set in the parameter data.

- ▶ Switch on the RFID interface power supply.
- Activate the required read/write heads in the parameter data via the appropriate XCVR hit
- ► Connect the read/write heads to the interface one after the other in a line.
- Addresses are allocated in ascending order to the read/write heads in the order in which the heads were connected. The lowest address is automatically assigned to the next read/write head with the default address 68 that is connected.
- ⇒ The addressing is successful if the LED of the read/write head is permanently lit.

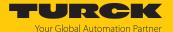

Manually addressing read/write heads — setting the HF read/write head address command

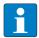

#### **NOTE**

Turck recommends making the bus address of the read/write head visible on the device. The label on the cable can be used to mark the address on the read/write head. The appropriate labels can be ordered with ID 6936206.

For information on addressing the read/write heads via the RFID interface with the **Set HF read/write head address** command see page [ 147]. With manual addressing via the **Set HF read/write head address** command, the read/write heads must not be activated until the addressing is completed.

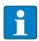

#### NOTE

For manual addressing, only one read/write head may be connected to each RFID channel at a time.

 Activate the required read/write heads in the parameter data via the appropriate XCVR bit.

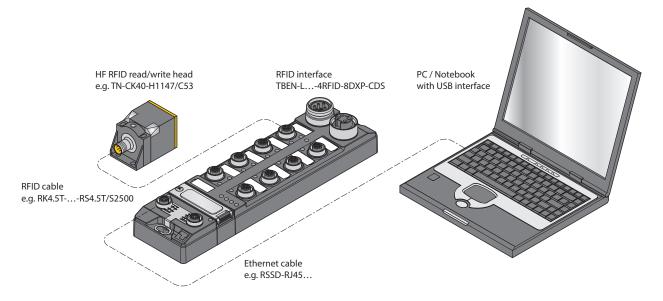

Fig. 73: Connecting the read/write heads to a PC via the RFID interface

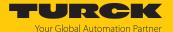

Manually addressing read/write heads using the Turck Service Tool

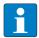

#### **NOTE**

Turck recommends making the bus address of the read/write head visible on the device. The label on the cable can be used to mark the address on the read/write head. The appropriate labels can be ordered with ID 6936206.

The following accessories are required to address the read/write heads in HF bus mode via the Turck Service Tool. Accessories are not supplied with the device and must be ordered separately.

- Suitable interface converter, e.g. STW-RS485-USB (ID 7030354)
- Suitable power supply unit, e.g. STW-RS485-USB-PS (ID 7030355)
- ► Connect the read/write head to the interface converter using a suitable connection cable (e.g. RK4.5T-2/S2500) according to the following color coding:

| STW-RS485-USB | /S2500<br>plug connectors | /S2501<br>plug connectors | /S2503<br>plug connectors |
|---------------|---------------------------|---------------------------|---------------------------|
| VCC           | Brown (BN)                | Brown (BN)                | Red (RD)                  |
| GND           | Blue (BU)                 | Blue (BU)                 | Black (BK)                |
| RS485-A       | White (WH)                | Black (BK)                | White (WH)                |
| RS485-B       | Black (BK)                | White (WH)                | Blue (BU)                 |

- ► Connect a USB cable to the interface converter (USB1.1 type B).
- Connect the open end of the USB cable to a free USB port on the PC (USB1.1 type A).
- ▶ Set the switches on the side of the interface converter for the termination to [ON].
- ► Connect the interface converter via the STW... power supply unit to a power supply.

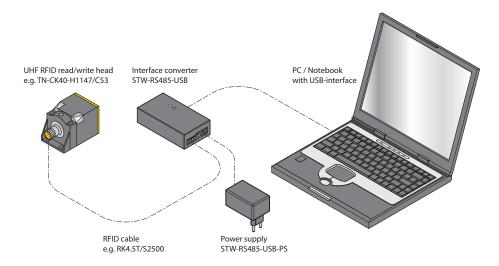

Fig. 74: Connecting the read/write head to a PC via the interface converter

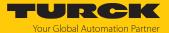

- Open the Turck Service Tool.
- ► Click **Actions** or press [F4].
- ► Click Set HF RFID reader bus address.

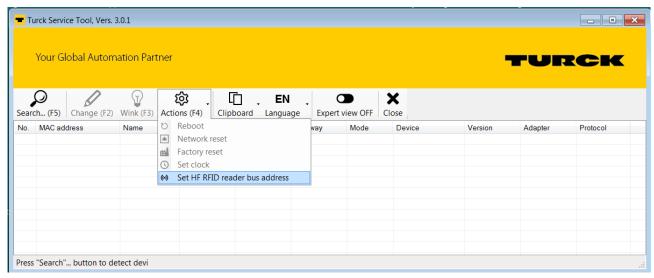

Fig. 75: Selecting a function — set HF RFID reader bus address

The **HF-RFID Reader Setup Tool** window opens.

- ▶ Select the **COM port** to which the interface converter is connected.
- ► Click **Read**.
- ⇒ The found read/write head is displayed in the **Status message**.

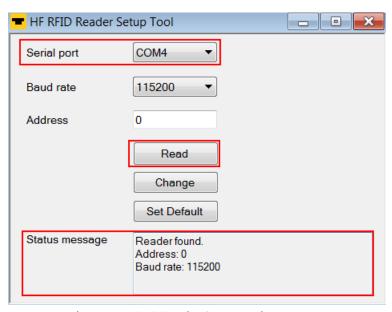

Fig. 76: Window — HF RFID Reader Setup Tool

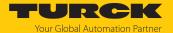

- ► Enter the required **Address**.
- Click Change.
- ⇒ The new set address is displayed in the **Status message**.

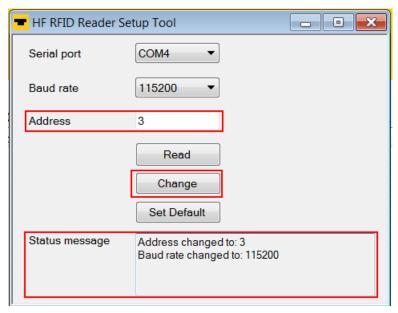

Fig. 77: Changing the read/write head address

Activate the required read/write heads in the parameter data via the appropriate XCVR bit.

### 8.1.5 UHF applications — transferring reader settings

The backup function enables the settings of a UHF reader to be transferred, e.g. when a device is replaced.

- Execute the **Backup settings UHF read/write head** command.
- $\Rightarrow$  The settings of the UHF reader are stored in the interface.
- ▶ Replace the UHF reader.
- Execute the **Restore settings UHF read/write head** command.
- ⇒ The data stored in the interface is transferred to the UHF reader.

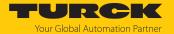

# 8.2 RFID channels — process input data

Process input data — HF compact and UHF compact modes

| Byte no.       |                       | Bit         |                                       |              |          |   |   |      |     |  |
|----------------|-----------------------|-------------|---------------------------------------|--------------|----------|---|---|------|-----|--|
| PROFINET       | Modbus<br>EtherNet/IP | 7           | 6                                     | 5            | 4        | 3 | 2 | 1    | 0   |  |
| Channel 0      |                       |             |                                       |              |          |   |   |      |     |  |
| n + 0          | 0                     | Response o  | ode (RESC)                            | incl. ERROR  | and BUSY |   |   |      |     |  |
| n + 1          | 1                     |             |                                       |              |          |   |   |      |     |  |
| n + 2          | 2                     | Loop coun   | p counter for rapid processing (RCNT) |              |          |   |   |      |     |  |
| n + 3          | 3                     | Reserved    | erved                                 |              |          |   |   |      |     |  |
| n + 4          | 4                     | TNC1        | TRE1                                  | PNS1         | XD1      |   |   |      | TP  |  |
| n + 5          | 5                     |             |                                       |              |          |   |   | CMON | TON |  |
| n + 6          | 6                     | Length (LE  | N)                                    |              |          |   |   |      |     |  |
| n + 7          | 7                     |             |                                       |              |          |   |   |      |     |  |
| n + 8          | 8                     | Error code  | (ERRC)                                |              |          |   |   |      |     |  |
| n + 9          | 9                     |             |                                       |              |          |   |   |      |     |  |
| n + 10         | 10                    | Tag counte  | er (TCNT)                             |              |          |   |   |      |     |  |
| n + 11         | 11                    |             |                                       |              |          |   |   |      |     |  |
| n + 12         | 24                    | Read data I | Byte 0                                |              |          |   |   |      |     |  |
| n + 13         | 25                    | Read data I | Byte 1                                |              |          |   |   |      |     |  |
| n + 14         | 26                    | Read data I | Byte 2                                |              |          |   |   |      |     |  |
| n + 15         | 27                    | Read data I | Byte 3                                |              |          |   |   |      |     |  |
| n + 16         | 28                    | Read data I | Byte 4                                |              |          |   |   |      |     |  |
| n + 17         | 29                    | Read data I | Byte 5                                |              |          |   |   |      |     |  |
| n + 18         | 30                    | Read data I | Byte 6                                |              |          |   |   |      |     |  |
| n + 19         | 31                    | Read data I | Byte 7                                |              |          |   |   |      |     |  |
| •••            |                       | •••         |                                       |              |          |   |   |      |     |  |
| n + 139        | 151                   | Read data I | Byte 127                              |              |          |   |   |      |     |  |
| Channel 1      |                       |             |                                       |              |          |   |   |      |     |  |
| n + 140<br>279 | 152303                | Assignmen   | t identical t                         | to channel 0 | )        |   |   |      |     |  |
| Channel 2      |                       |             |                                       |              |          |   |   |      |     |  |
| n + 280<br>419 | 304455                | Assignmen   | t identical t                         | o channel 0  | 1        |   |   |      |     |  |
| Channel 3      | •                     |             |                                       |              |          |   |   |      |     |  |
| n + 420<br>559 | 456607                | Assignmen   | t identical t                         | o channel 0  | 1        |   |   |      |     |  |

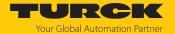

## Process input data — HF extended and UHF extended modes

| Byte no.       |                                                  | Bit         |                |             |          |   |   |      |     |  |
|----------------|--------------------------------------------------|-------------|----------------|-------------|----------|---|---|------|-----|--|
| PROFINET       | Modbus<br>EtherNet/IP                            | 7           | 6              | 5           | 4        | 3 | 2 | 1    | 0   |  |
| Channel 0      |                                                  |             |                |             |          |   |   |      |     |  |
| n + 0          | 0                                                | Response o  | ode (RESC)     | incl. ERROR | and BUSY |   |   |      |     |  |
| n + 1          | 1                                                |             |                |             |          |   |   |      |     |  |
| n + 2          | 2                                                | Loop coun   | ter for rapid  | processing  | (RCNT)   |   |   |      |     |  |
| n + 3          | 3                                                | Reserved    |                |             |          |   |   |      |     |  |
| n + 4          | 4                                                | TNC1        | TRE1           | PNS1        | XD1      |   |   |      | TP  |  |
| n + 5          | 5                                                |             |                |             |          |   |   | CMON | TON |  |
| n + 6          | 6                                                | Length (LE  | N)             |             |          |   |   |      |     |  |
| n + 7          | 7                                                |             |                |             |          |   |   |      |     |  |
| n + 8          | 8                                                | Error code  | (ERRC)         |             |          |   |   |      |     |  |
| n + 9          | 9                                                |             |                |             |          |   |   |      |     |  |
| n + 10         | 10                                               | Tag counte  | er (TCNT)      |             |          |   |   |      |     |  |
| n + 11         | 11                                               |             |                |             |          |   |   |      |     |  |
| n + 12         | 12                                               | Data (bytes | s) available ( | BYFI)       |          |   |   |      |     |  |
| n + 13         | 13                                               |             |                |             |          |   |   |      |     |  |
| n + 14         | 14                                               | Read fragm  | nent No. (RF   | N)          |          |   |   |      |     |  |
| n + 15         | 15                                               | Write fragn | nent No. (W    | FN)         |          |   |   |      |     |  |
| n + 16         | 16                                               | Reserved    |                |             |          |   |   |      |     |  |
| n + 17         | 17                                               | Reserved    |                |             |          |   |   |      |     |  |
| n + 18         | 18                                               | Reserved    |                |             |          |   |   |      |     |  |
| n + 19         | 19                                               | Reserved    |                |             |          |   |   |      |     |  |
| n + 20         | 24                                               | Read data I | Byte 0         |             |          |   |   |      |     |  |
| n + 21         | 25                                               | Read data I | Byte 1         |             |          |   |   |      |     |  |
| n + 22         | 26                                               | Read data I | Byte 2         |             |          |   |   |      |     |  |
| n + 23         | 27                                               | Read data I | Byte 3         |             |          |   |   |      |     |  |
| n + 24         | 28                                               | Read data I | Byte 4         |             |          |   |   |      |     |  |
| n + 25         | 29                                               | Read data I | Byte 5         |             |          |   |   |      |     |  |
| n + 26         | 30                                               | Read data I | Byte 6         |             |          |   |   |      |     |  |
| n + 27         | 31                                               | Read data I | Byte 7         | T           |          |   |   |      |     |  |
|                |                                                  |             |                |             |          |   |   |      |     |  |
| n + 147        | 151                                              | Read data I | Byte 127       |             |          |   |   |      |     |  |
| Channel 1      | 1                                                | T           |                |             |          |   |   |      |     |  |
| n + 148<br>295 | 152303                                           | Assignmen   | t identical t  | o channel 0 |          |   |   |      |     |  |
| Channel 2      |                                                  |             |                |             |          |   |   |      |     |  |
| n + 296<br>443 | 304455                                           | Assignmen   | t identical t  | o channel 0 |          |   |   |      |     |  |
| Channel 3      |                                                  |             |                |             |          |   |   |      |     |  |
| n + 444<br>591 | 444   456607   Assignment identical to channel 0 |             |                |             |          |   |   |      |     |  |

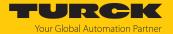

## Process input data — HF bus mode

| Byte no.       |                       | Bit         |                |             |           |      |      |      |      |  |
|----------------|-----------------------|-------------|----------------|-------------|-----------|------|------|------|------|--|
| PROFINET       | Modbus<br>EtherNet/IP | 7           | 6              | 5           | 4         | 3    | 2    | 1    | 0    |  |
| Channel 0      |                       |             |                | I           |           |      |      |      |      |  |
| n + 0          | 0                     | Response o  | ode (RESC)     | incl. ERROR | and BUSY) |      |      |      |      |  |
| n + 1          | 1                     |             |                |             |           |      |      |      |      |  |
| n + 2          | 2                     | Loop coun   | ter for rapid  | processing  | (RCNT)    |      |      |      |      |  |
| n + 3          | 3                     | Reserved    |                |             |           |      |      |      |      |  |
| n + 4          | 4                     | TNC1        | TRE1           | PNS1        | XD1       |      |      |      | TP   |  |
| n + 5          | 5                     |             |                |             |           |      |      | CMON | TON  |  |
| n + 6          | 6                     | Length (LE  | N)             | 1           | -         |      |      | 1    | 1    |  |
| n + 7          | 7                     |             |                |             |           |      |      |      |      |  |
| n + 8          | 8                     | Error code  | (ERRC)         |             |           |      |      |      |      |  |
| n + 9          | 9                     |             |                |             |           |      |      |      |      |  |
| n + 10         | 10                    | Tag counte  | er (TCNT)      |             |           |      |      |      |      |  |
| n + 11         | 11                    |             |                |             |           |      |      |      |      |  |
| n + 12         | 12                    | Data (bytes | s) available ( | (BYFI)      |           |      |      |      |      |  |
| n + 13         | 13                    |             |                |             |           |      |      |      |      |  |
| n + 14         | 14                    | Read fragm  | nent No. (RF   | N)          |           |      |      |      |      |  |
| n + 15         | 15                    | Write fragn | nent No. (W    | FN)         |           |      |      |      |      |  |
| n + 16         | 16                    | Reserved    |                |             |           |      |      |      |      |  |
| n + 17         | 17                    | Reserved    |                |             |           |      |      |      |      |  |
| n + 18         | 18                    | Reserved    |                |             |           |      |      |      |      |  |
| n + 19         | 19                    | Reserved    |                |             |           |      |      |      |      |  |
| n + 20         | 20                    | TP8         | TP7            | TP6         | TP5       | TP4  | TP3  | TP2  | TP1  |  |
| n + 21         | 21                    | TP16        | TP15           | TP14        | TP13      | TP12 | TP11 | TP10 | TP9  |  |
| n + 22         | 22                    | TP24        | TP23           | TP22        | TP21      | TP20 | TP19 | TP18 | TP17 |  |
| n + 23         | 23                    | TP32        | TP31           | TP30        | TP29      | TP28 | TP27 | TP26 | TP25 |  |
| n + 24         | 24                    | Read data I | Byte 0         |             |           |      |      |      |      |  |
| n + 25         | 25                    | Read data I | Byte 1         |             |           |      |      |      |      |  |
| n + 26         | 26                    | Read data I | Byte 2         |             |           |      |      |      |      |  |
| n + 27         | 27                    | Read data I | Byte 3         |             |           |      |      |      |      |  |
| n + 28         | 28                    | Read data I | Byte 4         |             |           |      |      |      |      |  |
| n + 29         | 29                    | Read data I | Byte 5         |             |           |      |      |      |      |  |
| n + 30         | 30                    | Read data I | Byte 6         |             |           |      |      |      |      |  |
| n + 31         | 31                    | Read data I | Byte 7         |             |           |      |      |      |      |  |
|                |                       |             |                |             |           |      |      |      |      |  |
| n + 151        | 151                   | Read data I | Byte 127       |             |           |      |      |      |      |  |
| Channel 1      |                       |             |                |             |           |      |      |      |      |  |
| n + 152<br>303 | 152303                | Assignmen   | t identical t  | o channel 0 |           |      |      |      |      |  |

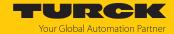

| Byte no.       |                       | Bit       |                                   |             |   |   |   |   |   |  |
|----------------|-----------------------|-----------|-----------------------------------|-------------|---|---|---|---|---|--|
|                | Modbus<br>EtherNet/IP | 7         | 6                                 | 5           | 4 | 3 | 2 | 1 | 0 |  |
| Channel 2      | Channel 2             |           |                                   |             |   |   |   |   |   |  |
| n + 304<br>455 | 304455                | Assignmen | Assignment identical to channel 0 |             |   |   |   |   |   |  |
| Channel 3      |                       |           |                                   |             |   |   |   |   |   |  |
| n + 456<br>607 | 456607                | Assignmen | t identical t                     | o channel 0 |   |   |   |   |   |  |

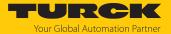

## 8.2.1 Meaning of the status bits

| Designation                                         | Meaning                                                                                                    |
|-----------------------------------------------------|----------------------------------------------------------------------------------------------------|
| Response code (RESC)                                | Display of the last command executed Contains in bit 14: ERROR  0: No (the last command was executed successfully)  1: Yes (an error occurred during command execution.)                                                                                                    |
|                                                     | <ul> <li>Contains in bit 15: BUSY</li> <li>0: No (execution of a command completed.)</li> <li>1: Yes (command active but not yet completed; system is waiting for execution, e.g. on tag within the detection range)</li> </ul>                                                                                                    |
| Loop counter for rapid processing (RCNT)            | Output of the loop counter for the selected command code                                                                                                    |
| Expected read/write head not connected (TNC1)       | 0: No (read/write head expected by system connected) 1: Yes (read/write head expected by the system not connected (HF bus mode: At least one read/write head expected by system not connected)                                                                                                    |
| Error reported by read/write head (TRE1)            | 0: No (no error) 1: Yes (fault signal of the read/write head) (HF bus mode: fault signal from at least one read/write head)                                                                                                    |
| Parameter not supported by read/write head (PNS1)   | 0: No (no error) 1: Yes (parameter not supported by read/write head) (HF bus mode: Parameter not supported by at least one read/write head)                                                                                                    |
| Read/write head not tuned (XD1)                     | 0: No (no error) 1: Yes (read/write head not tuned) (HF bus mode: at least one of the read/write heads not tuned)                                                                                                    |
| Tag in the detection range of read/write head (TP)  | 0: No (no tag in the detection range of the read/write head) 1: Yes (tag in the detection range of the read/write head) (HF bus mode: tag in the detection range of at least one read/write head)                                                                                                    |
| HF read/write head switched on (TON)                | 0: No (read/write head switched off) 1: Yes (read/write head switched on (HF bus mode: at least one read/write head switched on)                                                                                                    |
| Continuous (Presence Sensing)<br>Mode active (CMON) | 0: No (Continuous Mode not active) 1: Yes (Continuous Mode active)                                                                                                    |
| Length (LEN)                                        | Display of the length of the read data                                                                                                    |
| Error code (ERRC)                                   | Display of the specific error code if the error bit (ERROR) is set                                                                                                    |
| Tag counter (TCNT)                                  | Display of the detected tags. With HF multitag applications and UHF, the rising edges of the tags that are read by an Inventory command are counted. In HF single-tag applications, all tags that are detected by the read/write head are counted. A tag that moves along the read/write head is not counted again if it only leaves the detection range momentarily and re-enters it (within the set bypass time). If a tag continuously remains within the detection range, it is also only counted once. Exceptions: Continuous Mode in bus mode is active or Continuous Mode with start address = 3 is active.  The tag counter is reset by the following commands:  Inventory (exception: HF single-tag applications)  Continuous Mode  Continuous Presence Sensing Mode  Reset |

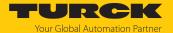

| Designation                                                                            | Meaning                                                                                                    |
|----------------------------------------------------------------------------------------|----------------------------------------------------------------------------------------------------|
| Data (bytes) available (BYFI)<br>(available with HF Advanced and<br>UHF Advanced only) | Shows the number of bytes in the FIFO memory of the interface. Ascending: new data read by a tag or received by the device Descending: command execution completed Fault signal 0xFFFF: memory overfilled, risk of loss of new data                                                                                                    |
| Read fragment No. (RFN) (available with HF Advanced and UHF Advanced only)             | If the data to be read exceeds the size of the read data memory, the data is split into max. 256 fragments. The fragments are numbered consecutively from 1 to 255. From fragment number 256, numbering begins again at 1. The sending of a fragment is confirmed by the device if the read fragment No. appears in the process input data. After the confirmation, the next fragment is read.  0: No fragmentation In idle mode, the size of the fragments is specified. When a read command is issued, the current fragment number of the read data is indicated.                      |
| Write fragment No. (WFN)                                                               | If the data that is to be written exceeds the size of the write data memory, the data is split into max. 256 fragments. The fragments are numbered consecutively from 1 to 255. From fragment number 256, numbering begins again at 1.  The sending of a fragment is confirmed by the device if the write fragment No. appears in the process input data. Following confirmation, the next fragment is written.  0: No fragmentation In idle mode, the size of the fragments is specified. When a write command is issued, the current fragment number of the written data is indicated. |
| TP1TP32                                                                                | Tag in the detection range of the connected read/write head (available in HF bus mode only)                                                                                                    |
| Read data                                                                              | User-defined read data                                                                                                    |

### 8.2.2 Tag in detection range (TP) — using bit or pre-loading the command

The Tag in detection range bit is set automatically if a read/write device detects a tag.

Apart from with some variants of Continuous Mode, the bit in HF applications is set by default in all operation modes as well as in idle mode.

All commands can be sent irrespective of whether the **Tag in detection range** bit (TP) is set. If no tag is present in the detection range when the command is sent, the command is executed by a rising edge at TP. A command is executed immediately if there is a tag in the detection range at the time of sending.

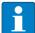

#### **NOTE**

If the HF read/write head detects a new tag in the detection range, the **Tag present bit** (TP) and the data (UID and/or read data) are set via the **HF: Idle mode** (UID and/or read data) are displayed simultaneously. If two tags are detected in quick succession, the TP bit may remain set. The data of the second tag (UID and/or read data) is displayed.

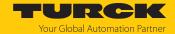

# 8.3 RFID channels — process output data

Process output data — HF compact and UHF compact operating modes

| Byte no.       |                       | Bit         |                                   |             |             |                |     |   |   |
|----------------|-----------------------|-------------|-----------------------------------|-------------|-------------|----------------|-----|---|---|
| PROFINET       | Modbus<br>EtherNet/IP | 7           | 6                                 | 5           | 4           | 3              | 2   | 1 | 0 |
| Channel 0      |                       |             |                                   |             |             |                |     |   |   |
| n + 0          | 0                     | Command     | code (CMD                         | C)          |             |                |     |   |   |
| n + 1          | 1                     |             |                                   |             |             |                |     |   |   |
| n + 2          | 2                     | Loop coun   | ter for rapid                     | processing  | (RCNT)      |                |     |   |   |
| n + 3          | 3                     | Memory ar   | ea (DOM) —                        | only availa | ble with UH | IF application | ons |   |   |
| n + 4          | 4                     | Start addre | ss (ADDR)                         |             |             |                |     |   |   |
| n + 5          | 5                     |             |                                   |             |             |                |     |   |   |
| n + 6          | 6                     |             |                                   |             |             |                |     |   |   |
| n + 7          | 7                     |             |                                   |             |             |                |     |   |   |
| n + 8          | 8                     | Length (LE  | N)                                |             |             |                |     |   |   |
| n + 9          | 9                     |             |                                   |             |             |                |     |   |   |
| n + 10         | 10                    | Length of U | JID/EPC (SO                       | UID)        |             |                |     |   |   |
| n + 11         | 11                    | Reserved    |                                   |             |             |                |     |   |   |
| n + 12         | 24                    | Write data  | Byte 0                            |             |             |                |     |   |   |
| n + 13         | 25                    | Write data  | Byte 1                            |             |             |                |     |   |   |
| n + 14         | 26                    | Write data  | Byte 2                            |             |             |                |     |   |   |
| n + 15         | 27                    | Write data  | Byte 3                            |             |             |                |     |   |   |
| n + 16         | 28                    | Write data  | Byte 4                            |             |             |                |     |   |   |
| n + 17         | 29                    | Write data  | Byte 5                            |             |             |                |     |   |   |
| n + 18         | 30                    | Write data  | Byte 6                            |             |             |                |     |   |   |
| n + 19         | 31                    | Write data  | Byte 7                            |             |             |                |     |   |   |
|                |                       |             |                                   |             |             |                |     |   |   |
| n + 139        | 151                   | Write data  | Byte 127                          |             |             |                |     |   |   |
| Channel 1      |                       |             |                                   |             |             |                |     |   |   |
| n + 140<br>279 | 152303                | Assignmen   | Assignment identical to channel 0 |             |             |                |     |   |   |
| Channel 2      |                       |             |                                   |             |             |                |     |   |   |
| n + 280<br>419 | 304455                | Assignmen   | Assignment identical to channel 0 |             |             |                |     |   |   |
| Channel 3      |                       |             |                                   |             |             |                |     |   |   |
| n + 420<br>559 | 456607                | Assignmen   | t identical t                     | o channel 0 |             |                |     |   |   |

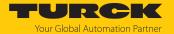

## Process output data — HF Advanced and UHF Advanced operating modes

| Byte no.       |                       | Bit         |                                   |             |             |                |     |   |   |
|----------------|-----------------------|-------------|-----------------------------------|-------------|-------------|----------------|-----|---|---|
| PROFINET       | Modbus<br>EtherNet/IP | 7           | 6                                 | 5           | 4           | 3              | 2   | 1 | 0 |
| Channel 0      | '                     | ı           | 1                                 |             |             |                |     |   |   |
| n + 0          | 0                     | Command     | code (CMD                         | C)          |             |                |     |   |   |
| n + 1          | 1                     |             |                                   |             |             |                |     |   |   |
| n + 2          | 2                     | Loop count  | ter for rapid                     | processing  | (RCNT)      |                |     |   |   |
| n + 3          | 3                     | Memory ar   | ea (DOM) —                        | only availa | ble with UF | IF application | ons |   |   |
| n + 4          | 4                     | Start addre | ss (ADDR)                         | ·           |             |                |     |   |   |
| n + 5          | 5                     |             |                                   |             |             |                |     |   |   |
| n + 6          | 6                     |             |                                   |             |             |                |     |   |   |
| n + 7          | 7                     |             |                                   |             |             |                |     |   |   |
| n + 8          | 8                     | Length (LEI | N)                                |             |             |                |     |   |   |
| n + 9          | 9                     |             |                                   |             |             |                |     |   |   |
| n + 10         | 10                    | Length of L | JID/EPC (SO                       | UID)        |             |                |     |   |   |
| n + 11         | 11                    | Reserved    |                                   |             |             |                |     |   |   |
| n + 12         | 12                    | Timeout (T  | OUT)                              |             |             |                |     |   |   |
| n + 13         | 13                    |             |                                   |             |             |                |     |   |   |
| n + 14         | 14                    | Read fragm  | nent No. (RF                      | N)          |             |                |     |   |   |
| n + 15         | 15                    | Write fragn | nent No. (W                       | FN)         |             |                |     |   |   |
| n + 16         | 16                    | Reserved    |                                   |             |             |                |     |   |   |
| n + 17         | 17                    | Reserved    |                                   |             |             |                |     |   |   |
| n + 18         | 18                    | Reserved    |                                   |             |             |                |     |   |   |
| n + 19         | 19                    | Reserved    |                                   |             |             |                |     |   |   |
| n + 20         | 24                    | Write data  | Byte 0                            |             |             |                |     |   |   |
| n + 21         | 25                    | Write data  | Byte 1                            |             |             |                |     |   |   |
| n + 22         | 26                    | Write data  | Byte 2                            |             |             |                |     |   |   |
| n + 23         | 27                    | Write data  | Byte 3                            |             |             |                |     |   |   |
| n + 24         | 28                    | Write data  | Byte 4                            |             |             |                |     |   |   |
| n + 25         | 29                    | Write data  | Byte 5                            |             |             |                |     |   |   |
| n + 26         | 30                    | Write data  | Byte 6                            |             |             |                |     |   |   |
| n + 27         | 31                    | Write data  | Byte 7                            |             |             |                |     |   |   |
|                |                       |             |                                   |             |             |                |     |   |   |
| n + 147        | 151                   | Write data  | Byte 127                          |             |             |                |     |   |   |
| Channel 1      |                       |             |                                   |             |             |                |     |   |   |
| n + 148<br>295 | 152303                | Assignmen   | Assignment identical to channel 0 |             |             |                |     |   |   |
| Channel 2      |                       |             |                                   |             |             |                |     |   |   |
| n + 296<br>443 | 304455                | Assignmen   | ssignment identical to channel 0  |             |             |                |     |   |   |
| Channel 3      |                       | 1           |                                   |             |             |                |     |   |   |
| n + 444<br>591 | 456607                | Assignmen   | t identical t                     | o channel 0 |             |                |     |   |   |

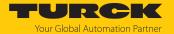

## Process output data — HF bus mode operating mode

| Byte no.       |                       | Bit               |                                  |             |              |               |             |    |   |
|----------------|-----------------------|-------------------|----------------------------------|-------------|--------------|---------------|-------------|----|---|
| PROFINET       | Modbus<br>EtherNet/IP | 7                 | 6                                | 5           | 4            | 3             | 2           | 1  | 0 |
| Channel 0      |                       |                   |                                  |             |              |               |             |    |   |
| n + 0          | 0                     | Command           | code (CMD(                       | C)          |              |               |             |    |   |
| n + 1          | 1                     |                   |                                  |             |              |               |             |    |   |
| n + 2          | 2                     | Loop count        | ter for rapid                    | processing  | (RCNT)       |               |             |    |   |
| n + 3          | 3                     | Memory are        | ea (DOM) —                       | only availa | ble with UH  | IF applicatio | ns          |    |   |
| n + 4          | 4                     | Start addre       | ss (ADDR)                        |             |              |               |             |    |   |
| n + 5          | 5                     |                   |                                  |             |              |               |             |    |   |
| n + 6          | 6                     |                   |                                  |             |              |               |             |    |   |
| n + 7          | 7                     |                   |                                  |             |              |               |             |    |   |
| n + 8          | 8                     | Length (LEI       | N)                               |             |              |               |             |    |   |
| n + 9          | 9                     |                   |                                  |             |              |               |             |    |   |
| n + 10         | 10                    | Length of U       | JID/EPC (SO                      | UID)        |              |               |             |    |   |
| n + 11         | 11                    | Reserved          |                                  |             |              |               |             |    |   |
| n + 12         | 12                    | Timeout (To       | OUT)                             |             |              |               |             |    |   |
| n + 13         | 13                    |                   |                                  |             |              |               |             |    |   |
| n + 14         | 14                    | Read fragm        | ent No. (RF                      | N)          |              |               |             |    |   |
| n + 15         | 15                    | Write fragn       | nent No. (Wi                     | FN)         |              |               |             |    |   |
| n + 16         | 16                    | Reserved          |                                  |             |              |               |             |    |   |
| n + 17         | 17                    | Reserved          |                                  |             |              |               |             |    |   |
| n + 18         | 18                    | Reserved          |                                  |             |              |               |             |    |   |
| n + 19         | 19                    | Reserved          |                                  |             |              |               |             |    |   |
| n + 20         | 20                    | Read/write        | head addre                       | ss (ANTN) – | – only avail | able with HF  | application | ns |   |
| n + 21         | 21                    | Reserved          |                                  |             |              |               |             |    |   |
| n + 22         | 22                    | Reserved          |                                  |             |              |               |             |    |   |
| n + 23         | 23                    | Reserved          |                                  |             |              |               |             |    |   |
| n + 24         | 24                    | Write data        | Byte 0                           |             |              |               |             |    |   |
| n + 25         | 25                    | Write data        | Byte 1                           |             |              |               |             |    |   |
| n + 26         | 26                    | Write data        | Byte 2                           |             |              |               |             |    |   |
| n + 27         | 27                    | Write data        | Byte 3                           |             |              |               |             |    |   |
| n + 28         | 28                    | Write data        | Vrite data Byte 4                |             |              |               |             |    |   |
| n + 29         | 29                    | Write data        | Write data Byte 5                |             |              |               |             |    |   |
| n + 30         | 30                    | Write data Byte 6 |                                  |             |              |               |             |    |   |
| n + 31         | 31                    | Write data Byte 7 |                                  |             |              |               |             |    |   |
|                |                       | •••               |                                  |             |              |               |             |    |   |
| n + 151        | 151                   | Write data        | Write data Byte 127              |             |              |               |             |    |   |
| Channel 1      | 1                     |                   |                                  |             |              |               |             |    |   |
| n + 152<br>303 | 152303                | Assignmen         | ssignment identical to channel 0 |             |              |               |             |    |   |

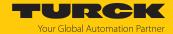

| Byte no. Bit   |                       |           |                                   |             |   |   |   |   |   |
|----------------|-----------------------|-----------|-----------------------------------|-------------|---|---|---|---|---|
|                | Modbus<br>EtherNet/IP | 7         | 6                                 | 5           | 4 | 3 | 2 | 1 | 0 |
| Channel 2      |                       |           |                                   |             |   |   |   |   |   |
| n + 304<br>455 | 304455                | Assignmen | Assignment identical to channel 0 |             |   |   |   |   |   |
| Channel 3      | Channel 3             |           |                                   |             |   |   |   |   |   |
| n + 456<br>607 | 456607                | Assignmen | t identical t                     | o channel 0 |   |   |   |   |   |

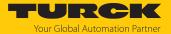

## 8.3.1 Meaning of the command bits

| Description                                                                                                    | Meaning                                                                                                    |
|----------------------------------------------------------------------------------------------------|----------------------------------------------------------------------------------------------------|
| Command code (CMDC)                                                                                             | Entering of the command code                                                                                                    |
| Loop counter for rapid processing (LCNT)                                                                        | Loop counter for repeated processing of a command 0: Loop counter off                                                                                                    |
| Memory area (DOM) — usable<br>for UHF applications only (with<br>HF applications, the setting has<br>no effect) | 0: Kill password 1: EPC 2: TID 3: USER area 4: Access password 5: PC (defines the response length of the EPC)                                                                                                    |
| Start address (ADDR)                                                                                            | Specification of the address in bytes from which a command is to be executed in the memory of the tag. Can be used as an alternative to activating the grouping.                                                                                                    |
| Length (LEN)                                                                                                    | Entering the length of the data to be read or written                                                                                                    |
| Length of UID/EPC (SOUID) in bytes                                                                              | Inventory command:  0: The actual length (bytes) of the transferred UID or EPC is transferred with an inventory.  > 0 in HF applications:  8: Read out or write 8 bytes UID  17: Read out or write an abbreviated UID  > 8: Fault signal                                                                                                    |
|                                                                                                    | -1: NEXT mode (only available in HF single-tag applications): A HF tag is always only read, written or protected if the UID is different from the UID of the last read or written tag.  > 0 in UHF applications: EPC is output in full.  Other commands (e.g. read or write):  The UID or EPC size should be entered in bytes if a particular tag is to be read, written or protected. The UID or EPC must be defined in the write data (start byte: 0). The function of the UID/EPC length depends on the command used.  0: No entry of a UID/EPC for executing the command. Only one tag can be located in the detection range of the read/write device.  > 0: EPC length of the tag that is to be read, written or protected if an EPC is present in the write data.  -1: NEXT mode (only available in HF single-tag applications): A tag is always only read, written or protected if the UID or EPC is different from the UID or EPC of the last read or written tag. |
| Timeout (TOUT)                                                                                                  | Time in ms in which a command is to be executed. If a command is not executed within the specified time, the device outputs a fault signal.  0 (HF applications): No timeout, command stays active until it is executed 0 (UHF applications): No timeout, command stays active until the first tag was read  1: Command is executed once (if there is already a tag in the detection range) > 165535: Time in ms  HF inventory: Command is executed once in the specified time (exception: Continuous Mode)  UHF inventory: Command remains active for the entire specified time                                                                                                    |

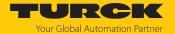

| Description              | Meaning                                                                                                    |
|--------------------------|----------------------------------------------------------------------------------------------------|
| Read fragment No. (RFN)  | If the data to be read exceeds the size of the read data memory, the data is split into max. 256 fragments. The fragments are numbered consecutively from 1 to 255. From fragment number 256, numbering begins again at 1. The sending of a fragment is confirmed by the device if the read fragment No. appears in the process input data. After the confirmation, the next fragment is read.  0: No fragmentation In idle mode, the size of the fragments is specified. When a read command is issued, the fragment No. of the access to the read data of the next fragment is set.                |
| Write fragment No. (WFN) | If the data that is to be written exceeds the size of the write data memory, the data is split into max. 256 fragments. The fragments are numbered consecutively from 1 to 255. From fragment number 256, numbering begins again at 1.  The sending of a fragment is confirmed by the device if the write fragment No. appears in the process input data. Following confirmation, the next fragment is written.  0: No fragmentation In idle mode, the size of the fragments is specified. When a write command is issued, the fragment No. for the next fragment for the data to be written is set. |
| Read/write head address  | HF bus mode: Address of the read/write head, if several bus-capable read/write heads are connected UHF: Values are ignored or set automatically.                                                                                                    |
| Write data               | User-defined write data or entry of a UID or EPC to select a specific tag for the command execution (if the "UID/EPC (SOUID) length" command parameter is greater than 0)                                                                                                    |

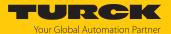

## 8.4 Digital channels – setting parameter data

| Byte no. | Bit      |          |       |       |       |       |      |      |  |  |  |
|----------|----------|----------|-------|-------|-------|-------|------|------|--|--|--|
|          | 7        | 6        | 5     | 4     | 3     | 2     | 1    | 0    |  |  |  |
| 0        | Reserved | Reserved |       |       |       |       |      |      |  |  |  |
| 1        | SRO15    | SRO14    | SRO13 | SRO12 | SRO11 | SRO10 | SRO9 | SRO8 |  |  |  |
| 2        | Reserved |          |       |       |       |       |      |      |  |  |  |
| 3        | OE15     | OE14     | OE13  | OE12  | OE11  | OE10  | OE9  | OE8  |  |  |  |

## 8.4.1 Meaning of the parameter bits

Default values are shown in **bold** type.

| Designation                          | Meaning                                                                                                    |
|--------------------------------------|----------------------------------------------------------------------------------------------------|
| Manual reset after overcurrent (SRO) | <ul><li>0: No (the output automatically switches back on after an overcurrent.)</li><li>1: Yes (the output only switches back on after the overcurrent is removed and the switch signal is reset.)</li></ul> |
| Activate output (OEx)                | 0: No (output deactivated) 1: Yes (output activated)                                                                                                    |

# 8.5 Digital channels — setting extended parameters (EXT LEAN)

| Byte no. | Bit         | Bit           |                |   |   |   |   |   |
|----------|-------------|---------------|----------------|---|---|---|---|---|
|          | 7           | 6             | 5              | 4 | 3 | 2 | 1 | 0 |
| 0        | DIFT        | DMOD (Byte    | DMOD (Byte 17) |   |   |   |   |   |
| 1        | IST (Byte 0 | IST (Byte 08) |                |   |   |   |   |   |

## 8.5.1 Meaning of the parameter bits

Default values are shown in **bold**.

| Designation                  | Meaning                                                                                                    |
|------------------------------|----------------------------------------------------------------------------------------------------|
| Input filter (DIFT)          | The input filter determines how long a change at the input must be present before it is transferred to the input data.  0: 0.2 ms  1: 3 ms |
| Extended digital mode (DMOD) | 0: Deactivated 1: Digital filter and impulse stretch activated                                                                             |
| Impulse stretch (IST)        | Impulse stretch: 02550 ms (adjustable in 10 ms steps), default value: 10 ms                                                                |

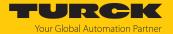

# 8.6 Digital channels – process input data

| Byte no. | Bit      |       |       |       |       |       |      |      |
|----------|----------|-------|-------|-------|-------|-------|------|------|
|          | 7        | 6     | 5     | 4     | 3     | 2     | 1    | 0    |
| 0        | Reserved |       |       |       |       |       |      |      |
| 1        | DXP15    | DXP14 | DXP13 | DXP12 | DXP11 | DXP10 | DXP9 | DXP8 |

## 8.6.1 Meaning of the status bits

| Designation | Meaning                                                                |  |  |
|-------------|------------------------------------------------------------------------|--|--|
| DXP8        | 0: Off (digital channel 1 not active) 1: On (digital channel 1 active) |  |  |
| DXP9        | 0: Off (digital channel 2 not active) 1: On (digital channel 2 active) |  |  |
| DXP10       | 0: Off (digital channel 3 not active) 1: On (digital channel 3 active) |  |  |
| DXP11       | 0: Off (digital channel 4 not active) 1: On (digital channel 4 active) |  |  |
| DXP12       | 0: Off (digital channel 5 not active) 1: On (digital channel 5 active) |  |  |
| DXP13       | 0: Off (digital channel 6 not active) 1: On (digital channel 6 active) |  |  |
| DXP14       | 0: Off (digital channel 7 not active) 1: On (digital channel 7 active) |  |  |
| DXP15       | 0: Off (digital channel 8 not active) 1: On (digital channel 8 active) |  |  |

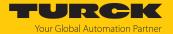

# 8.7 Digital channels – process output data

| Byte no. | Bit      |       |       |       |       |       |      |      |
|----------|----------|-------|-------|-------|-------|-------|------|------|
|          | 7        | 6     | 5     | 4     | 3     | 2     | 1    | 0    |
| 0        | Reserved |       |       |       |       |       |      |      |
| 1        | DXP15    | DXP14 | DXP13 | DXP12 | DXP11 | DXP10 | DXP9 | DXP8 |

# 8.7.1 Meaning of the command bits

Default values are shown in **bold** type.

| Designation | Meaning                                                                                             |
|-------------|----------------------------------------------------------------------------------------------------|
| DXP8        | <ul><li>0: Off (switch off digital channel 1)</li><li>1: On (switch on digital channel 1)</li></ul> |
| DXP9        | 0: Off (switch off digital channel 2) 1: On (switch on digital channel 2)                           |
| DXP10       | 0: Off (switch off digital channel 3) 1: On (switch on digital channel 3)                           |
| DXP11       | 0: Off (switch off digital channel 4) 1: On (switch on digital channel 4)                           |
| DXP12       | 0: Off (switch off digital channel 5) 1: On (switch on digital channel 5)                           |
| DXP13       | 0: Off (switch off digital channel 6) 1: On (switch on digital channel 6)                           |
| DXP14       | 0: Off (switch off digital channel 7) 1: On (switch on digital channel 7)                           |
| DXP15       | 0: Off (switch off digital channel 8) 1: On (switch on digital channel 8)                           |

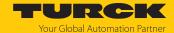

- 8.8 Digital channels setting switchable VAUX power supply
- 8.8.1 VAUX switchable power supply parameter data

| Byte no. | Bit      |   |   |   |   |   |        |                   |  |  |
|----------|----------|---|---|---|---|---|--------|-------------------|--|--|
|          | 7        | 6 | 5 | 4 | 3 | 2 | 1      | 0                 |  |  |
| 0        | Reserved |   |   |   |   |   |        |                   |  |  |
| 1        | Reserved |   |   |   |   |   |        |                   |  |  |
| 2        | Reserved |   |   |   |   |   |        |                   |  |  |
| 3        | Reserved |   |   |   |   |   |        |                   |  |  |
| 4        | Reserved |   |   |   |   |   | VAUX2P | 1C4Ch8Ch9         |  |  |
| 5        | Reserved |   |   |   |   |   | VAUX2P | VAUX2P1C5Ch10Ch11 |  |  |
| 6        | Reserved |   |   |   |   |   | VAUX2P | VAUX2P1C6Ch12Ch13 |  |  |
| 7        | Reserved |   |   |   |   |   | VAUX2P | VAUX2P1C7Ch14Ch15 |  |  |

# Meaning of the parameter bits

## Default values are shown in **bold**.

| Designation       | Meaning                                                                                                    |
|-------------------|----------------------------------------------------------------------------------------------------|
| VAUX2P1C4Ch8Ch9   | 0: VAUX2 24 VDC power supply at Pin 1 of channel 8 and channel 9 off  1: VAUX2 24 VDC power supply at Pin 1 of channel 8 and channel 9 on  2: VAUX2 24 VDC power supply at Pin 1 of channel 8 and channel 9 switchable via the process data       |
| VAUX2P1C5Ch10Ch11 | 0: VAUX2 24 VDC power supply at Pin 1 of channel 10 and channel 11 off  1: VAUX2 24 VDC power supply at Pin 1 of channel 10 and channel 11 on  2: VAUX2 24 VDC power supply at Pin 1 of channel 10 and channel 11 switchable via the process data |
| VAUX2P1C6Ch12Ch13 | 0: VAUX2 24 VDC power supply at Pin 1 of channel 12 and channel 13 off  1: VAUX2 24 VDC power supply at Pin 1 of channel 12 and channel 13 on  2: VAUX2 24 VDC power supply at Pin 1 of channel 12 and channel 13 switchable via the process data |
| VAUX2P1C7Ch14Ch15 | 0: VAUX2 24 VDC power supply at Pin 1 of channel 14 and channel 15 off  1: VAUX2 24 VDC power supply at Pin 1 of channel 14 and channel 15 on  2: VAUX2 24 VDC power supply at Pin 1 of channel 14 and channel 15 switchable via the process data |

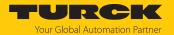

# 8.8.2 VAUX switchable power supply – output data

| Byte no. | Bit      |          |          |          |          |          |          |          |
|----------|----------|----------|----------|----------|----------|----------|----------|----------|
|          | 7        | 6        | 5        | 4        | 3        | 2        | 1        | 0        |
| 0        | Ch8Ch9   | Ch10Ch11 | Ch12Ch13 | Ch14Ch15 | Reserved | Reserved | Reserved | Reserved |
| 1        | Reserved | Reserved | Reserved | Reserved | Reserved | Reserved | Reserved | Reserved |

# Meaning of the command bits

## Default values are shown in **bold**.

| Designation | Meaning                                                                                                    |
|-------------|----------------------------------------------------------------------------------------------------|
| Ch8Ch9      | 0: VAUX2 24-VDC power supply at Pin 1 of channel 8 and channel 9 off  1: VAUX2 24-VDC power supply at Pin 1 of channel 8 and channel 9 on  2: VAUX2 24-VDC power supply at Pin 1 of channel 8 and channel 9 switchable via the process data       |
| Ch10Ch11    | 0: VAUX2 24-VDC power supply at Pin 1 of channel 10 and channel 11 off  1: VAUX2 24-VDC power supply at Pin 1 of channel 10 and channel 11 on  2: VAUX2 24-VDC power supply at Pin 1 of channel 10 and channel 11 switchable via the process data |
| Ch12Ch13    | 0: VAUX2 24-VDC power supply at Pin 1 of channel 12 and channel 13 off  1: VAUX2 24-VDC power supply at Pin 1 of channel 12 and channel 13 on  2: VAUX2 24-VDC power supply at Pin 1 of channel 12 and channel 13 switchable via the process data |
| Ch14Ch15    | 0: VAUX2 24-VDC power supply at Pin 1 of channel 14 and channel 15 off  1: VAUX2 24-VDC power supply at Pin 1 of channel 14 and channel 15 on  2: VAUX2 24-VDC power supply at Pin 1 of channel 14 and channel 15 switchable via the process data |

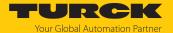

## 8.9 RFID channels — overview of commands

RFID commands are initiated via the command code in the process output data of an RFID channel. The commands can be executed with or without a loop counter function. The loop counter must be set individually for each new command.

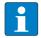

#### NOTE

After commands are executed without the loop counter function, the device must be reset to the Idle state before a new command is sent.

▶ After a command is executed, send an idle command to the device.

| Command                                                | Commai | nd code | possible fo | r              |               |              |               |
|--------------------------------------------------------|--------|---------|-------------|----------------|---------------|--------------|---------------|
|                                                        | hex.   | dec.    | HF          | HF<br>extended | HF            | UHF          | UHF           |
| Idle                                                   | 0x0000 | 0       | compact     | X              | bus mode<br>X | compact<br>X | extended<br>X |
| Inventory                                              |        | 1       | X           | X              | X             | X            | X             |
| Inventory with loop counter                            | 0x2001 | 8193    | X           | X              | X             | X            | X             |
| Read                                                   | 0x0002 |         | X           | X              | X             | X            | X             |
| Read with loop counter                                 | 0x2002 | 8194    | X           | X              | X             | X            | X             |
| Write                                                  | 0x0004 | 4       | X           | X              | X             | X            | Х             |
| Write with loop counter                                | 0x2004 | 8196    | Х           | Х              | Х             | Х            | Х             |
| Change EPC length and write new EPC (UHF)              | 0x0007 | 7       | -           | _              | _             | Х            | Х             |
| Write and Verify                                       | 0x0008 | 8       | Х           | Х              | Х             | Х            | Х             |
| Continuous Mode                                        | 0x0010 | 16      | _           | x*             | X***          | _            | Х             |
| Read buffer (Cont. mode)                               | 0x0011 | 17      | _           | Х              | X***          | _            | Х             |
| Read buffer (Cont. mode) with loop counter             | 0x2011 | 8209    | _           | Х              | X***          | _            | Х             |
| Stop Continuous<br>(Presence Sensing) Mode             | 0x0012 | 18      | _           | x*             | x***          | _            | Х             |
| Delete Buffer (Cont. mode)                             | 0x0013 | 19      | -           | Х              | Х             | -            | Х             |
| UHF Continuous Presence Sensing<br>Mode                | 0x0020 | 32      | _           | _              | _             | _            | X             |
| HF read/write head off                                 | 0x0040 | 64      | Х           | Х              | Х             | _            | _             |
| Read/write head identification                         | 0x0041 | 65      | Х           | Х              | Х             | Х            | Х             |
| Get UHF read/write head status/error                   | 0x0042 | 66      | _           | _              | _             | Х            | Х             |
| Get UHF read/write head error/status with loop counter | 0x2042 | 8258    | _           | _              | _             | Х            | Х             |
| Tag info                                               | 0x0050 | 80      | Х           | Х              | Х             | Х            | Х             |
| Tag info with loop counter                             | 0x2050 | 8272    | Х           | Х              | Х             | Х            | Х             |
| Direct read/write head command                         | 0x0060 | 96      | Х           | Х              | Х             | Х            | Х             |
| Direct read/write head command with loop counter       | 0x2060 | 8288    | X           | X              | X             | X            | X             |
| Get HF read/write head address                         | 0x0070 | 112     | _           | _              | х             | _            | _             |
| Set HF read/write head address                         | 0x0071 | 113     | _           | _              | Х             | _            | _             |
| Tune HF read/write head                                | 0x0080 | 128     | х           | Х              | Х             | _            | _             |
| Read AFI from HF tag                                   | 0x0090 | 144     | х           | Х              | Х             | -            | -             |

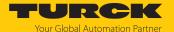

| Command                              | Commai | nd code | possible fo   | r              |                |                |                 |
|--------------------------------------|--------|---------|---------------|----------------|----------------|----------------|-----------------|
|                                      | hex.   | dec.    | HF<br>compact | HF<br>extended | HF<br>bus mode | UHF<br>compact | UHF<br>extended |
| Write AFI to HF tag                  | 0x0091 | 145     | Х             | Х              | Х              | -              | -               |
| Lock AFI in HF tag                   | 0x0092 | 146     | Х             | Х              | Х              | -              | -               |
| Read DSFID from HF tag               | 0x0094 | 148     | Х             | Х              | Х              | -              | -               |
| Write DSFID to HF tag                | 0x0095 | 149     | Х             | Х              | Х              | -              | -               |
| Lock DSFID in HF tag                 | 0x0096 | 150     | Х             | Х              | Х              | -              | -               |
| Set read/write head password         | 0x0100 | 256     | X**           | X**            | X**            | Х              | X               |
| Reset read/write head password       | 0x0101 | 257     | X**           | X**            | X**            | Х              | Х               |
| Set tag password                     | 0x0102 | 258     | X**           | X**            | X**            | Х              | Х               |
| Set tag password with loop counter   | 0x2102 | 8450    | X**           | X**            | X**            | Х              | Х               |
| Set tag protection                   | 0x0103 | 259     | X**           | X**            | X**            | Х              | Х               |
| Set tag protection with loop counter | 0x2103 | 8451    | X**           | X**            | X**            | Х              | Х               |
| Get HF tag protection status         | 0x0104 | 260     | X**           | X**            | X**            | Х              | Х               |
| Set perma lock                       | 0x0105 | 261     | Х             | Х              | Х              | Х              | Х               |
| Set permanent lock with loop counter | 0x2105 | 8453    | Х             | Х              | х              | х              | Х               |
| Kill UHF tag                         | 0x0200 | 512     | _             | _              | _              | Х              | Х               |
| Kill UHF tag with loop counter       | 0x2200 | 8704    | _             | _              | _              | Х              | Х               |
| Restore settings UHF read/write head | 0x1000 | 4096    | _             | _              | _              | Х              | Х               |
| Backup settings UHF read/write head  | 0x1001 | 4097    | _             | _              | _              | Х              | Х               |
| Reset                                | 0x8000 | 32768   | Х             | Х              | Х              | Х              | Х               |

<sup>\*</sup> With automatic tag type detection Continuous Mode only supports the Inventory command.

<sup>\*\*</sup> The command is only supported by the chip types EM42 and NXP SLIX2 tags.

<sup>\*\*\*</sup> The command is supported in HF Continuous bus mode.

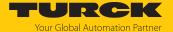

## 8.9.1 Command: Idle

HF

The **Idle** command switches the interface to Idle mode. A previously executed command is reset. If a tag is in the detection range of a HF read/write head and single-tag mode is set, the **Tag** in **detection range** bit is set and the UID of the tag is indicated by default in the read data area.

The existing data is overwritten with the next tag in the detection range.

The data read and displayed by the tag can be set via the web server, DTM, PROFINET or Modbus register.

The following options are possible:

- UID
- 8 bytes of user memory
- UID and 8 bytes of user memory
- UID and 64 bytes of user memory
- Deactivated

In HF bus mode, the address of the read/write head that reads the data is also output.

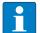

## **NOTE**

If the HF read/write head detects a new tag in the detection range, the **Tag present bit** (TP) and the data (UID and/or read data) are set via the **HF: Idle mode** (UID and/or read data) are displayed simultaneously. If two tags are detected in quick succession, the TP bit may remain set. The data of the second tag (UID and/or read data) is displayed.

**UHF** 

The **Idle** command switches the interface to Idle mode. A previously executed command is reset. By default, the UHF reader is switched off when the Idle command is activated and does not perform any action. If a tag is within the detection range of a UHF reader and Presence Sensing Mode is active, the **Tag in detection range** bit is set and the EPC and/or user data of the tag is displayed in the read data area.

The existing data is overwritten with the next tag in the detection range.

The configuration of the UHF reader can be used via the web server or DTM to set which data is read out and displayed from the tag.

The following options are possible:

- FPC
- User memory or part of the user memory
- EPC and user memory or part of the user memory
- Deactivated

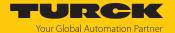

# Overview of output data

See description of the output data, p. [▶ 105].

| Request                 |                         |
|-------------------------|-------------------------|
| Loop counter            | Not required            |
| Command code            | 0x0000 (hex.), 0 (dec.) |
| Read/write head address | Not required            |
| Length UID/EPC          | Not required            |
| Start address           | Not required            |
| Length                  | Not required            |
| Timeout                 | Not required            |
| Write fragment No.      | Not required            |
| Read fragment No.       | Not required            |
| Write data              | Not required            |

# Overview of input data

See description of the input data, p. [▶ 99].

| Response               |                                                         |
|------------------------|---------------------------------------------------------|
| Loop counter           | See description of the input data                       |
| Response code          | 0x0000 (hex.), 0 (dec.)                                 |
| Length                 | Length of the UID/EPC of the tag in the detection range |
| Error code             | See description of the input data                       |
| Tag in                 | See description of the input data                       |
| detection range        |                                                         |
| Data (bytes) available | See description of the input data                       |
| Tag counter            | See description of the input data                       |
| Write fragment No.     | Size of the fragment                                    |
| Read fragment No.      | Size of the fragment                                    |
| Read data, bytes 0n    | UID/EPC of the tag in the detection range               |

## Example: UID, HF bus mode

| Туре    | Name     | Meaning                        |
|---------|----------|--------------------------------|
| uint8_t | Data [8] | uint8_t UID [8]                |
| uint8_t | Reserved | Reserved                       |
| uint8_t | Address  | Address of the read/write head |

# Example: successful read command (64 bytes), HF bus mode

| Туре    | Name      | Meaning                        |
|---------|-----------|--------------------------------|
| uint8_t | Data [64] | uint8_t read data [64]         |
| uint8_t | Reserved  | Reserved                       |
| uint8_t | Address   | Address of the read/write head |

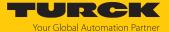

# 8.9.2 Command: Inventory

The **Inventory** command triggers the read/write device to search for tags in the detection range and to read the UID, EPC or, if activated in the UHF reader, the RSSI of the tags. The inventory command can be executed in single-tag mode and in multitag mode. NEXT mode is only possible in single-tag mode.

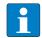

## **NOTE**

The command code for rapid processing with the loop counter is 0x2001 (hex.) or 8193 (dec.).

See description of the output data, p. [▶ 105].

| Request                 |                                                                                                    |
|-------------------------|----------------------------------------------------------------------------------------------------|
| Loop counter            | See description of the output data                                                                                                    |
| Command code            | 0x0001 (hex.), 1 (dec.)                                                                                                    |
| Read/write head address | See description of the output data                                                                                                    |
| Length UID/EPC          | Not required                                                                                                    |
| Start address           | 1: Grouping of the EPCs active (UHF only) 0: Grouping of the EPCs inactive (UHF only)                                                                                                    |
| Length                  | 0: The actual length (bytes) of the transferred UID or EPC is transferred with an inventory.  > 0 in HF applications:  8: 8-byte UID feedback  17: Feedback of an abbreviated UID  > 8: Fault signal                                   |
|                         | -1: NEXT mode (only available in HF single-tag applications): A HF tag is always only read, written or protected if the UID is different from the UID of the last read or written tag. > 0 in UHF applications: EPC is output in full. |
| Timeout                 | See description of the output data                                                                                                    |
| Write fragment No.      | 0                                                                                                    |
| Read fragment No.       | See description of the output data                                                                                                    |
| Write data              | Not required                                                                                                    |

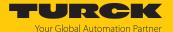

See description of the input data, p. [▶ 99].

| Response (HF)             |                                   |
|---------------------------|-----------------------------------|
| Loop counter              | See description of the input data |
| Response code             | 0x0001 (hex.), 1 (dec.)           |
| Length                    | Length of the read data in bytes  |
| Error code                | See description of the input data |
| Tag in<br>detection range | See description of the input data |
| Data (bytes) available    | See description of the input data |
| Tag counter               | Ascending                         |
| Write fragment No.        | 0                                 |
| Read fragment No.         | See description of the input data |
| Read data, bytes 0n       | UID                               |
|                           |                                   |
| Response (UHF)            |                                   |
| Loop counter              | See description of the input data |
| Response code             | 0x0001 (hex.), 1 (dec.)           |
| Length                    | Length of the read data           |
| Error code                | See description of the input data |
| Tag in<br>detection range | See description of the input data |
| Data (bytes) available    | See description of the input data |
| Tag counter               | Ascending                         |
| Write fragment No.        | 0                                 |
| Read fragment No.         | See description of the input data |
| Read data, bytes 0n       | See example: UHF read data        |
|                           |                                   |

# Data format in UHF applications

The UHF read data is formatted by means of a header. The header has the following structure:

| Туре    | Name        | Meaning                                                   |
|---------|-------------|-----------------------------------------------------------|
| uint8_t | Size        | Data size                                                 |
| uint8_t | Block type  | 1: UID/EPC/RSSI etc. 2: Read data Other values : reserved |
| uint8_t | Data [size] | EPC/RSSI etc. or read data                                |

The size of EPC/RSSI etc. depends on the settings of the reader.

## Reading out the RSSI value

The RSSI value is output in binary code in 2 bytes and corresponds to the two's complement of the output binary code. Mapped to a signed integer, the 2 bytes output correspond to ten times the actual RSSI value. Refer to the following table for an example of the RSSI value:

| MSBLSB<br>(decimal) | MSBLSB<br>(binary) | Two's complement | RSSI (dBm) |
|---------------------|--------------------|------------------|------------|
| 252 253             | 11111100 11111101  | -771             | -77.1      |

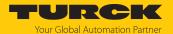

Example: UHF read data (header and EPC, grouping deactivated)

| Type    | Name       | Meaning          |
|---------|------------|------------------|
| uint8_t | Size       | 12               |
| uint8_t | Block type | 1                |
| uint8_t | Data [14]  | uint8_t EPC [12] |

Example: UHF read data (header and EPC, grouping activated)

| Туре    | Name       | Meaning                                                    |
|---------|------------|------------------------------------------------------------|
| uint8_t | Size       | 14                                                         |
| uint8_t | Block type | 1                                                          |
| uint8_t | Data [14]  | uint8_t EPC [12] Uint16_t Number of read operations (LSB → |
|         |            | MSB) [2]                                                   |

Example: UHF read data (header and EPC, grouping with RSSI activated)

| Туре    | Name       | Meaning                                                                               |
|---------|------------|---------------------------------------------------------------------------------------|
| uint8_t | Size       | 16                                                                                    |
| uint8_t | Block type | 1                                                                                     |
| uint8_t | Data [18]  | uint8_t EPC [12] uint16_t RSSI [2] uint16_t Number of read operations (LSB → MSB) [2] |

| Status bit | Contents                                    | Meaning                           |
|------------|---------------------------------------------|-----------------------------------|
| 0          | Data size (EPC + number of read operations) | 2 bytes header                    |
| 1          | UHF memory range                            |                                   |
| 313        | EPC                                         | 12 bytes EPC                      |
| 14         | LSB                                         | 2 bytes RSSI                      |
| 15         | MSB                                         |                                   |
| 16         | LSB                                         | 2 bytes number of read operations |
| 17         | MSB                                         | _                                 |

Example: UHF read data (header, EPC, grouping with RSSI, socket, time, phase activated)

| Туре    | Name       | Meaning                                                                                                    |
|---------|------------|----------------------------------------------------------------------------------------------------|
| uint8_t | Size       | 24                                                                                                    |
| uint8_t | Block type | 1                                                                                                    |
| uint8_t | Data [24]  | uint8_t EPC [12]<br>uint16_t RSSI (LSB $\rightarrow$ MSB)<br>uint16_t Slot (LSB $\rightarrow$ MSB)<br>uint32_t Time (LSB $\rightarrow$ MSB)<br>uint16_t Phase (LSB $\rightarrow$ MSB)<br>uint16_t Number of read operations (LSB $\rightarrow$ |
|         |            | MSB)                                                                                                    |

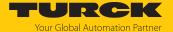

## 8.9.3 Command: Read

The **Read** command causes the read/write device to read the data of tags in the detection range. 128 bytes are transferred in a read operation by default. Larger data volumes can be transferred in fragments. If a particular UID or EPC is entered, the read/write device only reads the appropriate tags. All other tags in the detection range are ignored in this case.

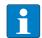

## **NOTE**

The command code for fast processing with the loop counter is 0x2002 (hex.) or 8194 (dec.).

See description of the output data, p. [▶ 105].

| Request                                        |                                                                                                    |
|------------------------------------------------|----------------------------------------------------------------------------------------------------|
| Loop counter                                   | See description of the output data                                                                                                    |
| Command code                                   | 0x0002 (hex.), 2 (dec.)                                                                                                    |
| Memory area                                    | See description of the output data                                                                                                    |
| Read/write head address                        | See description of the output data                                                                                                    |
| Length UID/EPC                                 | Enter UID or EPC size in bytes, if a particular tag is to be read. The UID or EPC must be defined in the write data (start byte: 0). The function of the UID/EPC length is dependent on the command used.  0: No entry of a UID/EPC for executing the command. Only one tag can be located in the detection range of the read/write device.  > 0: EPC length of the tag to be read if an EPC is present in the write data -1: NEXT mode: A tag is always only read if the UID/EPC is different to the UID/EPC of the last read or written tag. |
| Start address                                  | Start address of the memory area on the tag to be read (entry in bytes)                                                                                                    |
| Length                                         | Length of the data to be read in bytes                                                                                                    |
| Timeout                                        | See description of the output data                                                                                                    |
| Write fragment No.                             | 0                                                                                                    |
| Read fragment No.                              | See description of the output data                                                                                                    |
| Write data,<br>Byte 0(size of the UID/EPC - 1) | UID or EPC of the tag to be read                                                                                                    |
| Write data,<br>Byte (size of the EPC)127       | Not required                                                                                                    |

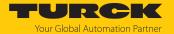

| Response                             |                                     |
|--------------------------------------|-------------------------------------|
| Loop counter                         | See description of the input data   |
| Response code                        | 0x0002 (hex.), 2 (dec.)             |
| Length                               | Length of the read data             |
| Error code                           | See description of the input data   |
| Tag in                               | See description of the input data   |
| detection range                      |                                     |
| Data (bytes) available               | Increases during command execution  |
| Tag counter                          | See description of the input data   |
|                                      |                                     |
| Write fragment No.                   | 0                                   |
| Write fragment No. Read fragment No. | 0 See description of the input data |

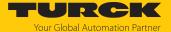

## 8.9.4 Command: Write

The **Write command** causes the read/write device to write data to tags in the detection range. 128 bytes are transferred in a write operation by default. Larger data volumes can be transferred in fragments. If a particular UID or EPC is entered, the read/write device only writes the appropriate tags. All other tags in the detection range are ignored in this case.

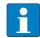

## **NOTE**

▶ With multitag applications enter the UID or EPC of the tag to be written.

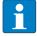

#### **NOTE**

The command code for fast processing with the loop counter is 0x2004 (hex.) or 8196 (dec.).

See description of the output data, p. [▶ 105].

| Request                                        |                                                                                                    |
|------------------------------------------------|----------------------------------------------------------------------------------------------------|
| Loop counter                                   | See description of the output data                                                                                                    |
| Command code                                   | 0x0004 (hex.), 4 (dec.)                                                                                                    |
| Memory area                                    | See description of the output data                                                                                                    |
| Read/write head address                        | See description of the output data                                                                                                    |
| Length UID/EPC                                 | Enter UID or EPC size in bytes, if a particular tag is to be written. The UID or EPC must be defined in the write data (start byte: 0). The function of the UID/EPC length is dependent on the command used.  0: No entry of a UID/EPC for executing the command. Only one tag can be located in the detection range of the read/write device.  > 0: EPC length of the tag to be written if an EPC is present in the write data -1: NEXT mode: A tag is always only written if the UID/EPC is different to the UID/EPC of the last read or written tag. |
| Start address                                  | Start address of the memory area on the tag to be written (entry in bytes)                                                                                                    |
| Length                                         | Length of the data to be written in bytes                                                                                                    |
| Timeout                                        | See description of the output data                                                                                                    |
| Write fragment No.                             | 1: Use fragmentation 0: Do not use fragmentation                                                                                                    |
| Read fragment No.                              | 0                                                                                                    |
| Write data,<br>Byte 0(size of the UID/EPC - 1) | UID or EPC of the tag to be written                                                                                                    |
| Write data,<br>Byte (size of the EPC)…127      | Write data                                                                                                    |

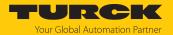

| Response                       |                                    |  |  |
|--------------------------------|------------------------------------|--|--|
| Loop counter                   | See description of the input data  |  |  |
| Response code                  | 0x0004 (hex.), 4 (dec.)            |  |  |
| Length                         | Length of the read data            |  |  |
| Error code                     | See description of the input data  |  |  |
| Tag in                         | See description of the input data  |  |  |
| detection range                |                                    |  |  |
| Data (bytes) available         | Increases during command execution |  |  |
|                                |                                    |  |  |
| Tag counter                    | See description of the input data  |  |  |
| Tag counter Write fragment No. | 3                                  |  |  |
|                                | See description of the input data  |  |  |

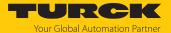

8.9.5 Command: Change EPC length and write new EPC (UHF)

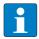

#### NOTE

The maximum EPC length of a tag depends on the chip type. Refer to the appropriate data sheet for the length.

The Change EPC length and write new EPC (UHF) command causes the RFID module to automatically adapt the length for the EPC response set in the tag (change of the PC in the tag) and writes the EPC with this length to the tag. If a particular EPC is entered, the UHF reader only writes the appropriate tags. All other tags in the detection range are ignored in this case.

See description of the output data, p. [▶ 105].

| Request                                       |                                                                                                    |  |
|-----------------------------------------------|----------------------------------------------------------------------------------------------------|--|
| Loop counter                                  | See description of the output data                                                                          |  |
| Command code                                  | 0x0007 (hex.), 7 (dec.)                                                                                     |  |
| Read/write head address                       | See description of the output data                                                                          |  |
| Length UID/EPC                                | Reserved bytes in the write data for the EPC  0: Do not address the tag, read any tags in the air interface |  |
| Start address                                 | Not required                                                                                                |  |
| Length                                        | Length of the data to be written in bytes; must be even and $\leq$ 62                                       |  |
| Timeout                                       | Not required                                                                                                |  |
| Write fragment No.                            | See description of the output data                                                                          |  |
| Read fragment No.                             | 0                                                                                                    |  |
| Write data, Byte 0(length of the UID/EPC - 1) | EPC of the tag to be written                                                                                |  |
| Write data, Byte (length of the UID/EPC )127  | New EPC with new length                                                                                     |  |

| Response               |                                   |  |
|------------------------|-----------------------------------|--|
| Loop counter           | See description of the input data |  |
| Response code          | 0x0007 (hex.), 7 (dec.)           |  |
| Length                 | 0                                 |  |
| Error code             | See description of the input data |  |
| Tag in detection range | See description of the input data |  |
| Data (bytes) available | See description of the input data |  |
| Tag counter            | See description of the input data |  |
| Write fragment No.     | See description of the input data |  |
| Read fragment No.      | See description of the input data |  |
| Read data, bytes 0127  | Not required                      |  |

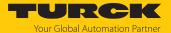

## 8.9.6 Command: Write and Verify

The **Write and Verify** command writes a number of bytes defined by the user. The written data is also sent back to the interface and verified. Up to 128 bytes are transferred by default in a write operation. Larger data volumes can be transferred in fragments. The written data is only verified in the interface and is not sent back to the controller. If the verification fails, an error message is output. If the command is processed without an error message, the data was verified successfully.

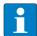

## **NOTE**

▶ With multitag applications enter the UID or EPC of the tag to be written.

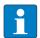

## **NOTE**

The command code for fast processing with the loop counter is 0x2008 (hex.) or 8200 (dec.).

See description of the output data, p. [▶ 105].

| Request                                        |                                                                                                    |  |  |
|------------------------------------------------|----------------------------------------------------------------------------------------------------|--|--|
| Loop counter                                   | See description of the output data                                                                                                    |  |  |
| Command code                                   | 0x0008 (hex.), 8 (dec.)                                                                                                    |  |  |
| Memory area                                    | See description of the output data                                                                                                    |  |  |
| Read/write head address                        | See description of the output data                                                                                                    |  |  |
| Length UID/EPC                                 | Enter UID or EPC size in bytes, if a particular tag is to be written. The UID or EPC must be defined in the write data (start byte: 0). The function of the UID/EPC length is dependent on the command used.  0: No entry of a UID/EPC for executing the command. Only one tag can be located in the detection range of the read/write device.  > 0: EPC length of the tag to be written if an EPC is present in the write data -1: NEXT mode: A tag is always only written if the UID/EPC is different to the UID/EPC of the last read or written tag. |  |  |
| Start address                                  | Start address of the memory area on the tag to be written (entry in bytes)                                                                                                    |  |  |
| Length                                         | Length of the data to be written in bytes                                                                                                    |  |  |
| Timeout                                        | See description of the output data                                                                                                    |  |  |
| Write fragment No.                             | 1: Use fragmentation 0: Do not use fragmentation                                                                                                    |  |  |
| Read fragment No.                              | 0                                                                                                    |  |  |
| Write data,<br>Byte 0(size of the UID/EPC - 1) | Optional: UID or EPC of the tag to be written                                                                                                    |  |  |
| Write data,<br>Byte (size of the EPC)127       | Write data                                                                                                    |  |  |

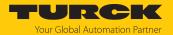

| Response                        |                                    |  |
|---------------------------------|------------------------------------|--|
| Loop counter                    | See description of the input data  |  |
| Response code                   | 0x0008 (hex.), 8 (dec.)            |  |
| Length                          | Length of the read data            |  |
| Error code                      | See description of the input data  |  |
| Tag in                          | See description of the input data  |  |
| detection range                 |                                    |  |
| Data (bytes) available          | Increases during command execution |  |
| Tag counter                     | See description of the input data  |  |
| Write fragment No.              | See description of the input data  |  |
| Read fragment No.               | 0                                  |  |
| Read data,                      | Not required                       |  |
| Byte 0MIN (127, set length - 1) |                                    |  |

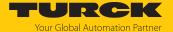

## 8.9.7 Command: Continuous Mode

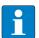

#### NOTE

In HF applications, Continuous mode is only available for single-tag applications. Automatic tag detection cannot be used in Continuous Mode. A specific tag type must be selected in the parameters.

In Continuous Mode, a user-defined command is sent to the read/write device and saved in the read/write device. The command is executed continuously if a tag enters the detection field of the read/write device (self-triggered). In HF bus mode, all activated bus-capable read/write heads continuously execute the command simultaneously. With HF, the following commands can be set in the parameters: **Write**, **Read**, **Inventory**, **Tag info**. With UHF, the **Write**, **Read** and **Inventory** commands can be executed in Continuous Mode. For UHF applications, the parameters for Continuous Mode must be set via the DTM directly in the UHF reader.

The command is executed continuously until the user stops Continuous Mode. Continuous Mode can be stopped with a reset command.

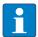

#### NOTE

The reset command resets all read data. After Continuous Mode is restarted, all data from the Continuous Mode already running is deleted.

Read/write devices in Continuous Mode send all command-related data to the interface. The data is stored in the FIFO memory of the interface and can be queried by the controller via the **Read buffer (Cont. mode)** command.

Commands in Continuous Mode are triggered if the read/write device detects a tag. If there is a tag in the detection range of the read/write device when Continuous Mode is started, the command sent in Continuous Mode will not be executed until the next tag is present.

In Continuous Mode, the Tag in detection range signal is updated in the following cases:

- In Continuous Mode (HF), if 3 is set as the start address
- In HF Continuous bus mode, if 0 or 1 is set as the start address

The **Tag in detection range** signal is not updated in Continuous Mode for UHF readers.

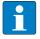

#### **NOTE**

The HF parameters: Address in Continuous Mode (ACM) and HF: Length in Continuous Mode (LCM) cannot be changed while Continuous Mode is running.

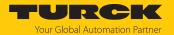

See description of the output data, p. [▶ 105].

| Request                 |                                                                                                    |  |
|-------------------------|----------------------------------------------------------------------------------------------------|--|
| Loop counter            | See description of the output data                                                                                                    |  |
| Command code            | 0x0010 (hex.), 16 (dec.)                                                                                                    |  |
| Read/write head address | See description of the output data                                                                                                    |  |
| Length UID/EPC          | Not required                                                                                                    |  |
| Start address           | O: Grouping of the EPCs inactive, continuous detection 1: Grouping of the EPCs active, continuous detection >1: not defined HF inventory 0: Grouping of the UIDs or USER data inactive, edge-triggered detection 1: Grouping of the UIDs or USER data active, edge-triggered detection 2: Not defined 3: Grouping of the UIDs or USER data active, continuous detection (time-triggered via bypass time), tag in detection range supported > 3: Not defined HF bus mode 0: Grouping of the UIDs or USER data inactive, continuous detection (time-triggered via bypass time), tag in detection range supported 1: Grouping of the UIDs or USER data active, continuous detection (time-triggered via bypass time), tag in detection range supported 1: Grouping of the UIDs or USER data active, continuous detection (time-triggered via bypass time), tag in detection range supported >2: not defined |  |
| Length                  | Not required                                                                                                    |  |
| Timeout                 | Not required                                                                                                    |  |
| Write fragment No.      | 0                                                                                                    |  |
| Read fragment No.       | See description of the output data                                                                                                    |  |
| Write data              | Not required                                                                                                    |  |

| Response               |                                             |  |
|------------------------|---------------------------------------------|--|
| Loop counter           | See description of the input data           |  |
| Response code          | 0x0010 (hex.), 16 (dec.)                    |  |
| Length                 | 0                                           |  |
| Error code             | See description of the input data           |  |
| Tag in                 | See description of the input data           |  |
| detection range        |                                             |  |
| Data (bytes) available | Increases during command execution          |  |
| Tag counter            | Increases with each read or written UID/EPC |  |
| Write fragment No.     | 0                                           |  |
| Read fragment No.      | See description of the input data           |  |
| Read data              | See description of the input data           |  |

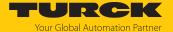

## 8.9.8 Command: Read buffer (Cont. mode)

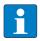

#### **NOTE**

The command code for fast processing with the loop counter is 0x2011 (hex.) or 8209 (dec.).

The **Read buffer** (**Cont. mode**) command can pass on data stored in the interface to the controller. Up to 16 Kbyte of data can be stored in a ring memory. Fetched data is deleted from the ring memory. The command is required to transfer read data to the controller in Continuous Mode or in Continuous Presence Sensing Mode. The data is transferred to the controller in fragments of up to 128 bytes. The size of the fragments can be set by the user. A UID or EPC is not divided by fragment limits. If a UID or EPC does not fit completely in a fragment, it is automatically moved to the next fragment.

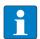

#### **NOTE**

The Read buffer (Cont. mode) command does not stop Continuous Mode.

See description of the output data, p. [▶ 105].

| Request                 |                                                                                                    |  |
|-------------------------|----------------------------------------------------------------------------------------------------|--|
| Loop counter            | See description of the output data                                                                                          |  |
| Command code            | 0x0011 (hex.), 17 (dec.)                                                                                                    |  |
| Read/write head address | See description of the output data                                                                                          |  |
| Length UID/EPC          | Not required                                                                                                    |  |
| Start address           | Not required                                                                                                    |  |
| Length                  | Max. length of the data to be read by the device (≤ size of the data that the device has actually stored), entered in bytes |  |
| Timeout                 | See description of the output data                                                                                          |  |
| Write fragment No.      | 0                                                                                                    |  |
| Read fragment No.       | See description of the output data                                                                                          |  |
| Write data              | Not required                                                                                                    |  |

| Response               |                                                                 |  |
|------------------------|-----------------------------------------------------------------|--|
| Loop counter           | See description of the input data                               |  |
| Response code          | 0x0011 (hex.), 17 (dec.)                                        |  |
| Length                 | Length of the read data. The data is stated in complete blocks. |  |
| Error code             | See description of the input data                               |  |
| Tag in detection range | See description of the input data                               |  |
| Data (bytes) available | Is automatically decreased after the execution of the command   |  |
| Tag counter            | See description of the input data                               |  |
| Write fragment No.     | 0                                                               |  |
| Read fragment No.      | See description of the input data                               |  |
| Read data              | Read data                                                       |  |

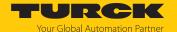

## Data format in UHF applications

The UHF read data is formatted by means of a header. The header has the following structure:

| Туре    | Name        | Meaning                                                   |
|---------|-------------|-----------------------------------------------------------|
| uint8_t | Size        | Data size                                                 |
| uint8_t | Block type  | 1: UID/EPC/RSSI etc. 2: Read data Other values : reserved |
| uint8_t | Data [size] | EPC/RSSI etc. or read data                                |

The size of EPC/RSSI etc. depends on the settings of the reader.

Example: UHF read data (header and EPC, grouping deactivated)

| Туре    | Name       | Meaning          |
|---------|------------|------------------|
| uint8_t | Size       | 12               |
| uint8_t | Block type | 1                |
| uint8_t | Data [14]  | uint8_t EPC [12] |

Example: UHF read data (header and EPC, grouping activated)

| Туре    | Name       | Meaning                                            |
|---------|------------|----------------------------------------------------|
| uint8_t | Size       | 14                                                 |
| uint8_t | Block type | 1                                                  |
| uint8_t | Data [14]  | uint8_t EPC [12]                                   |
|         |            | Uint16_t Number of read operations (LSB → MSB) [2] |

Example: UHF read data (header, EPC, grouping with RSSI, socket, time, phase activated)

| Туре    | Name       | Meaning                                                                                                    |
|---------|------------|----------------------------------------------------------------------------------------------------|
| uint8_t | Size       | 24                                                                                                    |
| uint8_t | Block type | 1                                                                                                    |
| uint8_t | Data [24]  | uint8_t EPC [12] uint16_t RSSI (LSB → MSB) uint16_t Slot (LSB → MSB) uint32_t Time (LSB → MSB) uint16_t Phase (LSB → MSB) uint16_t Number of read operations (LSB → MSB) |

## Data format in HF applications

In HF applications the data is not formatted by means of a header. Some examples of HF data are listed below.

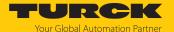

Example: UID, grouping deactivated

| Туре    | Name     | Meaning         |
|---------|----------|-----------------|
| uint8_t | Data [8] | uint8_t UID [8] |

Example: UID, grouping activated

| Туре    | Name      | Meaning                                               |
|---------|-----------|-------------------------------------------------------|
| uint8_t | Data [10] | uint8_t UID [8]<br>uint16_t Number of read operations |

Example: Successful read command (64 bytes)

| Туре    | Name      | Meaning                |
|---------|-----------|------------------------|
| uint8_t | Data [64] | uint8_t read data [64] |

Example: Successful write command

| Туре    | Name     | Meaning                    |
|---------|----------|----------------------------|
| uint8_t | Data [2] | uint16_t Error code 0x0000 |

Example: Error when writing data

| Туре    | Name     | Meaning                    |
|---------|----------|----------------------------|
| uint8_t | Data [2] | uint16_t Error code 0x0201 |

Example: UID, grouping deactivated, HF bus mode

| Type    | Name     | Meaning                        |
|---------|----------|--------------------------------|
| uint8_t | Data [8] | uint16_t UID [8]               |
| uint8_t | Reserved | Reserved                       |
| uint8_t | Address  | Address of the read/write head |

Example: UID, grouping deactivated, HF bus mode

| Туре    | Name      | Meaning                        |
|---------|-----------|--------------------------------|
| uint8_t | Data [64] | uint16_t UID [64]              |
| uint8_t | Reserved  | Reserved                       |
| uint8_t | Address   | Address of the read/write head |

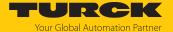

## 8.9.9 Command: Stop Continuous (Presence Sensing) Mode

Continuous and Presence Sensing Mode can be stopped via the **Stop Continuous (Presence Sensing) Mode** command. The data stored in the buffer memory of the interface is not deleted and can still be queried by the controller via the **Read buffer (Cont. Mode)** command.

See description of the output data, p. [▶ 105].

| Request                 |                                    |
|-------------------------|------------------------------------|
| Loop counter            | See description of the output data |
| Command code            | 0x0012 (hex.), 18 (dec.)           |
| Read/write head address | Not required                       |
| Length UID/EPC          | Not required                       |
| Start address           | Not required                       |
| Length                  | Not required                       |
| Timeout                 | See description of the output data |
| Write fragment No.      | 0                                  |
| Read fragment No.       | See description of the output data |
| Write data              | Not required                       |

| Response               |                                   |
|------------------------|-----------------------------------|
| Loop counter           | See description of the input data |
| Response code          | 0x0012 (hex.), 18 (dec.)          |
| Length                 | Not required                      |
| Error code             | See description of the input data |
| Tag in detection range | See description of the input data |
| Data (bytes) available | See description of the input data |
| Tag counter            | See description of the input data |
| Write fragment No.     | 0                                 |
| Read fragment No.      | See description of the input data |
| Read data              | Not required                      |

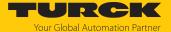

## 8.9.10 Command: Delete Buffer (Cont. mode)

Using the **Delete Buffer (Cont. mode)** command, all data stored in the interface can be deleted.

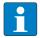

## **NOTE**

The **Delete Buffer (Cont. mode)** command does not stop Continuous Mode.

See description of the output data, p. [▶ 105].

| Request                 |                                    |
|-------------------------|------------------------------------|
| Loop counter            | See description of the output data |
| Command code            | 0x0013 (hex.), 19 (dec.)           |
| Read/write head address | See description of the output data |
| Length UID/EPC          | Not required                       |
| Start address           | Not required                       |
| Length                  | Not required                       |
| Timeout                 | See description of the output data |
| Write fragment No.      | 0                                  |
| Read fragment No.       | See description of the output data |
| Write data              | Not required                       |

| Response               |                                   |
|------------------------|-----------------------------------|
| Loop counter           | See description of the input data |
| Response code          | 0x0013 (hex.), 19 (dec.)          |
| Length                 | Not required                      |
| Error code             | See description of the input data |
| Tag in                 | See description of the input data |
| detection range        |                                   |
| Data (bytes) available | See description of the input data |
| Tag counter            | See description of the input data |
| Write fragment No.     | 0                                 |
| Read fragment No.      | See description of the input data |
| Read data              | Not required                      |

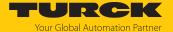

## 8.9.11 Command: UHF Continuous Presence Sensing Mode

In Continuous Presence Sensing Mode, a user-defined command (Write, Read, Inventory) can be sent to the UHF reader and saved there. In Continuous Presence Sensing Mode, the readers are automatically switched on as soon as a tag is located in the detection range. The duration of the scan interval and the on time can be adjusted in the settings of the UHF reader. The command is continuously executed until the user terminates Continuous Presence Sensing Mode by executing a reset command.

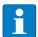

#### **NOTE**

The reset command resets all read data.

Readers in Continuous Presence mode send all command related data to the interface. The data is stored in the FIFO memory of the interface and can be queried by the controller via the **Read buffer (Cont. mode)** command. In Continuous Presence Sensing Mode the **Tag in detection range** signal is not permanently updated.

See description of the output data, p. [▶ 105].

| Request                 |                                                               |
|-------------------------|---------------------------------------------------------------|
| Loop counter            | See description of the output data                            |
| Command code            | 0x0020 (hex.), 32 (dec.)                                      |
| Read/write head address | See description of the output data                            |
| Length UID/EPC          | Not required                                                  |
| Start address           | 0: Grouping inactive<br>1: Grouping active<br>>1: not defined |
| Length                  | Not required                                                  |
| Timeout                 | Not required                                                  |
| Write fragment No.      | 0                                                             |
| Read fragment No.       | See description of the output data                            |
| Write data              | Not required                                                  |

| Response               |                                             |
|------------------------|---------------------------------------------|
| Loop counter           | See description of the input data           |
| Response code          | 0x0020 (hex.), 32 (dec.)                    |
| Length                 | Not required                                |
| Error code             | See description of the input data           |
| Tag in                 | See description of the input data           |
| detection range        |                                             |
| Data (bytes) available | Increases during command execution          |
| Tag counter            | Increases with each read or written UID/EPC |
| Write fragment No.     | 0                                           |
| Read fragment No.      | See description of the input data           |
| Read data              | See description of the input data           |

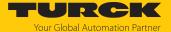

## 8.9.12 Command: HF read/write head off

The **HF read/write head off** command enables HF read/write heads to be switched off until a write or read command is present. It may be necessary to switch the read/write heads on and off to save energy or if the devices are fitted very close to one another and the detection ranges overlap. When a command is executed, the read/write heads are reactivated automatically. After the command has been executed, the read/write head needs to be switched off again.

See description of the output data, p. [▶ 105].

| Request                 |                                    |
|-------------------------|------------------------------------|
| Loop counter            | See description of the output data |
| Command code            | 0x0040 (hex.), 64 (dec.)           |
| Read/write head address | See description of the output data |
| Length UID/EPC          | Not required                       |
| Start address           | Not required                       |
| Length                  | Not required                       |
| Timeout                 | See description of the output data |
| Write fragment No.      | 0                                  |
| Read fragment No.       | See description of the output data |
| Write data              | Not required                       |

| See description of the input data |
|-----------------------------------|
| 0x0040 (hex.), 64 (dec.)          |
| Not required                      |
| See description of the input data |
| See description of the input data |
|                                   |
| See description of the input data |
| See description of the input data |
| 0                                 |
| See description of the input data |
| Not required                      |
|                                   |

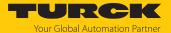

## 8.9.13 Command: Read/write head identification

The **Read/write head identification** command scans the following parameters of the connected read/write head:

- ID
- Serial number
- Hardware version
- Firmware status

The parameters are contained in the read/write head in the identification record.

See description of the output data, p. [▶ 105].

| Request                 |                                                                  |
|-------------------------|------------------------------------------------------------------|
| Loop counter            | See description of the output data                               |
| Command code            | 0x0041 (hex.), 65 (dec.)                                         |
| Read/write head address | See description of the output data                               |
| Length UID/EPC          | Not required                                                     |
| Start address           | Start address in the identification record, stated in bytes      |
| Length                  | Length of the data to be scanned  0: Read complete parameter set |
| Timeout                 | Not required                                                     |
| Write fragment No.      | Not required                                                     |
| Read fragment No.       | See description of the output data                               |
| Write data              | Not required                                                     |

| Response               |                                                                |
|------------------------|----------------------------------------------------------------|
| Loop counter           | See description of the input data                              |
| Response code          | 0x0041 (hex.), 65 (dec.)                                       |
| Length                 | See description of the input data                              |
| Error code             | See description of the input data                              |
| Tag in detection range | See description of the input data                              |
| Data (bytes) available | See description of the input data                              |
| Tag counter            | Increases with each read or written UID/EPC                    |
| Write fragment No.     | 0                                                              |
| Read fragment No.      | See description of the input data                              |
| Read data, bytes 019   | ID: ARRAY [019] of BYTE                                        |
| Read data, bytes 2035  | Serial number: ARRAY [015] of BYTE                             |
| Read data, bytes 3637  | Hardware version: INT16 (Little Endian)                        |
| Read data, bytes 3841  | Firmware status: ARRAY [0] of BYTE: V (0x56), x, y, z (Vx.y.z) |
| Read data, bytes 42119 | Not required                                                   |

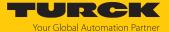

## 8.9.14 Command: Get UHF read/write head status/error

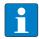

## **NOTE**

The command is only available for UHF applications.

The **Get error/status of UHF read/write head** command enables error/status messages of a connected UHF reader to be read.

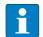

## **NOTE**

The command code for fast processing with the loop counter is 0x2042 (hex.) or 8258 (dec.).

See description of the output data, p. [▶ 105].

| Request                 |                                                                                                    |
|-------------------------|----------------------------------------------------------------------------------------------------|
| Loop counter            | See description of the output data                                                                           |
| Command code            | 0x0042 (hex.), 66 (dec.)                                                                                     |
| Read/write head address | Not required                                                                                                 |
| Length UID/EPC          | Not required                                                                                                 |
| Start address           | Address in the Get Status response record                                                                    |
| Length                  | Length of the data to be read from the Get Status response record  0: Read entire Get Status response record |
| Timeout                 | See description of the output data                                                                           |
| Write fragment No.      | 0                                                                                                    |
| Read fragment No.       | See description of the output data                                                                           |
| Write data              | Not required                                                                                                 |

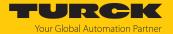

See description of the input data, p. [▶ 99].

| Response                                                     |                                                                                                    |
|--------------------------------------------------------------|----------------------------------------------------------------------------------------------------|
| Loop counter                                                 | See description of the input data                                                                                                    |
| Response code                                                | 0x042 (hex.), 66 (dec.)                                                                                                    |
| Length                                                       | See description of the input data                                                                                                    |
| Error code                                                   | See description of the input data                                                                                                    |
| Tag in detection range                                       | See description of the input data                                                                                                    |
| Data (bytes) available                                       | See description of the input data                                                                                                    |
| Tag counter                                                  | See description of the input data                                                                                                    |
| Write fragment No.                                           | 0                                                                                                    |
| Read fragment No.                                            | See description of the input data                                                                                                    |
| Read data, Byte 0(Length - 1)  Read data, byte (Length), 127 | <ul> <li>Status general: 1 byte general status</li> <li>RF status: 1 byte status of the RF module</li> <li>Device status: 1 byte device-specific status information</li> <li>RF mode: 1 byte, defines the reason for starting the read operation</li> <li>Trigger status: 1 byte, trigger number of the RF mode</li> <li>I/O status: 1 byte, status of the inputs and outputs (0 = low, 1 = high)</li> <li>Ambient temperature: 1 byte, ambient temperature in °C (data format: 8 bit, two's complement)</li> <li>PA temperature: 1 byte, PA temperature in °C (data format: 8 bit, two's complement)</li> <li>RF antenna temperature: 1 byte, antenna temperature in °C (data format: 8 bit, two's complement)</li> <li>Transmit power: 2 bytes, output power of the reader in 1/10 dBm steps, LSBMSB (data format: 16 bit, two's complement)</li> <li>Reverse power: 2 bytes, returned reverse power in 1/10 dBm steps, LSBMSB (data format: 16 bit, two's complement)</li> <li>Antenna DC resistance: 4 bytes, resistance at the antenna port in Ω, LSBMSB</li> <li>Jammer power: 2 bytes, input power at the RX port in 1/10 dBm steps, LSBMSB (data format: 16 bit, two's complement)</li> <li>Channel: Number of the currently used channel (offset from the next available channel)</li> </ul> |
| Read data, byte (Length)127                                  |                                                                                                    |
|                                                              |                                                                                                    |

# Evaluating read data — general status

| Bit | Meaning                                                           |
|-----|-------------------------------------------------------------------|
| 7   | Read/write head was reset (after reset).                          |
| 6   | Read/write head configuration damaged, default settings are used. |
| 5   | Test mode active                                                  |
| 1   | Tag present                                                       |

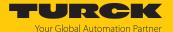

# Evaluating read data — RF status

| Bit | Meaning                                 |
|-----|-----------------------------------------|
| 4   | Limit value for radiated power exceeded |
| 3   | No free channel present                 |
| 2   | Antenna resistance too high or too low  |
| 1   | Reverse power too high                  |
| 0   | PLL not locked                          |

# Evaluating read data — device status

| Bit | Meaning                                                              |
|-----|----------------------------------------------------------------------|
| 4   | Error in message generation (in Polling mode outside of memory area) |
| 3   | Temperature warning                                                  |
| 2   | Temperature too high                                                 |
| 1   | Communication error                                                  |
| 0   | Configuration invalid. Command execution not possible.               |

# Evaluating read data — RF mode

| Value | Meaning                                            |
|-------|----------------------------------------------------|
| 0x00  | None (tag off)                                     |
| 0x01  | Mode 1: Trigger is digital signal (edge), Timeout  |
| 0x02  | Mode 2: Trigger is digital signal (edge), Timeout  |
| 0x03  | Mode 3: Trigger is digital signal (level), Timeout |
| 0x04  | Trigger is a command                               |
| 0x08  | Reserved                                           |
| 0x10  | DCU controlled read operation                      |
| 0x20  | Continuous Mode                                    |
| 0x80  | Automatic trigger (Presence Sensing Mode)          |

# Evaluating read data — I/O status

| Value | Meaning  |
|-------|----------|
| 7     | Output 4 |
| 6     | Output 3 |
| 5     | Output 2 |
| 4     | Output 1 |
| 3     | Input 4  |
| 2     | Input 3  |
| 1     | Input 2  |
| 0     | Input 1  |

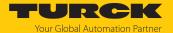

## 8.9.15 Command: Tag info

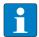

## **NOTE**

The command code for rapid processing with the loop counter is 0x2050 (hex.) or 8272 (dec.).

The **Tag info** command enables the chip information of a HF tag to be queried. With HF applications, the command is available with automatic detection only. In UHF applications, the allocation class identifier, tag mask design identifier and tag model number are queried. The data is queried from the GSI record of the tag.

See description of the output data, p. [▶ 105].

| Request                 |                                                                     |
|-------------------------|---------------------------------------------------------------------|
| Loop counter            | See description of the output data                                  |
| Command code            | 0x0050 (hex.), 80 (dec.)                                            |
| Read/write head address | See description of the output data                                  |
| Length UID/EPC          | Not required                                                        |
| Start address           | Start address in the GSI record                                     |
| Length                  | Length of the system data read (bytes)  0: All system data is read. |
| Timeout                 | Not required                                                        |
| Write fragment No.      | Not required                                                        |
| Read fragment No.       | See description of the output data                                  |
| Write data              | Not required                                                        |

| Response (HF)          |                                        |
|------------------------|----------------------------------------|
| Loop counter           | See description of the input data      |
| Response code          | 0x0050 (hex.), 80 (dec.)               |
| Length                 | See description of the input data      |
| Error code             | See description of the input data      |
| Tag in detection range | See description of the input data      |
| Data (bytes) available | See description of the input data      |
| Tag counter            | See description of the input data      |
| Write fragment No.     | 0                                      |
| Read fragment No.      | See description of the input data      |
| Read data, bytes 07    | UID, MSB (always 0xE0)                 |
| Read data, byte 8      | DSFID (data storage format identifier) |
| Read data, byte 9      | AFI (application identifier)           |
| Read data, byte 10     | Memory size: Block number (0x000xFF)   |
| Read data, byte 11     | Memory size: Byte/block (0x000x1F)     |
| Read data, byte 12     | IC reference                           |

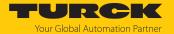

| Response (UHF)         |                                                                   |
|------------------------|-------------------------------------------------------------------|
| Loop counter           | See description of the input data                                 |
| Response code          | 0x0050 (hex.), 80 (dec.)                                          |
| Length                 | See description of the input data                                 |
| Error code             | See description of the input data                                 |
| Tag in detection range | See description of the input data                                 |
| Data (bytes) available | See description of the input data                                 |
| Tag counter            | See description of the input data                                 |
| Write fragment No.     | 0                                                                 |
| Read fragment No.      | See description of the input data                                 |
| Read data, bytes 03    | First 32 bytes of the TID (tag class, manufacturer and chip type) |
| Read data, bytes 4n    | EPC (variable length)                                             |

# Chip information on the UHF tags

| Name                | TID memory                        |                      |                     | Size (Bits) |     |        |
|---------------------|-----------------------------------|----------------------|---------------------|-------------|-----|--------|
|                     | Allocation<br>class<br>identifier | Tag mask<br>designer | Tag model<br>number | EPC         | TID | USER   |
| Alien Higgs-3       | 0xE2                              | 0x003                | 0x412               | 96480       | 96  | 512    |
| Alien Higgs-4       | 0xE2                              | 0x003                | 0x414               | 16128       | 96  | 128    |
| NXP U-Code G2XM     | 0xE2                              | 0x006                | 0x003               | 240         | 64  | 512    |
| NXP U-Code G2XL     | 0xE2                              | 0x006                | 0x004               | 240         | 64  | _      |
| NXP U-Code G2iM     | 0xE2                              | 0x006                | 0x80A               | 256         | 96  | 512    |
| NXP U-Code G2iM+    | 0xE2                              | 0x006                | 0x80B               | 128448      | 96  | 640320 |
| NXP U-Code G2iL     | 0xE2                              | 0x006                | 0x806, 0x906, 0xB06 | 128         | 64  | _      |
| NXP U-Code G2iL+    | 0xE2                              | 0x006                | 0x807, 0x907, 0xB07 | 128         | 64  | _      |
| NXP U-Code 7        | 0xE2                              | 0x806                | 0x890               | 128         | 96  | _      |
| NXP U-Code 7xm (2k) | 0xE2                              | 0x806                | 0xF12               | 448         | 96  | 2048   |
| Impinj Monza 4E     | 0xE2                              | 0x001                | 0x10C               | 496         | 96  | 128    |
| Impinj Monza 4D     | 0xE2                              | 0x001                | 0x100               | 128         | 96  | 32     |
| Impinj Monza 4QT    | 0xE2                              | 0x001                | 0x105               | 128         | 96  | 512    |
| Impinj Monza 5      | 0xE2                              | 0x001                | 0x130               | 128         | 96  | _      |
| Impinj Monza R6     | 0xE2                              | 0x001                | 0x160               | 96          | 96  | _      |
| Impinj Monza R6-P   | 0xE2                              | 0x001                | 0x170               | 128         | 96  | 64     |

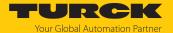

## 8.9.16 Direct read/write head command

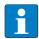

#### NOTE

The command code for rapid processing with the loop counter is 0x2060 (hex.) or 8288 (dec.).

A direct command can be used to send commands directly to the read/write device from the read/write head protocol. The commands are defined and interpreted via specifications in the read and write data.

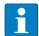

## **NOTE**

The read/write head protocol is not part of this documentation and has to be requested from and released specially by Turck. Questions on the read/write head protocol should be addressed to Turck.

See description of the output data, p. [▶ 105].

| Request                 |                                                                                           |
|-------------------------|-------------------------------------------------------------------------------------------|
| Loop counter            | See description of the output data                                                        |
| Command code            | 0x0060 (hex.), 96 (dec.)                                                                  |
| Read/write head address | See description of the output data                                                        |
| Length UID/EPC          | 0                                                                                         |
| Start address           | Not required                                                                              |
| Length                  | Length of the description of the direct command in the write data, specification in bytes |
| Timeout                 | See description of the output data                                                        |
| Write fragment No.      | 0                                                                                         |
| Read fragment No.       | See description of the output data                                                        |
| Write data              | Description of the direct command                                                         |

| Response               |                                                                   |
|------------------------|-------------------------------------------------------------------|
| Loop counter           | See description of the input data                                 |
| Response code          | 0x0060 (hex.), 96 (dec.)                                          |
| Length                 | Length of the description of the direct command in the write data |
| Error code             | See description of the input data                                 |
| Tag in detection range | See description of the input data                                 |
| Data (bytes) available | See description of the input data                                 |
| Tag counter            | See description of the input data                                 |
| Write fragment No.     | 0                                                                 |
| Read fragment No.      | See description of the input data                                 |
| Read data              | Response to the direct command                                    |

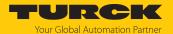

Example: Direct command in HF applications (query read/write head version)

| Request                   |                                              |
|---------------------------|----------------------------------------------|
| Loop counter              | 0                                            |
| Command code              | 0x0060                                       |
| Read/write head address   | 0                                            |
| Length UID/EPC            | 0                                            |
| Start address             | 0                                            |
| Length                    | 2                                            |
| Timeout                   | 200                                          |
| Write fragment No.        | 0                                            |
| Read fragment No.         | 0                                            |
| Write data                | 0xE0 (CC), 0x00 (CI) — see BL ident protocol |
|                           |                                              |
| Response                  |                                              |
| Loop counter              | 0                                            |
| Response code             | 0x0060                                       |
| Length                    | 6                                            |
| Error code                | 0                                            |
| Tag in<br>detection range | 0                                            |

The BL ident protocol can be used to query the following information with the bytes written to:

0xE0 (CC), 0x00 (CI), 0x04, 0x06, 0xA1, 0x77

- Byte 5, read/write head ID 4
- Byte 6, hardware version 6

Data (bytes) available

Write fragment No.

Read fragment No.

Tag counter

Read data

- Byte 7, software version x.y, x (A1)
- Byte 8, software version x.y, y (0x77)
- The entire software version information consists of byte 7 and byte 8 (A1v77).

0

0

0

0

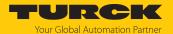

Example: Direct command in UHF applications (query read/write head version)

| Request                 |                                                     |
|-------------------------|-----------------------------------------------------|
| Loop counter            | 0                                                   |
| Command code            | 0x0060                                              |
| Read/write head address | 0                                                   |
| Length UID/EPC          | 0                                                   |
| Start address           | 0                                                   |
| Length                  | 2                                                   |
| Timeout                 | 200                                                 |
| Write fragment No.      | 0                                                   |
| Read fragment No.       | 0                                                   |
| Write data              | 0x02 (CMD), 0x00 (application) – see debus protocol |

| Response               |                                                                        |
|------------------------|------------------------------------------------------------------------|
| Loop counter           | 0                                                                      |
| Response code          | 0x0060                                                                 |
| Length                 | 12                                                                     |
| Error code             | 0                                                                      |
| Tag in detection range | 0                                                                      |
| Data (bytes) available | 0                                                                      |
| Tag counter            | 0                                                                      |
| Write fragment No.     | 0                                                                      |
| Read fragment No.      | 0                                                                      |
| Read data              | 0x02, 0x00, 0x01, 0x02, 0x03, 0x04, 0x8B, 0x20, 0x00, 0x01, 0x00, 0x01 |

The read data can be interpreted via the debus protocol as follows:

| MSG  | ERR  | SNR0 | SNR1 | SNR2 | SNR3 | GTYP | VERS | HW   |
|------|------|------|------|------|------|------|------|------|
| 0x02 | 0x00 | 0x01 | 0x02 | 0x03 | 0x04 | 0x8B | 0x00 | 0x00 |
|      |      |      |      |      |      | 0x20 | 0x01 | 0x01 |

■ Serial number: 0x01020304

■ Device type: 0x208B

■ Software version: v1.00

■ Hardware version: v1.00

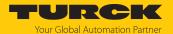

Example: Direct command in UHF applications (set output power)

▶ Read the set power from the RAM of the reader.

| Request                 |                  |
|-------------------------|------------------|
| Loop counter            | 0                |
| Command code            | 0x0060           |
| Read/write head address | 0                |
| Length UID/EPC          | 0                |
| Start address           | 0                |
| Length                  | 5                |
| Timeout                 | 200              |
| Write fragment No.      | 0                |
| Read fragment No.       | 0                |
| Write data              | 0x09 8A 4A 03 01 |

► Change output power: Write "30 dBm" power to the reader's RAM and flash memory. The sixth byte of the write data sets the power in dBm as a hexadecimal value.

| Request                 |                     |
|-------------------------|---------------------|
| Loop counter            | 0                   |
| Command code            | 0x0060              |
| Read/write head address | 0                   |
| Length UID/EPC          | 0                   |
| Start address           | 0                   |
| Length                  | 6                   |
| Timeout                 | 200                 |
| Write fragment No.      | 0                   |
| Read fragment No.       | 0                   |
| Write data              | 0x09 8A 3C 03 01 1E |

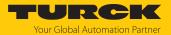

The following table provides assistance in converting the power values from dBm to mW.

| dBm | mW   | dBm | mW   |
|-----|------|-----|------|
| 1   | 1.25 | 16  | 40   |
| 2   | 1.6  | 17  | 50   |
| 3   | 2    | 18  | 63   |
| 4   | 2.5  | 19  | 80   |
| 5   | 3    | 20  | 100  |
| 6   | 4    | 21  | 125  |
| 7   | 5    | 22  | 160  |
| 8   | 6    | 23  | 200  |
| 9   | 8    | 24  | 250  |
| 10  | 10   | 25  | 316  |
| 11  | 13   | 26  | 400  |
| 12  | 16   | 27  | 500  |
| 13  | 20   | 28  | 630  |
| 14  | 25   | 29  | 800  |
| 15  | 32   | 30  | 1000 |

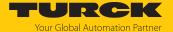

## 8.9.17 Command: Get HF read/write head address

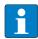

## **NOTE**

The command is only available in HF bus mode.

The interface can query the addresses of all connected HF read/write heads via the **Get HF** read/write head address command. If a non-bus-compatible read/write head is connected, the device outputs a fault signal.

See description of the output data, p. [▶ 105].

| Request                 |                                    |
|-------------------------|------------------------------------|
| Loop counter            | See description of the output data |
| Command code            | 0x0070 (hex.), 112 (dec.)          |
| Read/write head address | Not required                       |
| Length UID/EPC          | Not required                       |
| Start address           | Not required                       |
| Length                  | Not required                       |
| Timeout                 | See description of the output data |
| Write fragment No.      | 0                                  |
| Read fragment No.       | See description of the output data |
| Write data              | Not required                       |

| Response                                                            |                                                       |
|---------------------------------------------------------------------|-------------------------------------------------------|
| Loop counter                                                        | See description of the input data                     |
| Response code                                                       | 0x0070 (hex.), 112 (dec.)                             |
| Length                                                              | Not required                                          |
| Error code                                                          | See description of the input data                     |
| Tag in detection range                                              | See description of the input data                     |
| Data (bytes) available                                              | See description of the input data                     |
| Tag counter                                                         | See description of the input data                     |
| Write fragment No.                                                  | 0                                                     |
| Read fragment No.                                                   | See description of the input data                     |
| Read data,<br>byte 0[number of the connec-<br>ted read/write heads] | Addresses of the connected read/write heads (uint8_t) |
| Read data,<br>byte [number of the connected<br>read/write heads]127 | Not required                                          |

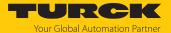

## 8.9.18 Command: Set HF read/write head address

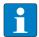

#### NOTE

The command is only available in HF bus mode.

Only one single bus-compatible read/write head can be connected to the interface during command execution.

Deactivate read/write heads before manual addressing via the parameter data so that automatic address assignment is not executed.

The **Set HF read/write head address** command can be used to set the address of bus-compatible HF read/write heads. Command execution is independent of the activation of or the address set for a read/write head. Any existing read/write head addresses are overwritten.

Permissible values are 1, 2...32, 68.

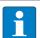

#### NOTE

68 is the default address of the read/write head.

A bus-compatible read/write head with this address cannot be activated.

If a non-bus-compatible read/write head is connected, the device outputs a fault signal.

See description of the output data, p. [▶ 105].

| Request                 |                                                                       |
|-------------------------|-----------------------------------------------------------------------|
| Loop counter            | See description of the output data                                    |
| Command code            | 0x0071 (hex.), 113 (dec.)                                             |
| Read/write head address | Not required                                                          |
| Length UID/EPC          | Not required                                                          |
| Start address           | Not required                                                          |
| Length                  | Not required                                                          |
| Timeout                 | See description of the output data                                    |
| Write fragment No.      | 0                                                                     |
| Read fragment No.       | See description of the output data                                    |
| Write data, byte 0      | New read/write head address (uint8_t), permissible values: 0, 132, 68 |
| Write data, bytes 1127  | Not required                                                          |

| Response               |                                   |
|------------------------|-----------------------------------|
| Loop counter           | See description of the input data |
| Response code          | 0x0071 (hex.), 113 (dec.)         |
| Length                 | Not required                      |
| Error code             | See description of the input data |
| Tag in detection range | See description of the input data |
| Data (bytes) available | See description of the input data |
| Tag counter            | See description of the input data |
| Write fragment No.     | 0                                 |
| Read fragment No.      | See description of the input data |
| Read data              | Not required                      |

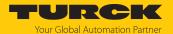

## 8.9.19 Command: Tune HF read/write head

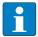

## **NOTE**

The command is only available for the TNLR-... and TNSLR-... HF read/write heads.

The **Tune Read/write head** command enables HF read/write heads to be tuned automatically to their ambient conditions. The tuning values are saved until the next voltage reset in the read/write head.

HF read/write head tuning is carried out automatically by default after each voltage reset.

See description of the output data, p. [▶ 105].

| Request                 |                                    |
|-------------------------|------------------------------------|
| Loop counter            | See description of the output data |
| Command code            | 0x0080 (hex.), 128 (dec.)          |
| Read/write head address | See description of the output data |
| Length UID/EPC          | Not required                       |
| Start address           | Not required                       |
| Length                  | Not required                       |
| Timeout                 | See description of the output data |
| Write fragment No.      | 0                                  |
| Read fragment No.       | See description of the output data |
| Write data              | Not required                       |

| Response               |                                              |
|------------------------|----------------------------------------------|
| Loop counter           | See description of the input data            |
| Response code          | 0x0080 (hex.), 128 (dec.)                    |
| Length                 | 2                                            |
| Error code             | See description of the input data            |
| Tag in detection range | See description of the input data            |
| Data (bytes) available | See description of the input data            |
| Tag counter            | See description of the input data            |
| Write fragment No.     | 0                                            |
| Read fragment No.      | See description of the input data            |
| Read data, byte 0      | Tuning value: TNLR: 0x000x0F TNSLR: 0x000x1F |
| Read data, byte 1      | Received voltage value (0x000xFF)            |

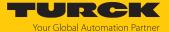

# 8.9.20 Command: Read AFI from HF tag

The AFI byte of an HF tag can be read out using the Read AFI from HF tag command.

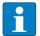

## **NOTE**

The command is supported by HF read/write heads revision xV99 or later.

See description of the output data, p. [ 105].

| Request                 |                                    |
|-------------------------|------------------------------------|
| Loop counter            | See description of the output data |
| Command code            | 0x0090 (hex.), 144 (dec.)          |
| Read/write head address | See description of the output data |
| Length UID/EPC          | Not required                       |
| Start address           | Not required                       |
| Length                  | Not required                       |
| Timeout                 | See description of the output data |
| Write fragment No.      | 0                                  |
| Read fragment No.       | See description of the output data |
| Write data              | Not required                       |

| Response                      |                                   |
|-------------------------------|-----------------------------------|
| Loop counter                  | See description of the input data |
| Response code                 | 0x0090 (hex.), 144 (dec.)         |
| Length                        | Not required                      |
| Error code                    | See description of the input data |
| Tag in                        | See description of the input data |
| detection range               |                                   |
| Data (bytes) available        | See description of the input data |
| Tag counter                   | See description of the input data |
| Write fragment No.            | 0                                 |
| Read fragment No.             | See description of the input data |
| Read data, byte 0             | AFI                               |
| Read data, Byte 1(Length - 1) | Not required                      |

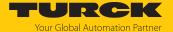

# 8.9.21 Command: Write AFI to HF tag

The Write AFI to HF tag command writes an AFI byte to a HF tag.

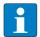

## **NOTE**

The command is supported by HF read/write heads revision xV99 or later.

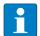

#### NOTE

It is not possible to write a locked AFI byte. The fault signal 0xF102 will appear (air interface error: timeout).

See description of the output data, p. [▶ 105].

| Request                           |                                    |
|-----------------------------------|------------------------------------|
| Loop counter                      | See description of the output data |
| Command code                      | 0x0091 (hex.), 145 (dec.)          |
| Read/write head address           | See description of the output data |
| Length UID/EPC                    | Not required                       |
| Start address                     | Not required                       |
| Length                            | Not required                       |
| Timeout                           | See description of the output data |
| Write fragment No.                | 0                                  |
| Read fragment No.                 | See description of the output data |
| Write data, byte 0                | AFI                                |
| Write data,<br>byte 1(length - 1) | Not required                       |

| Response               |                                   |
|------------------------|-----------------------------------|
| Loop counter           | See description of the input data |
| Response code          | 0x0091 (hex.), 145 (dec.)         |
| Length                 | Not required                      |
| Error code             | See description of the input data |
| Tag in                 | See description of the input data |
| detection range        |                                   |
| Data (bytes) available | See description of the input data |
| Tag counter            | See description of the input data |
| Write fragment No.     | 0                                 |
| Read fragment No.      | See description of the input data |
| Read data              | Not required                      |

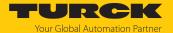

# 8.9.22 Command: Lock AFI in HF tag

The Lock AFI in HF tag command locks the AFI byte on a HF tag.

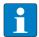

## **NOTE**

The command is supported by HF read/write heads revision xV99 or later.

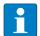

#### NOTE

It is not possible to lock an already locked AFI byte. The fault signal 0xF102 will appear (air interface error: timeout).

See description of the output data, p. [▶ 105].

| Request                 |                                    |
|-------------------------|------------------------------------|
| Loop counter            | See description of the output data |
| Command code            | 0x0092 (hex.), 146 (dec.)          |
| Read/write head address | See description of the output data |
| Length UID/EPC          | Not required                       |
| Start address           | Not required                       |
| Length                  | Not required                       |
| Timeout                 | See description of the output data |
| Write fragment No.      | 0                                  |
| Read fragment No.       | See description of the output data |
| Write data              | Not required                       |

| Response               |                                   |
|------------------------|-----------------------------------|
| Loop counter           | See description of the input data |
| Response code          | 0x0092 (hex.), 146 (dec.)         |
| Length                 | Not required                      |
| Error code             | See description of the input data |
| Tag in detection range | See description of the input data |
| Data (bytes) available | See description of the input data |
| Tag counter            | See description of the input data |
| Write fragment No.     | 0                                 |
| Read fragment No.      | See description of the input data |
| Read data              | Not required                      |

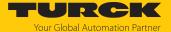

# 8.9.23 Command: Read DSFID from HF tag

The Read DSFID from HF tag command can be used to read the DSFID byte of an HF tag.

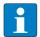

## **NOTE**

The command is supported by HF read/write heads revision xV99 or later.

See description of the output data, p. [▶ 105].

| Request                 |                                    |
|-------------------------|------------------------------------|
| Loop counter            | See description of the output data |
| Command code            | 0x0094 (hex.), 148 (dec.)          |
| Read/write head address | See description of the output data |
| Length UID/EPC          | Not required                       |
| Start address           | Not required                       |
| Length                  | Not required                       |
| Timeout                 | See description of the output data |
| Write fragment No.      | 0                                  |
| Read fragment No.       | See description of the output data |
| Write data              | Not required                       |

| Response                      |                                   |
|-------------------------------|-----------------------------------|
| Loop counter                  | See description of the input data |
| Response code                 | 0x0094 (hex.), 148 (dec.)         |
| Length                        | Not required                      |
| Error code                    | See description of the input data |
| Tag in                        | See description of the input data |
| detection range               |                                   |
| Data (bytes) available        | See description of the input data |
| Tag counter                   | See description of the input data |
| Write fragment No.            | 0                                 |
| Read fragment No.             | See description of the input data |
| Read data, byte 0             | DSFID                             |
| Read data, Byte 1(Length - 1) | Not required                      |

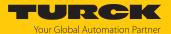

# 8.9.24 Command: Write DSFID to HF tag

The Write DSFID to HF tag command writes a DSFID byte to an HF tag.

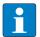

## **NOTE**

The command is supported by HF read/write heads revision xV99 or later.

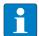

#### NOTE

It is not possible to write a locked DSFID byte. The fault signal 0xF102 will appear (air interface error: timeout).

See description of the output data, p. [▶ 105].

| Request                           |                                    |
|-----------------------------------|------------------------------------|
| Loop counter                      | See description of the output data |
| Command code                      | 0x0095 (hex.), 149 (dec.)          |
| Read/write head address           | See description of the output data |
| Length UID/EPC                    | Not required                       |
| Start address                     | Not required                       |
| Length                            | Not required                       |
| Timeout                           | See description of the output data |
| Write fragment No.                | 0                                  |
| Read fragment No.                 | See description of the output data |
| Write data, byte 0                | DSFID                              |
| Write data,<br>byte 1(length - 1) | Not required                       |

| Response               |                                   |
|------------------------|-----------------------------------|
| Loop counter           | See description of the input data |
| Response code          | 0x0095 (hex.), 149 (dec.)         |
| Length                 | Not required                      |
| Error code             | See description of the input data |
| Tag in                 | See description of the input data |
| detection range        |                                   |
| Data (bytes) available | See description of the input data |
| Tag counter            | See description of the input data |
| Write fragment No.     | 0                                 |
| Read fragment No.      | See description of the input data |
| Read data              | Not required                      |

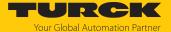

# 8.9.25 Command: Lock DSFID in HF tag

The Lock DSFID in HF tag command locks the DSFID byte on an HF tag.

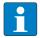

## **NOTE**

The command is supported by HF read/write heads revision xV99 or later.

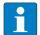

## NOTE

It is not possible to lock a DSFID byte that has already been locked. The fault signal 0xF102 will appear (air interface error: timeout).

See description of the output data, p. [▶ 105].

| Request                 |                                    |
|-------------------------|------------------------------------|
| Loop counter            | See description of the output data |
| Command code            | 0x0096 (hex.), 150 (dec.)          |
| Read/write head address | See description of the output data |
| Length UID/EPC          | Not required                       |
| Start address           | Not required                       |
| Length                  | Not required                       |
| Timeout                 | See description of the output data |
| Write fragment No.      | 0                                  |
| Read fragment No.       | See description of the output data |
| Write data              | Not required                       |

| Response               |                                   |
|------------------------|-----------------------------------|
| Loop counter           | See description of the input data |
| Response code          | 0x0096 (hex.), 150 (dec.)         |
| Length                 | Not required                      |
| Error code             | See description of the input data |
| Tag in detection range | See description of the input data |
| Data (bytes) available | See description of the input data |
| Tag counter            | See description of the input data |
| Write fragment No.     | 0                                 |
| Read fragment No.      | See description of the input data |
| Read data              | Not required                      |

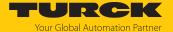

## 8.9.26 Command: Set read/write head password

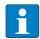

#### NOTE

The command is only available for applications with UHF tags and the HF tags with chip types EM42... and NXP SLIX2.

The **Set read/write head password** command is a direct command used to set a password for read access, write access or a kill command. The password is stored temporarily in the memory of the read/write device. After the voltage of the read/write device is reset, the password must be set again in the read/write device. With UHF applications, the password is stored in the memory of the interface. The password stored in the read/write device is automatically sent with a write command, a read command or a kill command so that the command can be executed on a protected tag.

In HF applications, the password function is available in single-tag mode only. A fault signal is output with multitag applications. To troubleshoot, set the **HF: multitag** parameter to **0: multitag mode off.** In order to use the password function in HF applications, the password in the tag and the read/write head must match. The default password is 0000 and must be set first of all in the read/write head before a new password can be assigned ( [ > 157]). The command is supported for chip type NXP SLIX2 of HF read/write heads with firmware version Vx.98 or higher.

See description of the output data, p. [ 105].

| Request                 |                                    |
|-------------------------|------------------------------------|
| Loop counter            | See description of the output data |
| Command code            | 0x0100 (hex.), 256 (dec.)          |
| Read/write head address | See description of the output data |
| Length UID/EPC          | Not required                       |
| Start address           | Not required                       |
| Length                  | Not required                       |
| Timeout                 | See description of the output data |
| Write fragment No.      | 0                                  |
| Read fragment No.       | See description of the output data |
| Write data, bytes 03    | Password: ARRAY [03] OF BYTE       |
| Write data, bytes 4…127 | Not required                       |

| Response               |                                   |
|------------------------|-----------------------------------|
| Loop counter           | See description of the input data |
| Response code          | 0x0100 (hex.), 256 (dec.)         |
| Length                 | Not required                      |
| Error code             | See description of the input data |
| Tag in detection range | See description of the input data |
| Data (bytes) available | See description of the input data |
| Tag counter            | See description of the input data |
| Write fragment No.     | 0                                 |
| Read fragment No.      | See description of the input data |
| Read data              | Not required                      |

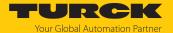

# 8.9.27 Command: Reset read/write head password

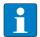

#### NOTE

The command is only available for applications with UHF tags and the HF tags with chip types EM42... and NXP SLIX2.

The **Reset read/write head password** command directly resets the password for a write access, read access or kill command in the read/write device. The password function is switched off, there is no password exchange between the read/write device and the password.

In HF applications, the password function is available in single-tag mode only. A fault signal is output with multitag applications. To troubleshoot, set the **HF: multitag** parameter to **0: multitag mode off**.

See description of the output data, p. [▶ 105].

| Request                 |                                    |
|-------------------------|------------------------------------|
| Loop counter            | See description of the output data |
| Command code            | 0x0101 (hex.), 257 (dec.)          |
| Read/write head address | See description of the output data |
| Length UID/EPC          | Not required                       |
| Start address           | Not required                       |
| Length                  | Not required                       |
| Timeout                 | See description of the output data |
| Write fragment No.      | 0                                  |
| Read fragment No.       | See description of the output data |
| Write data              | Not required                       |

| Response               |                                   |
|------------------------|-----------------------------------|
| Loop counter           | See description of the input data |
| Response code          | 0x0101 (hex.), 257 (dec.)         |
| Length                 | Not required                      |
| Error code             | See description of the input data |
| Tag in detection range | See description of the input data |
| Data (bytes) available | See description of the input data |
| Tag counter            | See description of the input data |
| Write fragment No.     | 0                                 |
| Read fragment No.      | See description of the input data |
| Read data              | Not required                      |

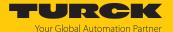

## 8.9.28 Command: Set tag password

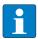

#### **NOTE**

The command is only available for applications with UHF tags and the HF tags with chip types EM42... and NXP SLIX2.

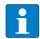

#### **NOTE**

The command code for rapid processing with the loop counter is 0x2102 (hex.) or 8450 (dec.).

The **Set tag password** command sets a password in the tag. Tag protection is not activated until the **Set tag protection** command has also been carried out. When sending the command, only one tag can be located in the detection range of the read/write device. After the password is sent, other commands (e.g. **Set tag protection**) can be sent to the tag. The **Set tag password** command prevents a Kill password from being set in the tag.

In HF applications, the password function is available in single-tag mode only. A fault signal is output with multitag applications. To troubleshoot, set the HF: multitag parameter to 0: multitag mode off. In order to use the password function in HF applications, the password in the tag and the read/write head must match. The default password is 0000 and must be set first of all in the read/write head before a new password can be assigned ( [ 155]. The command is supported for chip type NXP SLIX2 of HF read/write heads with firmware version Vx.98 or higher.

See description of the output data, p. [▶ 105].

| Request                 |                                                                                                    |
|-------------------------|----------------------------------------------------------------------------------------------------|
| Loop counter            | See description of the output data                                                                                                    |
| Command code            | 0x0102 (hex.), 258 (dec.)                                                                                                    |
| Read/write head address | See description of the output data                                                                                                    |
| Length UID/EPC          | The UID or EPC size should be entered in bytes if a particular tag is to be protected. The UID or EPC must be defined in the write data (start byte: 0). The function of the UID/EPC length is dependent on the command used.  0: No entry of a UID/EPC for executing the command. Only one tag can be located in the detection range of the read/write head.  > 0: EPC length of the tag to be protected if an EPC is present in the write data -1: NEXT mode: A tag is only ever protected if the UID/EPC differs from the UID/EPC of the tag last read or written to. |
| Start address           | Not required                                                                                                    |
| Length                  | Not required                                                                                                    |
| Timeout                 | See description of the output data                                                                                                    |
| Write fragment No.      | 0                                                                                                    |
| Read fragment No.       | See description of the output data                                                                                                    |
| Write data, bytes 03    | Password: ARRAY [03] OF BYTE                                                                                                    |
| Write data, bytes 4127  | Not required                                                                                                    |

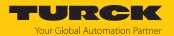

| Response               |                                   |
|------------------------|-----------------------------------|
| Loop counter           | See description of the input data |
| Response code          | 0x0102 (hex.), 258 (dec.)         |
| Length                 | Not required                      |
| Error code             | See description of the input data |
| Tag in detection range | See description of the input data |
| Data (bytes) available | See description of the input data |
| Tag counter            | See description of the input data |
| Write fragment No.     | 0                                 |
| Read fragment No.      | See description of the input data |
| Read data              | Not required                      |

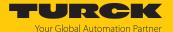

## 8.9.29 Command: Set tag protection

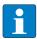

#### NOTE

The command is only available for applications with UHF tags and the HF tags with chip types EM42... and NXP SLIX2.

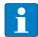

#### **NOTE**

The command code for rapid processing with the loop counter is 0x2103 (hex.) or 8451 (dec.).

The **Set tag protection** command is a direct command used to define the password protection for the tag. To do this, it must be specified whether read protection and/or write protection is to be set, and to which area of the tag the password applies. Protection for all areas is defined with one command. When sending the command, only one tag can be located in the detection range of the read/write device.

In HF applications, the password function is available in single-tag mode only. A fault signal is output with multitag applications. To troubleshoot, set the **HF: multitag** parameter to **0: multitag mode off**.

Read protection also always includes write protection.

The following restrictions apply to NXP-SLIX2 tags:

- The bits for the read and write protection must either be the same for the particular page or all read protection bits must be zero or all write protection bits must be zero.
- The bits must be set ensuring that there are no gaps between the bits or pages until the last bit or last page (page 19).

Example: Bit 4 in the first byte to bit 3 in the third byte are set, i.e. page 4...19 (block 16... 79) are protected, page 0...3 (block 0...15) are not protected.

Examples: FF FF 0F 00 FF FF 0F 00: all protected, FE FF 0F 00 FE FF 0F 00: all protected apart from page 0, 00 00 08 00 00 00 08 00: only last page protected

■ Page size: 1 page = 4 blocks = 128 bits, exception: Page 19 only has 3 blocks = 96 bits (block 79 is excluded from protection).

The error code 0x2502 is sent if the restrictions are not observed.

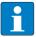

#### **NOTE**

Write protection for UHF tags cannot be reversed.

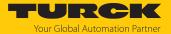

See description of the output data, p. [▶ 105].

| Request                 |                                                                                                    |
|-------------------------|----------------------------------------------------------------------------------------------------|
| Loop counter            | See description of the output data                                                                                                    |
| Command code            | 0x0103 (hex.), 259 (dec.)                                                                                                    |
| Read/write head address | See description of the output data                                                                                                    |
| Length UID/EPC          | The UID or EPC size should be entered in bytes if a particular tag is to be protected. The UID or EPC must be defined in the write data (start byte: 0). The function of the UID/EPC length is dependent on the command used.  0: The command is executed for the tag which is located in the detection range of the read/write device.  > 0: EPC length of the tag to be protected if an EPC is present in the write data -1: NEXT mode: A tag is only ever protected if the UID/EPC differs from the UID/EPC of the tag last read or written to. |
| Start address           | Not required                                                                                                    |
| Memory area             | Possible values:  HF: USER memory (memory areas 1 and 3)  UHF: PC and EPC (memory area 1), USER memory (memory area 3)                                                                                                    |
|                         | UHF: The entire memory area selected is protected with a password. HF: Specification of memory area not required. The pages of the memory area are selected via byte 07 of the write data. A page consists of 4 blocks (16 bytes).                                                                                                    |
| Length                  | UHF: 0 byte<br>HF: 8 byte                                                                                                    |
| Timeout                 | See description of the output data                                                                                                    |
| Write fragment No.      | 0                                                                                                    |
| Read fragment No.       | See description of the output data                                                                                                    |
| Write data, byte 0      | HF: EM4233 SLIC/NXP SLIX2: Bit 0: Write protection, page 0 Bit 1: Write protection, page 1 Bit 2: Write protection, page 2 Bit 3: Write protection, page 3 Bit 4: Write protection, page 4 Bit 5: Write protection, page 5 Bit 6: Write protection, page 6 Bit 7: Write protection, page 7                                                                                                    |
|                         | UHF: not required                                                                                                    |

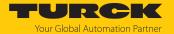

| •                  |                                                                                                    |
|--------------------|----------------------------------------------------------------------------------------------------|
| Request            |                                                                                                    |
| Write data, byte 1 | HF: EM4233 SLIC: 0 NXP SLIX2:  Bit 0: Write protection, page 8  Bit 1: Write protection, page 9  Bit 2: Write protection, page 10  Bit 3: Write protection, page 11  Bit 4: Write protection, page 12  Bit 5: Write protection, page 13  Bit 6: Write protection, page 14  Bit 7: Write protection, page 15            |
|                    | UHF: not required                                                                                                    |
| Write data, byte 2 | HF: EM4233 SLIC: 0 NXP SLIX2:  Bit 0: Write protection, page 16  Bit 1: Write protection, page 17  Bit 2: Write protection, page 18  Bit 3: Write protection, page 19  Bit 4: Reserved  Bit 5: Reserved  Bit 6: Reserved  Bit 7: Reserved                                                                              |
|                    | UHF: not required                                                                                                    |
| Write data, byte 3 | 0                                                                                                    |
| Write data, byte 4 | HF: EM4233 SLIC/NXP SLIX2:  Bit 0: Read protection, page 0  Bit 1: Read protection, page 1  Bit 2: Read protection, page 2  Bit 3: Read protection, page 3  Bit 4: Read protection, page 4  Bit 5: Read protection, page 5  Bit 6: Read protection, page 6  Bit 7: Read protection, page 7                             |
|                    | UHF: not required                                                                                                    |
| Write data, byte 5 | HF: EM4233 SLIC: 0 NXP SLIX2:  Bit 0: Read protection, page 8  Bit 1: Read protection, page 9  Bit 2: Read protection, page 10  Bit 3: Read protection, page 11  Bit 4: Read protection, page 12  Bit 5: Read protection, page 13  Bit 6: Read protection, page 14  Bit 7: Read protection, page 15  UHF: not required |
|                    |                                                                                                    |

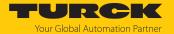

| Request                |                                                                                                    |
|------------------------|----------------------------------------------------------------------------------------------------|
| Write data, byte 6     | HF: EM4233 SLIC: 0 NXP SLIX2:  Bit 0: Read protection, page 16  Bit 1: Read protection, page 17  Bit 2: Read protection, page 18  Bit 3: Read protection, page 19  Bit 4: Reserved  Bit 5: Reserved  Bit 6: Reserved  UHF: not required |
| Write data, byte 7     | 0                                                                                                    |
| Write data, bytes 8127 | Not required                                                                                                    |

| Response               |                                   |
|------------------------|-----------------------------------|
| Loop counter           | See description of the input data |
| Response code          | 0x0103 (hex.), 259 (dec.)         |
| Length                 | Not required                      |
| Error code             | See description of the input data |
| Tag in                 | See description of the input data |
| detection range        |                                   |
| Data (bytes) available | See description of the input data |
| Tag counter            | See description of the input data |
| Write fragment No.     | 0                                 |
| Read fragment No.      | See description of the input data |
| Read data              | Not required                      |

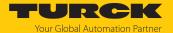

# 8.9.30 Command: Get HF tag protection status

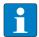

#### NOTE

The command is only available for applications with the HF tags with chip types EM42... and NXP SLIX2.

The **Get HF tag protection status** command queries with a direct command whether a specific area of the tag is password protected. When sending the command only one tag can be located in the detection range of the read/write head.

In HF applications, the password function is available in single-tag mode only. A fault signal is output with multitag applications. To troubleshoot, set the **HF: multitag** parameter to **0: multitag mode off**.

See description of the output data, p. [▶ 105].

| Request                 |                                                                                                    |
|-------------------------|----------------------------------------------------------------------------------------------------|
| Loop counter            | See description of the output data                                                                                                    |
| Command code            | 0x0104 (hex.), 260 (dec.)                                                                                                    |
| Read/write head address | See description of the output data                                                                                                    |
| Length UID/EPC          | The UID or EPC size should be entered in bytes if a particular tag is to be protected. The UID or EPC must be defined in the write data (start byte: 0). The function of the UID/EPC length is dependent on the command used.  0: The command is executed for the tag which is located in the detection range of the read/write head.  > 0: EPC length of the tag to be protected if an EPC is present in the write data -1: NEXT mode: A tag is only ever protected if the UID/EPC differs from the UID/EPC of the tag last read or written to. |
| Start address           | Not required                                                                                                    |
| Length                  | 8 byte                                                                                                    |
| Timeout                 | See description of the output data                                                                                                    |
| Write fragment No.      | 0                                                                                                    |
| Read fragment No.       | See description of the output data                                                                                                    |
| Write data              | Not required                                                                                                    |

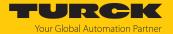

| Response               |                                                                                                    |
|------------------------|----------------------------------------------------------------------------------------------------|
| Loop counter           | See description of the input data                                                                                                    |
| Response code          | 0x0104 (hex.), 260 (dec.)                                                                                                    |
| Length                 | Not required                                                                                                    |
| Error code             | See description of the input data                                                                                                    |
| Tag in                 | See description of the input data                                                                                                    |
| detection range        | ·                                                                                                    |
| Data (bytes) available | See description of the input data                                                                                                    |
| Tag counter            | See description of the input data                                                                                                    |
| Write fragment No.     | 0                                                                                                    |
| Read fragment No.      | See description of the input data                                                                                                    |
| Read data, byte 0      | HF: EM4233 SLIC/NXP SLIX2:  Bit 0: Write protection, page 0  Bit 1: Write protection, page 1  Bit 2: Write protection, page 2  Bit 3: Write protection, page 3  Bit 4: Write protection, page 4  Bit 5: Write protection, page 5  Bit 6: Write protection, page 6  Bit 7: Write protection, page 7                    |
|                        | UHF: not required                                                                                                    |
| Read data, byte 1      | HF: EM4233 SLIC: 0 NXP SLIX2: Bit 0: Write protection, page 8 Bit 1: Write protection, page 9 Bit 2: Write protection, page 10 Bit 3: Write protection, page 11 Bit 4: Write protection, page 12 Bit 5: Write protection, page 13 Bit 6: Write protection, page 14 Bit 7: Write protection, page 15 UHF: not required |
| Read data, byte 2      | HF: EM4233 SLIC: 0 NXP SLIX2:  Bit 0: Write protection, page 16  Bit 1: Write protection, page 17  Bit 2: Write protection, page 18  Bit 3: Write protection, page 19  Bit 4: Reserved  Bit 5: Reserved  Bit 6: Reserved  Bit 7: Reserved  UHF: not required                                                          |
| Read data, byte 3      | 0                                                                                                    |

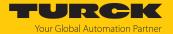

| Response          |                                                                                                    |
|-------------------|----------------------------------------------------------------------------------------------------|
| Read data, byte 4 | HF: EM4233 SLIC/NXP SLIX2:  Bit 0: Read protection, page 0  Bit 1: Read protection, page 1  Bit 2: Read protection, page 2  Bit 3: Read protection, page 3  Bit 4: Read protection, page 4  Bit 5: Read protection, page 5  Bit 6: Read protection, page 6  Bit 7: Read protection, page 7          |
|                   | UHF: not required                                                                                                    |
| Read data, byte 5 | HF: EM4233 SLIC: 0 NXP SLIX2:  Bit 0: Read protection, page 8  Bit 1: Read protection, page 9  Bit 2: Read protection, page 10  Bit 3: Read protection, page 11  Bit 4: Read protection, page 12  Bit 5: Read protection, page 13  Bit 6: Read protection, page 14  Bit 7: Read protection, page 15 |
|                   | UHF: not required                                                                                                    |
| Read data, byte 6 | HF: EM4233 SLIC: 0 NXP SLIX2:  Bit 0: Read protection, page 16  Bit 1: Read protection, page 17  Bit 2: Read protection, page 18  Bit 3: Read protection, page 19  Bit 4: Reserved  Bit 5: Reserved  Bit 6: Reserved  Bit 7: Reserved                                                               |
| Read data, byte 7 | 0                                                                                                    |

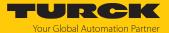

# 8.9.31 Command: Set perma lock

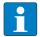

## **NOTE**

The command code for rapid processing with the loop counter is 0x2105 (hex.) or 8453 (dec.).

The **Set perma lock** command permanently sets a complete memory block of the tag with a direct command and permanently locks it. When sending the command, only one tag can be located in the detection range of the read/write device.

The function is only available in HF applications in single-tag mode. A fault signal is output with multitag applications. To troubleshoot, set the **HF: multitag** parameter to **0: multitag mode off**.

See description of the output data, p. [▶ 105].

| Request                 |                                                                                                    |
|-------------------------|----------------------------------------------------------------------------------------------------|
| Loop counter            | See description of the output data                                                                                                    |
| Command code            | 0x0105 (hex.), 261 (dec.)                                                                                                    |
| Read/write head address | See description of the output data                                                                                                    |
| Length UID/EPC          | 0: The command is executed for the tag which is located in the detection range of the read/write device. > 0: EPC or UID length of the tag to be locked if an EPC or UID is present in the write data -1: NEXT mode: A tag is only ever protected if the UID/EPC differs from the UID/EPC of the tag last read or written to. |
| Start address           | UHF: not required HF: Address of the first bit in the block to be locked (EEPROM tag: 0, 4, 8,, FRAM tag: 0, 8, 16,)                                                                                                    |
| Memory area             | Possible values:  HF: USER memory (memory areas 1 4)  UHF: Kill password (memory area 1), PC and EPC (memory area 1), USER memory (memory area 3) Access password (memory area 4)                                                                                                    |
|                         | UHF: The entire memory area selected is locked irrevocably from write access. Kill password and access password are also locked irrevocably from read access.  HF: Entry of the memory area not necessary                                                                                                    |
| Length                  | HF: Length of the data to be locked in bytes. Only multiples of the block size can be specified. 0: 1 Lock block UHF: not required                                                                                                    |
| Timeout                 | See description of the output data                                                                                                    |
| Write fragment No.      | 0                                                                                                    |
| Read fragment No.       | See description of the output data                                                                                                    |
| Write data              | Not required                                                                                                    |

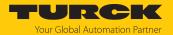

| Response               |                                   |
|------------------------|-----------------------------------|
| Loop counter           | See description of the input data |
| Response code          | 0x0105 (hex.), 261 (dec.)         |
| Length                 | Not required                      |
| Error code             | See description of the input data |
| Tag in                 | See description of the input data |
| detection range        |                                   |
| Data (bytes) available | See description of the input data |
| Tag counter            | See description of the input data |
| Write fragment No.     | 0                                 |
| Read fragment No.      | See description of the input data |
| Read data              | Not required                      |

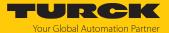

# 8.9.32 Command: Kill UHF tag

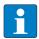

## **NOTE**

The command is only available for UHF applications.

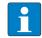

#### **NOTE**

The command code for rapid processing with the loop counter is 0x2200 (hex.) or 8704 (dec.).

The **Kill UHF tag** command makes the tag memory unusable. After a kill command, the tag can neither be read nor written. A kill command cannot be reversed. A Kill password must be set beforehand in order to execute a Kill command (see [ $\triangleright$  235]).

See description of the output data, p. [▶ 105].

| Request                 |                                                                                                    |
|-------------------------|----------------------------------------------------------------------------------------------------|
| Loop counter            | See description of the output data                                                                                                    |
| Command code            | 0x0200 (hex.), 512 (dec.)                                                                                                    |
| Read/write head address | See description of the output data                                                                                                    |
| Length UID/EPC          | Enter UID or EPC size in bytes if a particular tag is to be deleted. The UID or EPC must be defined in the write data (start byte: 0). The function of the UID/EPC length is dependent on the command used.  0: No entry of a UID/EPC for executing the command. Only one tag can be located in the detection range of the read/write device.  > 0: EPC length of the tag to be deleted if an EPC is present in the write data -1: NEXT mode: A tag is always only deleted if the UID/EPC is different to the UID/EPC of the last read or written tag. |
| Start address           | Not required                                                                                                    |
| Length                  | Not required                                                                                                    |
| Timeout                 | See description of the output data                                                                                                    |
| Write fragment No.      | 0                                                                                                    |
| Read fragment No.       | See description of the output data                                                                                                    |
| Write data, bytes 03    | Password: ARRAY [03] OF BYTE                                                                                                    |
| Write data, bytes 4127  | Not required                                                                                                    |

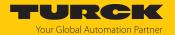

| Response               |                                   |
|------------------------|-----------------------------------|
| Loop counter           | See description of the input data |
| Response code          | 0x0200 (hex.), 512 (dec.)         |
| Length                 | Not required                      |
| Error code             | See description of the input data |
| Tag in                 | See description of the input data |
| detection range        |                                   |
| Data (bytes) available | See description of the input data |
| Tag counter            | See description of the input data |
| Write fragment No.     | 0                                 |
| Read fragment No.      | See description of the input data |
| Read data              | Not required                      |

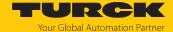

# 8.9.33 Command: Restore settings UHF read/write head

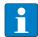

## **NOTE**

The command is only available for UHF applications.

The **Restore settings UHF read/write head** command restores the parameters of a connected UHF reader from a backup (e.g. after a device swap). Type and firmware version must be identical for both readers. To execute the command, a backup must be created beforehand via the **Backup settings UHF read/write head** command.

See description of the output data, p. [▶ 105].

| Request                 |                                    |
|-------------------------|------------------------------------|
| Loop counter            | See description of the output data |
| Command code            | 0x1000 (hex.), 4096 (dec.)         |
| Read/write head address | See description of the output data |
| Length UID/EPC          | Not required                       |
| Start address           | Not required                       |
| Length                  | Not required                       |
| Timeout                 | See description of the output data |
| Write fragment No.      | 0                                  |
| Read fragment No.       | See description of the output data |
| Write data              | Not required                       |

| Response               |                                   |
|------------------------|-----------------------------------|
| Loop counter           | See description of the input data |
| Response code          | 0x1000 (hex.), 4096 (dec.)        |
| Length                 | Not required                      |
| Error code             | See description of the input data |
| Tag in                 | See description of the input data |
| detection range        |                                   |
| Data (bytes) available | See description of the input data |
| Tag counter            | See description of the input data |
| Write fragment No.     | 0                                 |
| Read fragment No.      | See description of the input data |
| Read data              | Not required                      |

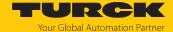

8.9.34 Command: Backup settings UHF read/write head

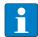

## **NOTE**

The command is only available for UHF applications.

The Backup settings UHF read/write head command saves the current settings of the connected reader in the memory of the interface. The backup is retained also after the voltage of the interface is reset. The Restore settings UHF read/write head command can restore the backup data when a device is swapped. Type and firmware version must be identical for both readers.

See description of the output data, p. [▶ 105].

| Request                 |                                    |
|-------------------------|------------------------------------|
| Loop counter            | See description of the output data |
| Command code            | 0x1001 (hex.), 4097 (dec.)         |
| Read/write head address | See description of the output data |
| Length UID/EPC          | Not required                       |
| Start address           | Not required                       |
| Length                  | Not required                       |
| Timeout                 | See description of the output data |
| Write fragment No.      | 0                                  |
| Read fragment No.       | See description of the output data |
| Write data              | Not required                       |

| Response               |                                   |
|------------------------|-----------------------------------|
| Loop counter           | See description of the input data |
| Response code          | 0x1001 (hex.), 4097 (dec.)        |
| Length                 | Not required                      |
| Error code             | See description of the input data |
| Tag in                 | See description of the input data |
| detection range        |                                   |
| Data (bytes) available | See description of the input data |
| Tag counter            | See description of the input data |
| Write fragment No.     | 0                                 |
| Read fragment No.      | See description of the input data |
| Read data              | Not required                      |

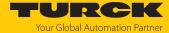

## 8.9.35 Command: Reset

The **Reset** command resets the read/write device and the interface. The input, output data and the buffer are cleared.

See description of the output data, p. [▶ 105].

| Request                 |                                       |
|-------------------------|---------------------------------------|
| Loop counter            | See description of the output data    |
| Command code            | 0x8000 (hex.), 32768 (dec.)           |
| Read/write head address | See description of the output data    |
| Length UID/EPC          | Not required                          |
| Start address           | 0: Software reset<br>1: Voltage reset |
| Length                  | Not required                          |
| Timeout                 | See description of the output data    |
| Write fragment No.      | 0                                     |
| Read fragment No.       | See description of the output data    |
| Write data              | Not required                          |

| Response               |                                   |
|------------------------|-----------------------------------|
| Loop counter           | See description of the input data |
| Response code          | 0x8000 (hex.), 32768 (dec.)       |
| Length                 | Not required                      |
| Error code             | See description of the input data |
| Tag in detection range | See description of the input data |
| Data (bytes) available | See description of the input data |
| Tag counter            | See description of the input data |
| Write fragment No.     | 0                                 |
| Read fragment No.      | See description of the input data |
| Read data              | Not required                      |

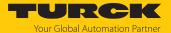

# 8.10 Setting RFID interfaces via the web server

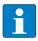

#### **NOTE**

The web server always shows all setting options. All values are shown as decimal values.

The devices can be set and commands sent to the devices via the integrated web server. To open the web server with a PC, the device and the PC must be located in the same IP network.

## 8.10.1 Opening a web server

The web server can either be opened via a web browser or via the Turck Service Tool. The call of the web server via the Turck Service Tool is described in the section "Adjusting network settings".

The device is factory set to IP address 192.168.1.254. To open the web server via a web browser, enter http://129.168.1.254 in the address bar of the web browser.

Status information and network settings are displayed on the home page.

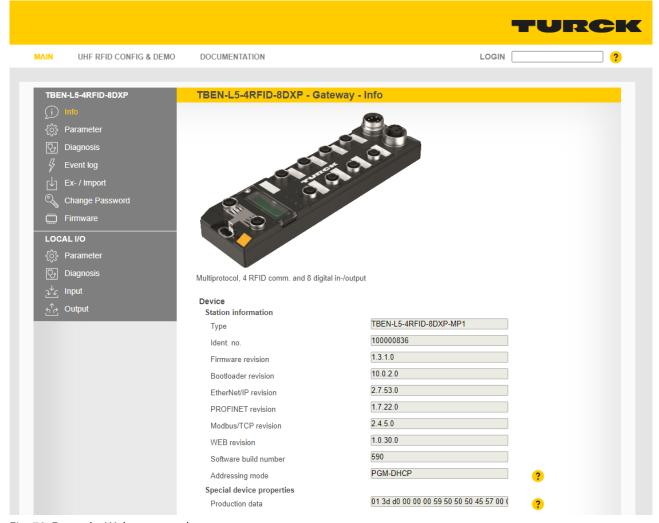

Fig. 78: Example: Web server — home page

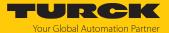

## 8.10.2 Editing settings in the web server

A login is required in order to edit settings via the web server. The default password is "password"

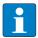

## **NOTE**

To ensure greater security, Turck recommends changing the password after the first login.

- ▶ Enter the password in the Login field on the home page of the web server.
- ► Click Login.

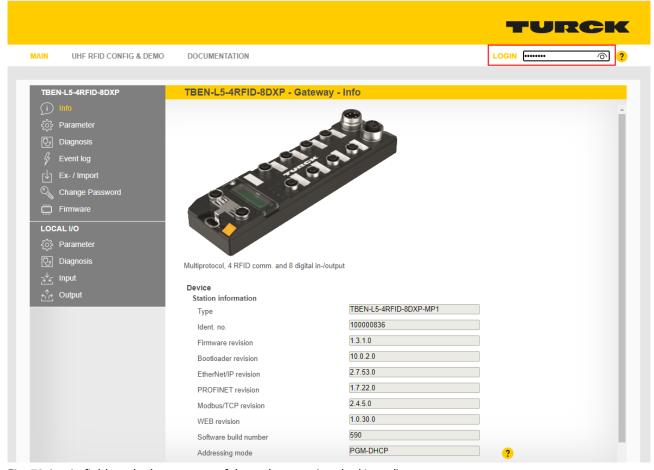

Fig. 79: Login field on the home page of the web server (marked in red)

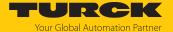

▶ After the login, you have write access to input and output data and to parameter data.

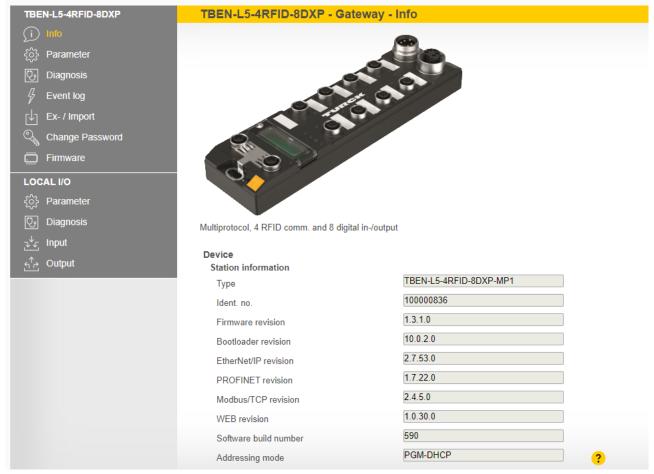

Fig. 80: Web server — home page after the login

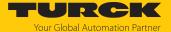

## Example: Setting the operation mode for channel 0

In the following example, the operating mode of channel 0 is set to RF extended.

- $\blacktriangleright$  Click Local I/O  $\rightarrow$  Parameter in the navigation bar on the left of the screen.
- ► Select the RFID channel (here: **RFID channel 0**).

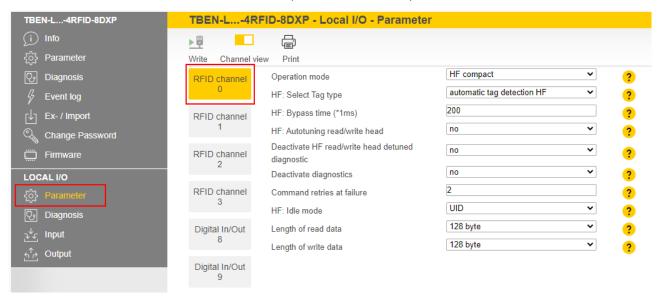

Fig. 81: Setting parameters in the web server

- ▶ Select **HF extended** mode from the **Operation mode** drop-down menu.
- Save settings: Click Write.

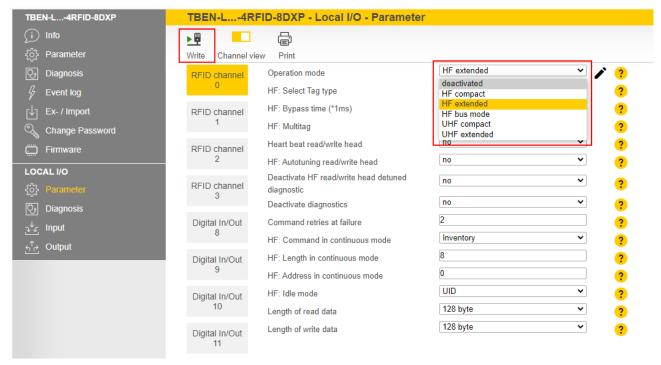

Fig. 82: Drop-down menu — operation mode

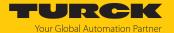

If necessary, print the station report using the **Print** button.

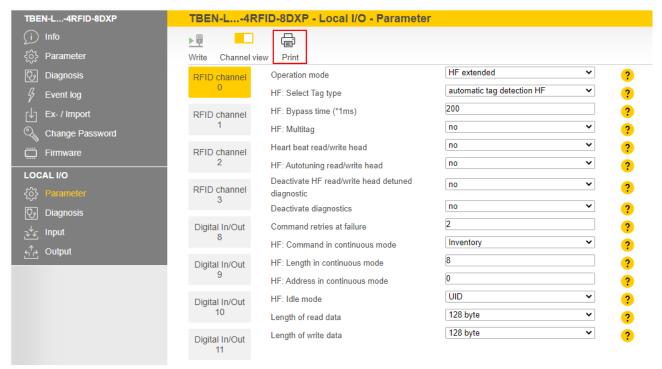

Fig. 83: Print station report

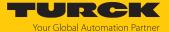

## Example: Executing a read command

In the following example, 8 bytes of a tag are read by a read/write head connected to channel 0 of the interface.

- ► Click Local I/O → Output in the navigation bar on the left of the screen.
- ► Select **RFID channel 0**.
- ▶ Enter the number of bytes to be read in the **Length** entry field (here: 8).
- ▶ Select the read command via the **Command code** drop-down menu: **0x0002 Read.**
- ⇒ The read command is sent.

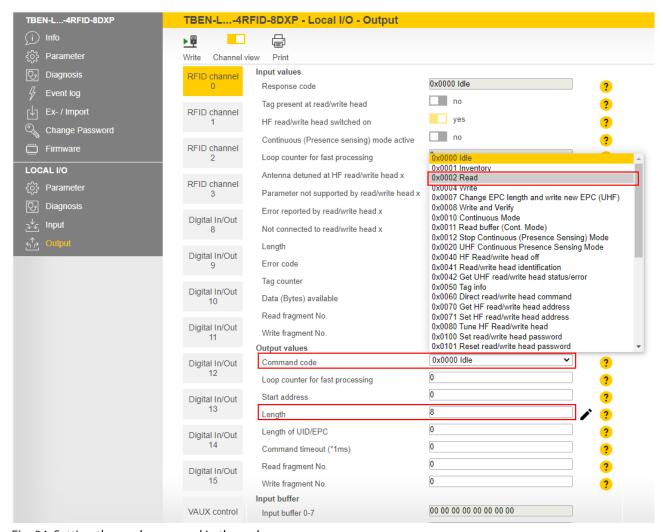

Fig. 84: Setting the read command in the web server

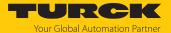

The receipt of the command is confirmed automatically in the input data under **Input values**  $\rightarrow$  **Response code** with **0x8002 Busy – Read**.

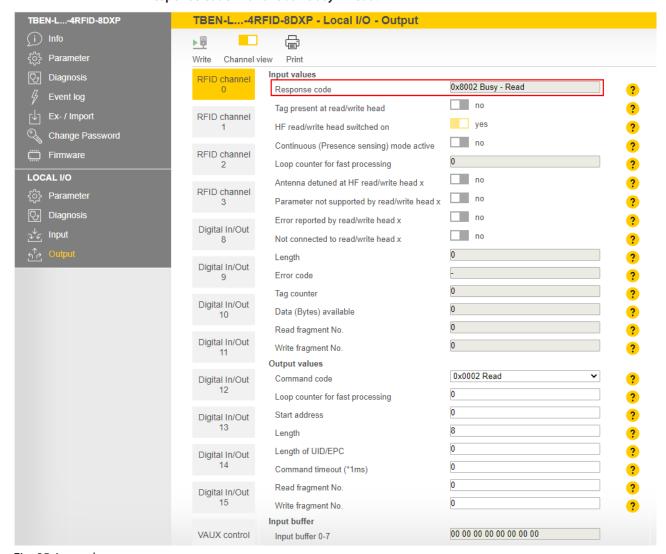

Fig. 85: Input data

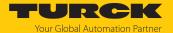

The read command is executed as soon as a tag is present in the detection range of the read/write head.

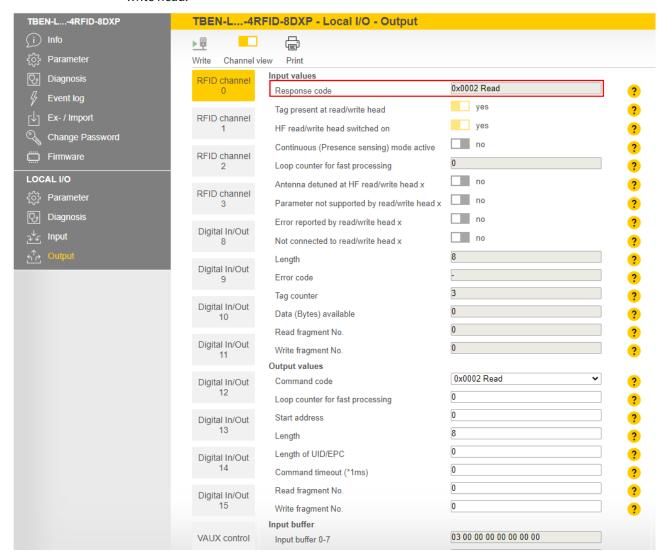

Fig. 86: Input data with successfully executed read command

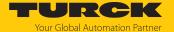

# The read data can be called at Local I/O $\rightarrow$ Input.

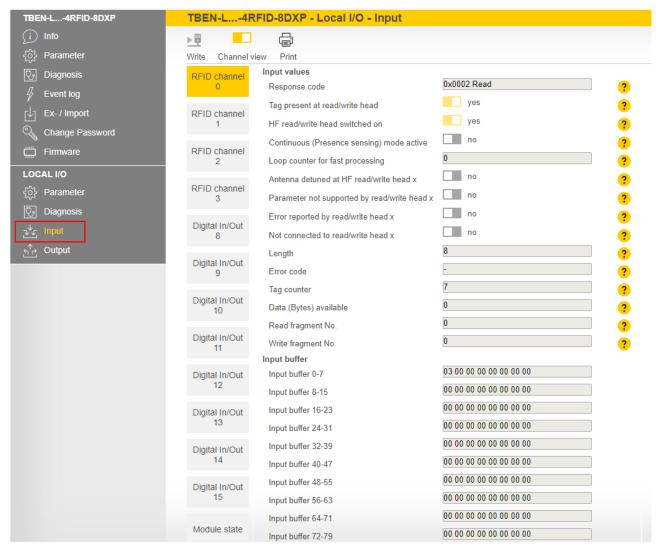

Fig. 87: Read data

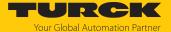

## Example: Executing a command in bus mode

In the following example, the read/write head with address 2 is to read 8 bytes from a tag in HF bus mode. Two read/write heads are connected to channel 0 of the interface.

- $\blacktriangleright$  Click Local I/O  $\rightarrow$  Parameter in the navigation bar on the left of the screen.
- ► Select **RFID channel 0**.
- Select **HF bus mode** from the **Operation mode** drop-down menu.
- Activate connected read/write heads 1 and 2.
- ► Click **Write** to write the set parameters to the device.

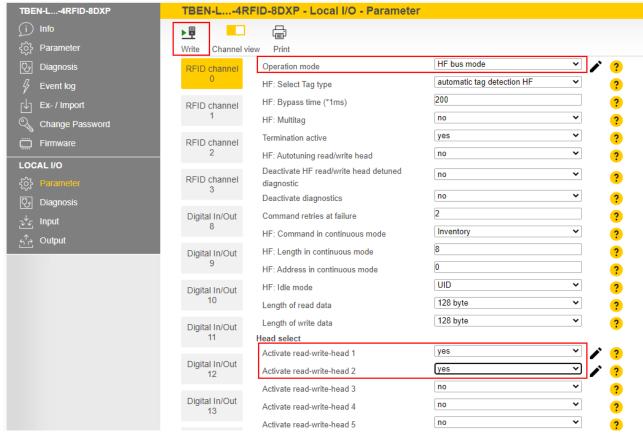

Fig. 88: Reading tags in HF bus mode — parameters

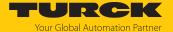

- ► Under Output values, select the read command (0x002 Read) from the Command code drop-down menu.
- ▶ Specify the length of the read data in the **Length** input field (here: 8).
- ▶ Specify the read/write head address in the **Read/write head address** parameter (here: 2).

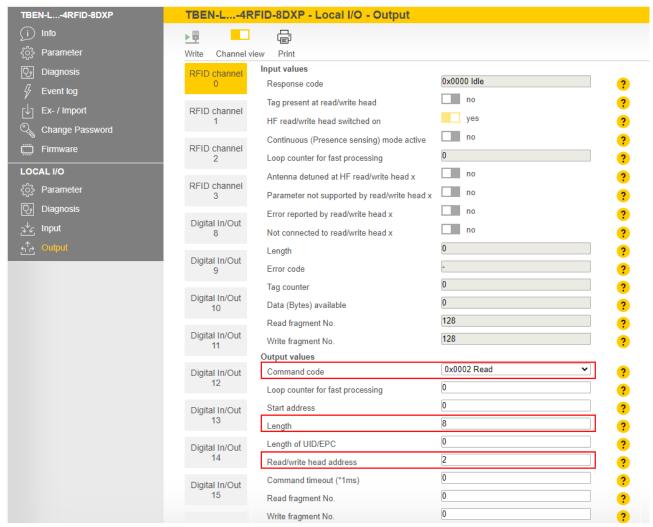

Fig. 89: Reading tags in HF bus mode — process output data

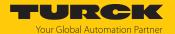

# 8.11 Testing and parameterizing RFID interfaces via the DTM

The device can be tested and assigned parameters with the DTM (Device Type Manager) via PACTware.

The different functions of the DTM are displayed by right-clicking the device in the project tree.

You can start the following functions:

- Parameters: Adapt parameters to the actual application
- Measured values: Display of the data read by the RFID interface
- Simulation: Set output parameter of the device for the function test
- Diagnostics: Display of the diagnostic messages of the device or the entire RFID system

### 8.11.1 Connecting the device with the PC

- Open PACTware.
- ▶ Right-click **Host PC** in the project tree.
- Click Add device.
- Select BL Service Ethernet.
- ► Confirm the selection with **OK**.

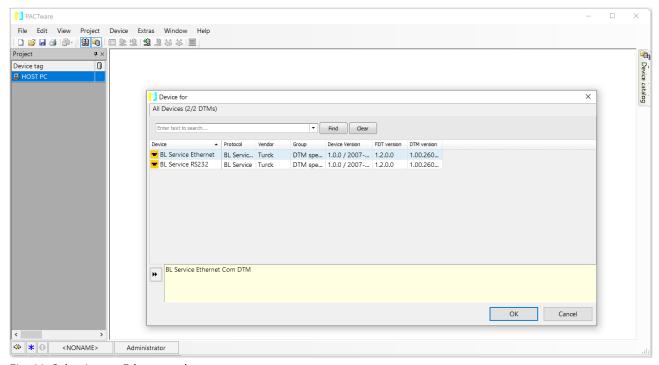

Fig. 90: Selecting an Ethernet adapter

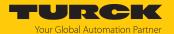

- ▶ Right-click the Ethernet adapter in the project tree.
- ► Click Add device.
- Select TBEN-L5-4RFID-8DXP.
- ► Confirm the selection with **OK**.

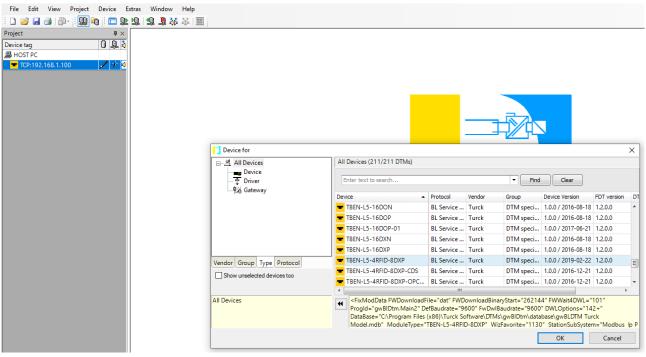

Fig. 91: Selecting TBEN-L...-4RFID-8DXP

- ▶ Enter the IP address of the device (example: 192.168.1.254).
- ▶ Optional: Enter the **designation** and **device description**.
- Confirm entries with OK.

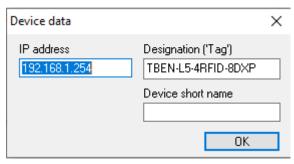

Fig. 92: Entering the IP address

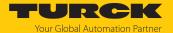

- √ The project tree is complete.
- Right-click the device in the project tree.
- ► Click Connect.
- Once connected, you have read and write access to input and output data and to parameter data.

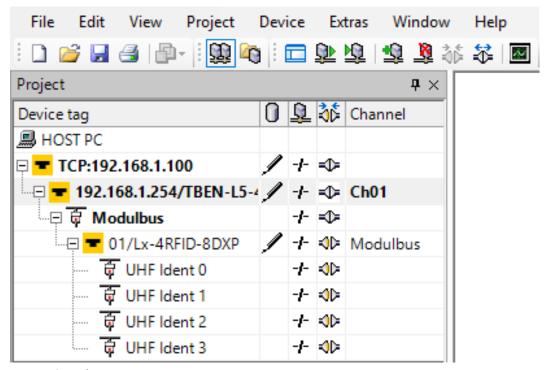

Fig. 93: Complete project tree

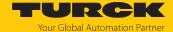

#### 8.11.2 Editing parameter data with the DTM — online parameterization

The parameter data can be changed and written to the device via the online parameterization.

- ► Right-click the device in the project tree.
- ► Click Online parameterization.

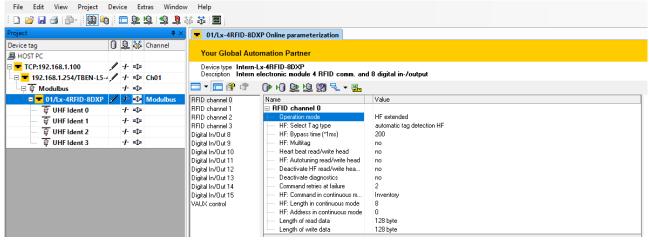

Fig. 94: Online parameterization

Example: Selecting an operating mode

- In the **Online parameterization** window, click the operating mode.
- ▶ Select the required operating mode from the drop-down menu.

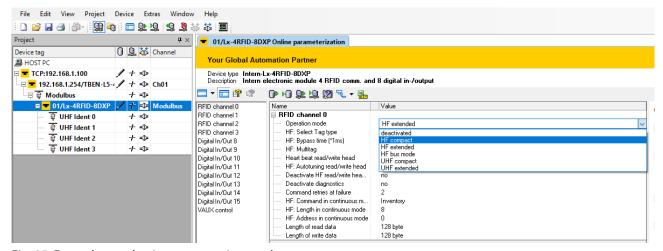

Fig. 95: Example — selecting an operating mode

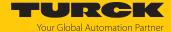

### 8.11.3 Reading process input data with the DTM — measured value

The measured value function of the DTM allows the process input data to be read.

- ▶ Right-click the device in the project tree.
- Click Measured value.
- ▶ In the central window, select the required channel.
- The process input data is displayed in the window on the right-hand side (example: The device is in idle mode).

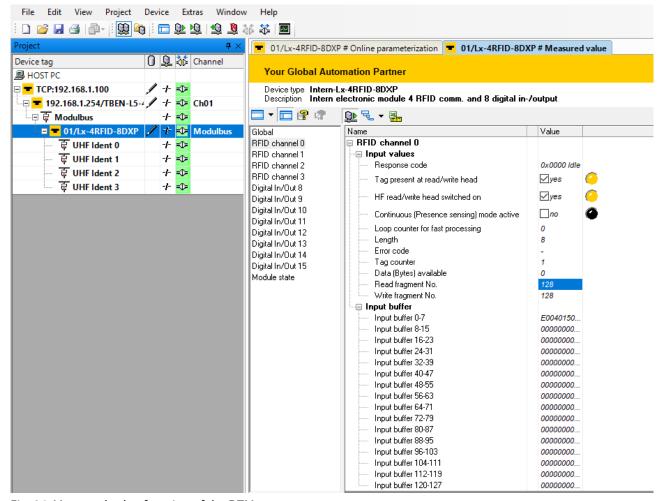

Fig. 96: Measured value function of the DTM

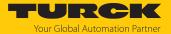

### 8.11.4 Changing process output data with the DTM — simulation

The simulation function of the DTM allows the process output data to be changed.

- ► Right-click the device in the project tree.
- ► Click Simulation.
- In the central window, select the required channel.
- The process output data is displayed in the window on the right-hand side (example: The device is in idle mode).

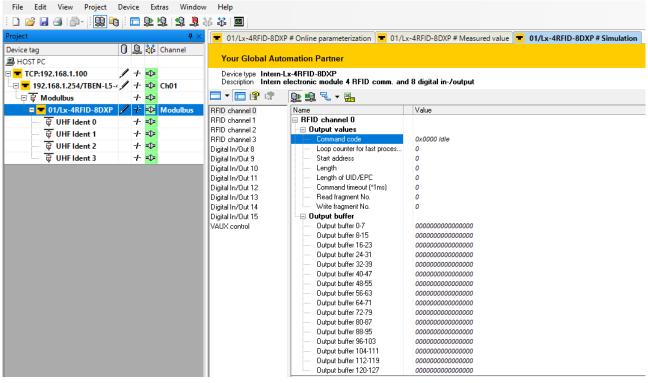

Fig. 97: Simulation function of the DTM

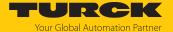

### 8.11.5 Evaluating diagnostics with the DTM

The diagnostics function of the DTM allows the diagnostics of all channels to be called up.

- ▶ Right-click the device in the project tree.
- ► Click **Diagnostics**.
- In the central window, select the required channel.
- The process output data is displayed in the window on the right-hand side (example: No diagnostics available).

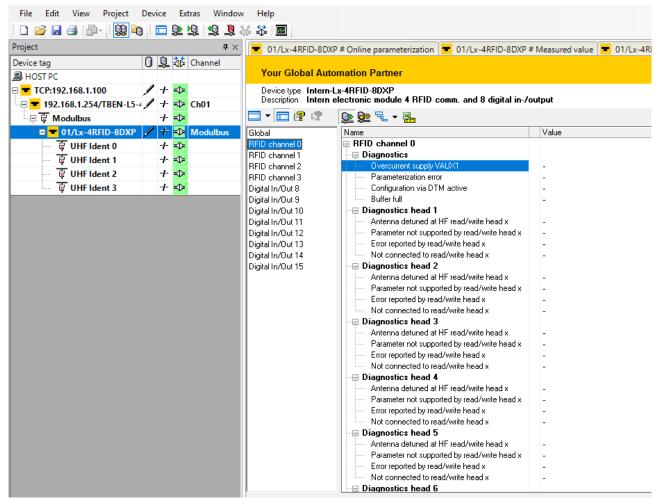

Fig. 98: Diagnostics function of the DTM

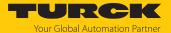

### 8.11.6 Example: Executing a read command with the DTM

In the following example, 8 bytes of a tag are read by a read/write head connected to channel 0 of the interface.

- ▶ Right-click the device in the project tree.
- ► Click Simulation.
- Select RFID channel 0 in the central window.
- Setting the length: Double-click current value.
- ► Confirm all the subsequent messages.
- ⇒ The DTM starts force mode. In force mode, all input values are written directly to the connected device.
- ► Enter the **Length** in bytes (example: 8).
- ▶ Select the **Command code** from the drop-down menu (example: 0x0002 Read).

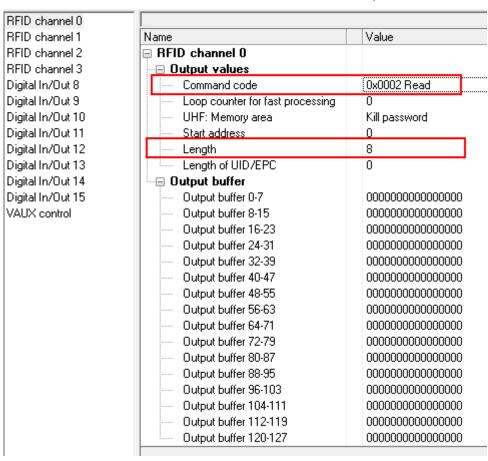

Fig. 99: Executing a read command — window: Simulation

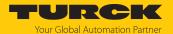

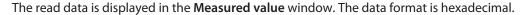

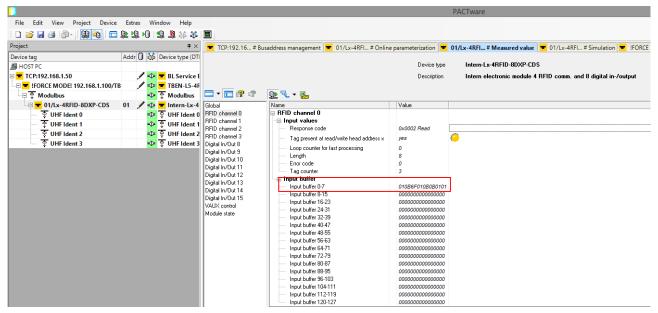

Fig. 100: Executing a read command — window: Measured value

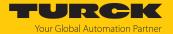

# 8.12 Setting RFID interfaces with the RFID PC Demo software for Modbus TCP

The devices can be set and commands sent to the devices via the RFID PC Demo software for Modbus TCP. To be able to adjust the settings with a PC, the device and the PC must be on the same IP network.

The RFID PC Demo software for Modbus TCP is available free of charge for download at www.turck.com.

### 8.12.1 Establishing a connection

- ▶ Enter the IP address of the device on the home page.
- Click Connect.
- ⇒ The connection is established.

Write access to input, output and parameter data is possible after the connection has been established.

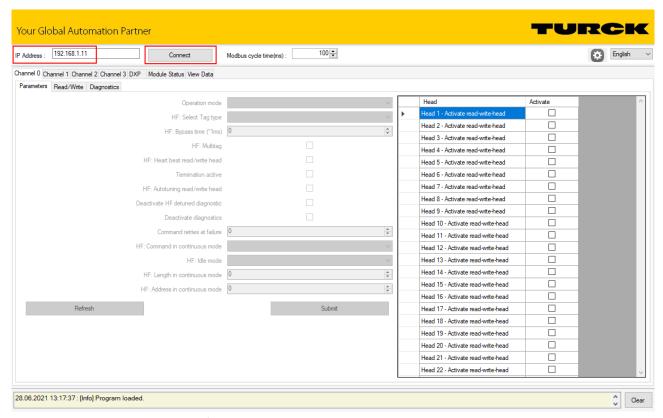

Fig. 101: Launching RFID PC Demo for Modbus TCP

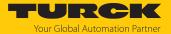

## 8.12.2 Editing settings

Example: setting the operation mode for channel 0

In the following example, the operating mode of channel 0 is set to RF extended.

- ► Channel 0 → Parameters → Operating mode: From drop-down menu 2: Select HF extended.
- ► Click Confirm.
- $\Rightarrow$  The settings are saved.

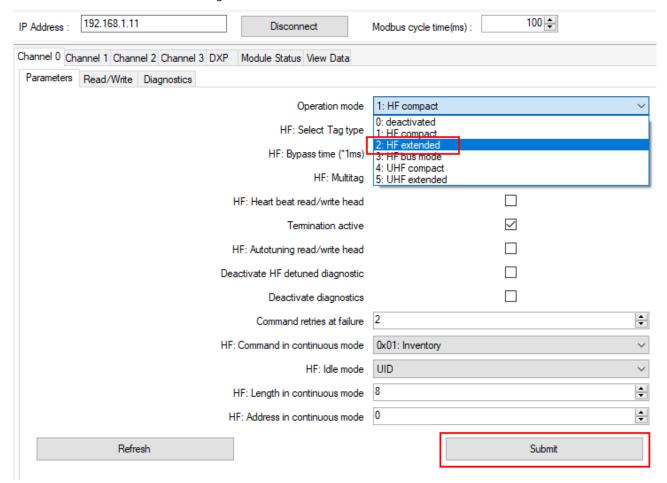

Fig. 102: Setting the operation mode

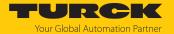

## Example: executing a read command

In the following example, 16 bytes of a tag are read by a read/write head connected to channel 0 of the interface.

- ► Channel 0 → Read/Write → Command code: Select the read command via the drop-down menu (0x0002 Read).
- ▶ Enter the number of bytes to be read in the **Length** entry field (here: **16**).
- Sending a read command: In the **Command** tab, click the **Confirm** button.

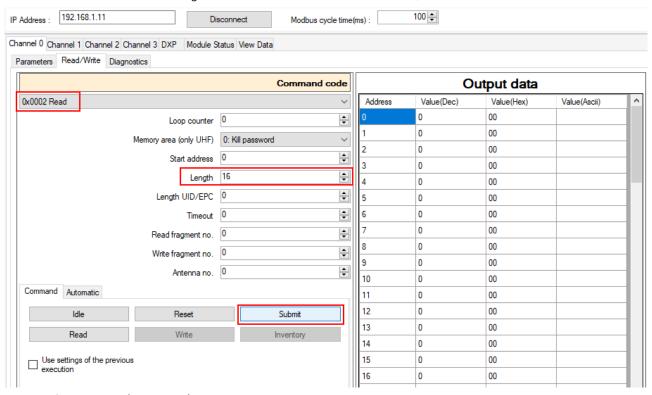

Fig. 103: Setting a read command

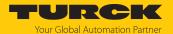

⇒ The receipt of the command is confirmed under **Response code** with **(0x8002) Busy.** 

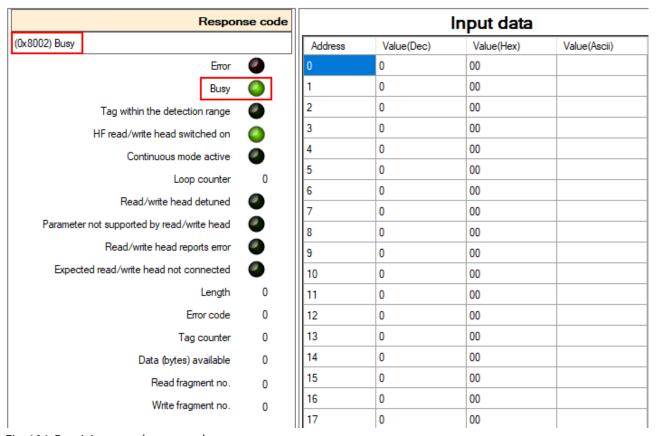

Fig. 104: Receiving a read command

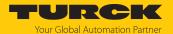

The read command is executed when there is a tag in the detection range of the read/write head. The read data is displayed in the **Input data** window.

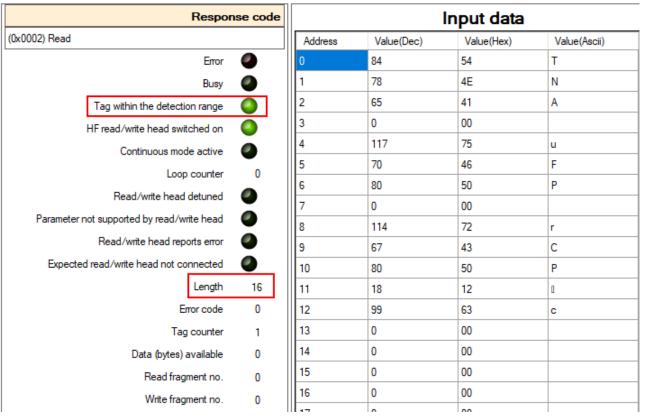

Fig. 105: Input data for a successful read command

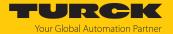

## Example: Executing a command in bus mode

In the following example, the read/write head with address 1 is to read 8 bytes from a tag in HF bus mode. Two read/write heads are connected to channel 0 of the interface.

- ► Channel 0 → Parameters → Operating mode: From drop-down menu 3: Select HF bus mode.
- Click Confirm.

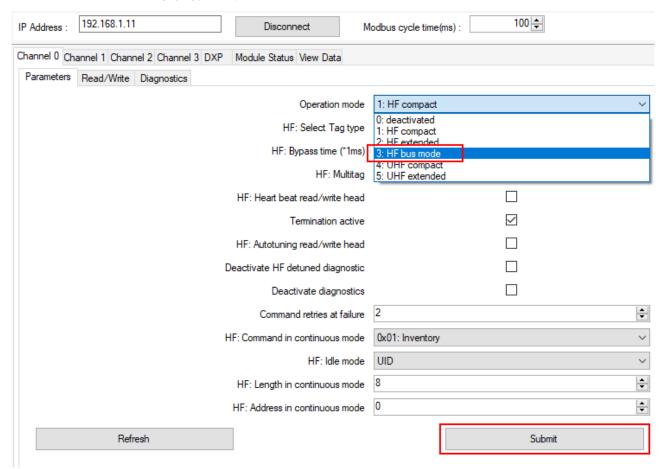

Fig. 106: Setting HF bus mode

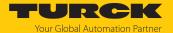

► Channel 0 → Read/Write → Command code: Select the 0x0070 Get HF read/write head address command via the drop-down menu.

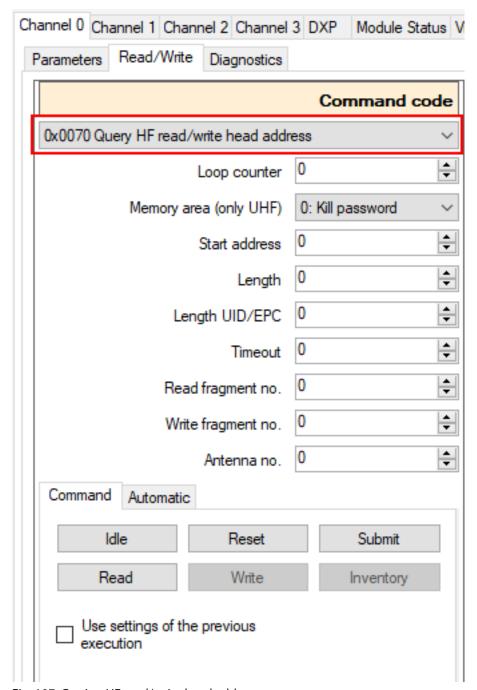

Fig. 107: Getting HF read/write head addresses

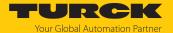

Response code Input data (0x0070) Query HF read/write head address Value(Hex) Value(Dec) Value(Ascii) Address Error Busy Tag within the detection range HF read/write head switched on Continuous mode active Loop counter Read/write head detuned Parameter not supported by read/write head Read/write head reports error Expected read/write head not connected Lenath Error code Tag counter Data (bytes) available Read fragment no. Write fragment no. 

⇒ The addresses of the connected read/write heads are displayed in the input data.

Fig. 108: HF read/write head addresses

► Channel 0 → Parameter: Activate the connected read/write heads in the right window (here: read/write heads 1 and 4).

► Click Confirm.

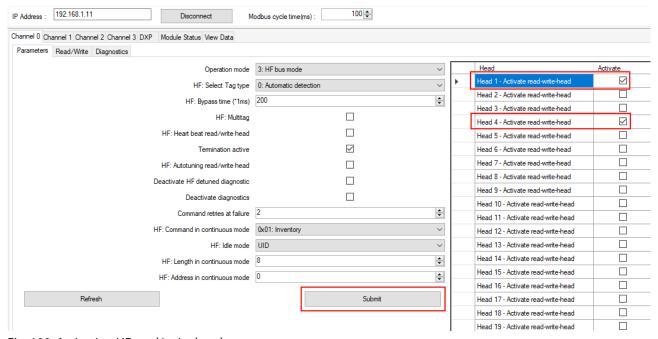

Fig. 109: Activating HF read/write heads

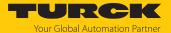

- ► Channel 0  $\rightarrow$  Read/Write  $\rightarrow$  Command code: Select the read command (0x0002 Read).
- ▶ Enter the length of the read data (here: 8).
- ▶ Enter the read/write head address in the **Antenna number** field (here: 1).
- ► Click Confirm.

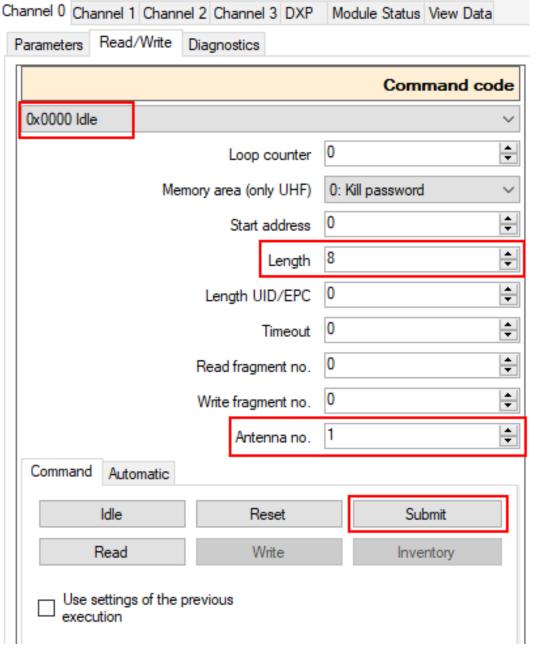

Fig. 110: HF bus mode — setting a read command

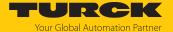

⇒ If a tag is present in the detection range of the set read/write head, the virtual LED in the Bus mode – TP window is lit green and the read data is displayed in the input data.

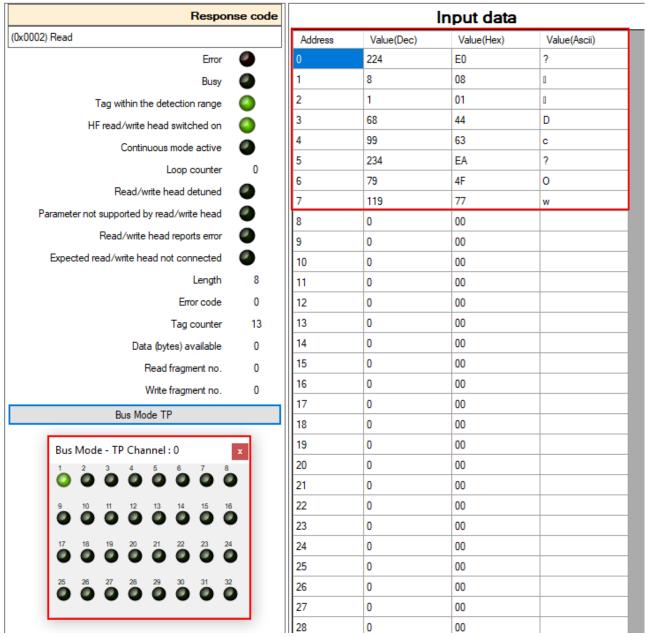

Fig. 111: HF bus mode — tag in the detection range of read/write head 1

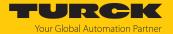

Example: Using automatic mode for command repetition

In automatic mode, commands are repeated by the Modbus master or a connected DXP. In the following example, 16 bytes of a tag are read cyclically in automatic mode by a read/write device connected to channel 0 of the interface.

► Click Channel 0  $\rightarrow$  Read/Write  $\rightarrow$  Automatic  $\rightarrow$  Read.

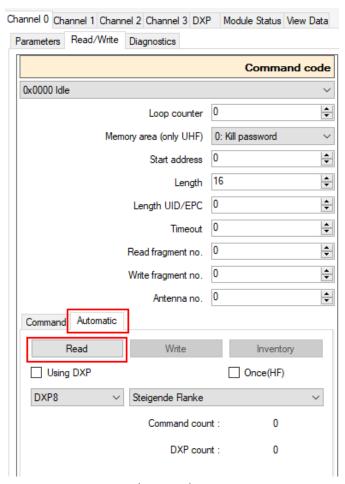

Fig. 112: Automatic mode — read

⇒ The read command is executed permanently or cyclically depending on the set Modbus cycle time.

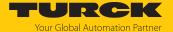

⇒ The read data is shown in the input data.

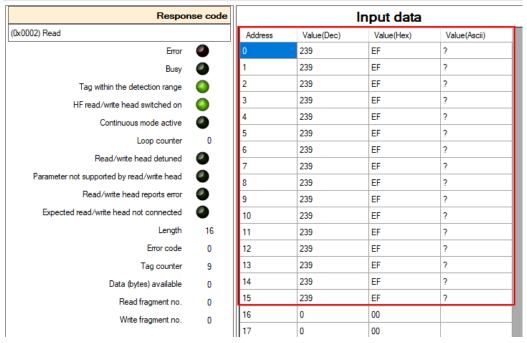

Fig. 113: Automatic mode — input data

▶ Stopping the read command: Click Channel 0  $\rightarrow$  Read/Write  $\rightarrow$  Automatic  $\rightarrow$  Stop.

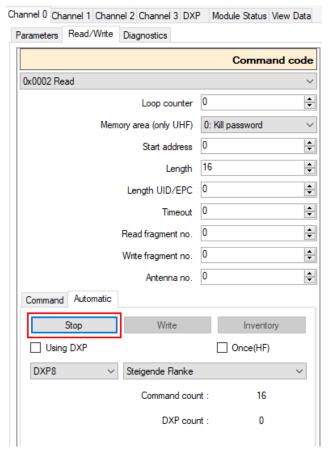

Fig. 114: Automatic mode — stop read command

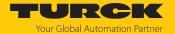

Example: Triggering RFID commands via a connected DXP

- ► Channel 0 → Read/Write → Automatic: Activate the Use DXP option.
- Set the required DXP channel in the drop-down menu (here: **DXP1**).
- ▶ In the drop-down menu, select the required edge trigger:
  - Rising edge: Change the DXP value from 0 to 1
  - DXP to 1: as long as the DXP is 1
  - Falling edge: Change the DXP value from 1 to 0

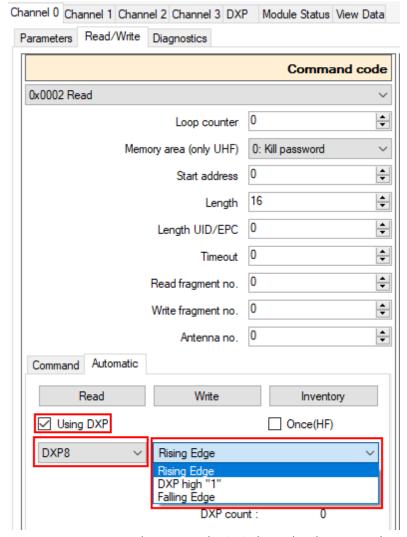

Fig. 115: Automatic mode — using the DXP channel with a rising edge

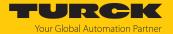

## 8.12.3 Logging actions and data

## Activating logging

- ► Click the Log button at the top right.
- ▶ Select the option.
- ► Click Apply.
- $\Rightarrow$  All data is saved in a log file.

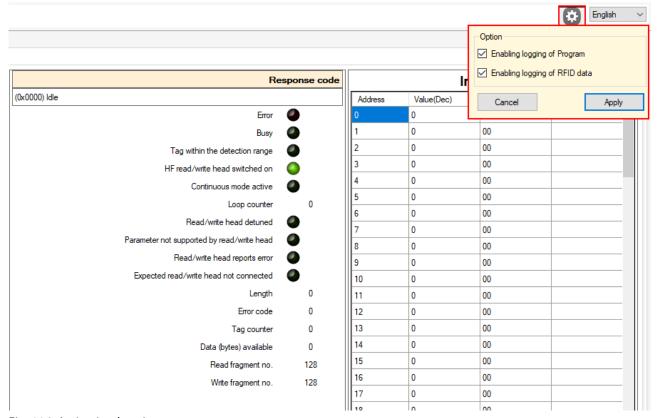

Fig. 116: Activating logging

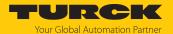

## Opening the log

- ▶ In the **Log file** tab, click the **Open** button.
- ▶ Select the file.
- Click Open.

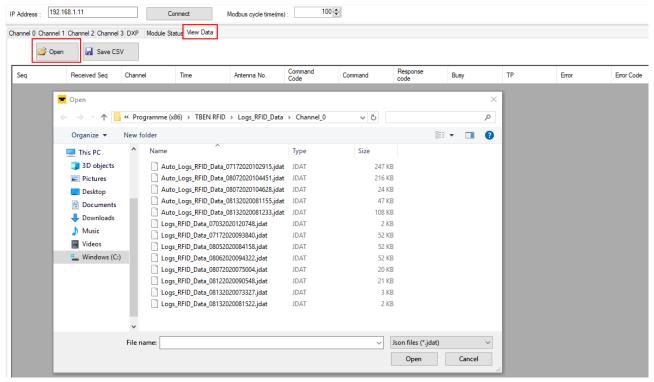

Fig. 117: Opening the log file

⇒ The log data is displayed.

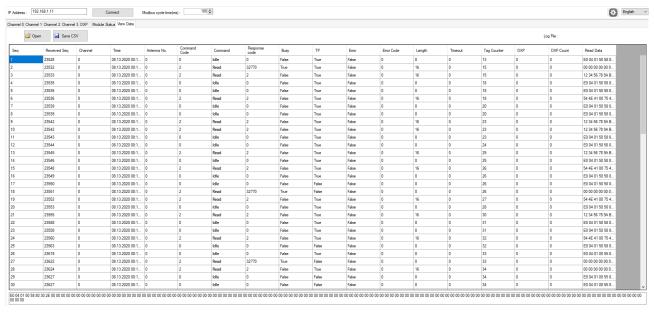

Fig. 118: Example: Log data

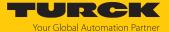

# 8.13 Setting UHF readers

## 8.13.1 Setting UHF readers via the DTM

UHF readers can be assigned additional parameters via a DTM. No parameters can be set in UHF readers via the parameter data of the interface. The DTM for the specific device is available for download from www.turck.com.

A comprehensive description of the settings for UHF readers is provided in the instructions for use of the specific device.

## 8.13.2 Setting UHF readers via the web server

UHF readers can be set and commands sent to the readers via the web server.

- ▶ Open the web server and log in.
- ► Click **UHF RFID CONFIG & DEMO** to display and set the device parameters.

MAIN UHF R

**UHF RFID CONFIG & DEMO** 

DOCUMENTATION

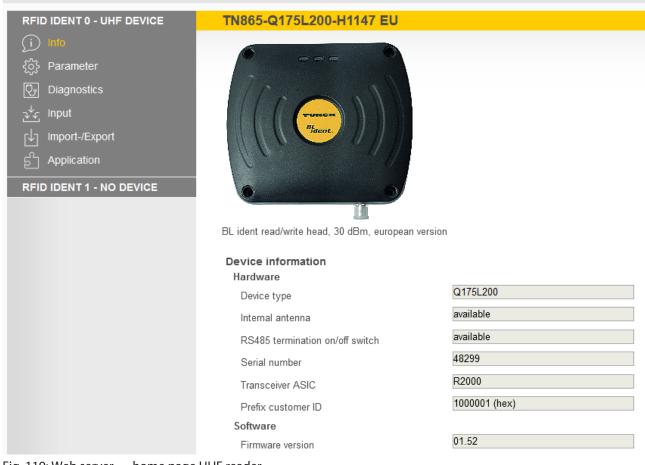

Fig. 119: Web server — home page UHF reader

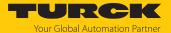

- ▶ Click **Parameter** in the navigation bar on the left of the screen.
- ⇒ All parameters of the device are displayed.

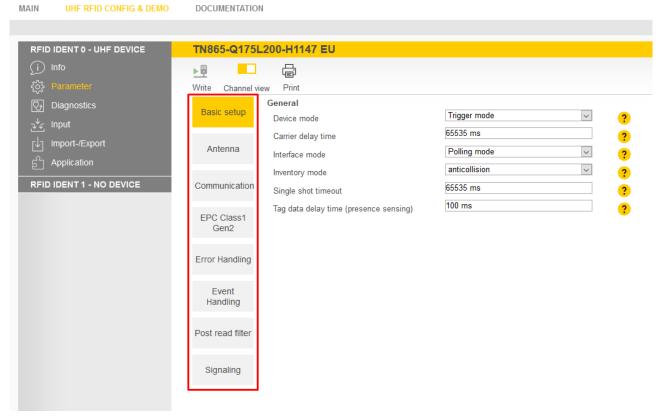

Fig. 120: Web server — UHF reader parameters

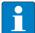

#### **NOTE**

The parameters are arranged in the web server in the same way as in the UHF DTM. The access level displayed in the web server corresponds to the Advanced level in the DTM.

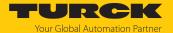

## 8.13.3 Testing UHF readers via the web server

The UHF readers can be tested using the web server via the **Application** function.

- ► Click UHF RFID CONFIG & DEMO → Application.
- The RFID test, the UHF diagnostics and the command builder are provided in the application area:
  - **RFID test**: If the trigger is set to ON, the RF field is activated and tags can be read.
  - **UHF diagnostics**: The diagrams show the interference frequencies of all channels used.
  - Command builder: Use of the command builder is reserved for Turck Support and is not designed for setting device parameters or device operation.

MAIN **UHF RFID CONFIG & DEMO** DOCUMENTATION RFID IDENT 0 - UHF DEVICE **RFID Application** Info Parameter Report mode Trigger Fac Diagnostics RFID-Te RFID-Test Set the Tric Input 1.0-Import-/Export UHF Diag. 0.9 Command RFID IDENT 1 - NO DEVICE builder 8.0

Fig. 121: Web server — RFID application

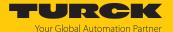

**RFID test** allows EPC information from tags to be displayed and read out in single-tag and multitag mode. The received RSSI values are displayed as a curve in relation to time.

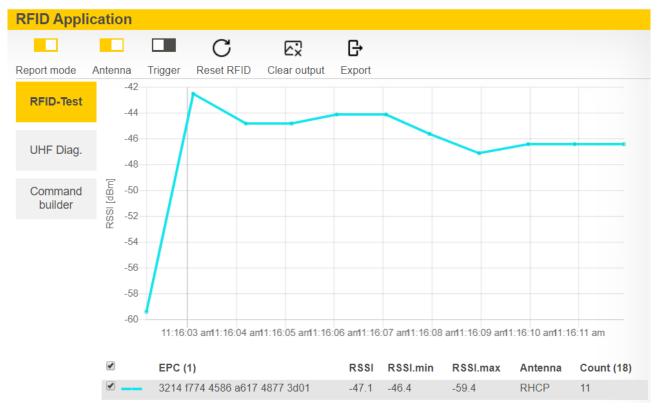

Fig. 122: Example of RFID test: Detection a tag with the received RSSI values over time and the number of read operations

The **UHF diagnostics** display the currently received power level per channel of the reader.

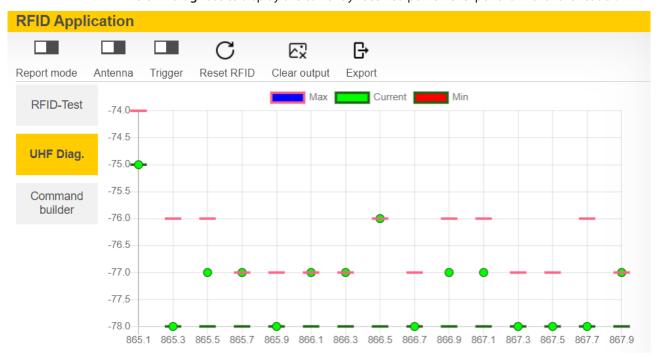

Fig. 123: Example of UHF diagnostics: received power levels per channel

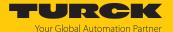

# 9 Operation

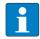

#### NOTE

The read and write data stored in the module is reset after a power reset.

# 9.1 Executing a command and calling data

- Set the parameters for the command.
- Set command code.
- Set the command code. The command is successful when the response code is the same as the command code and no error message is present.

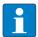

#### **NOTE**

A command is successful when the response code is the same as the command code.

## 9.1.1 Typical times for command processing via a controller

The values shown in the following table are approximate values. The typical times for command execution depend on the following factors:

- Hardware configuration
- Software configuration
- Number of bus stations
- Bus cycle times

## HF applications

| Command            | System cycle time | Required time | Dependence on factors such as protocol, system etc. |
|--------------------|-------------------|---------------|-----------------------------------------------------|
| Read 8 bytes       | 4 ms              | 10 ms         | ≤ 20 %                                              |
| Write 8 bytes      | 4 ms              | 10 ms         | ≤ 20 %                                              |
| Read 8 bytes       | 20 ms             | 60 ms         | ≤ 20 %                                              |
| Write 8 bytes      | 20 ms             | 60 ms         | ≤ 20 %                                              |
| Read 128 bytes     | 4 ms              | 40 ms         | ≤ 20 %                                              |
| Write 128 bytes    | 4 ms              | 50 ms         | ≤ 20 %                                              |
| Read 1 kByte       | 4 ms              | 700 ms        | ≤ 20 %                                              |
| Write 1 kByte      | 4 ms              | 800 ms        | ≤ 20 %                                              |
| Inventory (4 tags) | 4 ms              | 300 ms        | ≤ 10 %                                              |

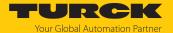

#### HF bus mode

The time required for the cyclical processing of a command depends on the time in which the tag is located in the detection range of the read/write head (bypass time). The default setting is 48 ms. The bypass time can be set by the user. If a different bypass time is set, the difference to the time required for processing the command must be added to or deducted from it.

The time in which all read/write heads can be addressed once by the interface is calculated as follows:

#### Number of read/write heads × bypass time

This time corresponds to the update rate for the **Tag in detection range** bit and must be taken into account when calculating the total time for processing the command.

The inventory command must be executed separately for all read/write heads.

| Command                                                                                           | System cycle time | Required time                 | Dependence on factors such as protocol, system etc.                |
|---------------------------------------------------------------------------------------------------|-------------------|-------------------------------|--------------------------------------------------------------------|
| Read UID at a read/write<br>head when rising edge TP,<br>tag in detection range                   | 4 ms              | 24 ms                         | The bypass time must be added, depending on the system cycle time. |
| Read UID at a read/write<br>head when rising edge TP,<br>tag in detection range                   | 20 ms             | 80 ms                         | _                                                                  |
| Read 112 bytes of different<br>read/write heads sequen-<br>tially, default bypass time<br>(48 ms) | 4 ms              | 180 ms per read/write<br>head | The time for accessing the individual read/write heads varies.     |

## **UHF** applications

| Command                                                                          | System cycle time | Required time | Dependence on factors such as protocol, system etc. |
|----------------------------------------------------------------------------------|-------------------|---------------|-----------------------------------------------------|
| Read 12 bytes EPC                                                                | 4 ms              | 120220 ms     | not detectable                                      |
| Write 12 bytes EPC                                                               | 4 ms              | 260400 ms     | not detectable                                      |
| Read 1 kByte                                                                     | 4 ms              | 2500 ms       | ≤ 20 %                                              |
| Write 1 kByte                                                                    | 4 ms              | 7300 ms       | ≤ 20 %                                              |
| Inventory (100 tags, read/<br>write head in report mode,<br>dynamic application) | 4 ms              | 5500 ms       | ≤ 20 %                                              |

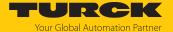

# 9.2 Use fragmentation

If more data is read than the set size of the data interface, the fragment counter in the input data is incremented automatically.

- ▶ To read more data: increase the fragment counter in the output data.
- ▶ Repeat the process until the read or write fragment No. in the input data equals 0.

If less data is read than the set size of the data interface, the fragment counter stays at 0.

### 9.2.1 Example: Using fragmentation in the web server — read

The following example describes the reading of 500 bytes in fragments of 128 bytes each.

- ▶ Open the web server of the device.
- ▶ Log into the device as administrator.
- Local I/O → Parameters → Operation mode: Desired channel (here: Set RFID channel
   0) to HF extended.
- ► Click Write to save.

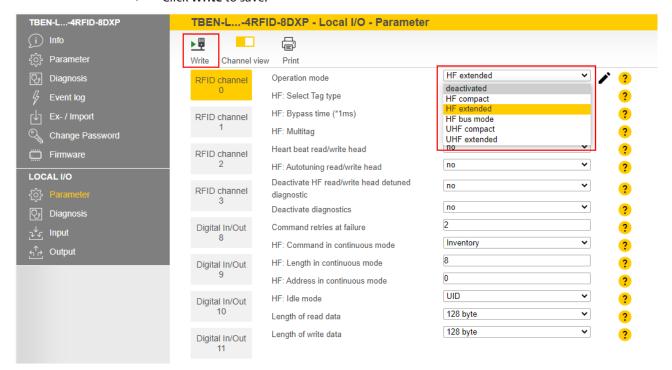

Fig. 124: Fragmentation — selecting the operating mode

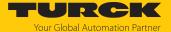

- ► Click Local I/O → Output in the navigation bar on the left of the screen.
- ▶ Output values → Length: Enter the total number of bytes to be read (here: 500). Observe the size of the tag.
- ▶ Select the read command via the **Command code** drop-down menu: **0x0002 Read**.
- The read command is executed as soon as a tag is present in the detection range of the read/write head.

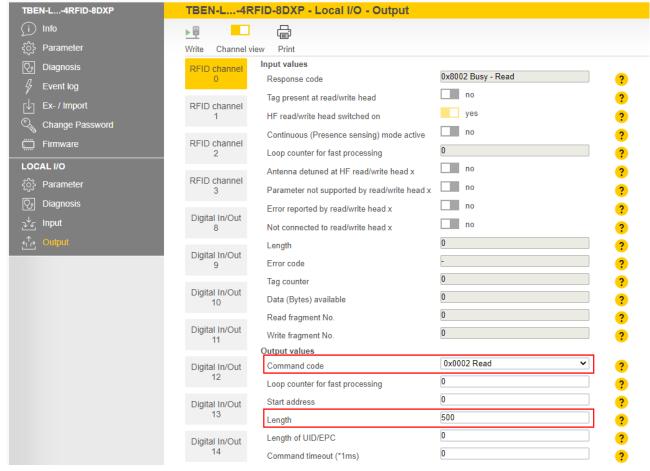

Fig. 125: Fragmentation — setting the read command

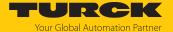

The following information is displayed in the input data (Input values):

- **Response code**: Read command successfully executed
- Data (bytes) available: Number of bytes that are still stored on the TBEN module and are not yet displayed in the read data (here: 372)
- Read fragment No.: Sequential number of the next fragment to be read (here: 1)

The first 128 bytes of the input data are displayed under Input buffer.

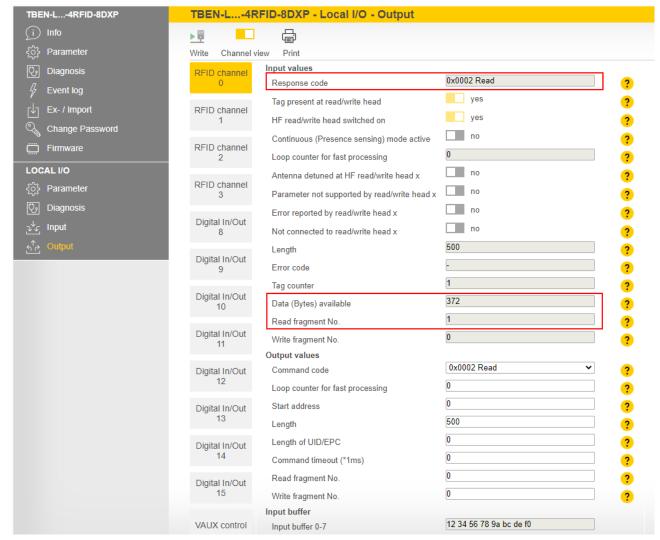

Fig. 126: Fragmentation — input data

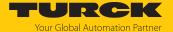

At **Read fragment No.**, enter the sequential number of the next fragment to be read (here: 1).

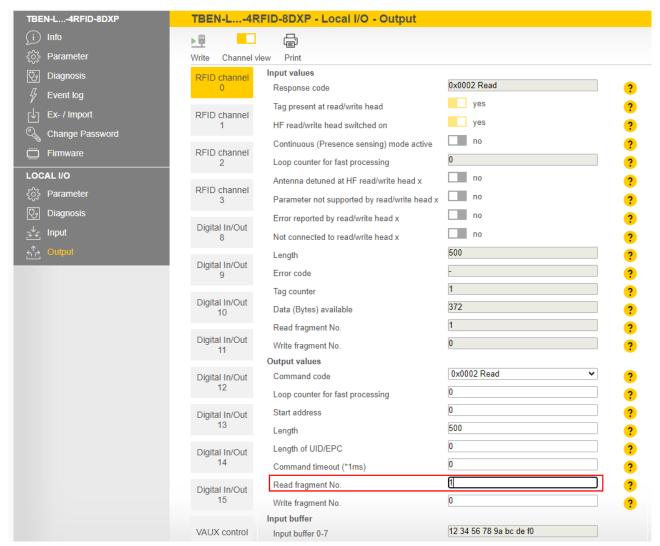

Fig. 127: Fragmentation — read second fragment

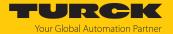

The following information is displayed in the input data (Input values):

- **Response code**: Read command successfully executed
- **Data (bytes) available**: Number of bytes that are still stored on the TBEN module and are not yet displayed in the read data (here: **244**)
- Read fragment No.: Sequential number of the next fragment to be read (here: 2)

The second 128 bytes of the input data are displayed under Input buffer.

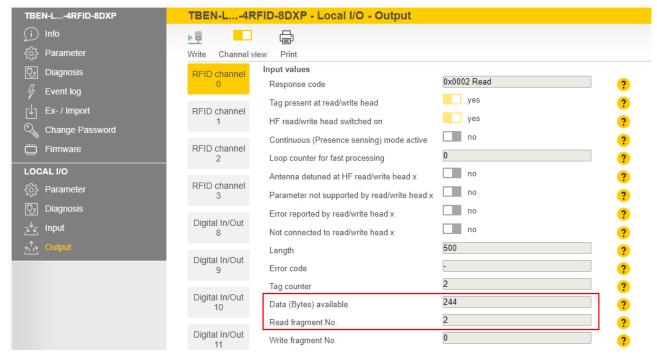

Fig. 128: Fragmentation — input data of the second fragment

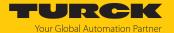

- ▶ Repeat the operation until no more data is present on the TBEN module.
- □ If no more data is present on the TBEN module, **Read fragment No.** will show the value **0**.

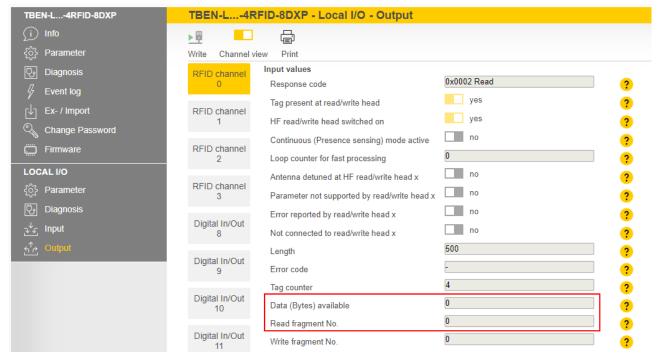

Fig. 129: Fragmentation — no more data present

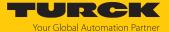

### 9.2.2 Example: Using fragmentation in the web server — write

The following example describes the writing of 500 bytes in fragments of 128 bytes each.

- ▶ Open the web server of the device.
- ▶ Log into the device as administrator.
- Local I/O → Parameters → Operation mode: Desired channel (here: Set RFID channel
   0) to HF extended.
- Save the set operating mode by clicking on Write.

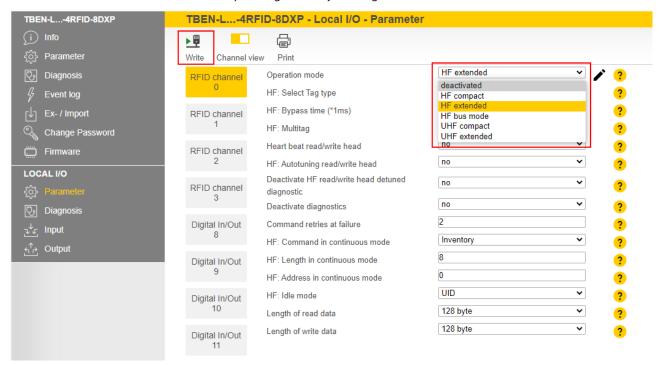

Fig. 130: Fragmentation — selecting the operating mode

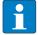

### **NOTE**

The tag must not leave the detection range of the read/write head during the write operation.

The write fragment number must always start with 1.

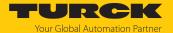

- ▶ Enter the first 128 bytes of write data under **Output buffer**.
- ► Click Local I/O  $\rightarrow$  Output in the navigation bar on the left of the screen.
- Output values → Length: Enter the total number of bytes to be written (here: 500). Observe the size of the tag.
- ▶ Under Write fragment No., enter the sequential number of the fragment with the write data (here: 1 to enable the write data fragmentation).
- ▶ Select the write command via the **Command code** drop-down menu: **0x0004 Write**.
- The write command is executed as soon as a tag is present in the detection range of the read/write head. If a tag is already present in the detection range of the read/write head, the data is written directly and not stored on the TBEN module.

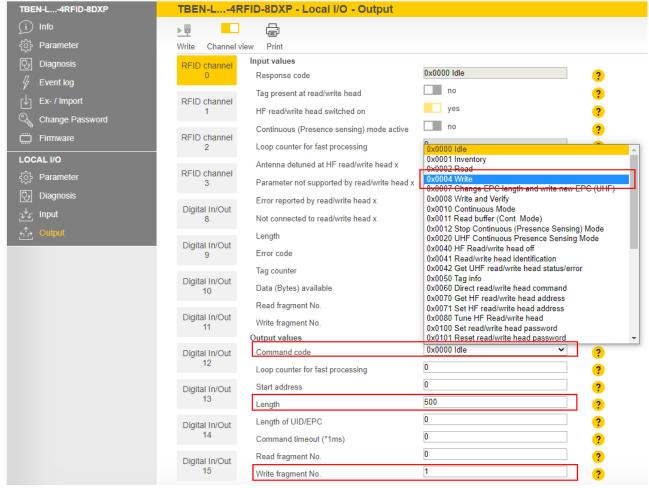

Fig. 131: Fragmentation — executing a write command

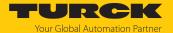

The following information is displayed in the input data (Input values):

- **Response code: 0x8004 Busy** write (write command active)
- Data (bytes) available: Number of bytes that are still stored on the TBEN module and were not yet written to the tag
- Write fragment No.: Sequential number of the fragment with the write data (here: 1)

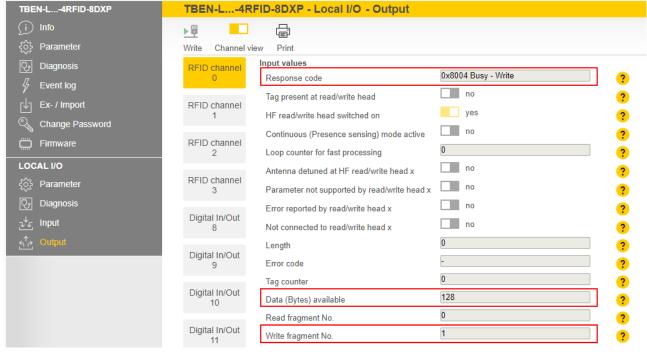

Fig. 132: Fragmentation — input data

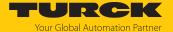

- ▶ Enter the second 128 bytes of write data under **Output buffer**.
- ▶ Under Write fragment No., enter the sequential number of the next fragment with the write data (here: 2).

It is written directly if a tag is in the detection range. The data is stored in the TBEN module if there is no tag in the detection range.

The tag must stay in the detection range until the command is fully executed. The device outputs a fault signal if the tag is removed from the detection range before the command has been completed.

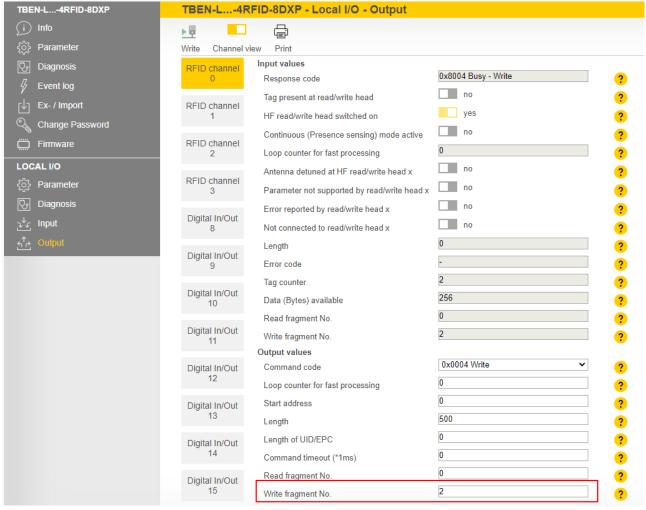

Fig. 133: Fragmentation — write second fragment

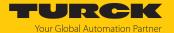

- ▶ Repeat the operation until all data is present on the TBEN module.
- ⇒ If the data was successfully written to the tag, the **Response code** changes to **0x0004 Write**.

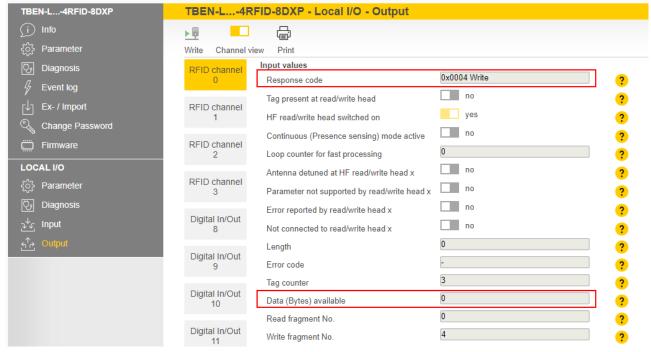

Fig. 134: Fragmentation — no more data present on the TBEN module

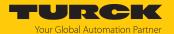

## 9.3 Using commands with a loop counter function

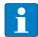

#### NOTE

The loop counter is only supported for fast execution commands.

- Setting the command: Enter the command code.
- Set the loop counter to 1.
- The command was successfully executed if the same command code appears in the process input data as in the process output data. The RFID data is stored in the buffer of the interface.
- ▶ Repeating the command: Increase the loop counter in the output data by 1.
- The command was successfully executed if the same loop counter value appears in the process input data as in the process output data. The RFID data is stored in the buffer of the interface.
- ▶ Setting a new command: Enter the new command code and set the loop counter to 0.

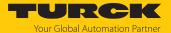

### 9.4 HF applications — using Continuous Mode

In Continuous Mode (HF) the read/write head can read or write up to 64 bytes (see the table for user data areas of the HF tags).

The following parameters must be set in Continuous Mode:

- Tag type
- Command in Continuous Mode
- Length in Continuous Mode
- Start address
- Optional: Start address in the process output data for activating the grouping
  - With read or write command: Enter the tag type. Automatic tag detection is not possible.
- Select the command in Continuous Mode (CCM): Inventory, read, tag info and write are possible.
- ▶ Enter the length in Continuous Mode (LCM): Enter the length of the data to be read in bytes. The length must be a multiple of the block size of the tag used. The addressing of an odd byte number is not possible.
- ► Enter the start address for the command in Continuous Mode (ACM). The start address must be a multiple of the block size of the tag used. The addressing of an odd byte number is not possible.
- For a write command enter the data to be written in the write data area.
- Execute the **Continuous Mode** command.
- ⇒ The set command is preloaded and carried out for all active read/write heads as soon as a tag is in the field.
- ► The data received from the read/write head is queried cyclically and stored in the FIFO memory of the interface.
- Execute the **Idle** command (0x0000).
- ► To pass on data from the FIFO memory of the interface to the controller, execute the Read buffer (Cont. mode) command (0x0011). The length of the data must equal the value of the available data bytes (BYFI).
- ► To stop Continuous Mode, execute the **Stop Continuous Mode** command (0x0012).

or

► To stop Continuous Mode and clear the FIFO memory of the interface, send the **Reset** command (0x0800).

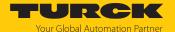

## 9.5 HF applications — using HF Continuous Bus Mode

In HF Continuous Mode the read/write head can read or write up to 64 bytes (see the table for user data areas of the HF tags).

The following parameters must be set in Continuous Mode:

- Tag type
- Command in Continuous Mode
- Length in Continuous Mode
- Start address for the command in Continuous Mode
- Optional: Start address in the process output data for activating the grouping
- ▶ With read or write command: Enter the tag type. Automatic tag detection is not possible.
- Select the command in Continuous Mode (CCM): Inventory, read, tag info and write are possible.
- ▶ Enter the length in Continuous Mode (LCM): Enter the length of the data to be read in bytes. The length must be a multiple of the block size of the tag used. Odd bytes cannot be addressed.
- ► Enter the start address for the command in Continuous Mode (ACM). The start address must be a multiple of the block size of the tag used. Refer to the table below for the block size of the tags. Odd bytes cannot be addressed.
- ▶ Set the grouping function via the **Start address in the process output data** parameter if required: Set the value for the **Start address** parameter to 1. If the grouping function is activated and a UID or user data is still stored in the FIFO memory of the module, a UID or the same user data after the first read is no longer stored as a new read. With subsequent read operations only the address of the read/write head that has last read the tag and the number of read operations is updated.
- For a write command enter the data to be written in the write data area.
- ▶ Execute the **Continuous Mode** command.
- The set command is preloaded and carried out for all active read/write heads as soon as a tag is in the field.
- ▶ With the read command and when querying UIDs, the data received by the read/write head is polled cyclically and stored in the FIFO memory of the interface:

| Туре     | Name     | Meaning                                                   |
|----------|----------|-----------------------------------------------------------|
| uint8_t  | data[8]  | uint8_t UID [8]                                           |
| uint8_t  | Reserved |                                                           |
| uint8_t  | Address  | Read/write head address                                   |
| uint16_t |          | Number of read operations (only if grouping is activated) |

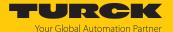

- ► Execute the Idle command (0x0000). The Idle command does not stop Continuous Mode.
- ▶ To pass on data from the FIFO memory of the interface to the controller, execute the Read buffer (Cont. Mode) command (0x0011). The address of the read/write head used is also transferred in addition to the read data. The length of the available data in the FIFO memory is displayed in the input data at Data (bytes) available (BYFI). The length of the data must be consistent. Example: If UID, reserved byte and read/write head address are written to the FIFO memory for each tag, at least 10 bytes of data must be read from the buffer.

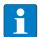

#### **NOTE**

Data in the FIFO memory is not overwritten until it was transferred to the controller. New read operations are appended in the FIFO memory of the interface.

► To stop Continuous Mode, execute the **Stop Continuous Mode** command (0x0012).

or

► To stop Continuous Mode and clear the FIFO memory of the interface, send the **Reset** command (0x0800).

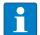

#### **NOTE**

The data must be passed on regularly from the device to the parent level. No other data can be stored if the 16 Kbyte ring memory is full. The device outputs an error message.

User data areas of HF tags

Refer to the data sheets of the tags for the relevant chip types.

| Chip type                             | User data area |            |                       | Access     | Bytes per block |
|---------------------------------------|----------------|------------|-----------------------|------------|-----------------|
|                                       | First block    | Last block | Total memory in bytes |            |                 |
| NXP SLIX2                             | 0x00           | 0x4E       | 316                   | Read/write | 4               |
| NXP Icode SLIX                        | 0x00           | 0x1B       | 112                   | Read/write | 4               |
| NXP Icode SLIX-S                      | 0x00           | 0x27       | 160                   | Read/write | 4               |
| NXP Icode SLIX-L                      | 0x00           | 0x07       | 32                    | Read/write | 4               |
| Fujitsu MB89R118<br>Fujitsu MB89R118B | 0x00           | 0xF9       | 2000                  | Read/write | 8               |
| Fujitsu MB89R112                      | 0x00           | 0xFF       | 8192                  | Read/write | 32              |
| TI Tag-it HF-I Plus                   | 0x00           | 0x3F       | 256                   | Read/write | 4               |
| TI Tag-it HF-I                        | 0x00           | 0x07       | 32                    | Read/write | 4               |
| Infineon SRF55V02P                    | 0x00           | 0x37       | 224                   | Read/write | 4               |
| Infineon SRF55V10P                    | 0x00           | 0xF7       | 992                   | Read/write | 4               |
| EM4233                                | 0x00           | 0x33       | 208                   | Read/write | 4               |
| EM4233 SLIC                           | 0x00           | 0x1F       | 128                   | Read/write | 4               |

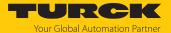

### 9.6 Using HF bus mode

### 9.6.1 Executing a command in HF bus mode

### Set parameter data:

- Select HF bus mode.
- ► Activate connected read/write heads.

#### Set the output data:

- ▶ Set the start address for the command.
- ► Set the required read/write head address.
- ▶ Enter the command code.
- Send the command to the read/write head.

### 9.6.2 Replacing bus-capable read/write heads

- Remove the faulty read/write head.
- ► Connect a new read/write head with the default address 68 or 0 (factory setting .../C53).
- ▶ If multiple read/write heads are being replaced: Connect the read/write heads in the order of the connection, i.e. connect the read/write head with the lowest address first.
- Addresses are allocated in ascending order to the read/write heads in the order in which the heads were connected. The lowest address is automatically assigned to the next read/write head with the default address 68 that is connected.
- ⇒ If the LED on the read/write head is permanently lit, this indicates that the addressing is complete.

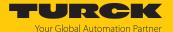

### 9.6.3 HF Continuous bus mode — data guery and speed

All activated read/write heads are triggered within a bypass time + wait time. The command is permanently stored once in the activated read/write heads. The set command (e.g. Inventory, Read, Write) in Continuous Mode is processed within this time. Only one read/write head sends data to the RFID interface during command execution of all activated read/write heads. The other read/write heads store the read data for a later query within the bus cycle of Continuous Mode. When the same read/write head detects a new tag, the data in the buffer of a read/write head is overwritten if it was not yet sent to the RFID interface. The time must therefore be allowed until the data of all read/write heads has been fetched. The maximum time required for this is based on the formula (bypass time + wait time) × number of activated read/write heads.

Possibilities of optimizing the speed of HF Continuous bus mode:

- Reduce the bypass time to suit the application
- Arrange the read/write heads over four channels or over several modules
- Reduce the data to the relevant part

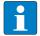

#### NOTE

The repeated reading of the same tag is time-triggered. The grouping in the process output data can be activated in order to prevent the storing of the same UID or user data multiple times.

The read/write heads do not detect any tags between two queries and when sending data to the RFID interface. The following table describes the required wait times:

| Command   | Wait time |
|-----------|-----------|
| Inventory | 15 ms     |
| Read      | 25 ms     |
| Write     | 35 ms     |

The default bypass time in HF Continuous bus mode is 48 ms.

The following table shows when commands (CMD) are executed and data is exchanged (DATA).

- CMD: Command is executed.
- DATA: Data exchange
- DATA or CMD: If data is stored on the read/write head, the data is sent to the RFID module. If no data is stored on the read/write head, the command is executed.

| Read/write<br>head | Pass 1         |              | Pass 2         |              | Pass 3         |              | Pass n         |              |
|--------------------|----------------|--------------|----------------|--------------|----------------|--------------|----------------|--------------|
| Address 1          | DATA<br>or CMD | No<br>action | CMD            | No<br>action | CMD            | No<br>action | CMD            | No<br>action |
| Address 2          | CMD            | No<br>action | DATA<br>or CMD | No<br>action | CMD            | No<br>action | CMD            | No<br>action |
| Address 3          | CMD            | No<br>action | CMD            | No<br>action | DATA<br>or CMD | No<br>action | CMD            | No<br>action |
| Address n          | CMD            | No<br>action | CMD            | No<br>action | CMD            | No<br>action | DATA<br>or CMD | No<br>action |
| Time               | Bypass time    | Wait time    | Bypass time    | Wait time    | Bypass time    | Wait time    | Bypass time    | Wait time    |

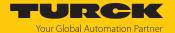

## 9.7 Possibilities for command execution in HF bus mode

There are three ways of querying the UID in HF bus mode.

- Using HF bus mode in Idle
- Using HF bus mode with any command
- Use HF Continuous bus mode with Inventory, Read or Write

The following tables describe the benefits of the particular applications.

| Application                                                       | Functions                                                                                                    | Notes                                                                                                    |
|-------------------------------------------------------------------|----------------------------------------------------------------------------------------------------|----------------------------------------------------------------------------------------------------|
| Using HF bus mode<br>in Idle Mode<br>Inventory and/or<br>Read     | <ul> <li>No command via the controller required</li> <li>UID and/or data with read/write head address is automatically displayed in the input data.</li> </ul>                                                                                                    | <ul> <li>If the cycle time of the controller is the longer than the time until a new tag is in the detection range of a read/write head: Data loss possible.</li> <li>Grouping of UIDs or user data only possible via the controller</li> <li>Read/write heads are active in succession</li> </ul>                                                                                                    |
| Using HF bus mode with any command                                |                                                                                                    | <ul> <li>Can only be used for static applications because only one read/write head can execute a command.</li> <li>Grouping of UIDs or user data only possible via the controller</li> <li>No overwriting of data: Only one read/write head performs the particular command.</li> <li>Fragmenting of the data possible (max. 128 bytes per fragment)</li> </ul>                                                                                              |
| Use HF Continuous<br>bus mode with<br>Inventory, Read or<br>Write | <ul> <li>The command must be activated once by the controller. The read/write heads then execute the command simultaneously and continuously.</li> <li>The read data is stored with the read/write head address in the 16 Kbyte ring memory of the RFID module</li> <li>The Read buffer (Cont. Mode) command transfers the data to the controller.</li> </ul> | <ul> <li>The bus cycle time in Continuous Mode must be shorter than the time until a new tag is in the detection range of the same read/write head. If a tag enters the detection range of a different read/write head, this has no effect.</li> <li>Grouping in the RFID interface possible as long as the data was not yet sent to the controller</li> <li>All read/write heads are activated and save data (max. 64 bytes per read/write head.</li> </ul> |

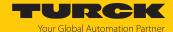

### 9.8 UHF applications — setting Continuous Presence Sensing Mode

- Set adaptions to the presence sensing behavior in the DTM.
- Optional: Set the grouping of the EPCs via the Start address parameter:0: Grouping inactive
  - 1: Grouping active (same EPC is not detected, only the counter in the header is incremented)
- Execute the Continuous Presence Sensing Mode command.
- ⇒ The UHF-Reader head is switched to Presence Sensing Mode and sends all received data to the interface as soon as at least one tag is present in the detection range.
- ⇒ The data received by the UHF reader is stored in the FIFO memory of the interface.
- ▶ Send the **Idle** command (0x0000) to then read data from the buffer of the interface.

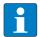

#### **NOTE**

The **Continuous Presence Sensing Mode** command also stays active after the idle command is sent.

► To pass on data from the FIFO memory of the interface to the controller, execute the Read buffer (Cont. mode) command (0x0011). The length of the data must be less than or equal to the value of the available data bytes (BYFI). Depending on the length of the data, the data is no longer used for grouping.

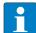

#### **NOTE**

With active grouping: Do not read data from the buffer until the number of available bytes is stable. If stable data has been collected, the command can be ended by a reset as the grouping is no longer based on the collected data, meaning that old EPCs are detected again.

- ▶ Do not perform a reset until the data has been read successfully from the buffer.
- ► To stop Continuous Presence Sensing Mode and clear the FIFO memory of the interface, send the **Reset** command (0x0800).

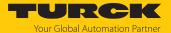

### 9.9 Using NEXT mode

NEXT mode can only be used in HF single-tag applications. A HF tag is always only read, written or protected if the UID is different from the UID of the last read or written tag.

### 9.9.1 Example: using NEXT mode for a read command

- ✓ Requirement: Tag A and tag B must have a different UID.
- ▶ Set read command in the process output data.
- ▶ Set NEXT mode: Enter the value -1 in the process output data at **Length UID/EPC**.

Tag A is located in the detection range of the read/write head. The controller sends a read command in NEXT mode to the RFID interface.

The read command tag is transferred from the interface to the read/write head. The read/write head reads the data of tag A once.

The controller sends a second read command in NEXT mode to the RFID interface. The read command is not transferred from the interface to the read/write head as long as tag A is in the detection range of the read/write head.

The read command is transferred from the interface to the read/write head if tag B is in the detection range of the read/write head. The read/write head reads the data of tag B.

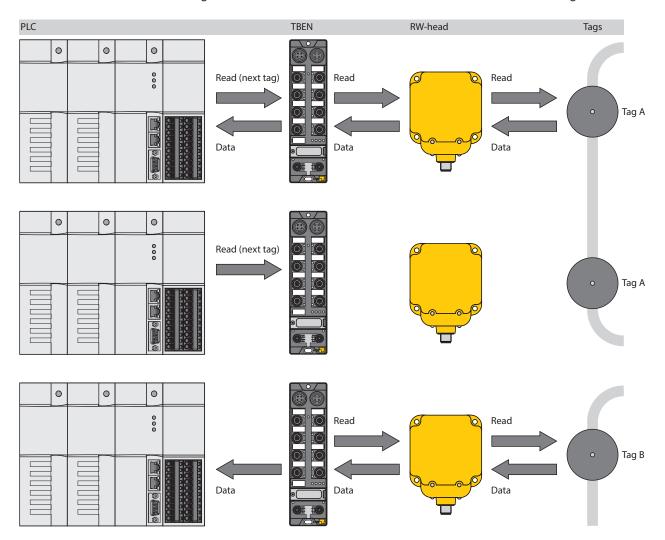

Fig. 135: NEXT mode (layout)

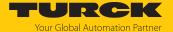

### 9.10 Using the UHF password function

A write protection for EPC and USER memory area can be set with an access password. If a Kill password is set, the UHF tag can be mechanically destroyed with a Kill command. The access password and the Kill password can also be protected from read or write accesses.

### 9.10.1 Setting the access password

An access password can be used to set a temporary or permanent write protection for the EPC and USER memory areas.

Setting temporary write protection for the EPC and USER memory areas

- Write an access password with the following parameters to the tag:
  - Command code 0x0102 (**Set tag password**)
  - Password: 4 bytes in the output data
- ▶ Set an access password with the following parameters in the UHF reader:
  - Command code 0x0100 (Set read/write head password)
  - Password: 4 bytes in the output data
- Protect individual memory areas with the following parameters:
  - Command code 0x0103 (Set tag protection)
  - Memory area: EPC or USER
- Protect the access password from read access:
  - Command code 0x0105 (Set perma lock)
  - Memory area: Access

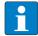

#### NOTE

If an incorrect access password is used during write attempts, the corresponding area cannot be written because the tag will not respond to the write command. The device does not output a fault signal.

Setting permanent write protection for the EPC and USER memory areas

- Write an access password with the following parameters to the tag:
  - Command code 0x0102 (Set tag password)
  - Password: 4 bytes in the output data
- Set an access password with the following parameters in the UHF reader:
  - Command code 0x0100 (Set read/write head password)
  - Password: 4 bytes in the output data
- ▶ Permanently protect EPC or USER memory with the following parameters:

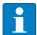

#### **NOTE**

After the **Set perma lock** (0x0105) command is set to the EPC or USER memory area, the data can no longer be changed.

- Command code 0x0105 (Set perma lock)
- Memory area: EPC or USER
- Protect the access password from read access:
  - Command code 0x0105 (Set perma lock)
  - Memory area: Access

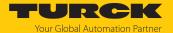

### 9.10.2 Setting the Kill password

The **Kill UHF tag** command is used to make the tag unusable. After a kill command, the tag can neither be read nor written. A kill command cannot be reversed. A kill password must be set beforehand in order to execute a kill command.

- Transfer the kill password to the relevant memory area of the tag:
  - Password: Write data (0...3) with 4 bytes
  - Command code 0x0004 (Write)
  - Memory area: Kill password
- Deactivate the tag irrevocably:
  - Command code 0x0200 (Kill UHF tag)

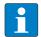

#### NOTE

The tag can also be protected with an access password [▶ 234], so that a Kill command can only be executed with a valid access password in tag and reader.

### 9.11 Using the UHF password function

A write or read protection for the USER memory can be set with a password.

- ▶ Set a default password (0000) in the read/write head:
  - Command code 0x0100 (Set read/write head password)
  - Password: 0000
- Write a password with the following parameters to the tag:
  - Command code 0x0102 (**Set tag password**)
  - Password: 4 bytes in the output data
- ▶ Set a password with the following parameters in the read/write head:
  - Command code 0x0100 (Set read/write head password)
  - Password: 4 bytes in the output data
- ► Select individual pages of the memory area via bytes 0...7 of the write data and protect with the following parameters:
  - Command code 0x0103 (Set tag protection)
  - Memory area: USER

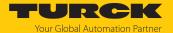

### 9.12 Use CODESYS function blocks

Three function blocks are provided for the simple integration in (existing) CODESYS programs:

- FB\_Compact
- FB\_Extended
- FB\_BusMode

| Function block | Operation mode              |
|----------------|-----------------------------|
| FB_Compact     | HF compact<br>UHF compact   |
| FB_Extended    | HF extended<br>UHF extended |
| FB_BusMode     | HF bus mode                 |

The function blocks are part of the CODESYS package.

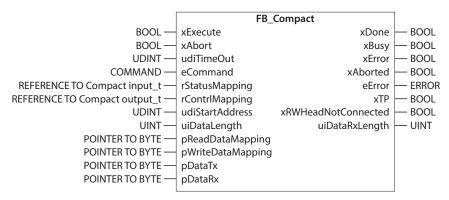

Fig. 136: FB\_Compact function block

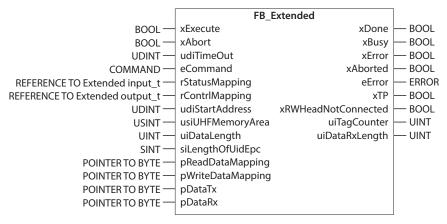

Fig. 137: FB\_Extended function block

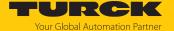

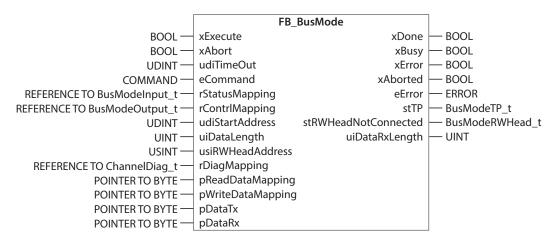

Fig. 138: FB\_BusMode function block

### Function blocks — input variables

| Name             | Data type                                                              | Meaning                                                                                                    |
|------------------|------------------------------------------------------------------------|----------------------------------------------------------------------------------------------------|
| xExecute         | BOOL                                                                   | $0 \rightarrow 1 \rightarrow 0$ : Execute command<br>$1 \rightarrow 0 \rightarrow 1$ : Reset outputs<br>The outputs can only be reset if an action was<br>stopped, aborted by the user or if an error oc-<br>curred beforehand. |
| xAbort           | BOOL                                                                   | $0 \rightarrow 1 \rightarrow 0$ : Abort command execution. All outputs are reset to the initial value.                                                                                                    |
| udiTimeOut       | UDINT                                                                  | Time in μS, after which the function block automatically stops command execution                                                                                                    |
| eCommand         | COMMAND                                                                | Command code in hexadecimal format,<br>[▶ 112]                                                                                                    |
| rStatusMapping   | REFERENCE TO Compact Input_t or Extended Input_t or BusMode Input_t    | Start address of the process input data                                                                                                    |
| rContrlMapping   | REFERENCE TO Compact Output_t or Extended Output_t or BusMode Output_t | Start address of the process output data                                                                                                    |
| udiStartAddress  | UDINT                                                                  | Start address for the selected command, e.g. start address in the memory of the tag                                                                                                    |
| usiUHFMemoryArea | USINT                                                                  | HF applications:  Domain 05: User area of the tag  Other: Reserved                                                                                                    |
|                  |                                                                        | UHF applications:  Domain 0: Kill password  Domain 1: EPC  Domain 2: TID  Domain 3: User memory  Domain 4: Access password  Domain 5: PC (size of EPC)  Other: Reserved                                                         |

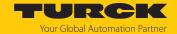

| Name                 | Data type                     | Meaning                                                                                                    |
|----------------------|-------------------------------|----------------------------------------------------------------------------------------------------|
| uiDataLength         | UINT                          | Length for the selected command, e.g. length of the data to be read or written                                                                                                    |
| usiRWHeadAdress      | USINT                         | Address of the read/write head that executes the command                                                                                                    |
| si Length Of Uid Epc | SINT                          | Entry for the EPC or UID length for addressing a specific tag to be read or written. The UID or EPC must be defined in the write data.  0: Size of the EPC or UID not checked -1: NEXT mode: A tag is always only read if the UID or EPC is different from the UID or EPC of the last read or written tag.  Only the values 0, -1 and 8 are possible in HF applications. |
| rDiagMapping         | REFERENCE TO<br>ChannelDiag_t | RFID diagnostic data                                                                                                    |
| pReadDataMapping     | POINTER TO BYTE               | Start address in the input data (ARRAY[] OF BYTE)                                                                                                    |
| pWriteDataMapping    | POINTER TO BYTE               | Start address in the output data (ARRAY[] OF BYTE)                                                                                                    |
| pDataTx              | POINTER TO BYTE               | Write data (ARRAY[] OF BYTE)                                                                                                    |
| pDataRx              | POINTER TO BYTE               | Read data (ARRAY[] OF BYTE)                                                                                                    |

## Function blocks — output variables

| Name                 | Data type            | Meaning                                                                                                    |
|----------------------|----------------------|----------------------------------------------------------------------------------------------------|
| xDone                | BOOL                 | 1: Command successfully executed 0: Command not executed                                                                                                    |
| xBusy                | BOOL                 | 1: Command active but not yet completed; system is waiting for execution, e.g. on tag in the detection area 0: No command active                                      |
| xError               | BOOL                 | 1: Error detected, command execution aborted 0: No error detected                                                                                                    |
| xAborted             | BOOL                 | 1: Command execution aborted by user 0: Command execution not aborted                                                                                                 |
| eError               | ERROR                | Error code, [▶ 257]                                                                                                    |
| хТР                  | BOOL                 | 1: Tag in detection range<br>0: No tag within the detection range                                                                                                    |
| stTP                 | BusModeTP_t          | 1: Tag in detection range<br>0: No tag within the detection range<br>Each bit corresponds to a tag on an individual<br>read/write head (max. 32 tags simultaneously). |
| xRWHeadNotConnected  | BOOL                 | 1: No read/write head connected<br>0: Read/write head connected                                                                                                    |
| stRWHeadNotConnected | BusModeRW-<br>Head_t | 1: No read/write head connected 0: Read/write head connected Each bit corresponds to a read/write head (max. 32 read/write heads simultaneously).                     |

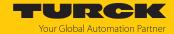

| Name                | Data type       | Meaning                                                                                                    |
|---------------------|-----------------|----------------------------------------------------------------------------------------------------|
| uiTagCounter        | UINT            | Displays the number of detected tags. In HF multitag applications and in UHF applications, tags are only counted with an inventory command. In HF single-tag applications. all tags are counted by the detected read/write head. The tag counter is reset after the following commands:  Inventory (exception: single-tag applications)  Continuous Mode  Continuous Presence Sensing Mode  Reset |
| uiDataRxLength      | UINT            | Length for the selected command, e.g. length of the data read or written                                                                                                    |
| siLength Of Uid Epc | SINT            | Entry for the EPC or UID length for addressing a specific tag to be read or written. The UID or EPC must be defined in the write data.  0: Size of the EPC or UID not checked -1: NEXT mode: A tag is always only read if the UID or EPC is different from the UID or EPC of the last read or written tag.  Only the values 0, -1 and 8 are possible in HF applications.                          |
| pReadDataMapping    | POINTER TO BYTE | Start address in the input data (ARRAY[] OF BYTE)                                                                                                    |
| pWriteDataMapping   | POINTER TO BYTE | Start address in the output data (ARRAY[] OF BYTE)                                                                                                    |
| pDataTx             | POINTER TO BYTE | Write data (ARRAY[] OF BYTE)                                                                                                    |
| pDataRx             | POINTER TO BYTE | Read data (ARRAY[] OF BYTE)                                                                                                    |
| ·                   |                 | ·                                                                                                    |

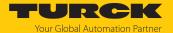

Example: Incorporating the function block

In order to run the function block, the package file for RFID interfaces must be installed.

► Call the Package Manager in CODESYS: Click **Tools** → **Package Manager**.

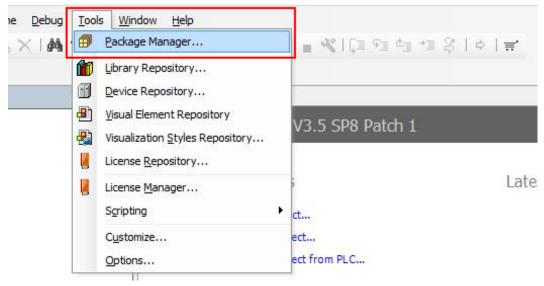

Fig. 139: Opening the Package Manager

▶ Select the package file for RFID interfaces and install.

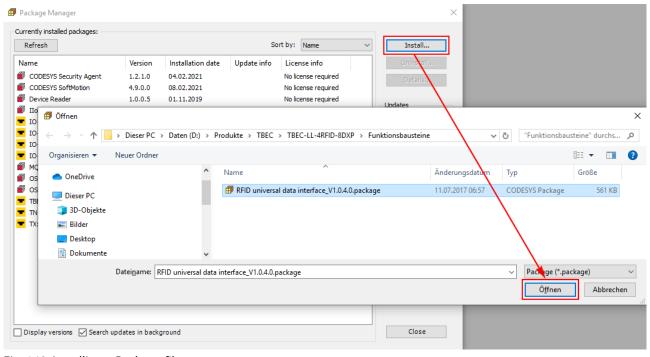

Fig. 140: Installing a Package file

After the installation has been successfully completed, the Package file is displayed as follows in the Package Manager:

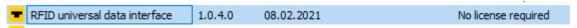

Fig. 141: Display of the Package file in the Package Manager

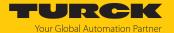

- ► Add the CODESYS library: Choose **Add Library** → **Turck** → **Application** → **RFID** → **RFID** universal data interface.
- ► Click **OK** to add the library to the project.

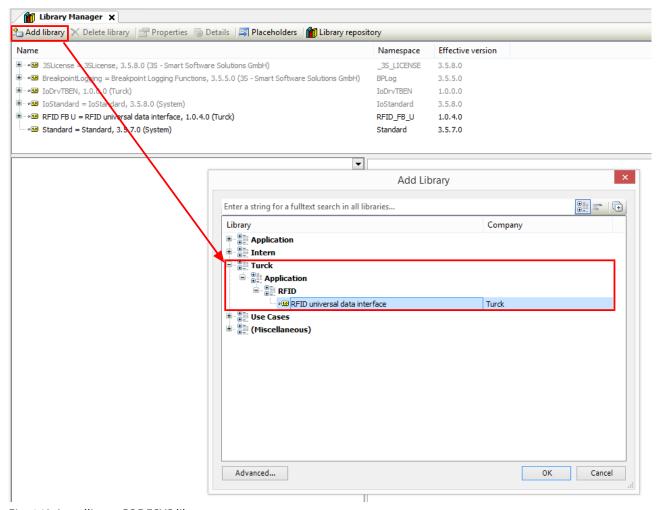

Fig. 142: Installing a CODESYS library

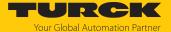

- ► Create program in which the function block can be called.
- Add Box from the CODESYS ToolBox to the project.
- Add FB\_BusMode, FB\_Compact or FB\_Extended function block.

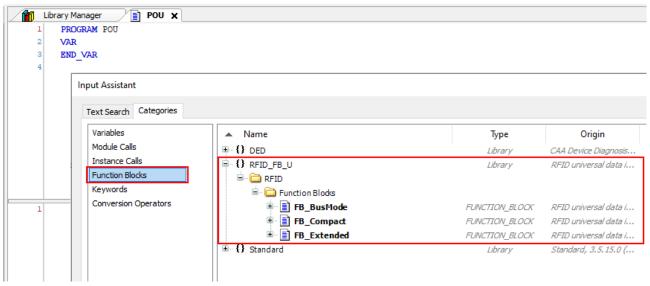

Fig. 143: Calling the CODESYS function block

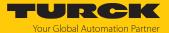

Example: Connecting the FB\_Extended function block (Ch0, read or write 128 bytes)

- Create the required instances for the function block: Map inputs and outputs directly to the addresses of the corresponding module registers.
- Activate the function block.

In the following example 128 bytes can be read or written from or to Ch0 via the function block. The input and output data and the write and read data is assigned in the example as follows:

| Status bit | Meaning                                  |
|------------|------------------------------------------|
| IB100      | Start address of the process input data  |
| QB100      | Start address of the process output data |
| IB116      | Address of the read data as array        |
| QB116      | Address of the write data as array       |

```
PRG_RFID_CHO x
1
     PROGRAM PRG RFID CHO
2
     VAR
3
            // initialise object of function block
 4
             fb_Ch0_RFID_U
                                      : FB Extended;
5
             fb_Ch0_RFID_Error
                                       : fbRfidErrCodeMessage;
6
7
            //create arrays for read/write data
8
            abyCh0 ReadData
                                      : ARRAY[0..127] OF BYTE;
9
            abyCh0_WriteData
                                      : ARRAY[0..127] OF BYTE;
10
11
            //create mapping to the I/O data of the corresponding channel
12
            stCh0_ExtendedInputMapping AT %IB100 : ExtendedInput_t;
13
            stCh0_ExtendedOutputMapping AT %QB100 : ExtendedOutput_t;
            abyCh0_RxDataMapping AT %IB116 : ARRAY[0..127] OF BYTE;
14
                                          AT %QB116 : ARRAY[0..127] OF BYTE;
            abyCh0_TxDataMapping
15
16
17
     END VAR
```

Fig. 144: Activate the FB\_Extended function block (example: Ch0, read or write 128 bytes)

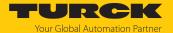

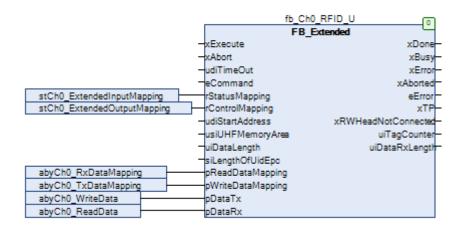

Fig. 145: FB\_Extended function block — overview of inputs and outputs

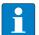

### **NOTE**

When using function blocks, the UID is not automatically displayed in Idle mode. The device does not have to be reset to Idle mode between two identical commands.

The FB\_BusMode and FB\_Compact function blocks must be connected in the same way as the FB\_Extended function block. Further information is provided in the documentation in the CODESYS package.

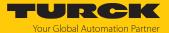

### 9.13 Using function blocks for Siemens TIA portal

Three function blocks are provided for the simple integration in (existing) programs in the TIA Portal:

- RFID\_COMPACT\_Mode
- RFID\_EXTENDED\_Mode
- RFID\_HF\_Busmode

| Function block     | Operation mode              |
|--------------------|-----------------------------|
| RFID_COMPACT_Mode  | HF compact UHF compact      |
| RFID_EXTENDED_Mode | HF extended<br>UHF extended |
| RFID_HF_Busmode    | HF bus mode                 |

The function blocks can be downloaded as elements of example programs free of charge at www.turck.com. The example programs are available for TIA V15 and TIA V16 and the Siemens S7-1200 and S7-1500 controllers.

The required command can be selected via the FC10 and FC20 functions. Further parameters can be set at the function blocks FB10 (Compact), FB11 (Extended) and FB12 (HF bus mode).

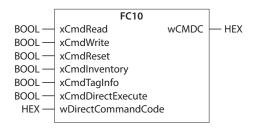

Fig. 146: FC10 function block

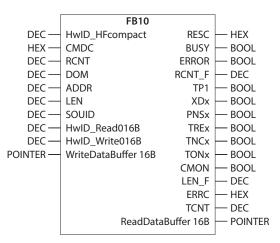

Fig. 147: FB10 function block

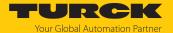

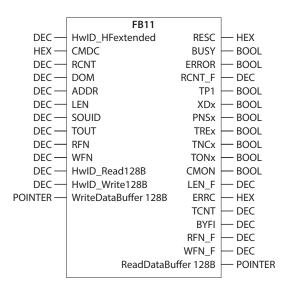

Fig. 148: FB11 function block

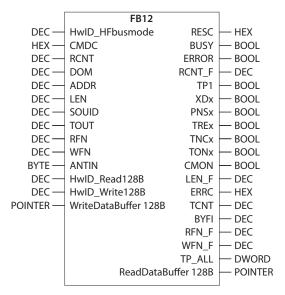

Fig. 149: FB12 function block

Input variables — FC10 and FC11

| Name               | Data type | Meaning                                                           |
|--------------------|-----------|-------------------------------------------------------------------|
| xCmdRead           | BOOL      | $0 \rightarrow 1 \rightarrow 0$ : Executing a read command        |
| xCmdWrite          | BOOL      | $0 \rightarrow 1 \rightarrow 0$ : Execute write command           |
| xCmdReset          | BOOL      | $0 \rightarrow 1 \rightarrow 0$ : Reset command                   |
| xCmdInventory      | BOOL      | $0 \rightarrow 1 \rightarrow 0$ : Executing the Inventory command |
| xCmdTagInfo        | BOOL      | $0 \rightarrow 1 \rightarrow 0$ : Execute <b>Tag info</b> command |
| xCmdDirectExecute  | BOOL      | $0 \rightarrow 1 \rightarrow 0$ : Execute direct command          |
| wDirectCommandCode | HEX       | Command code of the direct command                                |

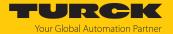

## Input variables — FB10, FB11 and FB12

| Name                                                                                                    | Data type | Meaning                                                                                           |
|----------------------------------------------------------------------------------------------------|-----------|---------------------------------------------------------------------------------------------------|
| HwlD_HFcompact<br>HwlD_HFextended<br>HwlD_HFbusmode                                                           | DEC       | Hardware identifier of the module                                                                 |
| CMDC                                                                                                    | HEX       | Command code, see the description of the output data, [ > 105]                                    |
| RCNT                                                                                                    | DEC       | Loop counter for fast processing, see description of the output data, [▶ 105]                     |
| DOM                                                                                                    | DEC       | Memory area (can only be used with UHF applications), see description of the output data, [▶ 105] |
| ADDR                                                                                                    | DEC       | Start address in bytes, see description of the output data, [ > 105]                              |
| LEN                                                                                                    | DEC       | Length in bytes, see description of the output data, [> 105]                                      |
| SOUID                                                                                                    | DEC       | Length of UID/EPC in bytes, see description of the output data, [▶ 105]                           |
| TOUT                                                                                                    | DEC       | Timeout, see description of the output data,<br>[▶ 105]                                           |
| RFN                                                                                                    | DEC       | Read fragment No., see description of the output data, [▶ 105]                                    |
| WFN                                                                                                    | DEC       | Write fragment No., see description of the output data, [▶ 105]                                   |
| ANTIN<br>(RFID_HF_Busmode)                                                                                    | BYTE      | Read/write head address of the head to be addressed, [ 105]                                       |
| HwID_Read016B<br>(RFID_COMPACT_Mode)<br>HwID_Read128B<br>(RFID_EXTENDED_Mode)<br>(RFID_HF_Busmode)            | DEC       | Hardware identifier for the read data                                                             |
| HwID_Write016B (RFID_COMPACT_Mode) HwID_Write128B (RFID_EXTENDED_Mode) (RFID_HF_Busmode)                      | DEC       | Hardware identifier for the write data                                                            |
| WriteDataBuffer16B<br>(RFID_COMPACT_Mode)<br>WriteDataBuffer128B<br>(RFID_EXTENDED_Mode)<br>(RFID_HF_Busmode) | POINTER   | Write data                                                                                        |

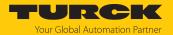

## Output variables — FB10 and FB11

| Name                                                                                                    | Data type | Meaning                                                                                            |
|----------------------------------------------------------------------------------------------------|-----------|----------------------------------------------------------------------------------------------------|
| RESC                                                                                                    | HEX       | Response code, see description of the input data, [▶ 99]                                           |
| BUSY                                                                                                    | BOOL      | Status of the command execution, see description of the input data, [> 99]                         |
| ERROR                                                                                                    | BOOL      | Error, see description of the input data, [> 99]                                                   |
| RCNT_F                                                                                                    | DEC       | Loop counter for fast processing, see description of the input data, [▶ 99]                        |
| TP1                                                                                                    | BOOL      | Tag present, see description of the input data,<br>[▶ 99]                                          |
| XDx                                                                                                    | BOOL      | HF read/write head at address x detuned, see description of the input data, [▶ 99]                 |
| PNSx                                                                                                    | BOOL      | Parameter of read/write head at address x not supported, see description of the input data, [> 99] |
| TREx                                                                                                    | BOOL      | Read/write head at address x reports error, see description of the input data, [▶ 99]              |
| TNCx                                                                                                    | BOOL      | Expected read/write head with address x not connected, see description of the input data, [> 99]   |
| TONx                                                                                                    | BOOL      | HF read/write head switched on, see description of the input data, [▶ 99]                          |
| CMON                                                                                                    | BOOL      | Continuous (Presence Sensing Mode) active, see description of the input data, [ > 99]              |
| LEN_F                                                                                                    | DEC       | Length, see description of the input data, [> 99]                                                  |
| ERRC                                                                                                    | HEX       | Error code, see description of the input data, [> 99]                                              |
| TCNT                                                                                                    | DEC       | Tag counter, see description of the input data, [▶ 99]                                             |
| BYFI<br>(RFID_EXTENDED_Mode)                                                                                  | DEC       | Data (bytes) available, see description of the input data, [ 99]                                   |
| RFN_F<br>(RFID_EXTENDED_Mode)                                                                                 | DEC       | Read fragment No., see description of the input data, [▶ 99]                                       |
| WFN_F<br>(RFID_EXTENDED_Mode)                                                                                 | DEC       | Write fragment No., see description of the input data, [▶ 99]                                      |
| TP_ALL<br>(RFID_HF_Busmode)                                                                                   | DWORD     | Tag in the detection range of the connected read/write head, [▶ 99]                                |
| ReadDataBuffer 16B<br>(RFID_COMPACT_Mode)<br>ReadDataBuffer 128B<br>(RFID_EXTENDED_Mode)<br>(RFID_HF_Busmode) | DEC       | Read data                                                                                          |

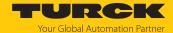

## 9.14 Using Inventory command and Continuous (Presence Sensing) Mode

The Inventory command and Continuous (Presence Sensing) Mode transfer data to the PLC in different ways. Continuous Mode is suitable for high-speed applications, in which a command (e.g. read or write) is to be performed repetitively. Repeated execution of the same command by the controller is unnecessary.

The following lists the most important differences between an Inventory command and Continuous Mode:

| Inventory                                                       |                                       |                                                                                                    |                                                                  |                                       | Continuous Presence Sensing<br>Mode                                                                                                    |  |  |
|-----------------------------------------------------------------|---------------------------------------|----------------------------------------------------------------------------------------------------|------------------------------------------------------------------|---------------------------------------|----------------------------------------------------------------------------------------------------|--|--|
| Triggered reading of<br>UIDs or EPCs                            |                                       | <ul> <li>Repeated reading of<br/>UIDs or EPCs</li> <li>Automatic repetition of the<br/>same command (e.g. in-<br/>ventory, read, write)</li> </ul> |                                                                  |                                       | <ul> <li>UHF reader switches on as soon as a tag is detected</li> <li>Repeated reading of UIDs or EPCs</li> <li>Automatic repetition of the same command (e.g. inventory, read, write)</li> </ul> |  |  |
| Data is displayed in the read data after the command has ended. |                                       | Data must be read from the memory of the interface with a separate command.                                                                        |                                                                  |                                       | Data must be read from the memory of the interface with a separate command.                                                                                                    |  |  |
| Gro                                                             | ouping of EPCs possible               | Grouping of EPCs possible                                                                                                    |                                                                  | Gro                                   | ouping of EPCs possible                                                                                                    |  |  |
| No buffering on the read/write device                           |                                       | No buffering on the read/write device                                                                                                    |                                                                  | No buffering on the read/write device |                                                                                                    |  |  |
| Terminate command:                                              |                                       | Terminate command:                                                                                                    |                                                                  | Terminate command:                    |                                                                                                    |  |  |
| 1.                                                              | Timeout                               | 1.                                                                                                    | Timeout                                                          | 1.                                    | Timeout                                                                                                    |  |  |
| 2.                                                              | Automatically after command execution | 2.                                                                                                    | Stopping the Continuous (Presence Sensing) Mode command or Reset | 2.                                    | Stopping the Continuous (Presence Sensing) Mode command or Reset                                                                                                    |  |  |

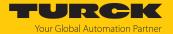

## 9.15 LEDs

The device is provided with the following LEDs:

- Power supply voltage
- Group and bus error
- Status

| Diagnostics                                                                                                    |                                                                                                    |
|----------------------------------------------------------------------------------------------------|----------------------------------------------------------------------------------------------------|
| LED PWR                                                                                                    | Meaning                                                                                                    |
| Off                                                                                                    | No voltage connected or under voltage at V1                                                                                                    |
| Green                                                                                                    | Voltage V1 and V2 OK                                                                                                    |
| Green flashing<br>Red                                                                                                    | No voltage or under voltage at V2 (depending on the configuration of the parameter <b>LED behavior (PWR) at V2 undervoltage</b> )                                                                                                    |
| BUS LED                                                                                                    | Manning                                                                                                    |
| Off                                                                                                    | Meaning No voltage present                                                                                                    |
| Green                                                                                                    | Connection to a master active                                                                                                    |
| Flashing 3 × green in                                                                                                    | ARGEE active                                                                                                    |
| 2 s<br>Green flashing (1 Hz)                                                                                                    | Device is operational                                                                                                    |
| Red                                                                                                    | IP address conflict, Restore mode active, F_Reset active or Modbus connection timeout                                                                                                    |
| Red flashing                                                                                                    | Wink command active                                                                                                    |
| Red/green (1 Hz)                                                                                                    | Autonegotiation and/or wait for IP address allocation in DHCP or BootIP mode                                                                                                    |
| ERR LED                                                                                                    | Meaning                                                                                                    |
| LIM LLD                                                                                                    | Meaning                                                                                                    |
| Off                                                                                                    | No voltage present                                                                                                    |
|                                                                                                    | -                                                                                                    |
| Off                                                                                                    | No voltage present                                                                                                    |
| Off<br>Green                                                                                                    | No voltage present No diagnostics                                                                                                    |
| Off<br>Green<br>Red                                                                                                    | No voltage present  No diagnostics  Diagnostics present                                                                                                    |
| Off Green Red ETH1 and ETH2 LEDs                                                                                                    | No voltage present  No diagnostics  Diagnostics present  Meaning                                                                                                    |
| Off Green Red ETH1 and ETH2 LEDs Off                                                                                                    | No voltage present  No diagnostics  Diagnostics present  Meaning  No Ethernet connection                                                                                                    |
| Off Green Red  ETH1 and ETH2 LEDs Off Green                                                                                                  | No voltage present  No diagnostics  Diagnostics present  Meaning  No Ethernet connection  Ethernet connection established, 100 Mbit/s                                                                                                    |
| Off Green Red  ETH1 and ETH2 LEDs Off Green Green flashing                                                                                   | No voltage present  No diagnostics  Diagnostics present  Meaning  No Ethernet connection  Ethernet connection established, 100 Mbit/s  Data transfer, 100 Mbit/s                                                                                                    |
| Off Green Red  ETH1 and ETH2 LEDs Off Green Green flashing yellow                                                                            | No voltage present  No diagnostics  Diagnostics present  Meaning  No Ethernet connection  Ethernet connection established, 100 Mbit/s  Data transfer, 100 Mbit/s  Ethernet connection established, 10 Mbit/s                                                                                                    |
| Off Green Red  ETH1 and ETH2 LEDs Off Green Green flashing yellow Yellow flashing                                                            | No voltage present  No diagnostics  Diagnostics present  Meaning  No Ethernet connection  Ethernet connection established, 100 Mbit/s  Data transfer, 100 Mbit/s  Ethernet connection established, 10 Mbit/s  Data transfer, 10 Mbit/s                                                                                                    |
| Off Green Red  ETH1 and ETH2 LEDs Off Green Green flashing yellow Yellow flashing  TP0TP3 LEDs                                               | No voltage present  No diagnostics  Diagnostics present  Meaning  No Ethernet connection  Ethernet connection established, 100 Mbit/s  Data transfer, 100 Mbit/s  Ethernet connection established, 10 Mbit/s  Meaning  Meaning                                                                                                    |
| Off Green Red  ETH1 and ETH2 LEDs Off Green Green flashing yellow Yellow flashing  TP0TP3 LEDs Off                                           | No voltage present  No diagnostics  Diagnostics present  Meaning  No Ethernet connection  Ethernet connection established, 100 Mbit/s  Data transfer, 100 Mbit/s  Ethernet connection established, 10 Mbit/s  Data transfer, 10 Mbit/s  Meaning  No tag within the detection range                                                                                       |
| Off Green Red  ETH1 and ETH2 LEDs Off Green Green flashing yellow Yellow flashing  TP0TP3 LEDs Off Green                                     | No voltage present  No diagnostics  Diagnostics present  Meaning  No Ethernet connection  Ethernet connection established, 100 Mbit/s  Data transfer, 100 Mbit/s  Ethernet connection established, 10 Mbit/s  Data transfer, 10 Mbit/s  Meaning  No tag within the detection range  Tag present at read/write head                                                       |
| Off Green Red  ETH1 and ETH2 LEDs Off Green Green flashing yellow Yellow flashing  TP0TP3 LEDs Off Green Green flashing Green Green flashing | No voltage present  No diagnostics  Diagnostics present  Meaning  No Ethernet connection  Ethernet connection established, 100 Mbit/s  Data transfer, 100 Mbit/s  Ethernet connection established, 10 Mbit/s  Data transfer, 10 Mbit/s  Meaning  No tag within the detection range  Tag present at read/write head  Tag present at read/write head, command is processed |

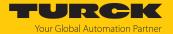

| CMD0CMD3 LEDs  | Meaning                     |
|----------------|-----------------------------|
| Off            | Read/write head off         |
| Green          | Read/write head on          |
| Green flashing | BUSY (command active)       |
| Red flashing   | Interface memory full       |
| Red            | Error in the data interface |

| RFID channel LEDs               | Meaning                  |
|---------------------------------|--------------------------|
| TP and CMD flash simultaneously | Auxiliary power overload |
| TP and CMD flash alternately    | Parameter error          |

| DXP channel LEDs    | Meaning (input)           | Meaning (output)         |
|---------------------|---------------------------|--------------------------|
| Off                 | No input signal           | Output not active        |
| Green               | Input signal present      | Output active (max. 2 A) |
| Red                 | _                         | Actuator overload        |
| Red flashing (1 Hz) | Overload of sensor supply |                          |

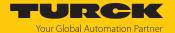

# 9.16 Software diagnostic messages

## 9.16.1 Diagnostic messages — gateway functions

| Byte no. | Bit |     |   |   |   |     |       |      |
|----------|-----|-----|---|---|---|-----|-------|------|
|          | 7   | 6   | 5 | 4 | 3 | 2   | 1     | 0    |
| 0        |     | FCE |   |   |   | СОМ | V1    |      |
| 1        | V2  |     |   |   |   |     | ARGEE | DIAG |

## Meaning of the diagnostic bits

| Designation | Neaning Section 1997         |  |  |  |  |
|-------------|------------------------------|--|--|--|--|
| V2          | ndervoltage V2               |  |  |  |  |
| ARGEE       | ARGEE program active         |  |  |  |  |
| DIAG        | Module diagnostics available |  |  |  |  |
| FCE         | DTM active in Force mode     |  |  |  |  |
| COM         | Internal error               |  |  |  |  |
| V1          | Undervoltage V1              |  |  |  |  |

## 9.16.2 Diagnostic messages — RFID channels

| Byte no. | Bit      |          |       |      |   |   |   |   |
|----------|----------|----------|-------|------|---|---|---|---|
|          | 7        | 6        | 5     | 4    | 3 | 2 | 1 | 0 |
| 0        | VAUX     | PRMER    | DTM   | FIFO |   |   |   |   |
| 1        | Reserved |          |       |      |   |   |   |   |
| 2        | Reserved |          |       |      |   |   |   |   |
| 3        | Reserved | Reserved |       |      |   |   |   |   |
| 4        | TNC1     | TRE1     | PNS1  | XD1  |   |   |   |   |
| 5        | TNC2     | TRE2     | PNS2  | XD2  |   |   |   |   |
| 6        | TNC3     | TRE3     | PNS3  | XD3  |   |   |   |   |
|          |          |          |       |      |   |   |   |   |
| 35       | TNC32    | TRE32    | PNS32 | XD32 |   |   |   |   |

## Meaning of the diagnostic bits

| Designation | Meaning                                                                                                    |
|-------------|----------------------------------------------------------------------------------------------------|
| VAUX        | Overvoltage VAUX                                                                                                    |
| PRMER       | Parameterization error                                                                                                    |
| DTM         | Configuration via DTM active                                                                                                    |
| FIFO        | Buffer full                                                                                                    |
| TNC         | Expected read/write head not connected (only functions in bus mode or with activated parameter HF: Heartbeat read/write head) is activated |
| TRE         | Read/write head reports error                                                                                                    |
| PNS         | Parameter not supported by read/write head                                                                                                 |
| XD          | Antenna detuned                                                                                                    |

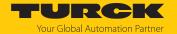

## 9.16.3 Diagnostic messages – digital channels

| Byte no. | Bit      |          |        |        |          |       |      |      |
|----------|----------|----------|--------|--------|----------|-------|------|------|
|          | 7        | 6        | 5      | 4      | 3        | 2     | 1    | 0    |
| 0        | VAUXC7   | VAUXC6   | VAUXC5 | VAUXC4 | Reserved |       |      |      |
| 1        | Reserved | Reserved |        |        |          |       |      |      |
| 2        | Reserved | Reserved |        |        |          |       |      |      |
| 3        | ERR15    | ERR14    | ERR13  | ERR12  | ERR11    | ERR10 | ERR9 | ERR8 |

### Meaning of the diagnostic bits

| Designation | Meaning                                                                       |  |
|-------------|-------------------------------------------------------------------------------|--|
| VAUXC4      | Overcurrent at power supply terminal VAUX at connector 4 (channels 8 and 9)   |  |
| VAUXC5      | Overcurrent at power supply terminal VAUX at connector 5 (channels 10 and 11) |  |
| VAUXC6      | Overcurrent at power supply terminal VAUX at connector 6 (channels 12 and 13) |  |
| VAUXC7      | Overcurrent at power supply terminal VAUX at connector 7 (channels 14 and 15) |  |
| ERRx        | Error message on channel x                                                    |  |

## 9.16.4 Diagnostic messages — module status

| Byte no. | Bit |     |   |   |   |     |       |      |
|----------|-----|-----|---|---|---|-----|-------|------|
|          | 7   | 6   | 5 | 4 | 3 | 2   | 1     | 0    |
| 0        | V2  |     |   |   |   |     | ARGEE | DIAG |
| 1        |     | FCE |   |   |   | СОМ | V1    |      |

### Meaning of the diagnostic bits

| Designation | Meaning                      |  |
|-------------|------------------------------|--|
| V2          | Undervoltage V2              |  |
| ARGEE       | ARGEE program active         |  |
| DIAG        | Module diagnostics available |  |
| FCE         | DTM active in Force mode     |  |
| COM         | Internal error               |  |
| V1          | Undervoltage V1              |  |

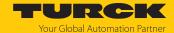

### 9.17 Example: Activating diagnostics via the PLC software

The following example describes the activation of diagnostic messages with CODESYS 3 in PROFINET.

- ► Include the device in an existing project and connect to the controller (example: Turck TX510-P3CV01 HMI).
- ▶ Right-click an empty slot.
- Click Insert device.

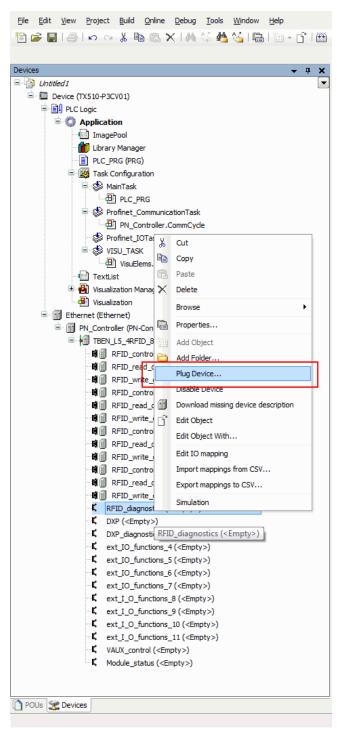

Fig. 150: Selecting an empty slot for diagnostics

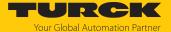

#### ► Click **RFID diagnostics**.

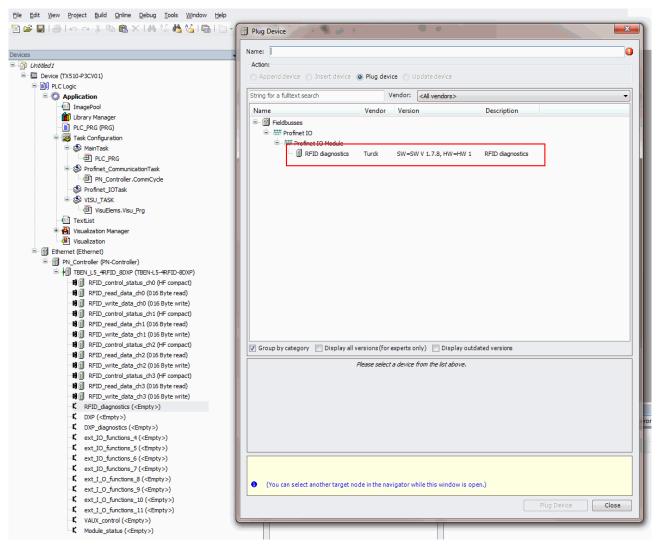

Fig. 151: Selecting RFID diagnostics

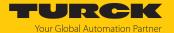

- ▶ Do not close the window.
- Select the next free slot.
- Select DXP diagnostics and confirm with Insert device.

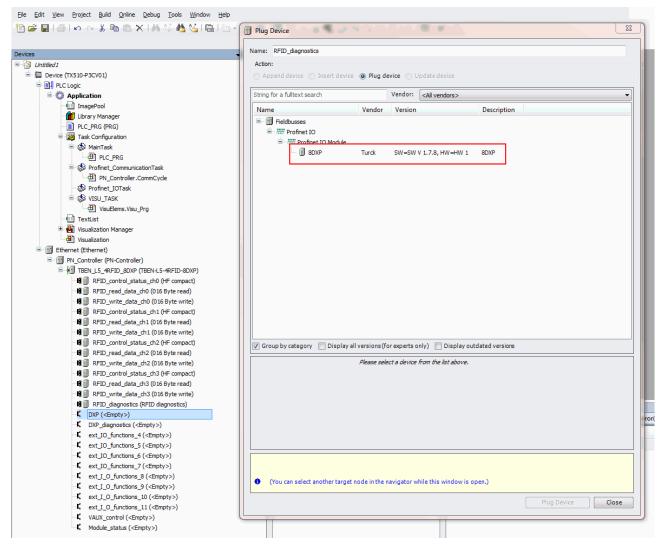

Fig. 152: Selecting DXP diagnostics

The diagnostics can be read via the PLC program.

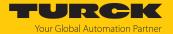

## 9.18 Reading error codes

The error codes are part of the process input data.

| Error code (hex.) | Error code (dec.) | Moaning                                                                             |
|-------------------|-------------------|-------------------------------------------------------------------------------------|
|                   |                   | Meaning Chappel not active                                                          |
| 0x8000            | 32768             | Channel not active                                                                  |
| 0x8001            | 32769             | Read/write head not connected                                                       |
| 0x8002            | 32770             | Memory full                                                                         |
| 0x8003            | 32771             | Block size of the tag not supported                                                 |
| 0x8004            | 32772             | Length exceeds the size of the read fragment                                        |
| 0x8005            | 32773             | Length larger than the size of the write fragment                                   |
| 0x8006            | 37774             | Read/write head does not support HF bus mode                                        |
| 0x8007            | 32775             | Only one read/write head should be connected for addressing.                        |
| 0x8008            | 32776             | Fragmentation must always start with write fragment No. 1                           |
| 0x8009            | 32777             | Fragmentation incomplete. Write fragment No. > 0 expected                           |
|                   |                   |                                                                                     |
| 0x8100            | 33024             | Parameter undefined                                                                 |
| 0x8101            | 33025             | Operation mode parameter outside of the permissible range                           |
| 0x8102            | 33026             | Tag type parameter outside of the permissible range                                 |
| 0x8103            | 33027             | <b>Operation mode</b> parameter in Continuous Mode outside of the permissible range |
| 0x8104            | 33028             | Length parameter in Continuous Mode outside of the permissible range                |
| 0x8105            | 33029             | Size of the write fragment outside of the permissible range                         |
| 0x8106            | 33030             | Size of the read fragment outside of the permissible range                          |
| 0x8107            | 33031             | Bypass time parameter outside of the permissible range                              |
| 0x8108            | 33032             | Address in Continuous Mode parameter outside of permissible range                   |
| -                 |                   |                                                                                     |
| 0x8200            | 33280             | Command code unknown                                                                |
| 0x8201            | 33281             | The command is not implemented in this device                                       |
| 0x8202            | 33282             | Command not supported in HF applications                                            |
| 0x8203            | 33283             | Command not supported in UHF applications                                           |
| 0x8204            | 33284             | Command for multitag application with automatic tag detection not supported         |
| 0x8205            | 33285             | Command for applications with automatic tag detection not supported                 |
| 0x8206            | 33286             | Command only supported for applications with automatic tag detection                |
| 0x8207            | 33287             | Command not supported for multitag application                                      |
| 0x8208            | 33288             | Command not supported in HF bus mode                                                |
| 0x8209            | 33289             | Length parameter outside of the permissible range                                   |
| 0x820A            | 33290             | Address outside of the permissible range                                            |
| 0x820B            | 33291             | Length and address outside of the permissible range                                 |
| 0x820C            | 33292             | No tag found                                                                        |
| 0x820D            | 33293             | Timeout                                                                             |
| 0x820E            | 33294             | Next command not supported in multitag mode                                         |
| 0x820F            | 33295             | Length of the UID outside of the permissible range                                  |
| 0x8210            | 33296             | Length outside of the tag specification                                             |
| 0x8211            | 33297             | Address outside of the tag specification                                            |
| 0.0211            | 33271             | Address outside of the tag specification                                            |

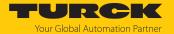

| Error code (hex.) | Error code (dec.) | Meaning                                                             |
|-------------------|-------------------|---------------------------------------------------------------------|
| 0x8212            | 33298             | Length and address outside of the tag specification                 |
| 0x8213            | 33299             | Memory area of the tag outside of the permissible range             |
| 0x8214            | 33300             | Read/write head address outside of the permissible range            |
| 0x8215            | 33301             | Value for timeout outside of the permissible range                  |
| 0x8216            | 33302             | Command only possible in HF bus mode                                |
| 0x8217            | 33303             | HF read/write head address invalid                                  |
|                   |                   |                                                                     |
| 0x8300            | 33536             | Continuous Mode command not activated                               |
| 0x8301            | 33537             | Grouping not supported in HF applications                           |
| 0x8302            | 33538             | Grouping not supported for read commands                            |
| 0x8304            | 33540             | Grouping not supported for write commands                           |
| 0x8305            | 33541             | HF: Length in Continuous Mode violates the block limits             |
| 0x8306            | 33542             | HF: Address in Continuous Mode violates the block limits            |
| 0x8307            | 33543             | HF: Length in Continuous Mode outside of the permissible range      |
|                   |                   |                                                                     |
| 0x0801            | 2049              | Verify after write operation failed                                 |
|                   |                   | ,                                                                   |
| 0x2000            | 8192              | Kill command not successful                                         |
| 0x2200            | 8704              | Autotuning active                                                   |
| 0x2201            | 8705              | Autotuning failed                                                   |
| 0x2202            | 8706              | Antenna detuned at HF read/write head                               |
|                   |                   |                                                                     |
| 0x2500            | 9472              | Password function of the tag not supported                          |
| 0x2501            | 9473              | Password function not supported by read/write head                  |
| 0x2502            | 9474              | Tag protection bit pattern not supported                            |
| 0x2900            | 10496             | Address outside of the block limits                                 |
| 0x2901            | 10497             | Length outside of the block limits                                  |
|                   |                   |                                                                     |
| 0xC000            | 49152             | Internal error (response of the read/write head too short)          |
| 0xC001            | 49153             | Command not supported by read/write head version                    |
|                   |                   | · · · · · · · · · · · · · · · · · · ·                               |
| 0xB0              | 45                | HF read/write head reports error                                    |
| 0xB048            | 45128             | Error when switching on the HF read/write head                      |
| 0xB049            | 45129             | Error when switching off the HF read/write head                     |
| 0xB060            | 45152             | Error with the advanced parameter setting of the HF read/write head |
| 0xB061            | 45153             | Error with the parameter setting of the HF read/write head          |
| 0xB062            | 45154             | Read/write head error when executing an inventory command           |
| 0xB067            | 45159             | Read/write head error when executing a lock block command           |
| 0xB068            | 45160             | Read/write head error when executing a read multiple block command  |
| 0xB069            | 45161             | Read/write head error when executing a write multiple block command |
| 0xB06A            | 45162             | Error when reading the system information                           |
| 0xB06B            | 45163             | Error when reading the protection status of the tags                |
|                   | .5.05             | or the reading the protection states of the tags                    |

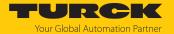

| Error code (hex.) | Error code (dec.) | Meaning                                                                                |
|-------------------|-------------------|----------------------------------------------------------------------------------------|
| 0xB0BD            | 45245             | Error when setting the transfer rate                                                   |
| 0xB0DA            | 45274             | Error with the "Tag in detection range" function                                       |
| 0xB0E0            | 45280             | Error when reading the read/write head version                                         |
| 0xB0E0<br>0xB0E1  | 45281             | Error when reading the read/write head version                                         |
| 0xB0F1            | 45297             |                                                                                        |
| 0xB0F1<br>0xB0F8  | 45297             | Error with automatic read/write head tuning                                            |
|                   |                   | Error when resetting a command in Continuous Mode                                      |
| 0xB0FA            | 45306             | Error when outputting the response code                                                |
| 0xB0FF            | 45311             | Error when resetting the read/write head                                               |
| 0xB0B3            | 45235             | Error when setting the tag password                                                    |
| 0xB0B6            | 45238             | Error when setting the write or read protection                                        |
| 0xB0B8            | 45240             | Error when reading the protection status of the memory area on the tag                 |
| 0xB0C3            | 45251             | Error when setting the password in the read/write head                                 |
|                   |                   |                                                                                        |
| 0xD0              | 53                | UHF read/write head reports error                                                      |
| 0xD001            | 53249             | Error when resetting the UHF read/write head                                           |
| 0xD002            | 53250             | Error when reading the read/write head version                                         |
| 0xD003            | 53251             | Error when reading the read/write head version when a tag is in the detection range    |
| 0xD004            | 53252             | Error when setting the read/write head address                                         |
| 0xD009            | 53257             | Error with the parameter setting of the UHF read/write head                            |
| 0xD00A            | 53258             | Error setting the transfer speed and the operating mode of the UHF read/<br>write head |
| 0xD00B            | 53259             | Error when polling                                                                     |
| 0xD00D            | 53261             | Error when reading the device status                                                   |
| 0xD00E            | 53262             | Error when resetting the internal status bit                                           |
| 0xD00F            | 53263             | Error when setting the read/write head outputs and/or LEDs                             |
| 0xD011            | 53265             | Error when reading the internal malfunctions                                           |
| 0xD014            | 53268             | Diagnostics error                                                                      |
| 0xD016            | 53270             | Error with the heartbeat message                                                       |
| 0xD017            | 53271             | Error when outputting the user settings                                                |
| 0xD01B            | 53275             | Error when emptying the message memory in Polling mode                                 |
| 0xD081            | 53377             | Error when switching turning on/off UHF-carrier                                        |
| 0xD083            | 53379             | Error when reading from a tag                                                          |
| 0xD084            | 53380             | Error when writing to a tag                                                            |
| 0xD085            | 53381             | Software trigger error                                                                 |
| 0xD088            | 53384             | Error when outputting a command according to EPC Class1 Gen2                           |
|                   |                   |                                                                                        |
| 0xD100            | 53504             | Error with the Backup function                                                         |
| 0xD101            | 53505             | Error with the Backup function (required memory not available)                         |
| 0xD102            | 53506             | Error when restoring a backup                                                          |
| 0xD103            | 53507             | Error when restoring a backup (no backup present)                                      |
| 0xD104            | 53508             | Error when restoring a backup (backup data damaged)                                    |
| 0xD105            | 53509             | Error when restoring the default settings                                              |
| -                 |                   | - <del>-</del>                                                                         |

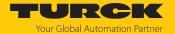

| Error code (hex.) | Error code (dec.) | Meaning                                                                                           |
|-------------------|-------------------|---------------------------------------------------------------------------------------------------|
| 0xD106            | 53510             | Error with the tag function                                                                       |
| 050               |                   | ICO 15003                                                                                         |
| 0xF0              | 61                | ISO -15693 error                                                                                  |
| 0xF001            | 61441             | ISO -15693 error: The command is not implemented in this device                                   |
| 0xF002            | 61442             | ISO -15693 error: Command not detected, e.g. incorrect input format                               |
| 0xF003            | 61443             | ISO -15693 error: Command option not supported                                                    |
| 0xF00F            | 61455             | ISO-15693 error: undefined error                                                                  |
| 0xF010            | 61456             | ISO-15693 error: Addressed memory area not available                                              |
| 0xF011            | 61457             | ISO-15693 error: Addressed memory area locked                                                     |
| 0xF012            | 61458             | ISO-15693 error: Addressed memory area locked and not writable                                    |
| 0xF013            | 61459             | ISO -15693 error: Write operation not successful                                                  |
| 0xF014            | 61460             | ISO-15693 error: Addressed memory area could not be locked                                        |
| 0xF0A00xF0DF      | 6160061663        | Air interface error                                                                               |
|                   |                   |                                                                                                   |
| 0xF101            | 61697             | Air interface error: CRC error                                                                    |
| 0xF102            | 61698             | Air interface error: Timeout                                                                      |
| 0xF104            | 61699             | Air interface error: HF tag error                                                                 |
| 0xF108            | 61704             | Air interface error: HF tag outside of the detection range, before all commands could be executed |
| 0xF110            | 61712             | Air interface error: Tag does not have the expected UID.                                          |
|                   |                   |                                                                                                   |
| 0xF201            | 61953             | HF read/write head faulty                                                                         |
| 0xF202            | 61954             | HF read/write head: Error in command execution                                                    |
| 0xF204            | 61956             | HF read/write head: Transmission window, check syntax                                             |
| 0xF208            | 61960             | Power supply of the HF read/write head too low                                                    |
| 0xF20A            | 61962             | HF read/write head: Command code unknown                                                          |
|                   |                   |                                                                                                   |
| 0xF8              | 63                | UHF read/write head error                                                                         |
| 0xF820            | 63520             | UHF read/write head: The command is not implemented in this device                                |
| 0xF821            | 63521             | UHF read/write head: unspecified error                                                            |
| 0xF822            | 63522             | UHF read/write head: A valid password is expected before the command is accepted.                 |
| 0xF824            | 63524             | UHF read/write head: Read operation not possible (e.g. invalid tag)                               |
| 0xF825            | 63525             | UHF read/write head: Write operation not possible (e.g. tag can only be read)                     |
| 0xF826            | 63526             | UHF read/write head: Verify after write operation failed                                          |
| 0xF827            | 63527             | UHF read/write head: Access to unknown address (e.g. memory area out side of range)               |
| 0xF828            | 63528             | UHF read/write head: The data to be sent is not valid.                                            |
| 0xF82A            | 63530             | UHF read/write head: The command requires a long time for execution.                              |
| 0xF82C            | 63532             | UHF read/write head: The requested object is not in the persistent memory.                        |
| 0xF82D            | 63533             | UHF read/write head: The requested object is not in the volatile memory                           |
| 0xF835            | 63541             | UHF read/write head: The command is temporarily not permissible.                                  |

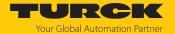

| Error code (hex.) | Error code (dec.) | Meaning                                                                                    |
|-------------------|-------------------|--------------------------------------------------------------------------------------------|
| 0xF836            | 63542             | UHF read/write head: The opcode is not valid for this type of configuration memory.        |
| 0xF880            | 63616             | UHF read/write head: No tag in the field                                                   |
| 0xF881            | 63617             | UHF read/write head: The EPC of the command does not match the EPC in the detection range. |
| 0xF882            | 63618             | UHF read/write head: No tag type specified in the command                                  |
| 0xF883            | 63619             | Write command to a block failed                                                            |
| 0xFFFE            | 65534             | Timeout on the RS485 interface                                                             |
| 0xFFFF            | 65535             | Command aborted                                                                            |

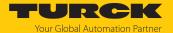

### 9.19 Using extended diagnostics — RFID channels

The extended diagnostics in the web server are used for specific troubleshooting for Turck Service technicians.

Displaying extended diagnostics in the web server:

- ▶ Open the web server and log in on the device.
- ► Select LOCAL I/O → Diagnosis → Select RFID channel (here: RFID channel 0).

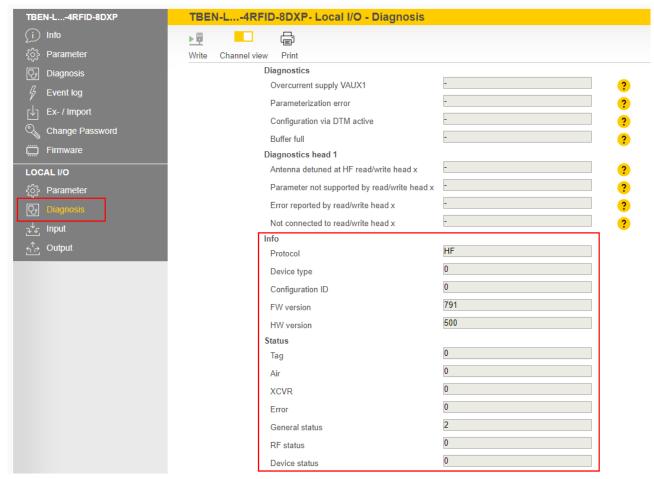

Fig. 153: Example: extended diagnostics of RFID channel 0

| Info             | Description                                                        |
|------------------|--------------------------------------------------------------------|
| Protocol         | Technology of the connected read/write device (HF or UHF)          |
| Device type      | ID number for the device type of the connected read/write device   |
| Configuration ID | ID number for the configuration of the connected read/write device |
| FW version       | Firmware version of the connected read/write device                |
| HW version       | Hardware version of the connected read/write device                |

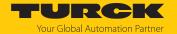

| Status         | Description                          | Values                                                                                                    |
|----------------|--------------------------------------|----------------------------------------------------------------------------------------------------|
| Tag            | Error code of HF tag                 | 1: The command is not implemented in this device 2: Command not detected, e.g. incorrect input format 3: Command option not supported 15: Undefined error 16: Addressed memory area not available 17: Addressed memory area locked 18: Addressed memory area locked and not writable 19: Write operation not successful 20: Addressed memory area could not be locked 160223: User-specific error code                                                                                                    |
| Air            | Error code of HF air in-<br>terface  | 1: CRC error 2: Timeout 4: HF tag error 8: HF tag outside of the detection range, before all commands could be executed 16: Tag does not have the expected UID.                                                                                                    |
| XCVR           | Error code of HF read/<br>write head | 1: HF read/write head faulty 2: Error in command execution 4: Transmission window, check syntax 8: Power supply of the HF read/write head too low 16: Command code unknown                                                                                                    |
| Error          | Error code of UHF<br>reader          | 32: The command is not implemented in this device 33: Unspecified error 34: A valid password is expected before the command is accepted. 36: Read operation not possible (e.g. invalid tag) 37: Write operation not possible (e.g. tag can only be read) 38: Verify after write operation failed 39: Access to unknown address (e.g. memory area outside of range) 40: The data to be sent is not valid. 42: The command requires a long time for execution. 44: The requested object is not in the persistent memory. 45: The requested object is not in the volatile memory. 53: The command is temporarily not permissible. 54: The opcode is not valid for this type of configuration memory. 128: No tag in the field 129: The EPC of the command does not match the EPC in the detection range. 130: Incorrect tag type specified in the command 131: Write command to a block failed |
| General status | General status of UHF<br>reader      | The displayed values are based on the following bit structure: Bit 1: Tag present Bit 5: Test mode active Bit 6: Read/write head configuration damaged, default settings are used. Bit 7: Read/write head was reset (after reset).                                                                                                    |

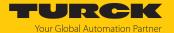

| Status        | Description                             | Values                                                                                                    |
|---------------|-----------------------------------------|----------------------------------------------------------------------------------------------------|
| RF status     | Status of the RF mod-<br>ule UHF reader | The displayed values are based on the following bit structure: Bit 0: PLL not locked Bit 1: Reverse power too high Bit 2: Antenna resistance too high or too low Bit 3: No free channel present Bit 4: Limit value for radiated power exceeded                                             |
| Device status | Device specific information             | The displayed values are based on the following bit structure: Bit 0: Configuration invalid. Command execution not possible. Bit 1: Communication error Bit 2: Temperature too high Bit 3: Temperature warning Bit 4: Error in message generation (in Polling mode outside of memory area) |

#### 9.19.1 Using extended diagnostics — time measurement for commissioning an application

The time of the transmission from the tag to the interface is taken as the time measurement. The transmission of data to a controller is not taken into account.

If a particular tag is selected in the **HF: Select tag type** parameter, the time measurement for the write command is already started when it is activated. The time measurement is carried out irrespective of whether a tag is present in the detection range. The time measurement function is available for read/write heads from firmware version Vx.91.

The following values can be displayed for advanced diagnostics and system tests. Actual as well as minimum and maximum values are available.

- Time in which the **Tag present** bit is set
- Duration of an inventory command
- Duration of a read command
- Duration of a write command
- Cycle time of HF bus mode
- Cycle time of HF Continuous bus mode

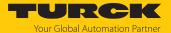

Example: Opening extended diagnostics with the PACTware FDT/DTM frame application

- ▶ Open diagnostics in PACTware.
- ► Select the RFID channel (here: **Channel 0**).
- ⇒ The **Expert mode on/off** button is displayed in the menu bar.
- Activate expert mode.
- ▶ The time measurement is shown.

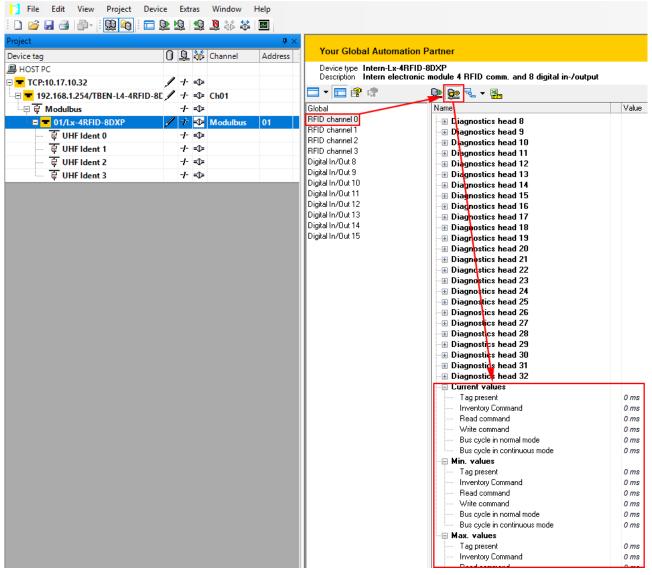

Fig. 154: Time measurement in the DTM

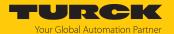

Example: Opening extended diagnostics in the web server

- ▶ Open the web server.
- ► Log into the device.
- ► Select LOCAL I/O → Diagnosis → Select RFID channel (here: RFID channel 0).
- ⇒ The time measurement is shown.

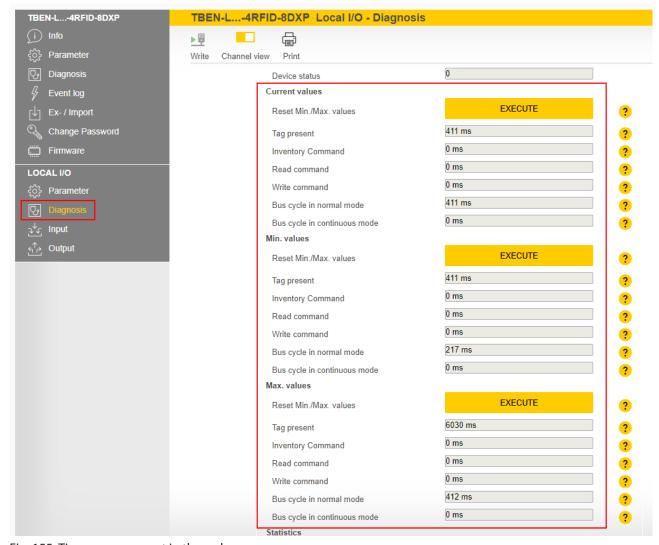

Fig. 155: Time measurement in the web server

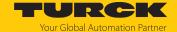

- 9.20 HF Applications firmware update of connected HF read/write heads via the web server
- 9.20.1 Prepare the firmware update

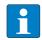

#### NOTE

In order to perform the firmware update via the PC and the web server, the device and the PC must be on the same IP network and the location of the new firmware file must be known.

#### 9.20.2 Opening a web server

The web server can either be opened via a web browser or via the Turck Service Tool. The call of the web server via the Turck Service Tool is described in the section "Adjusting network settings".

The device is factory set to IP address 192.168.1.254. To open the web server via a web browser, enter http://129.168.1.254 in the address bar of the web browser.

Status information and network settings are displayed on the home page.

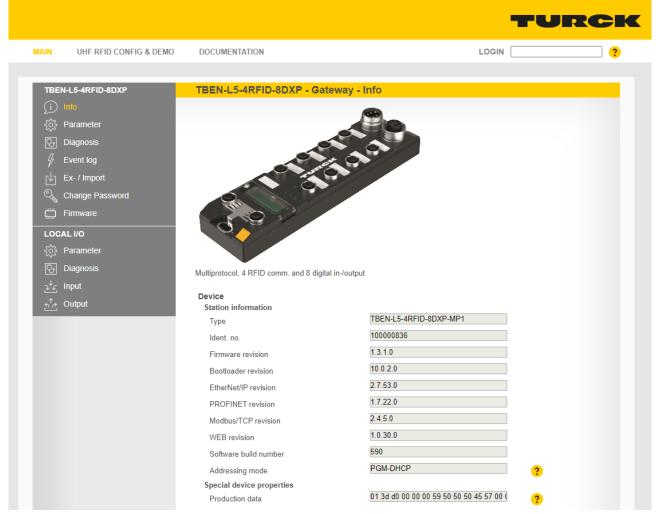

Fig. 156: Example: Web server — home page

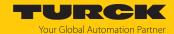

#### 9.20.3 Performing a firmware update

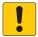

#### NOTICE

Interruption of the power supply during the firmware update **Device damage due to faulty firmware update** 

- ▶ Do not interrupt the power supply to the device during the firmware update.
- ▶ Do not reset the power supply during the firmware update.

To perform the firmware update, proceed as follows:

Call up the web server

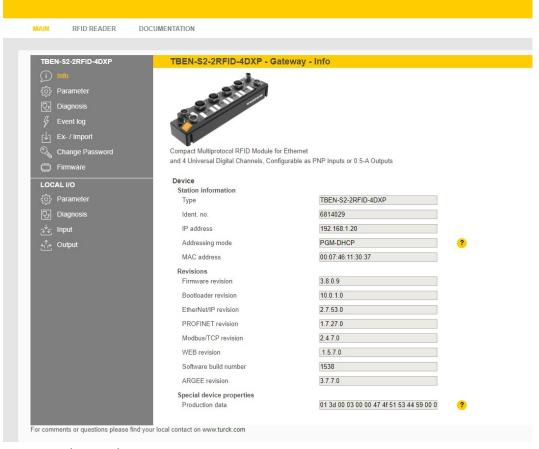

Fig. 157: Web server home page

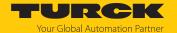

► Select the **RFID reader** area and then, in the left column, select the **Firmware** point of the device on which you want to perform the firmware update

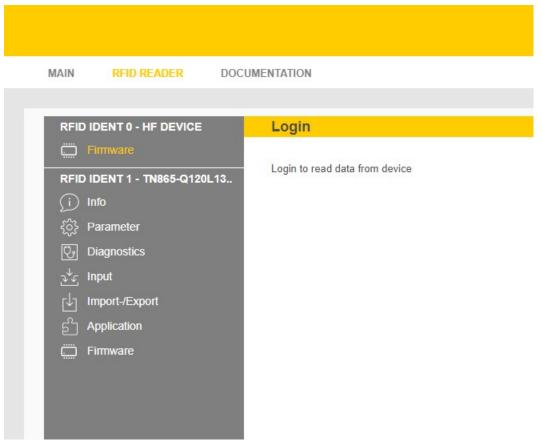

Fig. 158: RFID reader

Log into the device if you have not already done so

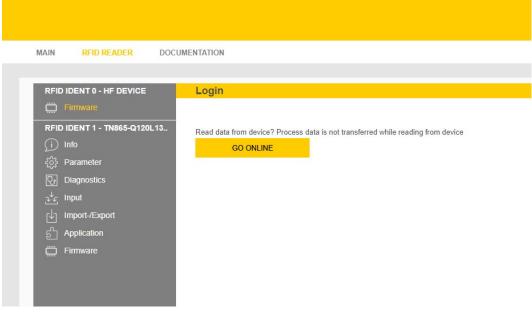

Fig. 159: Login

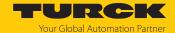

Select the appropriate firmware file using the Select firmware file button

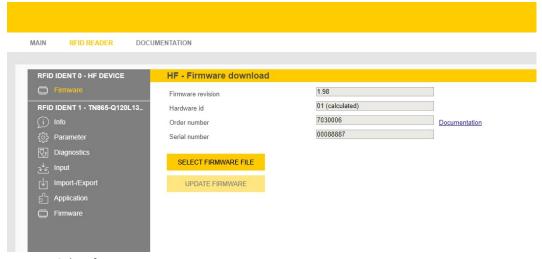

Fig. 160: Select firmware

⇒ Firmware file is loaded

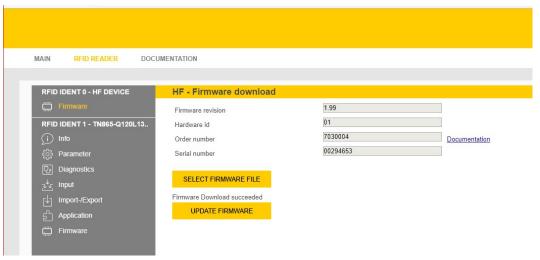

Fig. 161: Download the firmware

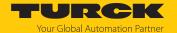

Start the update via the Update firmware button

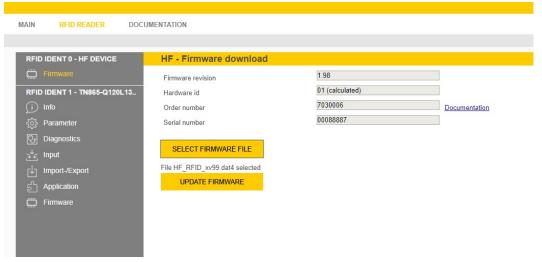

Fig. 162: Firmware file selected

Confirm with OK

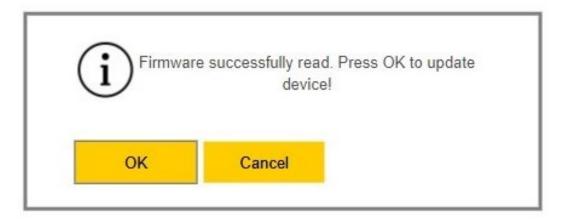

Fig. 163: Start the update

⇒ Firmware update starts

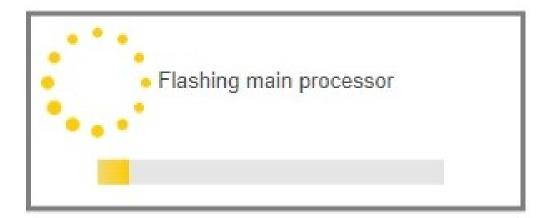

Fig. 164: Update in progress

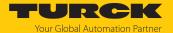

RFID READER DOCUMENTATION MAIN RFID IDENT 0 - HF DEVICE HF - Firmware download 1.99 RFID IDENT 1 - TN865-Q120L13.. 01 (calculated) Hardware id 7030006 00088887 Serial number SELECT FIRMWARE FILE Firmware Download succeeded UPDATE FIRMWARE Firmware

After a successful update, you will receive a corresponding message.

Fig. 165: Update successful

#### 9.21 Reset device (Reset)

The device can be reset to the factory settings via the rotary coding switches, the Turck Service Tool and the web server using the F\_Reset function. The device can be reset via a reboot or the Reset command with command code 0x8000 in the event of an error. The settings are retained if a restart was carried out or the device was reset with the Reset command.

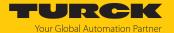

## 10 Troubleshooting

Proceed as follows if the device does not operate as expected:

- Exclude environmental interference.
- ► Check the terminals of the device for faults.
- ► Check the device for parameter errors.

A device fault is present if the malfunction continues. In this case, decommission the device and replace it with a new device of the same type.

## 10.1 Rectify parameter errors

#### DXP channels

| Error                    | Possible causes                                                 | Meas | sure                                                                            |
|--------------------------|-----------------------------------------------------------------|------|---------------------------------------------------------------------------------|
| DXP output not switching | The output is deactivated in the default setting of the device. | •    | Activate the output function via the Activate output parameter (DXP_EN_DO = 1). |

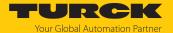

## 11 Maintenance

### 11.1 Updating the firmware via web server

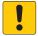

#### **NOTICE**

Interruption of the power supply during the firmware update **Device damage due to faulty firmware update** 

- ▶ Do not interrupt the power supply to the device during the firmware update.
- ▶ Do not reset the power supply during the firmware update.
- ▶ Open the web server.
- ▶ Log on to the device as administrator. The default password for the web server is "password".
- ► Click Firmware → SELECT FIRMWARE FILE
- ▶ Select the new firmware file and load it via **Open**.

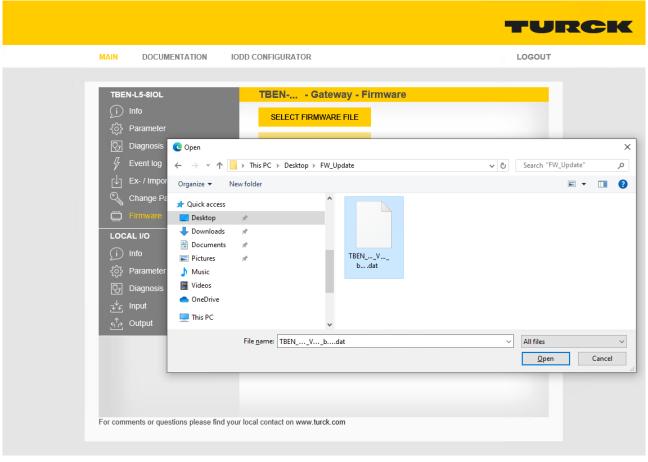

Fig. 166: Webserver - Selecting the firmware file

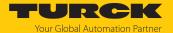

► Click **Update Firmware** and start the update.

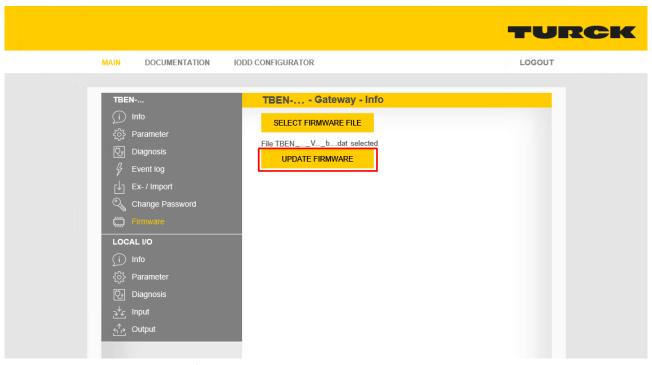

Fig. 167: Webserver – Starting the firmware update

⇒ The progress of the firmware update is displayed.

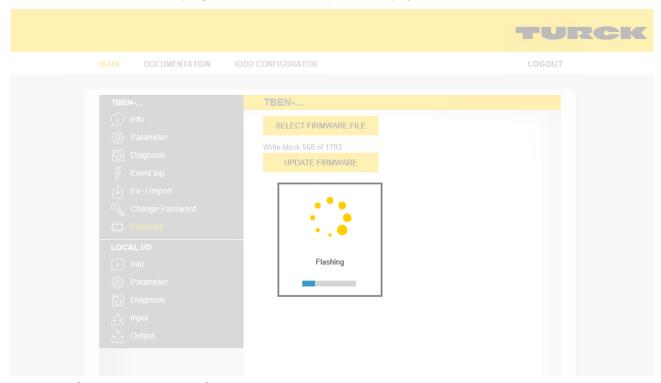

Fig. 168: Webserver – Firmware update running

Restart the device after the update process has been completed.

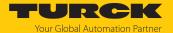

### 11.2 Executing the firmware update via FDT/DTM

The firmware of the device can be updated via FDT/DTM. The PACTware FDT frame application, the DTM for the device and the latest firmware can be downloaded free of charge from www.turck.com.

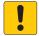

#### NOTICE

Interruption of the power supply during the firmware update **Device damage due to faulty firmware update** 

- ▶ Do not interrupt the power supply to the device during the firmware update.
- ▶ Do not reset the power supply during the firmware update.

Example: Updating the firmware with the PACTware FDT frame application

- ► Launch PACTware.
- ► Right-click **HOST PC** → **Add device**.

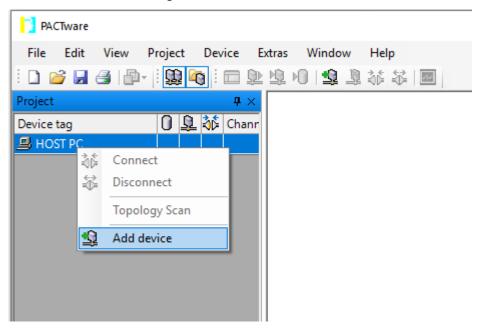

Fig. 169: Adding a device in PACTware

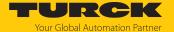

Select BL Service Ethernet and confirm with OK.

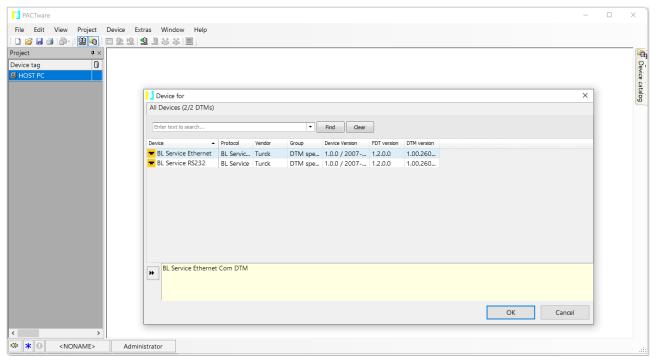

Fig. 170: Selecting the Ethernet interface

- ▶ Double-click the connected device.
- ⇒ PACTware opens the Bus Address Management function.

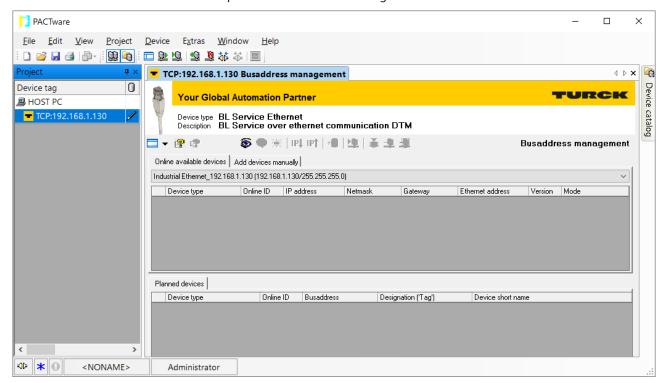

Fig. 171: Opening Bus Address Management

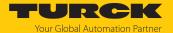

- ▶ Search for connected Ethernet devices: Click the **Search** icon.
- ► Selecting the required device.

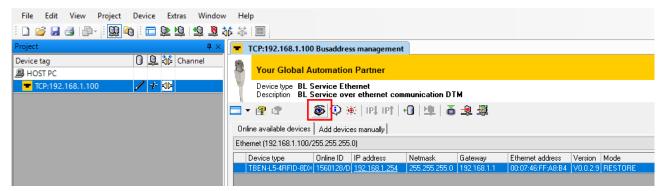

Fig. 172: Selecting the device

Click Firmware download to start the firmware update.

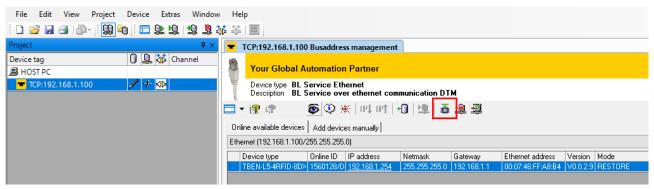

Fig. 173: Starting the firmware update

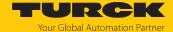

- ▶ Select the storage location of the firmware and confirm with **OK**.
- PACTware displays a green bar at the bottom of the screen to indicate the progress of the bootloader update.

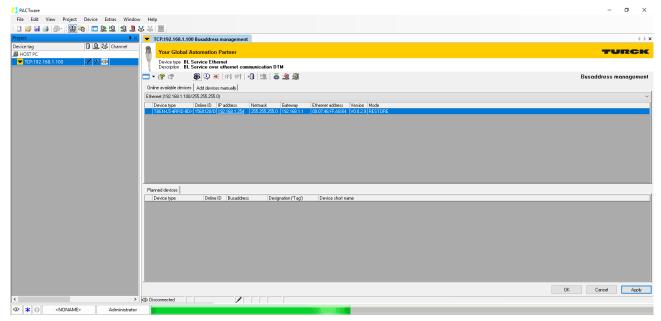

Fig. 174: Firmware update in progress

- ▶ When updating from version 1.1.0.0 to a newer version after the firmware update, perform a factory reset using the Rotary switches (Reset device (Reset)).
- ⇒ The firmware update has been successfully carried out.

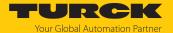

## 12 Repair

The device is not intended for repair by the user. The device must be decommissioned if it is faulty. Observe our return acceptance conditions when returning the device to Turck.

### 12.1 Returning devices

If a device has to be returned, bear in mind that only devices with a decontamination declaration will be accepted. This is available for download at

https://www.turck.de/en/return-service-6079.php

and must be completely filled in, and affixed securely and weather-proof to the outside of the packaging.

## 13 Disposal

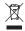

The devices must be disposed of properly and do not belong in the domestic waste.

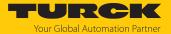

# 14 Technical data

| Technical Data                  |                                                                                                    |  |  |
|---------------------------------|----------------------------------------------------------------------------------------------------|--|--|
| Type designation (ID)           | TBEN-L4-4RFID-8DXP (100002462)<br>TBEN-L5-4RFID-8DXP (100000836)                                                                      |  |  |
| Power supply                    |                                                                                                    |  |  |
| Power supply voltage            | 24 VDC                                                                                                    |  |  |
| Permissible range               | 1830 VDC                                                                                                    |  |  |
| Total current                   | V1 max. 8 A (UL: 7 A), V2 max. 9 A at 70 °C (UL: 55 °C) per module                                                                    |  |  |
| Operating current               | V1: max. 200 mA<br>V2: max. 50 mA                                                                                                    |  |  |
| RFID power supply               | Connectors C0C3 from V1<br>Short-circuit-proof, 2 A per channel at 70 °C<br>(UL: 1.74 A per channel at 55 °C)                         |  |  |
| Sensor/actuator supply          | Connectors C4C7 from V2<br>Power supply Pin1 switchable per connector<br>Short-circuit-proof, 2 A per channel at 70 °C<br>(UL: 55 °C) |  |  |
| Potential isolation             | Potential isolation of V1 and V2 voltage group<br>Voltage proof up 500 VDC                                                            |  |  |
| Power dissipation               | Typically ≤ 6,5 W                                                                                                    |  |  |
| System data                     |                                                                                                    |  |  |
| Ethernet transfer rate          | 10 Mbit/s/100 Mbit/s                                                                                                    |  |  |
| Ethernet connection technology  | $2 \times M12$ , 4-pin, D-coded                                                                                                    |  |  |
| Web server                      | Default: 192.168.1.254                                                                                                    |  |  |
| Service interface               | Ethernet via P1 or P2                                                                                                    |  |  |
| Modbus TCP                      |                                                                                                    |  |  |
| Addressing                      | Static IP, BOOTP, DHCP                                                                                                    |  |  |
| Supported function codes        | FC1, FC2, FC3, FC4, FC5, FC6, FC15, FC16, FC23                                                                                        |  |  |
| Number of TCP connections       | 8                                                                                                    |  |  |
| EtherNet/IP                     |                                                                                                    |  |  |
| Addressing                      | As per EtherNet/IP specification                                                                                                    |  |  |
| Device Level Ring (DLR)         | Supported                                                                                                    |  |  |
| Class 3 connections (TCP)       | 3                                                                                                    |  |  |
| Class 1 connections (CIP)       | 10                                                                                                    |  |  |
| Input assembly instance         | 103                                                                                                    |  |  |
| Output assembly instance        | 104                                                                                                    |  |  |
| Configuration assembly instance | 106                                                                                                    |  |  |
| PROFINET                        |                                                                                                    |  |  |
| Addressing                      | DCP                                                                                                    |  |  |
| MinCycle Time                   | 1 ms                                                                                                    |  |  |
| Diagnostics                     | According to PROFINET alarm handling                                                                                                  |  |  |
| Automatic addressing            | Supported                                                                                                    |  |  |

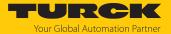

| Technical Data                   |                                                                                                    |  |
|----------------------------------|----------------------------------------------------------------------------------------------------|--|
| Media redundancy protocol (MRP)  | Supported                                                                                                    |  |
| RFID                             |                                                                                                    |  |
| No. of channels                  | 4                                                                                                    |  |
| Connection technology            | M12                                                                                                    |  |
| Power supply                     | 2 A per channel at 70° C (UL: 1.74 A per channel at 55 °C), short-circuit-proof                                                                                         |  |
| Operation per channel            | 1 × HF read/write head or UHF reader, up to 32 bus-capable HF read/write heads with suffix / C53 (for static applications, if necessary additional power feed required) |  |
| Mixed operation of               | HF read/write heads and UHF readers                                                                                                    |  |
| RFID data interface              | HF and UHF                                                                                                    |  |
| Cable length                     | Max. 50 m                                                                                                    |  |
| Digital inputs                   |                                                                                                    |  |
| No. of channels                  | 8                                                                                                    |  |
| Connection technology            | M12, 5-pin                                                                                                    |  |
| Input type                       | PNP                                                                                                    |  |
| Type of input diagnostics        | Channel diagnostics                                                                                                    |  |
| Switch threshold                 | EN 61131-2 type 3, pnp                                                                                                    |  |
| Signal voltage Low signal        | < 5 V                                                                                                    |  |
| Signal voltage High signal       | > 11 V                                                                                                    |  |
| Signal current Low signal        | < 1.5 mA                                                                                                    |  |
| Signal current High signal       | > 2 mA                                                                                                    |  |
| Potential isolation              | Galvanic isolation from the fieldbus<br>Voltage proof up 500 VDC                                                                                                    |  |
| Digital outputs                  |                                                                                                    |  |
| No. of channels                  | 8                                                                                                    |  |
| Connection technology of outputs | M12, 5-pin                                                                                                    |  |
| Output type                      | PNP                                                                                                    |  |
| Type of output diagnostics       | Channel diagnostics                                                                                                    |  |
| Output voltage                   | 24 VDC from potential group                                                                                                    |  |
| Output current per channel       | 2.0 A, short-circuit proof, max. 4.0 A per connector                                                                                                    |  |
| Utilization factor               | 0.56                                                                                                    |  |
| Load type                        | EN 60947-5-1: DC-13                                                                                                    |  |
| Short-circuit protection         | yes                                                                                                    |  |
|                                  |                                                                                                    |  |

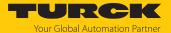

| Technical Data                       |                                                                                                    |  |
|--------------------------------------|----------------------------------------------------------------------------------------------------|--|
| Potential isolation                  | Galvanic isolation from the fieldbus<br>Voltage proof up 500 VDC                                               |  |
| Conformity with standard/directive   |                                                                                                    |  |
| Vibration test                       | Acc. to EN 60068-2-6<br>Acceleration up to 20 g                                                                |  |
| Shock testing                        | Acc. to EN 60068-2-27                                                                                          |  |
| Drop and topple                      | Acc. to IEC 60068-2-31/IEC 60068-2-32                                                                          |  |
| EMC (electromagnetic compatibility)  | Acc. to EN 61131-2                                                                                             |  |
| Approvals and certificates           | CE<br>UKCA<br>FCC<br>FM Class I, Zone 2; Class I, Division 2<br>UV resistant acc. to DIN EN ISO 4892-2A (2013) |  |
| UL certificate                       | cULus LISTED 21 W2, Encl.type 1 IND.CONT.EQ.                                                                   |  |
| UL cond.                             |                                                                                                    |  |
| Pollution degree                     | 2                                                                                                    |  |
| Load type                            | Resistive load, inductive load                                                                                 |  |
| Intended use                         | Indoor use                                                                                                    |  |
| General information                  |                                                                                                    |  |
| Dimensions (W $\times$ L $\times$ H) | $60.4 \times 230.4 \times 39 \text{ mm}$                                                                       |  |
| Operating temperature                | -40+70 °C (UL: +55 °C)                                                                                         |  |
| Storage temperature                  | -40+85 °C                                                                                                    |  |
| Operating height                     | Max. 5000 m                                                                                                    |  |
| Protection class                     | IP65/IP67/IP69K                                                                                                |  |
| MTTF                                 | 88 years acc. to SN 29500 (Ed. 99) 20 °C                                                                       |  |
| Housing material                     | PA6-GF30                                                                                                    |  |
| Housing color                        | Black                                                                                                    |  |
| Material of window                   | Lexan                                                                                                    |  |
| Material of screw                    | 303 stainless steel                                                                                            |  |
| Material of label                    | Polycarbonate                                                                                                  |  |
| Halogen-free                         | yes                                                                                                    |  |
| Mounting                             | 2 fixing holes, Ø 6.3 mm                                                                                       |  |
|                                      |                                                                                                    |  |

#### Note on FCC

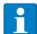

#### **NOTE**

This device complies with the limit values for a Class A digital device in accordance with Part 15 of the FCC regulations. Operation of this device in a residential area may cause harmful interference. In this case users must rectify the interference at their own cost.

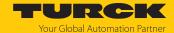

- Appendix: flow charts showing the operation of the device

  The flow charts explain the operation of the device as well as the processing of commands.
- 15.1 Flow chart: command processing

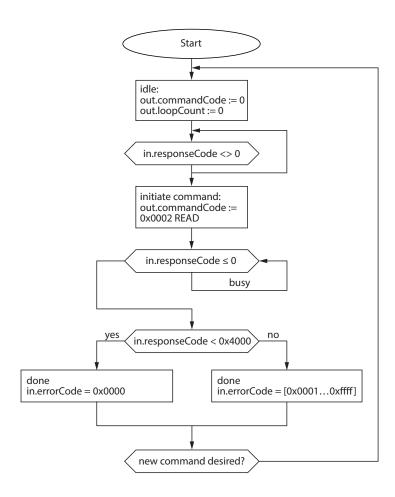

Fig. 175: Flow chart for command processing

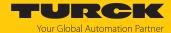

15.1.1 Handling command execution with Busy and Error — sample code in CODESYS The following is a sample code for evaluation in the PLC program.

```
commandCode: INT;
responseCode: INT;
responseCodePrevious: INT;
commandCode:= 0x0002; (* READ *)
(* ... PLC cycle ... *)
IF (responseCode <> responseCodePrevious) THEN
IF (responseCode < 0) THEN</pre>
(* BUSY *)
ELSE
IF (responseCode == commandCode) THEN
(* success *)
ELSIF (0x8000 == commandCode) AND (0x0000 == responseCode) THEN
(* reset success *)
ELSE
(* error *)
END IF;
END IF;
responseCodePrevious:= responseCode;
END IF;
```

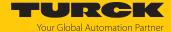

## 15.2 Flow chart: rapid command processing with loop counter

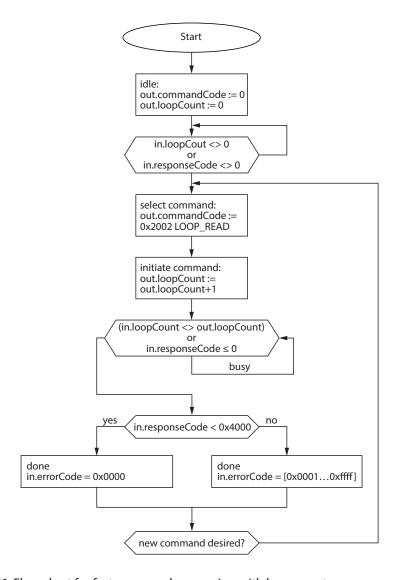

Fig. 176: Flow chart for fast command processing with loop counter

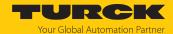

## 15.3 Flow chart: command processing with fragmentation

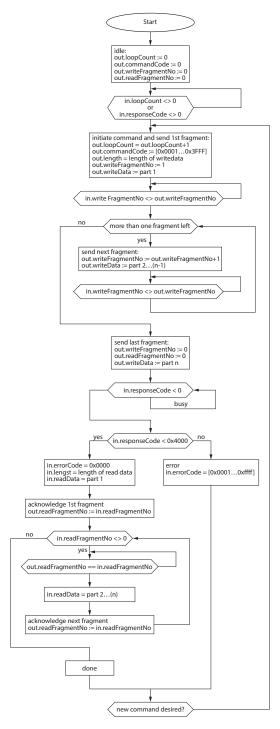

Fig. 177: Flow chart for command processing with fragmentation

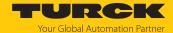

15.4 Flow chart: Continuous Mode with interruption before reading data

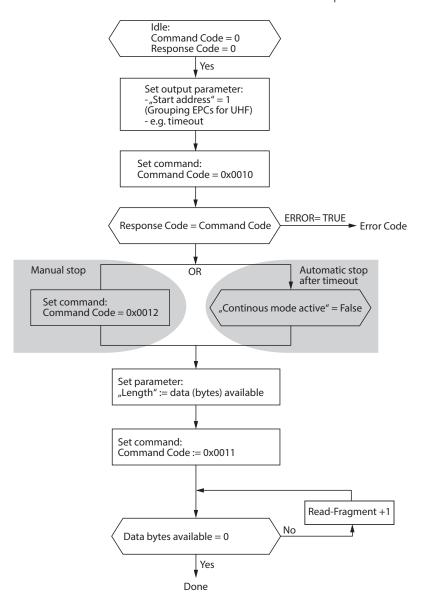

Fig. 178: Flow chart for Continuous Mode with interruption before reading data

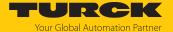

## 15.5 Flow chart: Continuous Mode without interruption before reading data

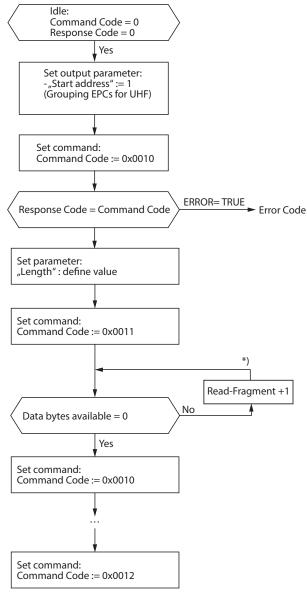

<sup>\*)</sup> After increasing the Read Fragment No., the new data will be shown in the read data input.

Fig. 179: Flow chart for Continuous Mode without interruption before reading data

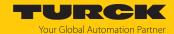

## 15.6 Flow chart: programming tags with a password

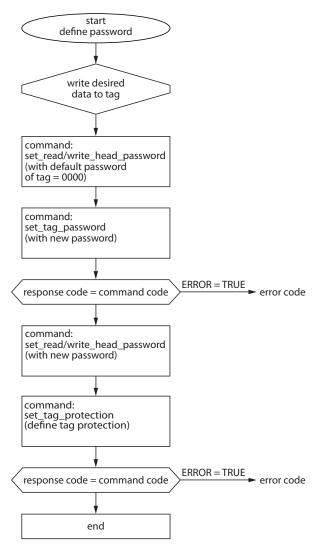

Fig. 180: programming tags with a password

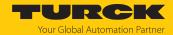

# 16 Appendix: approvals and markings

| Approvals                  |                                          |
|----------------------------|------------------------------------------|
| TÜV 20 ATEX 264795 X       |                                          |
| TURCK Ex-20002HX  UK 8  CA | ⓐ II 3 D Ex tc IIIC T115 °C Dc           |
| IECEx TUN 20.0010X         | Ex ec IIC T4 Gc<br>Ex tc IIIC T115 °C Dc |

Ambient temperature  $T_{amb}$ :: -25 °C...+60 °C

| Type code                       | TBEN-L4RFID-8DXP               |
|---------------------------------|--------------------------------|
| Power supply                    | 24 VDC ±10 %                   |
| Input current I <sub>max</sub>  | 9 A (total current per module) |
| Output current I <sub>max</sub> | 1.5 A (per output)             |

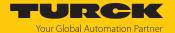

### 17 Turck branches — contact data

Germany Hans Turck GmbH & Co. KG

Witzlebenstraße 7, 45472 Mülheim an der Ruhr

www.turck.de

Australia Turck Australia Pty Ltd

Building 4, 19-25 Duerdin Street, Notting Hill, 3168 Victoria

www.turck.com.au

Austria Turck GmbH

Graumanngasse 7/A5-1, A-1150 Vienna

www.turck.at

Belgium TURCK MULTIPROX

Lion d'Orweg 12, B-9300 Aalst

www.multiprox.be

Brazil Turck do Brasil Automação Ltda.

Rua Anjo Custódio Nr. 42, Jardim Anália Franco, CEP 03358-040 São Paulo

www.turck.com.br

Canada Turck Canada Inc.

140 Duffield Drive, CDN-Markham, Ontario L6G 1B5

www.turck.ca

China Turck (Tianjin) Sensor Co. Ltd.

18,4th Xinghuazhi Road, Xiqing Economic Development Area, 300381

**Tianjin** 

www.turck.com.cn

**Czech Republic** TURCK s.r.o.

Na Brne 2065, CZ-500 06 Hradec Králové

www.turck.cz

France TURCK BANNER S.A.S.

11 rue de Courtalin Bat C, Magny Le Hongre, F-77703 MARNE LA VALLEE

Cedex 4

www.turckbanner.fr

**Hungary** TURCK Hungary kft.

Árpád fejedelem útja 26-28., Óbuda Gate, 2. em., H-1023 Budapest

www.turck.hu

India TURCK India Automation Pvt. Ltd.

401-403 Aurum Avenue, Survey. No 109 /4, Near Cummins Complex,

Baner-Balewadi Link Rd., 411045 Pune - Maharashtra

www.turck.co.in

Italy TURCK BANNER S.R.L.

Via San Domenico 5, IT-20008 Bareggio (MI)

www.turckbanner.it

Japan TURCK Japan Corporation

ISM Akihabara 1F, 1-24-2, Taito, Taito-ku, 110-0016 Tokyo

www.turck.jp

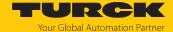

Korea Turck Korea Co, Ltd.

B-509 Gwangmyeong Technopark, 60 Haan-ro, Gwangmyeong-si,

14322 Gyeonggi-Do www.turck.kr

Malaysia Turck Banner Malaysia Sdn Bhd

Unit A-23A-08, Tower A, Pinnacle Petaling Jaya, Jalan Utara C,

46200 Petaling Jaya Selangor

www.turckbanner.my

Mexico Turck Comercial, S. de RL de CV

Blvd. Campestre No. 100, Parque Industrial SERVER, C.P. 25350 Arteaga,

Coahuila

www.turck.com.mx

**Netherlands** Turck B. V.

Ruiterlaan 7, NL-8019 BN Zwolle

www.turck.nl

Poland TURCK sp.z.o.o.

Wrocławska 115, PL-45-836 Opole

www.turck.pl

Romania Turck Automation Romania SRL

Str. Siriului nr. 6-8, Sector 1, RO-014354 Bucuresti

www.turck.ro

Sweden Turck AB

Fabriksstråket 9, 433 76 Jonsered

www.turck.se

Singapore TURCK BANNER Singapore Pte. Ltd.

25 International Business Park, #04-75/77 (West Wing) German Centre,

609916 Singapore www.turckbanner.sg

South Africa Turck Banner (Pty) Ltd

Boeing Road East, Bedfordview, ZA-2007 Johannesburg

www.turckbanner.co.za

Turkey Turck Otomasyon Ticaret Limited Sirketi

Inönü mah. Kayisdagi c., Yesil Konak Evleri No: 178, A Blok D:4,

34755 Kadiköy/ Istanbul www.turck.com.tr

United Kingdom TURCK BANNER LIMITED

Blenheim House, Hurricane Way, GB-SS11 8YT Wickford, Essex

www.turckbanner.co.uk

**USA** Turck Inc.

3000 Campus Drive, USA-MN 55441 Minneapolis

www.turck.us

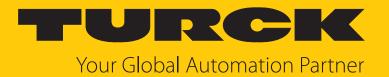

Over 30 subsidiaries and 60 representations worldwide!

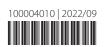